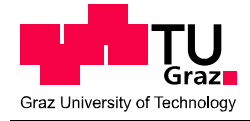

# NUMERISCHE STUDIEN ZUM TRAGVERHALTEN VON PFÄHLEN UND PFAHLGRUPPEN IN PLAXIS 3D

### MASTERARBEIT

Verfasst von

### Philipp PETTERNEL

Vorgelegt am

Institut für Bodenmechanik und Grundbau

Technische Universität Graz

Beurteilender: Ao.Univ.‐Prof. Dipl.‐Ing. Dr.techn. M.Sc. tit.Univ.‐Prof. Helmut SCHWEIGER

Betreuer: Dipl.‐Ing. Franz TSCHUCHNIGG

Graz am 04. Oktober 2012

### EIDESSTATTLICHE ERKLÄRUNG

Ich erkläre an Eides statt, dass ich die vorliegende Arbeit selbstständig verfasst, anderer als die angegebenen Quellen/Hilfsmittel nicht benutzt und die den benutzten Quellen wörtlich und inhaltlich entnommenen Stellen als solche kenntlich gemacht habe.

Graz, am <del>\_\_\_\_\_\_\_\_\_\_\_\_\_\_\_\_\_\_\_\_\_\_\_</del>

(Unterschrift)

### STATUARY DECLARATION

I declare that I have authored this thesis independently, that I have not used other than the declared sources/resources, and that I have explicitly marked all material which has been quoted either literally or by content from the used sources.

Graz, ˍˍˍˍˍˍˍˍˍˍˍˍˍˍˍˍˍˍˍˍˍˍˍˍˍˍˍˍˍˍ ˍˍˍˍˍˍˍˍˍˍˍˍˍˍˍˍˍˍˍˍˍˍˍˍˍˍˍˍˍˍˍ

date (signature)

### DANKSAGUNG

An dieser Stelle möchte ich allen Personen danken, die mir während meiner Masterarbeit mit Rat und Tat zur Seite standen.

Für die Betreuung von universitärer Seite bedanke ich mich bei Herrn Ao.Univ.‐Prof. Dipl.‐Ing. Dr.techn. M.Sc. tit.Univ.‐Prof. Helmut SCHWEIGER und Herrn Dipl.‐Ing. Franz TSCHUCHNIGG.

Besonderer Dank gebührt meiner Familie, die mich die ganze Ausbildungszeit hindurch unterstützte.

Graz, am <del>\_\_\_\_\_\_\_\_\_\_\_\_\_\_\_\_\_\_\_\_\_\_\_</del>

(Unterschrift)

#### KURZFASSUNG

Bei der Beurteilung des Tragverhaltens von Pfahlgründungen ist der Einsatz von numerischen Berechnungsverfahren in 3D zu einer realitätsnahen Abbildung der räumlichen Wechselwirkung zwischen den einzelnen Gründungselementen erforderlich. Im Zuge dieser Arbeit wurde ein Großteil der numerischen Berechnungen mit PLAXIS 3D durchgeführt. Zur Evaluierung der Ergebnisse wurden die Resultate mit anderen Studien und Programmen verglichen.

Für die Auswertung des Tragverhaltens von Pfahlgründungen sollten auch die Normalkräfte in den Pfählen bekannt sein. Da Schnittkräfte aber nicht direkt über Volumenelemente ermittelt werden können, wurden in den ersten Kapiteln Methoden untersucht die Normalkräfte mit Hilfe von Struktur‐Elementen auszuwerten.

Aufgrund eines mittlerweile behobenen Bugs folgt in einem eigenen Kapitel eine etwas detailliertere Betrachtung der Schubsteifigkeit von Interface‐Elementen. Danach wurden die gewonnen Erkenntnisse sowie Workarounds an Pfahlgründungen bei unterschiedlichen, dem Boden zugrunde gelegten, Stoffgesetzen appliziert und das Tragverhalten mittels einer speziellen Auswertungsmethode analysiert.

Zusammenfassend zeigt sich, dass die Ergebnisse aus PLAXIS 3D in den meisten Fällen mit den verglichenen Daten anderer Quellen übereinstimmen und die vorgestellte Methode zur Normalkraftermittlung in Pfählen akzeptable Resultate liefert.

### **ABSTRACT**

To analyze the structural behavior of pile foundations in detail a three dimensional analysis is carried out by the use of numerical simulations. Furthermore the performed 3D analysis enables a realistic modeling of the interaction of the foundation elements. In the master theses at hand the majority of the numerical calculations was carried out in PLAXIS 3D and the results were compared with other studies and programs.

In general normal forces in piles play a fundamental role for the analysis of the structural behavior of pile foundations. Since force can not be directly evaluated from volume elements alternative methods are investigated to calculate the normal force under the use of structural elements.

Due to a now fixed bug the following chapter contains a more detailed study of the elastic interface shear stiffness. Thereafter the resulting experience and workarounds were applied on pile foundations for different material models and the structural behavior was analyzed with a special evaluation method.

In summary, it can be seen that in most cases the results in PLAXIS 3D are in agreement with the data from other sources. Furthermore the developed method for the evaluation of normal forces in piles turns out to be a useful tool in order to approximate the actual distribution of the normal force in a pile.

## INHALTSVERZEICHNIS

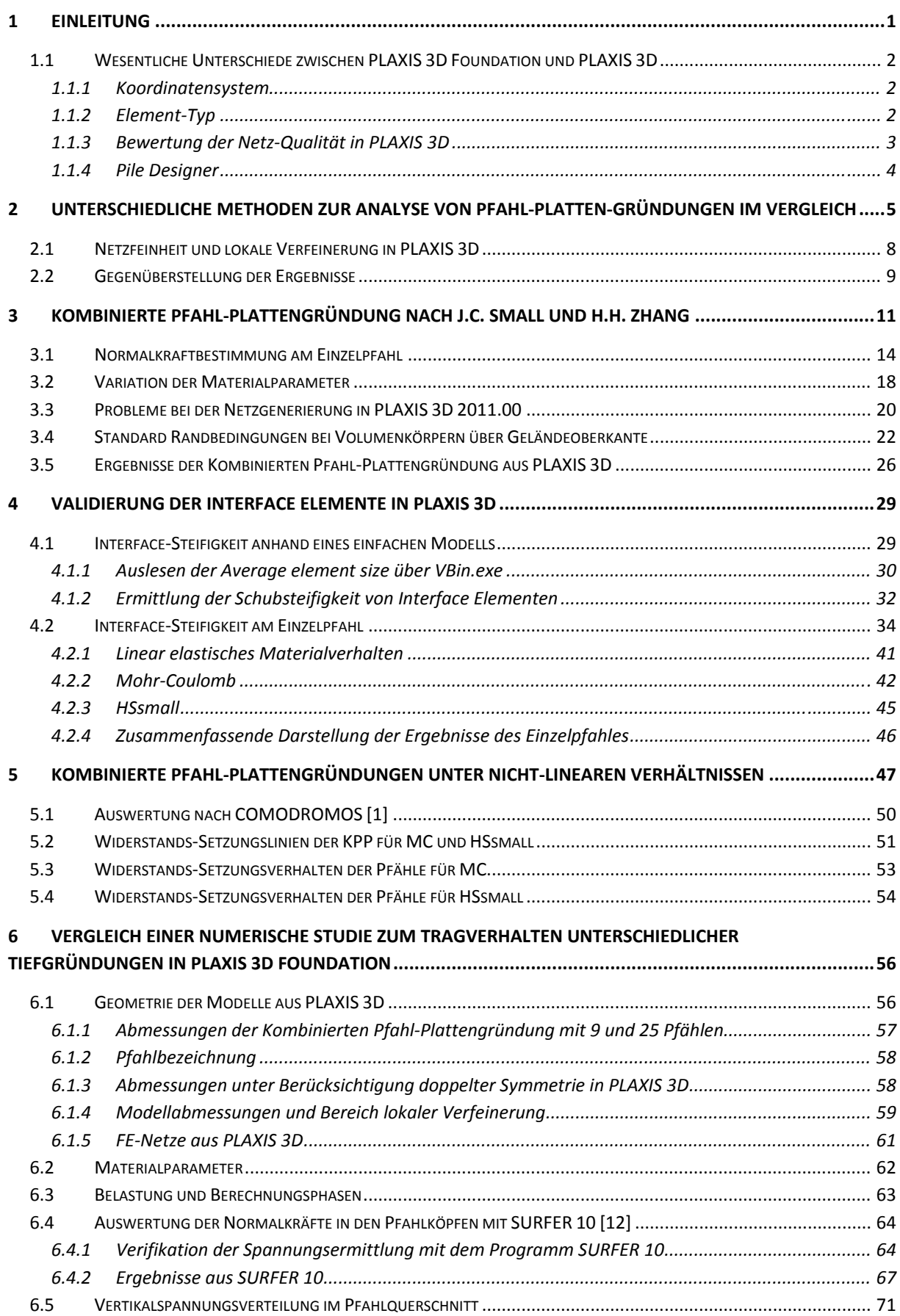

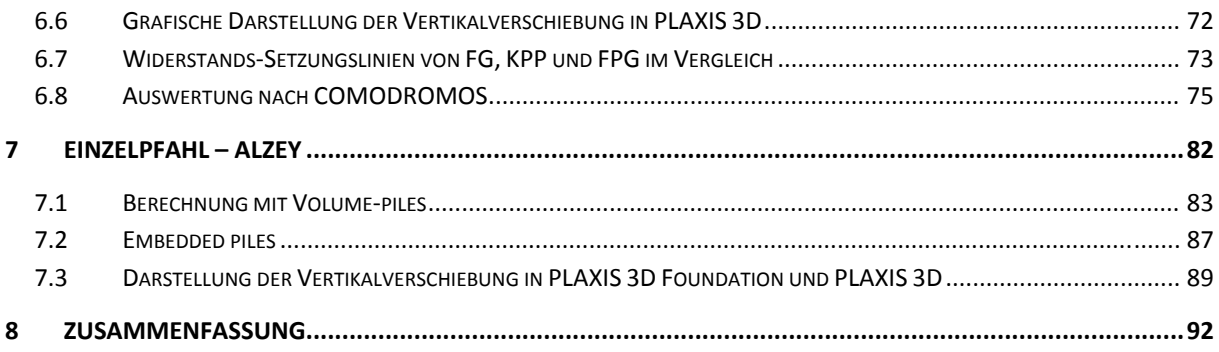

# ABBILDUNGSVERZEICHNIS

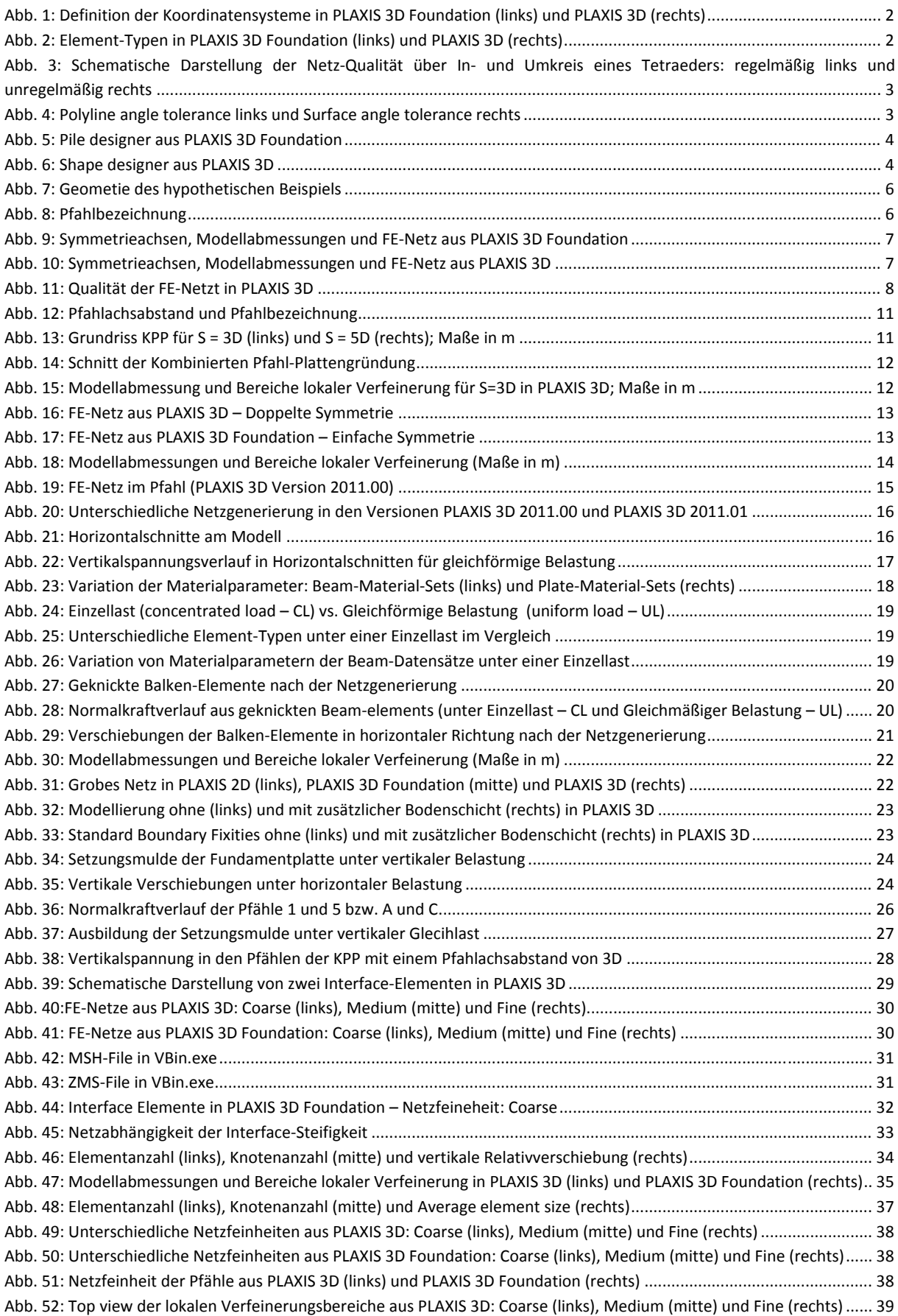

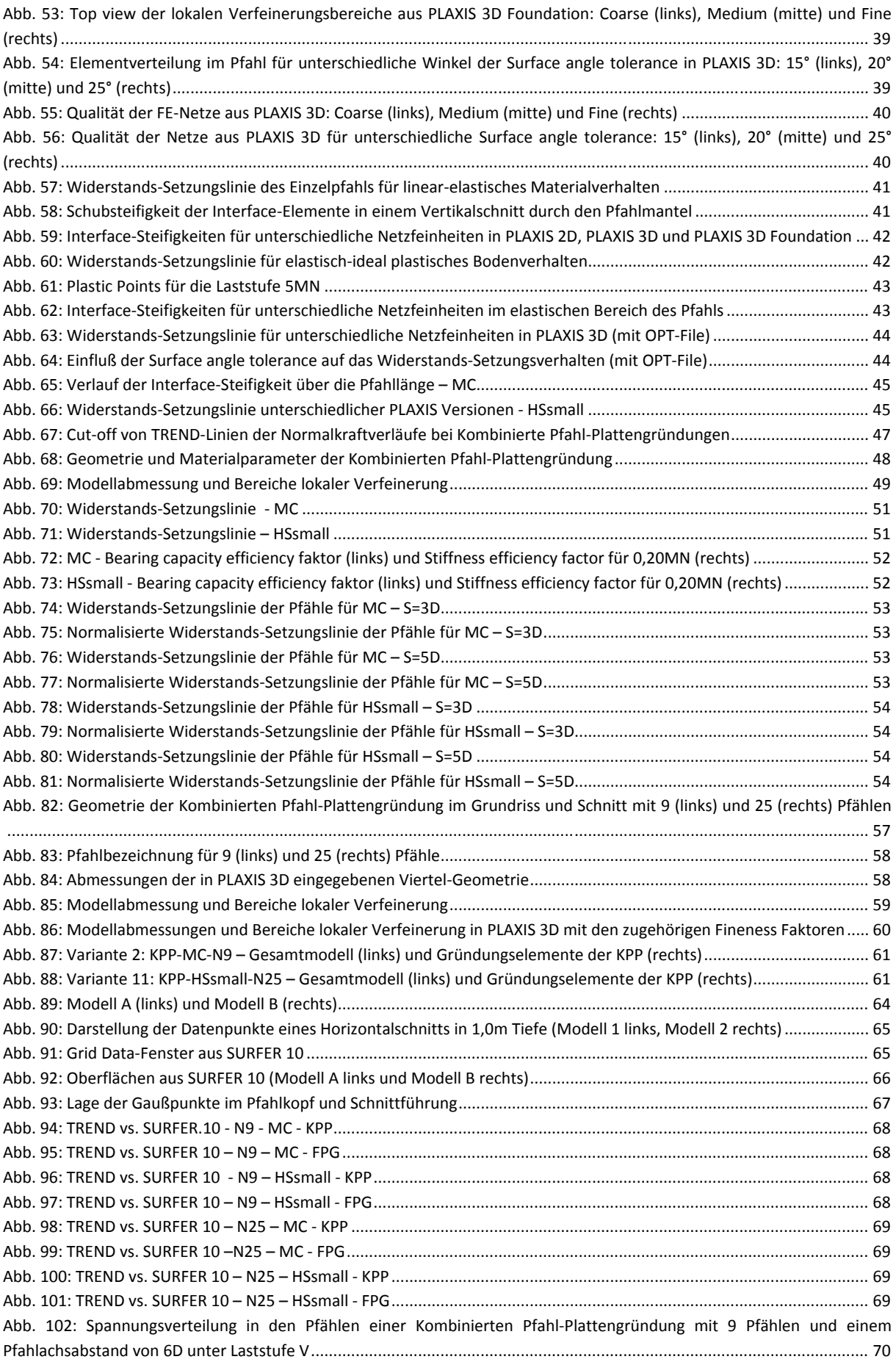

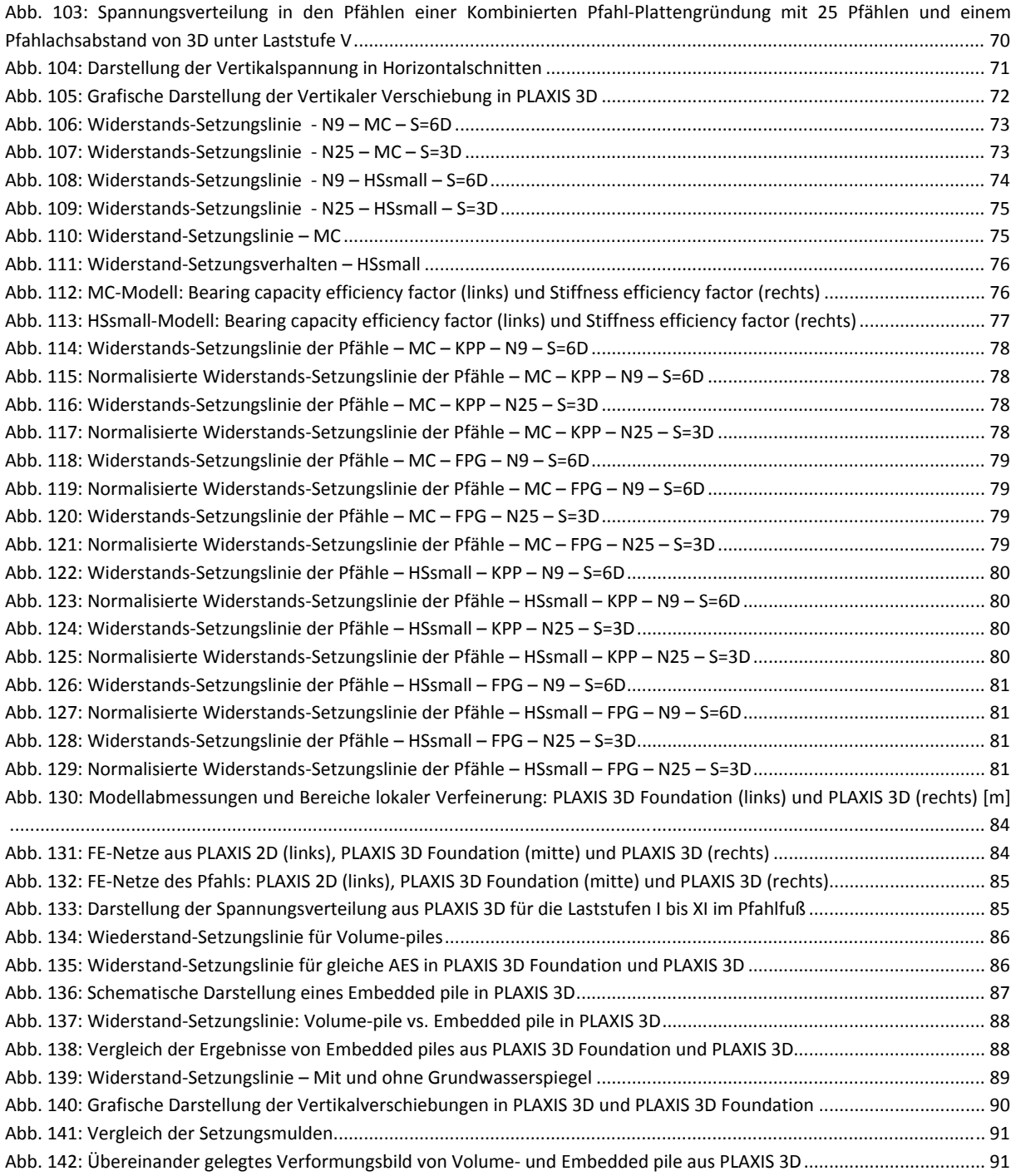

# **TABELLENVERZEICHNIS**

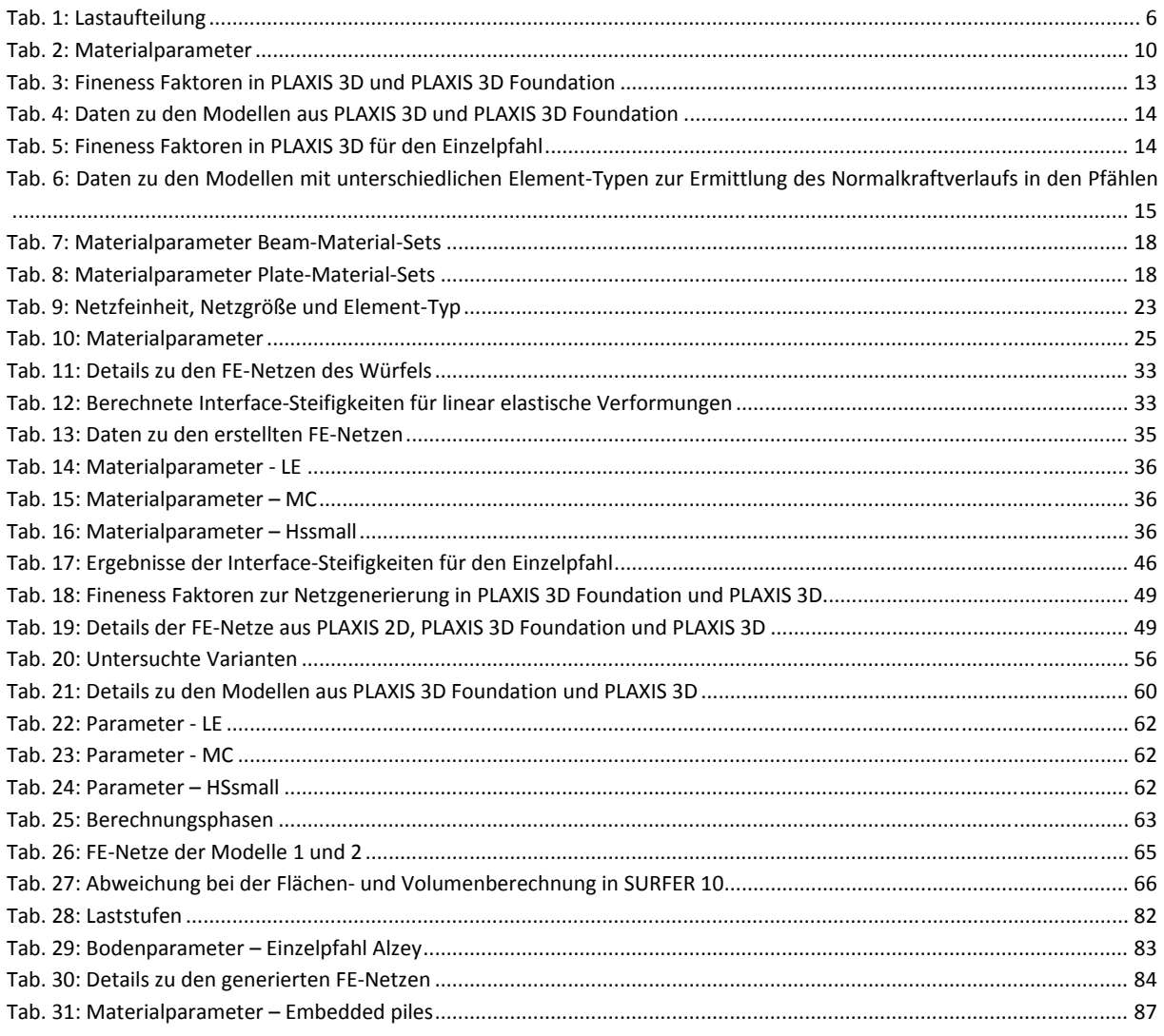

# ABKÜRZUNGS- UND SYMBOLVERZEICHNIS

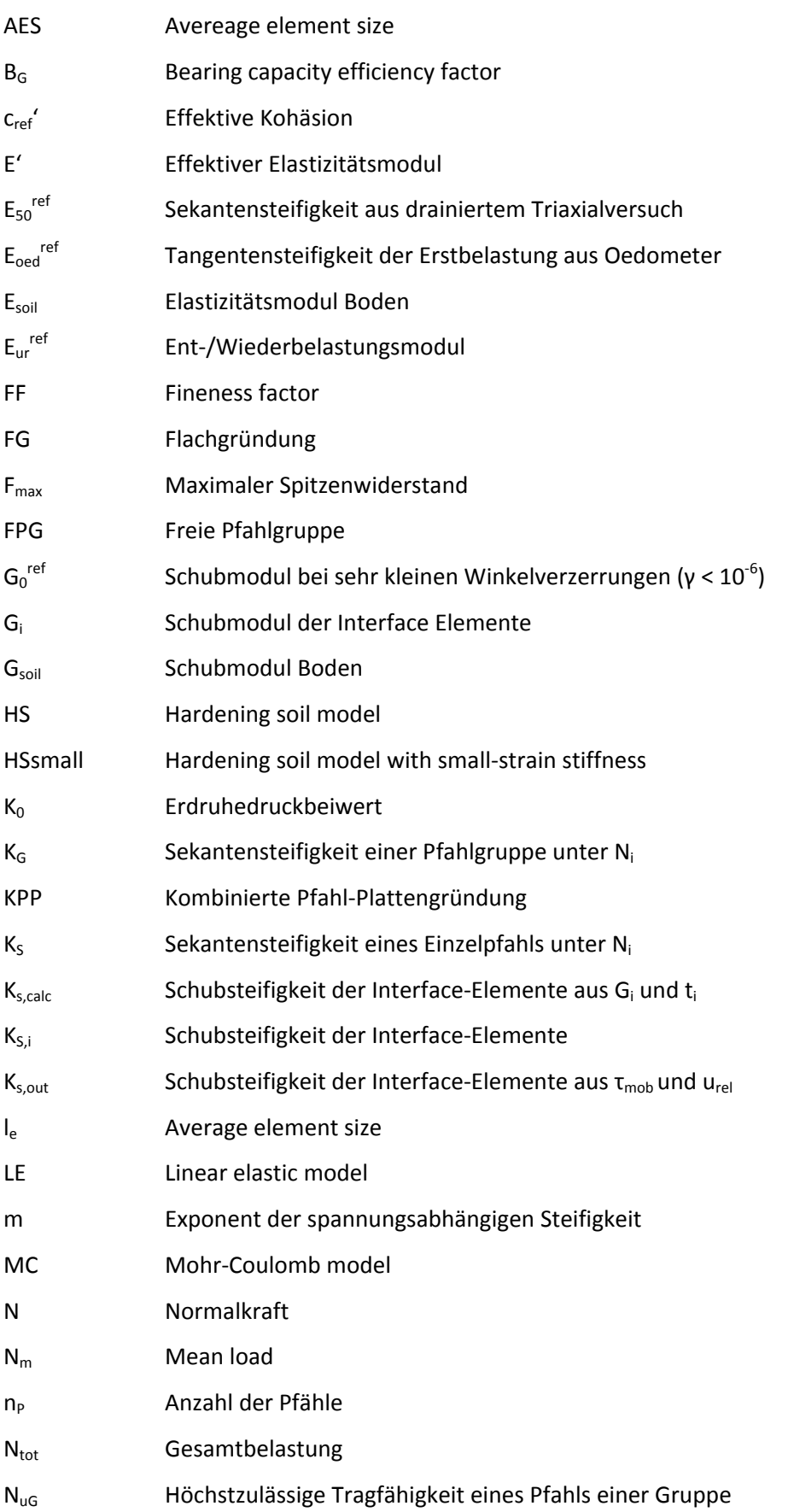

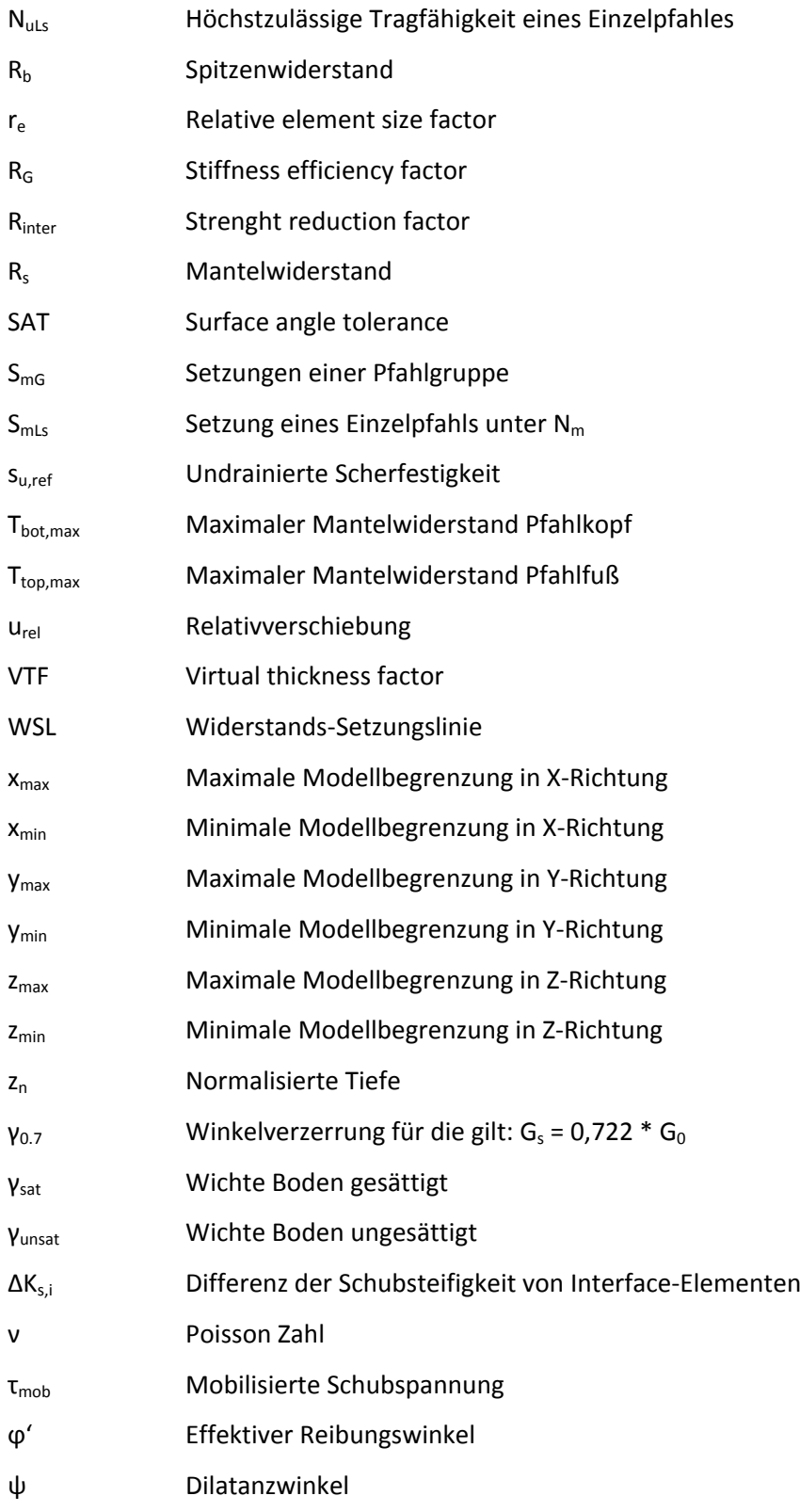

### 1 FINI FITUNG

Bei der Einleitung von Lasten in einen Baugrund mit geringer Tragfähigkeit kommen als Alternative zu Methoden wie Bodenaustausch oder Bodenverbesserung häufig Tiefgründungen zur Anwendung. Dabei stellen Pfahlgründungen eine der wesentlichsten Form dieser Gründungsart dar. Aus der Vielzahl von heute gebräuchlichen Pfahltypen wurden in dieser Arbeit ausschließlich Bohrpfähle aus Stahlbeton betrachtet.

Zu der Gruppe der Pfahlgründungen werden Einzelpfahl-, Pfahlgruppen- und Kombinierte Pfahl-Plattengründungen gezählt. Der Unterschied dieser Anwendungsformen liegt in der Art der Lastabtragung. Während bei der Einzelpfahlgründung eine punktförmige Last lediglich über Mantelreibung und Spitzendruck in den anstehenden Baugrund übertragen wird, hat bei der Pfahlgruppen‐ und Kombinierten Pfahl‐Plattengründung die zusätzliche Wechselwirkung der einzelnen Gründungselemente einen wesentlichen Einfluss auf das Tragverhalten.

Bei entsprechendem Pfahlabstand tritt, neben der Wechselwirkung zwischen Pfahl und Boden, außerdem eine Pfahl‐Pfahl‐Interaktion bei einer Pfahlgruppengründung, sowie eine Platten‐Boden‐ und Pfahl-Platten-Interaktion bei Kombinierten Pfahl-Plattengründungen auf.

Durch empirische, analytische und numerische Berechnungsverfahren, sowie auf äquivalenten Ersatzmodellen basierende Ansätzen, steht eine Vielzahl an Möglichkeiten zur Untersuchung des Tragverhaltens von Tiefgründungen zur Verfügung. Sämtliche im Zuge dieser Arbeit analysierten Modelle wurden unter Verwendung der Finiten Elemente Methode (FEM) mit unterschiedlichen Versionen der Software PLAXIS berechnet. Während für Einzelpfahlgründungen unter Verwendung eines axialsymmetrischen Modells eine zweidimensionale Betrachtung völlig ausreichend ist, so sollte hinsichtlich einer wirklichkeitsnahen Beschreibung der Interaktionseinflüsse von Pfahlgruppen‐ und Kombinierten Pfahl‐Plattengründungen auf ein dreidimensionales Modell zurückgegriffen werden. Aus diesem Grund kamen die Programme PLAXIS 2D (Version 2011.02), PLAXIS 3D Foundation (Version 2.2) und PLAXIS 3D in den Versionen 2011.00, 2011.01 und 2012.00 zur Anwendung.

Da zu Beginn der Arbeit kaum Informationen zu dem 2010 veröffentlichten PLAXIS 3D vorlagen wurde zu Vergleichszwecken auf das seit über einem Jahrzehnt zur Verfügung stehende PLAXIS 3D Foundation zurückgegriffen. Erste Untersuchungen in PLAXIS 3D zeigten, dass aufgrund der aus PLAXIS 3D Foundation nicht übernommenen Funktion des *Piles designers* nach einer alternativen Möglichkeit zur Ermittlung von Normalkräften in den als *Volume piles* abgebildeten Bohrpfählen gesucht werden musste. Nachdem eine Lösung des Problems gefunden wurde, konnten entsprechende Berechnungen und Auswertungen zum Tragverhalten unterschiedlicher Tiefgründungen durchgeführt werden. Vorab werden die grundlegenden Unterschiede der im Zentrum dieser Arbeit stehenden Programme PLAXIS 3D Foundation und PLAXIS 3D kurz aufgezeigt.

#### 1.1 WESENTLICHE UNTERSCHIEDE ZWISCHEN PLAXIS 3D FOUNDATION UND PLAXIS 3D

Im Folgenden soll kurz auf die wesentlichen, für diese Arbeit relevanten, Unterschiede zwischen PLAXIS 3D Foundation und PLAXIS 3D eingegangen werden. Neben einem komplett überarbeiteten Layout der Benutzeroberfläche, gedrehtem Koordinatensystem und anderem Element-Typ ist vor allem der fehlende Pile-designer zu erwähnen, ohne den die Auswertung und Beurteilung des Tragverhaltens von Pfählen in PLAXIS 3D mit einem deutlich höheren Aufwand als in PLAXS 3D Foundation verbunden ist.

#### 1.1.1 KOORDINATENSYSTEM

Werden Modelle in PLAXIS 3D eingegeben, bei denen die Geometrie aus den Angaben einer PLAXIS 3D Foundation Berechnung übernommen wurde, ist darauf zu achten, dass die Definition der Achsen der beiden Programme unterschiedlich ist. So entspricht der vertikalen Y-Achse aus PLAXIS 3D Foundation die Z-Achse in PLAXIS 3D (vgl. Abb. 1).

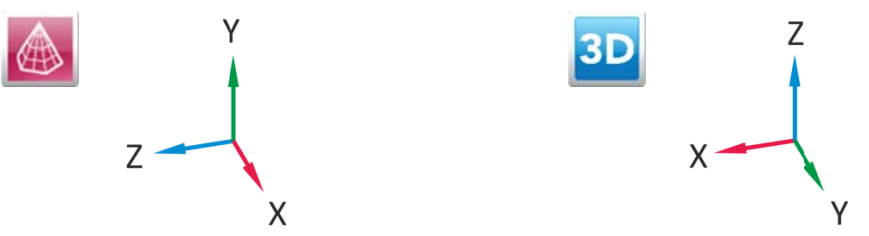

Abb. 1: Definition der Koordinatensysteme in PLAXIS 3D Foundation (links) und PLAXIS 3D (rechts)

#### 1.1.2 ELEMENT-TYP

Das aus PLAXIS 3D Foundation bekannte Wedge-Element mit 15 Knoten und 6 Stress points wird in PLAXIS 3D durch ein 10-knotiges Tetraeder-Element mit 4 Stress points ersetzt (Abb. 2). Während die Netzgenerierung in PLAXIS 3D Foundation in zwei Schritten über ein horizontales 2D Netz, das in vertikaler Richtung extrudiert wird, erfolgt, kann in PLAXIS 3D das FE-Netz in einem Schritt über den Generate meh button erzeugt werden.

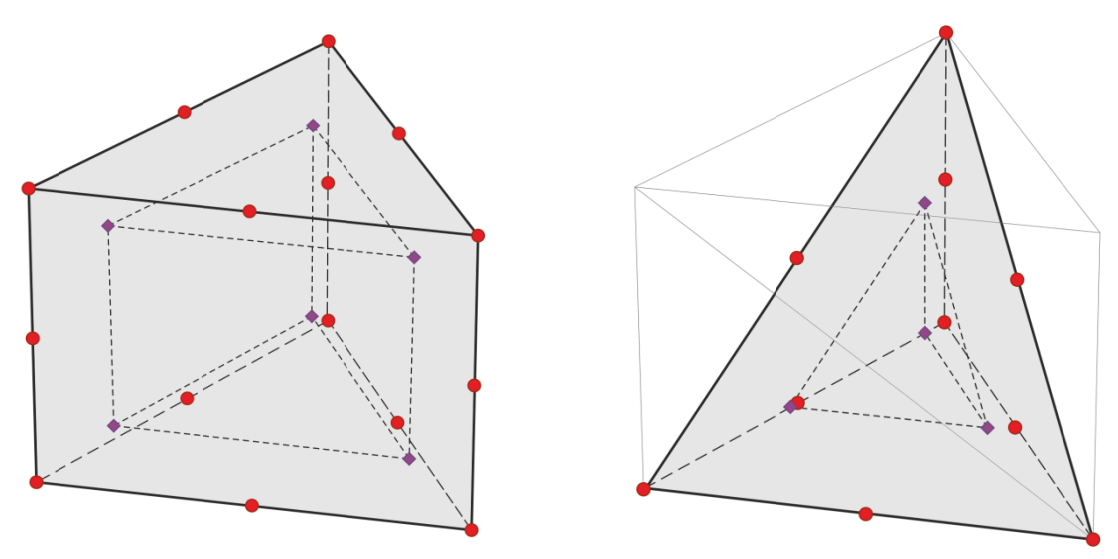

Abb. 2: Element-Typen in PLAXIS 3D Foundation (links) und PLAXIS 3D (rechts)

#### 1.1.3 BEWERTUNG DER NETZ-QUALITÄT IN PLAXIS 3D

In PLAXIS 3D kann das generierte Netz im Output Fenster über die Option Quality bewertet werden. Dabei wird ein Parameter der Inkugel durch den der Umkugel des Tetraeder-Elements dividiert und auf den Wert eines regelmäßigen Tetraeders normalisiert. Dadurch ergibt sich eine Skala von 0,00 bis 1,00 bei der die Elemente mit einem Wert von 0,00 qualitativ das ungünstigste, jene mit einem Wert von 1,00 das qualitativ günstigste Verhältnis der Seitenkanten aufweisen. In Abb. 3 sind In- und Umkreis eines regelmäßigen und eines unregelmäßigen Tetraeders schematisch dargestellt.

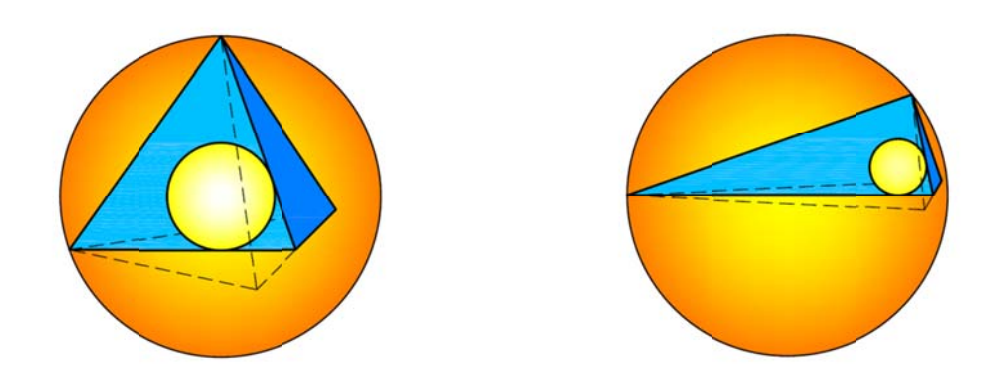

Abb. 3: Schematische Darstellung der Netz-Qualität über In- und Umkreis eines Tetraeders: regelmäßig links und unregelmäßig rechts

Weitere wichtige Einstellungen bei der Generierung eines FE-Netzes an gekrümmten Linien und Flächen in PLAXIS 3D sind die der Polyline und Surface angle tolerance. Beide Parameter können vor der Netzerstellung in den erweiterten Mesh options eingestellt werden. Sie beeinflussen das Netz dahingehend, dass der eingegebene Faktor für die Winkelabweichung von einer Geraden steht. Das bedeutet für einen kleinen Winkel eine hohe und für einen großen Winkel eine niedrige Netzfeinheit an gekrümmten Linien bzw. Flächen.

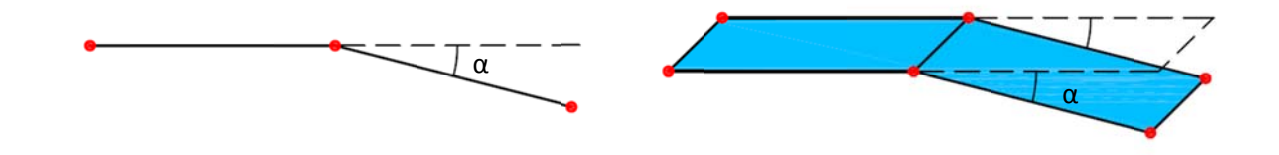

Abb. 4: Polyline angle tolerance links und Surface angle tolerance rechts

#### 1.1.4 PILE DESIGNER

In PLAXIS 3D Foundation war es möglich Pfähle über den Pile designer (Abb. 5) in das Modell einzubauen. Da diese Funktion in PLAXIS 3D aber nicht mehr vorhanden ist, muss in diesem Programm ein Volume pile über eine extrudierte Oberfläche, die entweder direkt oder über eine im Shape designer definierten Polycurve erstellt wurde, modelliert werden. Außerdem können die Pfahlkräfte im Output Programm nicht mehr direkt ausgelesen werden.

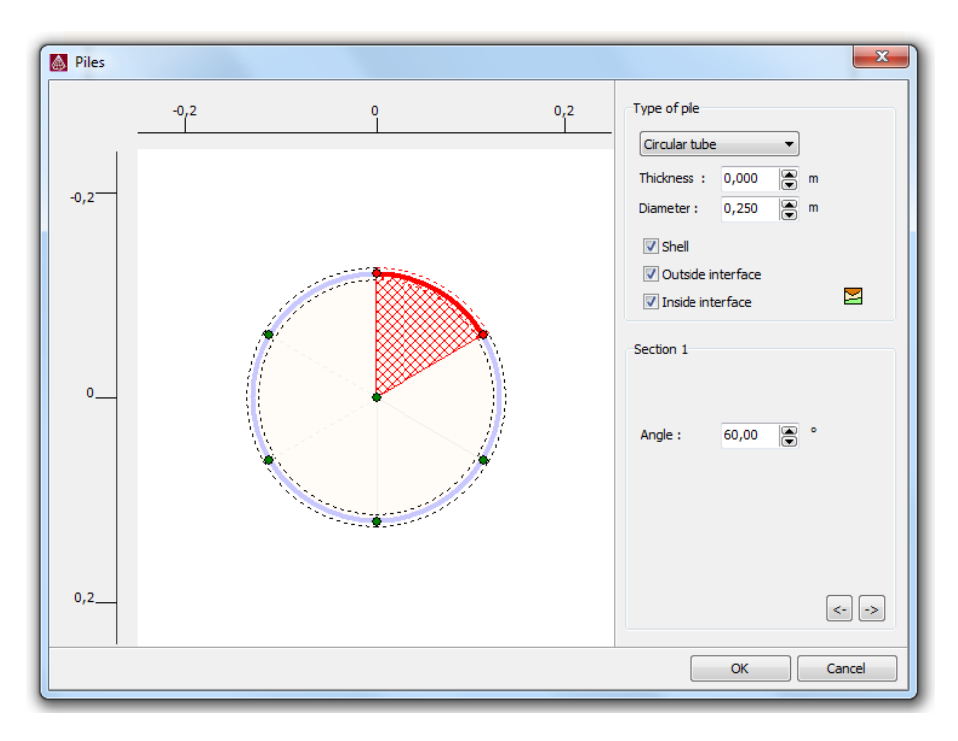

Abb. 5: Pile designer aus PLAXIS 3D Foundation

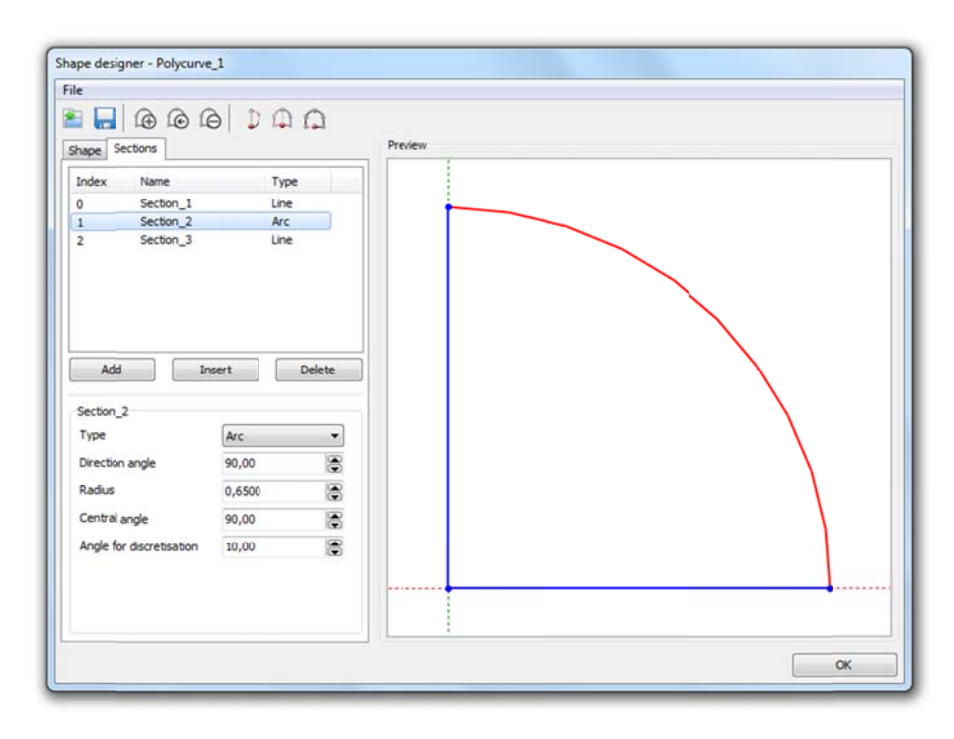

Abb. 6: Shape designer aus PLAXIS 3D

# 2 UNTERSCHIEDLICHE METHODEN ZUR ANALYSE VON PFAHL‐PLATTEN‐ GRÜNDUNGEN IM VERGLEICH

Im folgenden Abschnitt werden Ergebnisse aus Berechnungen mit PLAXIS 3D Foundation und PLAXIS 3D jenen aus den von POULOS [9] verglichenen sechs Methoden zur Analyse von Pfahl‐ Plattengründungen gegenübergestellt.

Bei diesen Methoden handelt es sich um:

- Poulus & Davis (1980): Eine vereinfachte Handrechnung zur Ermittlung einer trilinearen Last‐ Setzungskurve unter Verwendung eines elastischen Ansatzes für Anfangssteifigkeit, Steifigkeit der Fundamentplatte sowie Tragfähigkeit von Pfählen und Platte ohne Berücksichtigung einer Biegesteifigkeit letzterer.
- Randolph (1994): Mit Hilfe von Näherungsformeln kann die Steifigkeit der Pfahl‐Plattengründung und der Anteil der Last, die von den Pfählen aufgenommen wird, abgeschätzt werden. Der auf lineares Verhalten beschränkte Ansatz wurde von Poulos und Davis dahingehend verändert, um ein trilineares Last‐Setzungsverhalte des Systems darstellen zu können.
- Balken auf Federn Analyse mittels GASP (1991): Die Fundamentplatte wird in Bereiche aufgeteilt, die als Balken abgebildet und anstelle der Pfähle auf Federn gelagert werden. Interaktionen des Pfahl‐Plattensystems können ebenso wie die Setzungen außerhalb der Sohlfläche berücksichtigt werden. Angesichts der Tatsache, dass Torsionsmomente der Platte nicht berücksichtigt und Setzungen in Kreuzungsbereichen der Balken nicht konsistent ermittelt werden ist der Anwendungsbereich dieser Methode eingeschränkt.
- Platte auf Federn Analyse mittels GARP (1994): Im Gegensatz zur vorherigen Methode wird hier die Fundamentplatte als elastische Einheit modelliert. Die Pfähle werden wieder durch Federn ersetzt. Poulos verwendete dabei für die Platte einen Ansatz nach der Finite‐Differenzen‐ Methode, ließ Systeminteraktionen zu, begrenzte die Tragfähigkeit der Pfähle, erlaubte die Ausbildung eines Versagensmechanismus unterhalb der Fundamentplatte und berücksichtigte den Einfluss vertikaler Setzungen außerhalb der Fundamentsohle.
- Dreidimensionale Finite Elemente Analyse nach Ta & Small (1996): Die Fundamentplatte wird unter Verwendung dünner Plattenelemente mit der Finite‐Element‐Methode (FEM), der Baugrund mit der Finite‐Layer‐Methode (FLM) modelliert. Während eine Schichtung des Untergrundes, sowie eine freie Anordnung der Pfähle möglich sind, so ist das dem Boden zugrunde gelegte Materialverhalten auf ein linear‐elastisches Stoffgesetz beschränkt.
- Kombinierte FEM und BEM Methode von Sinha (1996): Der Einsatz der Finite Elemente Methode beschränkt sich bei dieser Analyse auf die Modellierung der Fundamentplatte. Die Pfähle werden mittels Rand‐Elemente‐Methode diskretisiert, der Baugrund als elastisches Kontinuum angenommen. Ein nicht‐lineares Systemverhalten kann durch die Begrenzung des Sohldrucks unter der Fundamentplatte, der Mantelreibung und des Spitzendrucks der Pfähle berücksichtigt werden. Eine Berücksichtigung der Effekte aus Setzungen außerhalb der Fundamentsohle ist möglich.

Details dieser Methoden können den Referenzen aus [9] entnommen werden.

Alle die mit den oben angeführten Methoden durchgeführten Berechnungen beziehen sich auf das in Abb. 7 dargestellte idealisierte hypothetische Beispiel einer Kombinierten Pfahl‐Plattengründung.

Durch Variation von Belastung und Pfahlanzahl wurden die drei folgenden Systeme berechnet und verglichen.

- System A: Fundamentplatte mit 15 Pfählen und einer Gesamtlast von 12MN.
- System B: Fundamentplatte mit 15 Pfählen und einer Gesamtlast von 15MN.
- System C: Fundamentplatte mit 9 Pfählen und einer Gesamtlast von 12MN.

Aufgrund der doppelten Symmetrie des Systems wurde auf eine fortlaufende Nummerierung der Pfähle verzichtet und die Pfahlbezeichnung nach Abb. 8 verwendet. Dabei sind die Einzellasten P1 und P2 zentrisch über den Pfählen E und F bzw. A und B angeordnet. Die Aufteilung der Gesamtlast auf die Einzellasten P1 und P2 erfolgt nach Tab. 1.

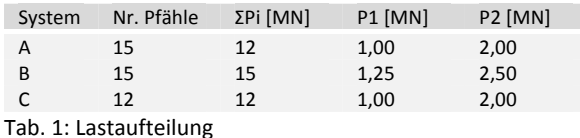

Für System A und B sind alle in Abb. 7 dargestellten Pfähle aktiv, für System C ausschließlich jene mit einer durchzogenen Linie abgebildeten.

Die Parameter von Boden, Fundamentplatte und Pfählen können Tab. 2 am Ende des Kapitels entnommen werden. Allen Materialen wurde ein linear‐elastisches Materialverhalten zugewiesen. Eine Begrenzung der Tragfähigkeit von Platte und Pfählen wurde weder in PLAXIS 3D Foundation noch in PLAXIS 3D berücksichtigt.

Während in PLAXIS 3D die Modellierung eines Viertelpfahls möglich ist und doppelte Symmetrie genutzt werden kann, so ist in PLAXIS 3D Foundation wegen der auf halbe Pfähle beschränkten Eingabe lediglich die Berücksichtigung einfacher Symmetrie möglich.

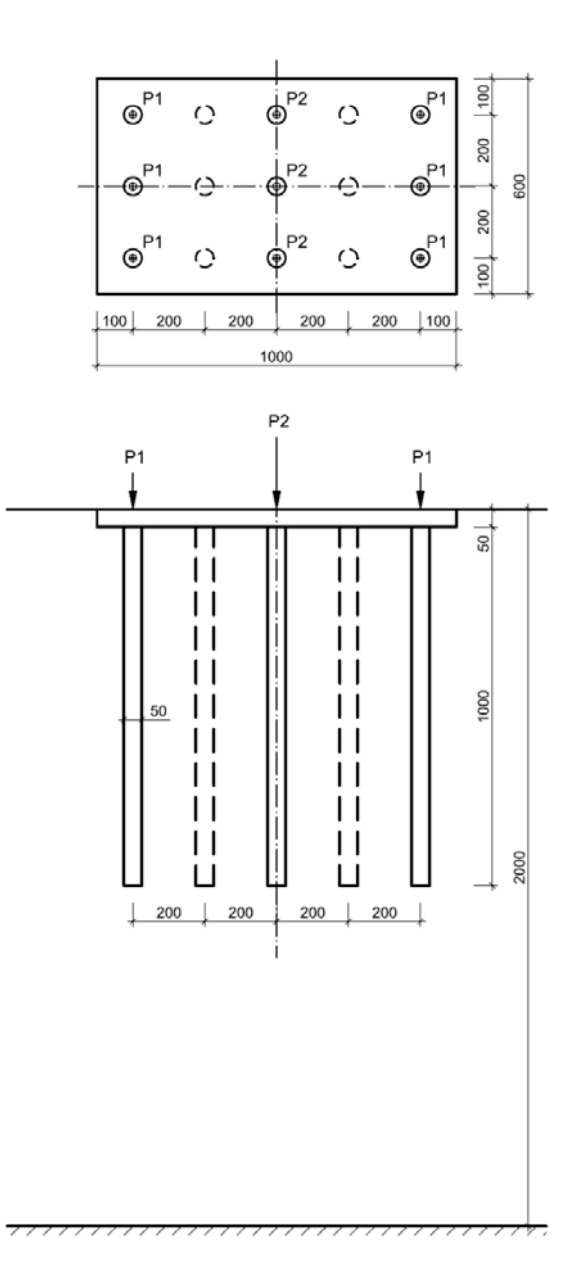

Abb. 7: Geometie des hypothetischen Beispiels

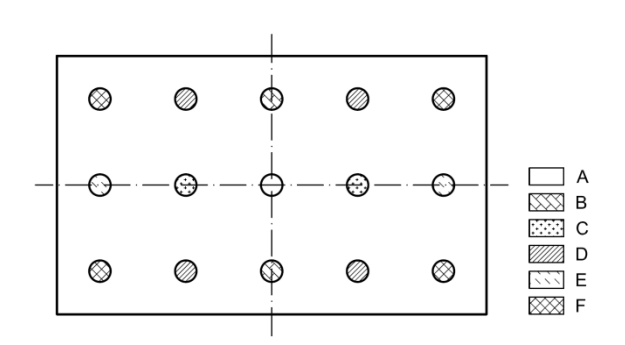

Abb. 8: Pfahlbezeichnung

PLAXIS 3D Foundation verwendet 15-knotige Keil-Elemente zur Modellierung von Volumenkörpern. Die für die Berechnung verwendeten Finite-Elemente Netze setzen sich aus etwa. 10000 Elementen für die Systeme A und B (Abb. 9) bzw. 7500 Elementen für System C zusammen.

Die die Fundamentplatte abbildende sowie die sie umgebende Flächen wurden ausgehend von einer groben Global coarseness zum Zentrum der Gründung hin schrittweise lokal verfeinert. Die Bereiche unterhalb der Fundamentplatte und um die Pfahlköpfe wurden mit zusätzlichen Work planes in vertikaler Richtung verfeinert.

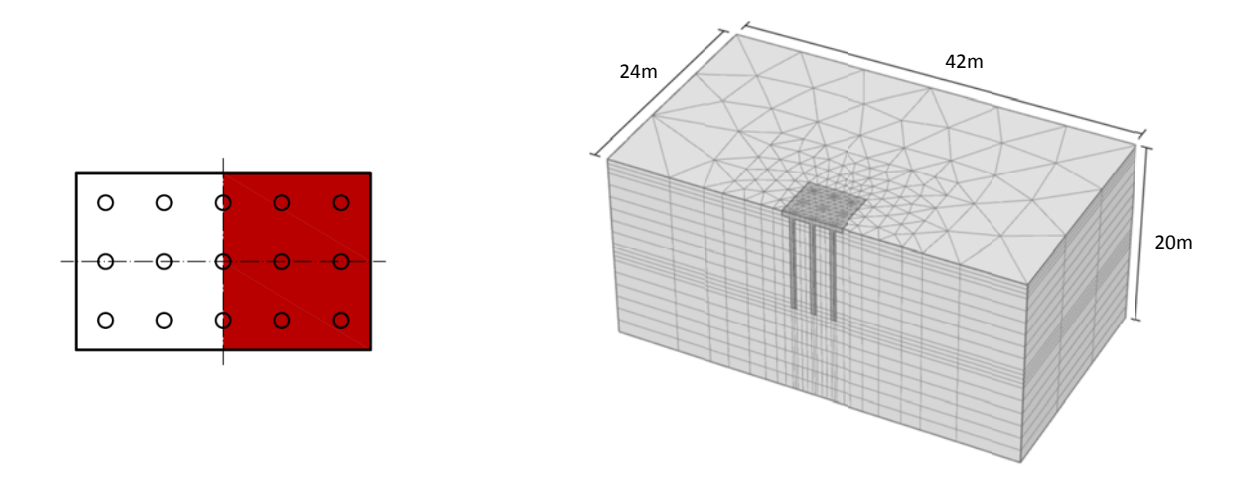

Abb. 9: Symmetrieachsen, Modellabmessungen und FE-Netz aus PLAXIS 3D Foundation

Im Gegensatz zum obigen Modell werden in PLAXIS 3D 10-knotige Tetraeder-Elemente zur Modellierung von Volumenkörpern verwendet. Zwar konnte hier doppelte Symmetrie genutzt werden, es musste aber aufgrund der komplexeren Netzgenerierung die globale und lokale Netzfeinheit so auf die Geometrie des Modells abgestimmt werden, damit eine brauchbare Qualität des Finiten-Elemente-Netzes gewährleistet werden konnte. Dadurch ergeben sich knapp 39000 Elemente für die Systeme A und B (Abb. 10) bzw. 36500 Elemente für System C.

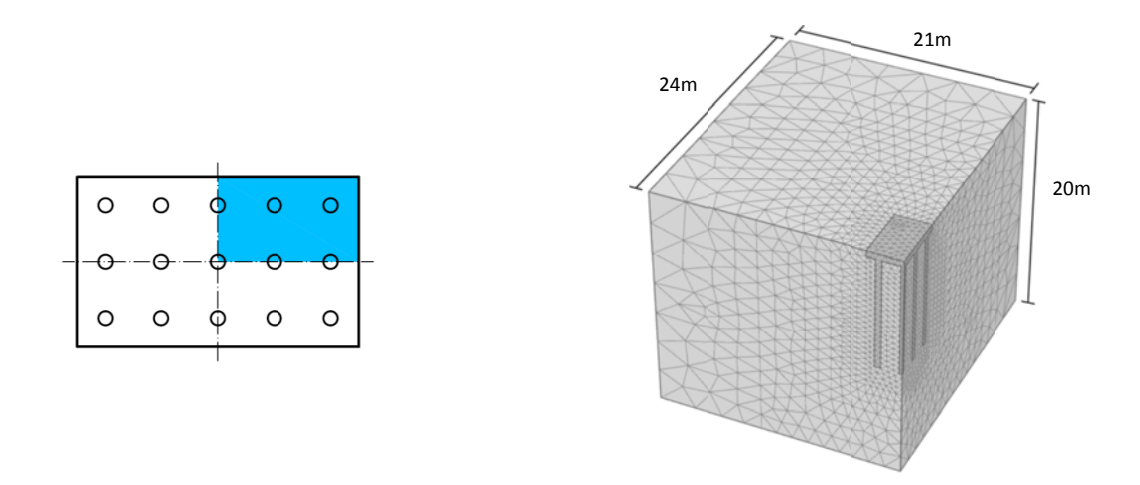

Abb. 10: Symmetrieachsen, Modellabmessungen und FE-Netz aus PLAXIS 3D

#### 2.1 NETZFEINHEIT UND LOKALE VERFEINERUNG IN PLAXIS 3D

Im folgenden Abschnitt wird der Einfluss verschiedener Parameter in den Mesh options sowie die Anwendung einer lokalen Verfeinerung auf die Qualität des FE‐Netzes für System A und B gezeigt. Dabei besitzen die in Abb. 11 dargestellten Elemente in Bezug auf ein regelmäßiges Tetraeder eine Qualität von weniger als 25%.

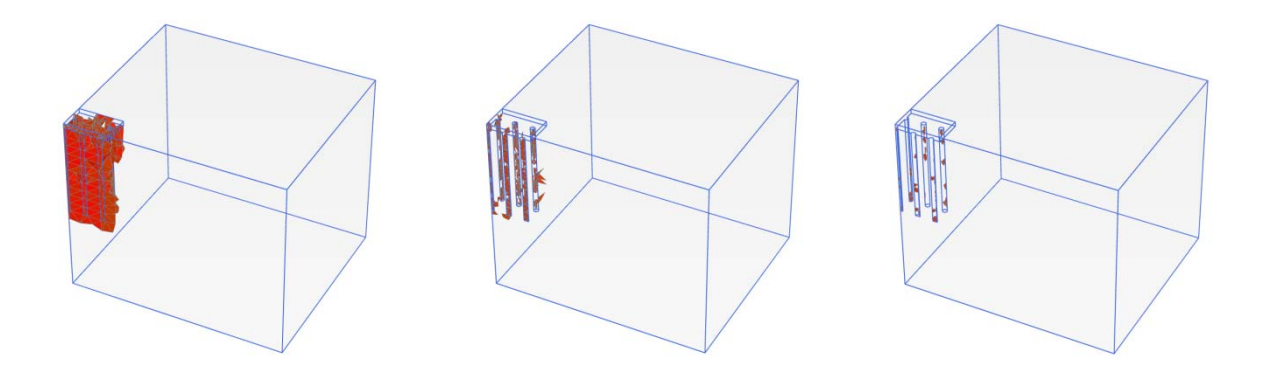

Abb. 11: Qualität der FE‐Netzt in PLAXIS 3D

Das Netz im linken Bild wurde mit den Standard Einstellungen in den *Mesh options* in Version PLAXIS 3D 2011.00 und ohne lokale Verfeinerung erzeugt. Dabei wurde im Bereich der Gründung ein suboptimales Netz generiert. Der Anteil von Elementen mit einer Qualität unter 25% bezogen auf das gesamte Modell beträgt ca. 23%, der Anteil ungünstiger Elemente von Fundamentplatte und Pfählen fast 40%. Eine Berechnung mit einem solchen Netz würde im Allgemeinen zu geringe Verformungen ergeben.

Im mittleren Bild wurden drei zusätzliche Bodenvolumina erzeugt und stufenweise zum Zentrum der Gründung hin verfeinert. Die Einstellungen der *Mesh options* wurden nicht verändert. Dadurch reduziert sich der Anteil ungünstiger Elemente im gesamten Netz zwar auf 2,5%, beläuft sich aber im Bereich Fundamentplatte und Pfähle aber immer noch auf knapp über 20%. Auch hier würde es noch zu einer Unterschätzung der Setzungen kommen.

Als letztes wurde die *Polyline angle tolerance* in den *Mesh options* von 15° auf 30° erhöht. Daraus folgt zwar eine weniger genaue Anpassung der Elemente an die gekrümmten Flächen die die Begrenzung der Pfähle darstellen, aber auch ein besserer Übergang zu den Elementen die den anstehenden Boden repräsentieren. Dies ist deutlich an den wenigen Elementen mit einer Qualität unter 25% im rechten Bild zu erkennen. Anteilsmäßig liegen diese unter 0,25%.

In weiterer Folge ergab sich unter Berücksichtigung von Modellgrenzen hinsichtlich Netzverfeinerung und Anordnung von Pfählen in Anbetracht der *Surface angle tolerance* zwar insgesamt eine höhere Elementanzahl der generierten Netze aber auch eine deutlich höhere Netzqualität. Letzteres hat wohl einen höheren Rechenaufwand zur Folge, liefert aber die qualitativ besseren Ergebnisse.

#### 2.2 GEGENÜBERSTELLUNG DER ERGEBNISSE

Auf der folgenden Seite sind zusammenfassend die Resultate der unterschiedlichen Methoden anhand der drei untersuchten Systeme A, B und C dargestellt. Es kann festgestellt werden, dass der Unterschied in den Ergebnissen von PLAXIS 3D Foundation und PLAXIS 3D verschwindend gering ist.

Gemittelte Setzungen der Pfahlköpfe um

Differentielle Setzungen der Fundamentplatte Δu (Zentrum‐Ecke)

$$
u_m=\frac{\sum_{i=1}^{n_p}u_{z,i}}{n_p}
$$

u<sub>z,i</sub> ... Vertikalverschiebung Pfahl i np … Anzahl der Pfähle

*System A*

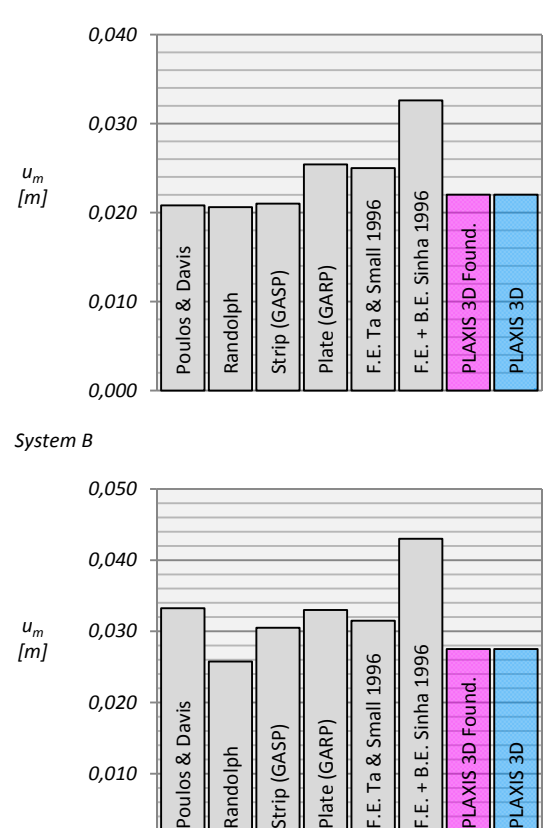

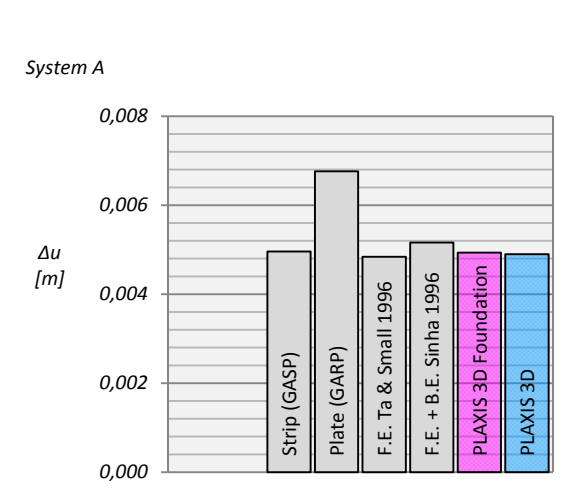

*System B*

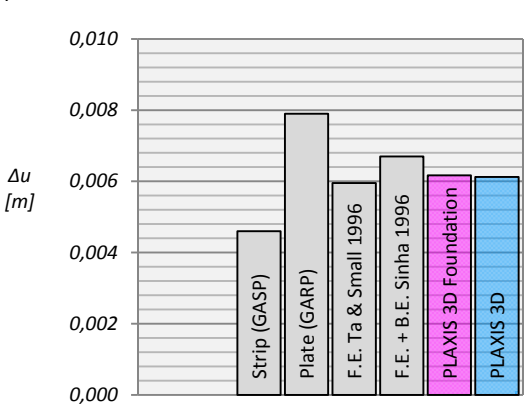

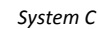

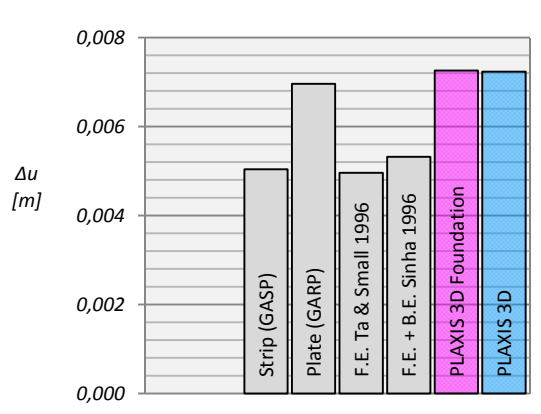

*System C*

*0,000*

*0,010*

*0,020*

Poulos

Randolph Strip (GASP) Plate (GARP) PLAXIS 3D Found.

PLAXIS 3D Found.

PLAXIS 3D

PLAXIS 3D

& Davis

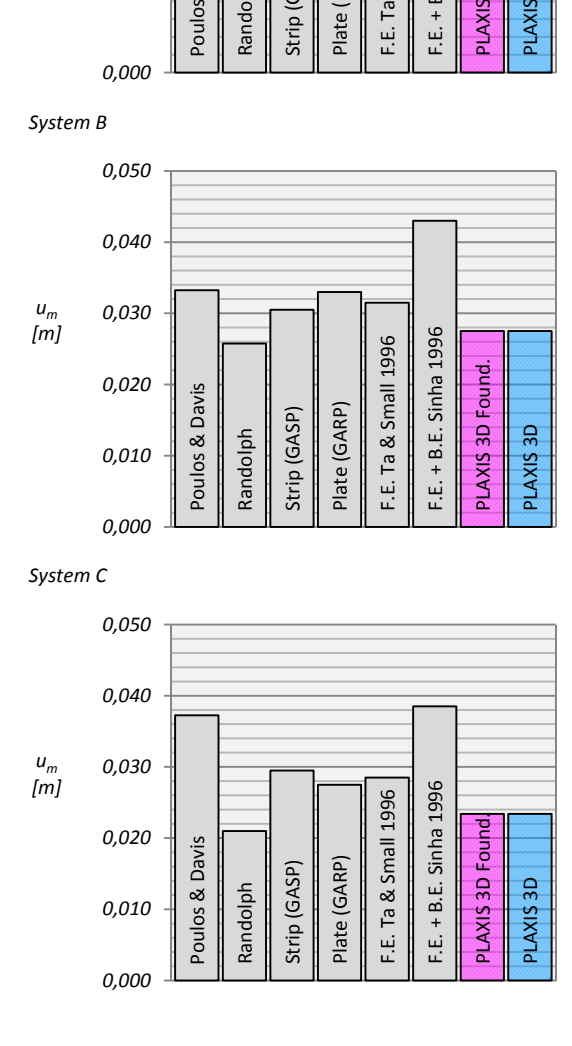

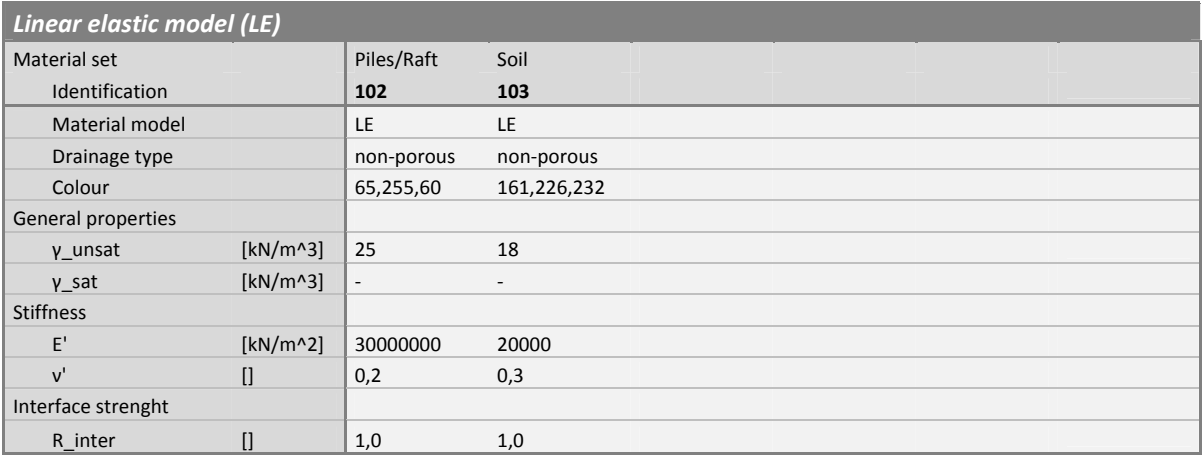

Tab. 2: Materialparameter

# 3 KOMBINIERTE PFAHL‐PLATTENGRÜNDUNG NACH J.C. SMALL UND H.H. **ZHANG**

Zur Auswertung der Normalkräfte in den Pfählen einer Kombinierten Pfahl‐Plattengründung wurden die Ergebnisse von Small und Zhang [10] herangezogen und mit jenen aus PLAXIS 3D und PLAXIS 3D Foundation verglichen. Die untersuchte KPP setzt sich aus einer schlanken Fundamentplatte und neun, in einem quadratischen Raster angeordneten, Pfählen zusammen.

Die Pfähle der FE‐Rechnung aus [10] wurden quadratisch, mit einer Seitenlänge von 0,50m, modelliert. Diese 0,50m werden in weiterer Folge als D bezeichnet. Um mit kreisrunden Pfählen, wie sie in APRAF, PLAXIS 3D und PLAXIS 3D Foundation zur Anwendung kamen, auf dieselbe Querschnittsfläche von 0,25m² zu kommen, wurde mit einem äquivalenten Pfahldurchmesser von 0,564m gerechnet. In weiterer Folge als D\* bezeichnet. Die Größe der Fundamentplatte richtet sich nach dem Abstand der Pfähle. In diesem Fall wurden zwei Kombinierte Pfahl‐Plattengründungen mit einem Pfahlachsabstand von 3 bzw. 5D untersucht.

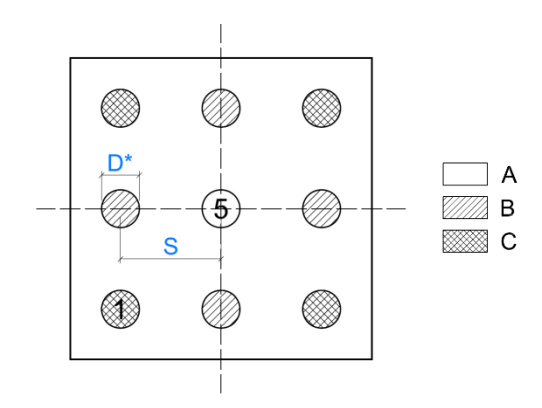

Abb. 12: Pfahlachsabstand und Pfahlbezeichnung

Damit ergeben sich für Pfahlachsabstände von 1,50m bzw. 2,50m, einer Pfahlbreite von 0,50m und einem Überhang von 0,50m gemessen von Pfahlaußenkante eines quadratischen Pfahls bis Fundamentkante die in Abb. 13 dargestellten Abmessungen der Fundamentplatte.

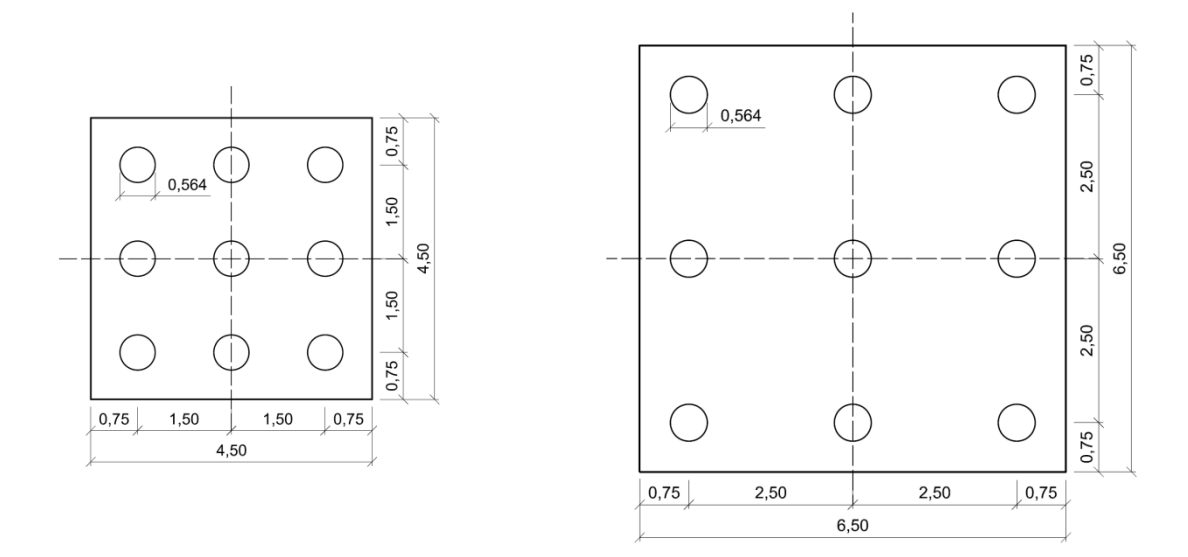

Abb. 13: Grundriss KPP für S = 3D (links) und S = 5D (rechts); Maße in m

Die Fundamentplatte hat eine Dicke von 0,25m, die Pfähle haben eine Länge von 10,0m (Fehler! Verweisquelle konnte nicht gefunden werden.). Die Belastung ist in vertikaler Richtung gleichmäßig über die Fundamentplattenoberkante verteilt und hat eine Größe von 100kN/m<sup>2</sup>. Die Dicke der Bodenschicht wurde [10] entnommen und beträgt 15,0m.

Wie schon in Kapitel 1 erwähnt unterscheiden sich PLAXIS 3D und PLAXIS 3D Foundation unter anderem in der Eingabe von Pfählen. So ist es möglich in PLAXIS 3D doppelte, in PLAXIS 3D Foundation lediglich einfache Symmetrie zu nutzen. Das in PLAXIS 3D verwendete Modell ist in Abb. 15 dargestellt. Die Maße sind für das Modell und die Bereiche lokaler Verfeinerung in PLAXIS 3D Foundation über eine der beiden Symmetrieachsen zu erweitern und gelten sowohl für einen Pfahlachsabstand von 3D als auch 5D. Auf Grund der geringen Modelltiefe wurde auf eine Abstufung der Netzfeinheit in vertikaler Richtung verzichtet. Die Zahlenwerte der Fineness Faktoren für die Bereiche um die KPP, Pfähle, Fundamentplatte und Beam-Elemente können Tab. 3 entnommen werden. Die Werte der Fineness Faktoren in PLAXIS 3D ergeben sich aus den Standardeinstellungen durch einfaches oder mehrmaliges Klicken des Finer mesh button im Mode tab Mesh. In PLAXIS 3D Foundation wurden die Werte so gewählt, dass ein harmonischer Übergang der Elementgröße von außen nach innen stattfindet.

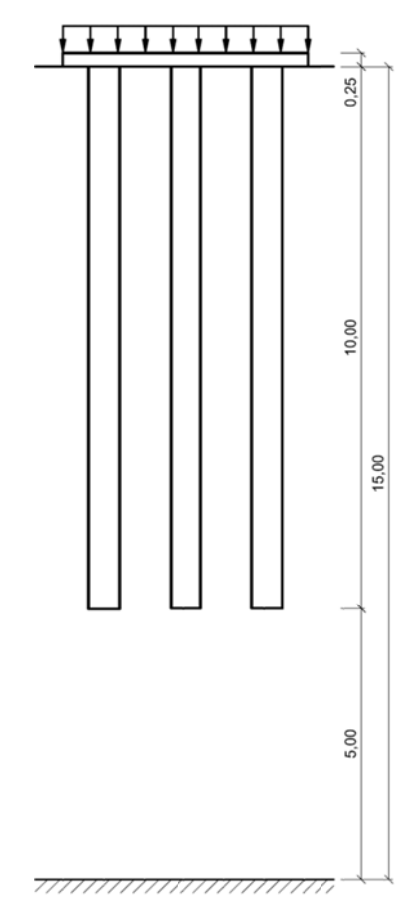

Abb. 14: Schnitt der Kombinierten Pfahl-Plattengründung

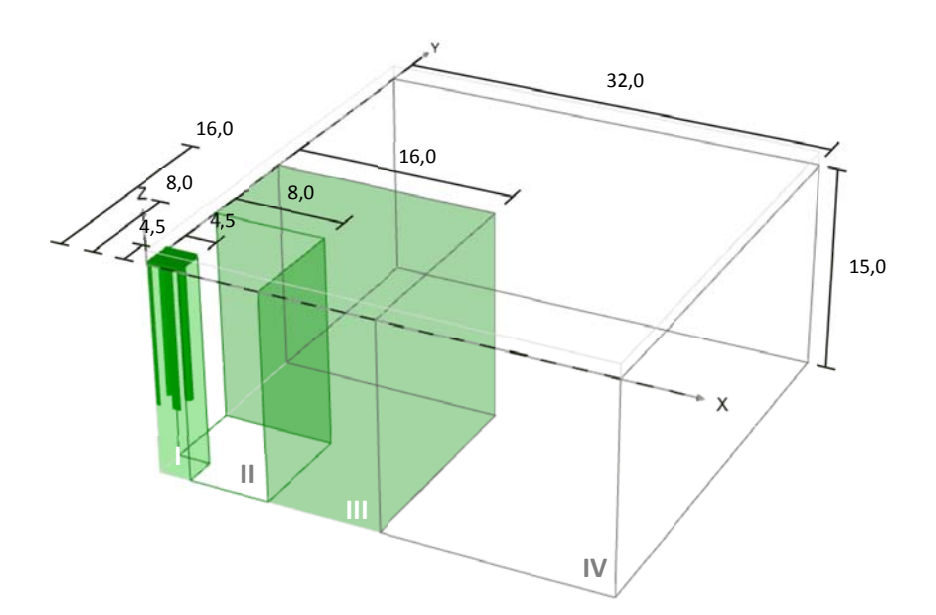

Abb. 15: Modellabmessung und Bereiche lokaler Verfeinerung für S=3D in PLAXIS 3D; Maße in m

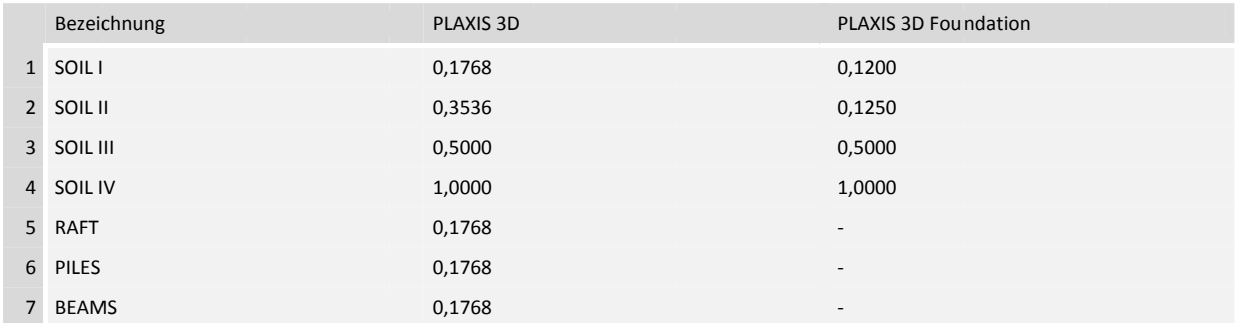

Tab. 3: Fineness Faktoren in PLAXIS 3D und PLAXIS 3D Foundation

Die folgenden Abbildungen (Abb. 16 und Abb. 17) zeigen die in PLAXIS 3D und PLAXIS 3D Foundation erstellten Modelle. Element- und Knotenanzahl, Element distribution und Average element size aus dem Info-Fenster sind in Tab. 4 dargestellt.

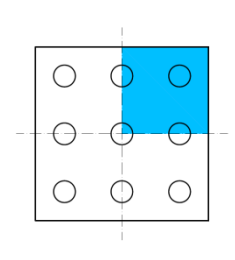

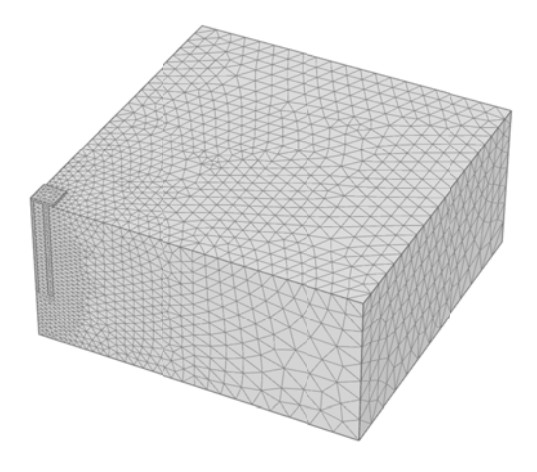

Abb. 16: FE-Netz aus PLAXIS 3D - Doppelte Symmetrie

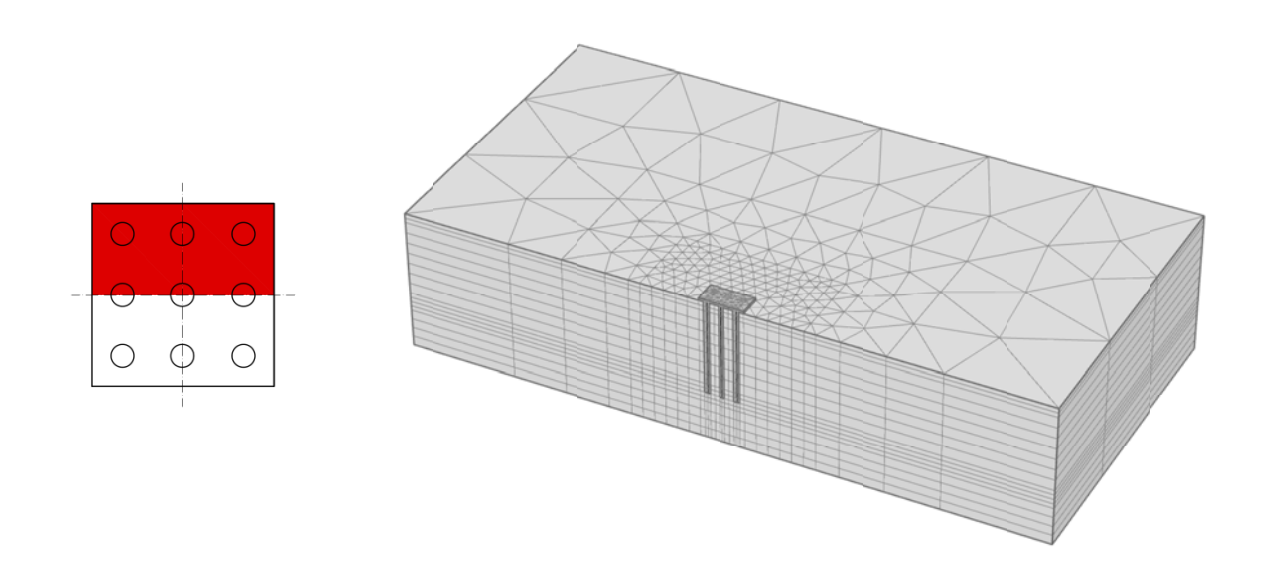

Abb. 17: FE-Netz aus PLAXIS 3D Foundation - Einfache Symmetrie

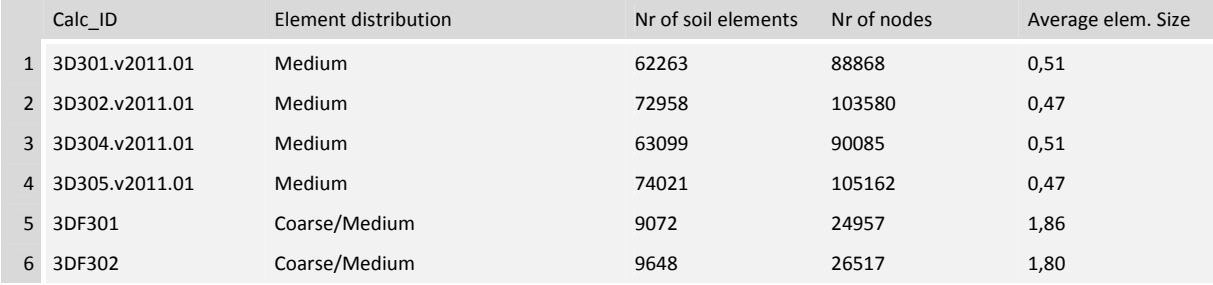

Tab. 4: Daten zu den Modellen aus PLAXIS 3D und PLAXIS 3D Foundation

#### 3.1 NORMALKRAFTBESTIMMUNG AM EINZELPFAHL

Da es nicht möglich ist die Schnittgrößen aus Volumenelementen direkt zu bestimmen werden zur Ermittlung des Normalkraftverlaufes in Pfählen drei verschiedene Element‐Typen untersucht. Balken-, Platten- und Rohr-Elemente. Der Einbau dieser Elemente erfolgte an einem Einzelpfahl mit denselben Abmessungen D\* und L der Kombinierten Pfahl‐Plattengründung, aber unterschiedlichen Modellabmessungen und Verfeinerungsbereichen (Abb. 18).

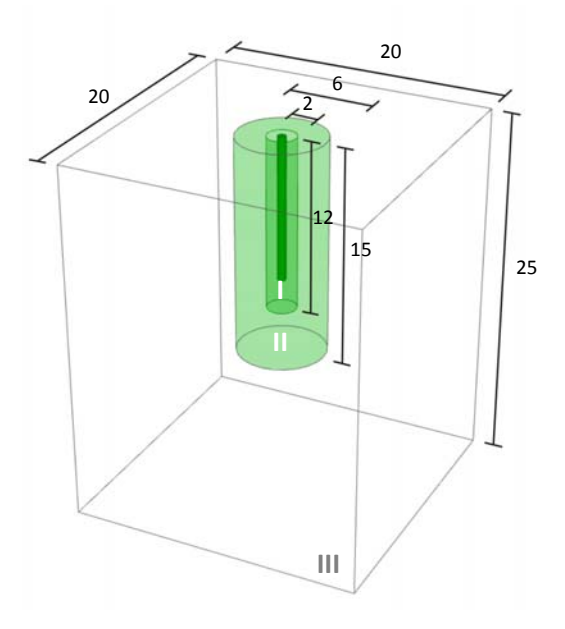

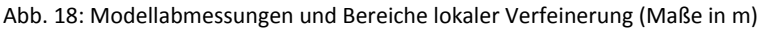

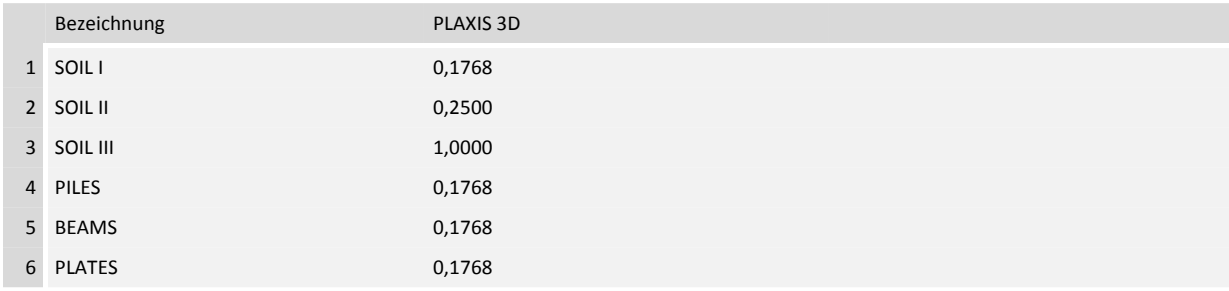

Tab. 5: Fineness Faktoren in PLAXIS 3D für den Einzelpfahl

Beim Einzelpfahl wurden zwei zylinderförmige Verfeinerungsbereiche mit einem Durchmesser von 2,0m bzw. 6,0m angeordnet. Ersterer reicht 2,0m unter den Pfahlfuß bis auf eine Tiefe von 12,0m, letzterer bis 15,0m unter Geländeoberkante. Für alle generierten FE‐Netze wurde wegen der insgesamt höheren Qualität der Elemente die *Surface angle tolerance* auf 30° erhöht. Details zu den einzelnen Modellen könne Tab. 6 entnommen werden.

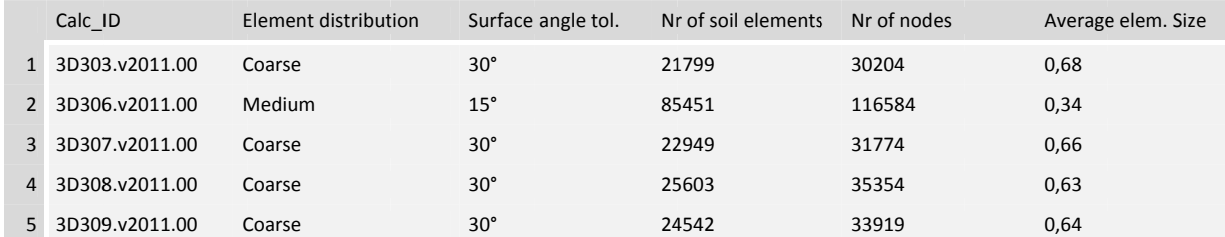

Tab. 6: Daten zu den Modellen mit unterschiedlichen Element-Typen zur Ermittlung des Normalkraftverlaufs in den Pfählen

Bei Balken-Elementen (Abb. 19 (a)) handelt es sich um schlanke ein-dimensionale Strukturen mit einer bestimmten Dehn- und Biegesteifigkeit. Sie sind einfach zu generieren und haben kaum Einfluss auf die Qualität der FE-Netze.

Platten-Elemente (Abb. 19 (b)) sind dünne zwei-dimensionale Strukturen mit einer bestimmten Biegesteifigkeit. Sie können direkt eingegeben oder einer Oberfläche zugewiesen werden. Der Einfluss auf die Netzgenerierung ist zwar sehr gering, im Vergleich zu Balkenelementen aber deutlich erkennhar.

Rohr-Elemente (Abb. 19 (c)) sind kreisförmig angeordnete Platten-Elemente. Erste Untersuchungen wurden mit einem Durchmesser von 10cm durchgeführt. Da hierbei aber ein ungünstiges Verhältnis von Rohr- zu Pfahldurchmesser das Netz hinsichtlich Qualität nachteilig beeinflusste wurde der Durchmesser auf D<sub>R</sub>=20cm erhöht. Das damit erzeugte Netz im Bereich des Pfahles ist in (Abb. 19 (c)) dargestellt. Die Netzqualität wurde dabei verglichen mit einem Pfahldurchmesser von 10cm deutlich erhöht und die Zeit zur Netzgenerierung verkürzt.

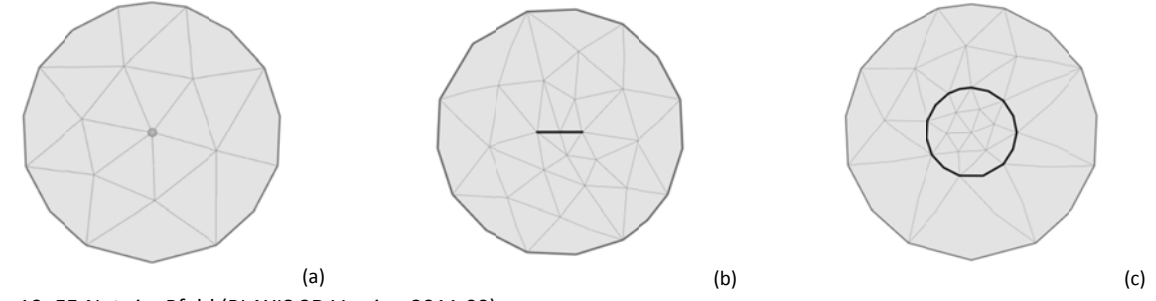

Abb. 19: FE-Netz im Pfahl (PLAXIS 3D Version 2011.00)

Die in Abb. 19 dargestellten Netze wurden mit Version PLAXIS 3D 2011.00 generiert. Abb. 20 zeigt das FE-Netz von Version PLAXIS 3D 2011.01 für den Einzelpfahl mit einem, in der Pfahlachse angeordneten, Balken-Element. Das Netz wurde mit den gleichen Einstellungen in den Mesh options generiert weist aber eine deutlich geringere Anzahl von Elementen auf. Dies hat unter anderem zur Folge, dass die in Abb. 22 dargestellten Verteilung der Vertikalspannungen in den Pfählen der Kombinierten Pfahl-Plattengründung auf Grund der geringeren Anzahl von Gaußpunkten einen weniger glatten Verlauf besitzen. Für die in diesem Kapitel berechneten KPPs wurde das FE-Netz mit dem Netzgenerator aus PLAXIS 3D 2011.01 verwendet. Dadurch konnte zwar die Netzfeinheit im Pfahl nicht brauchbar erhöht (siehe KAPITEL 4), die Qualität der Elemente aber deutlich verbessert werden.

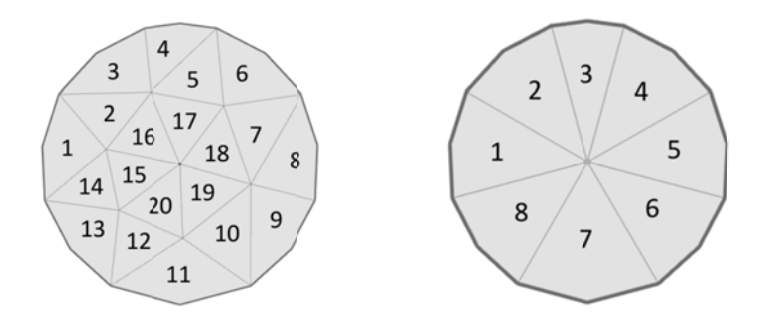

Abb. 20: Unterschiedliche Netzgenerierung in den Versionen PLAXIS 3D 2011.00 und PLAXIS 3D 2011.01

Belastet wurde der Pfahl durch eine Einzel- und eine Flächenlast. Die Einzellast hat eine Größe von 300kN. Die Größe der Flächenlast errechnet sich über die Querschnittsfläche des Pfahls. Da diese aber nach der Netzgenerierung je nach den gewählten Einstellungen in den Mesh options mehr oder weniger kreisrund ist, wurde das den Pfahl im Grundriss abbildende Polygon als annähernd regelmäßiges Vieleck betrachtet. Die sich dadurch ergebende Querschnittsfläche ist um ca. 2,5% geringer als die eines Kreises und ergibt damit eine etwas höhere Flächenlast. Dieser Umstand sollte bei der Ermittlung bzw. Auswertung des Spitzendruckes im Pfahlfuß berücksichtigt werden. Im Gegensatz dazu beträgt der Unterschied der Mantelfläche bei einem 10m langen Pfahl weniger als 1% und wird in weiterer Folge hinsichtlich Mantelreibung nicht näher betrachtet.

Die Vertikalspannungen wurden für den Einzelpfahl unter Gleichlast in sechs Horizontalschnitten (A bis F) wie in Abb. 21 dargestellt ausgelesen.

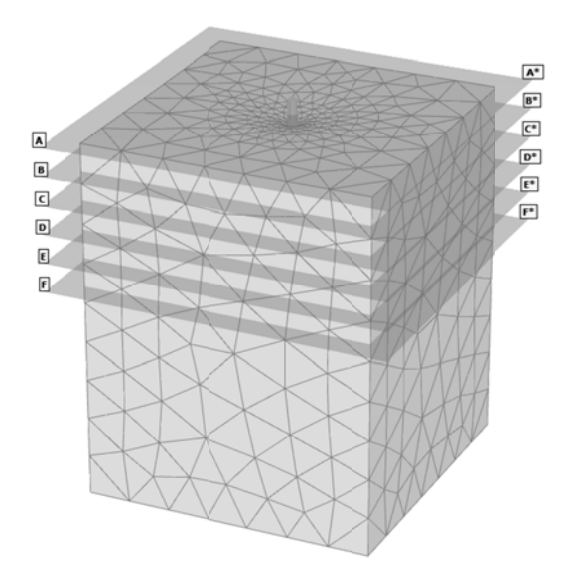

#### Abb. 21: Horizontalschnitte am Modell

 $\ln$ Abb. 22 wurden die drei verschiedenen Element-Typen hinsichtlich der Vertikalspannungsverteilung im Pfahlquerschnitt gegenübergestellt. Da im Einzelpfahl mit Ausnahme des Pfahlfußes die Spannungsverteilung über den Querschnitt konstant ist, ein linear-elastisches Stoffgesetz verwendet wurde und die Steifigkeit der Beam- und Plate-Elemente im Verhältnis zur Pfahlsteifigkeit sehr klein ist, kann der Normalkraftverlauf des jeweiligen Elementes mit entsprechender Skalierung repräsentativ für den des Pfahles herangezogen werden.

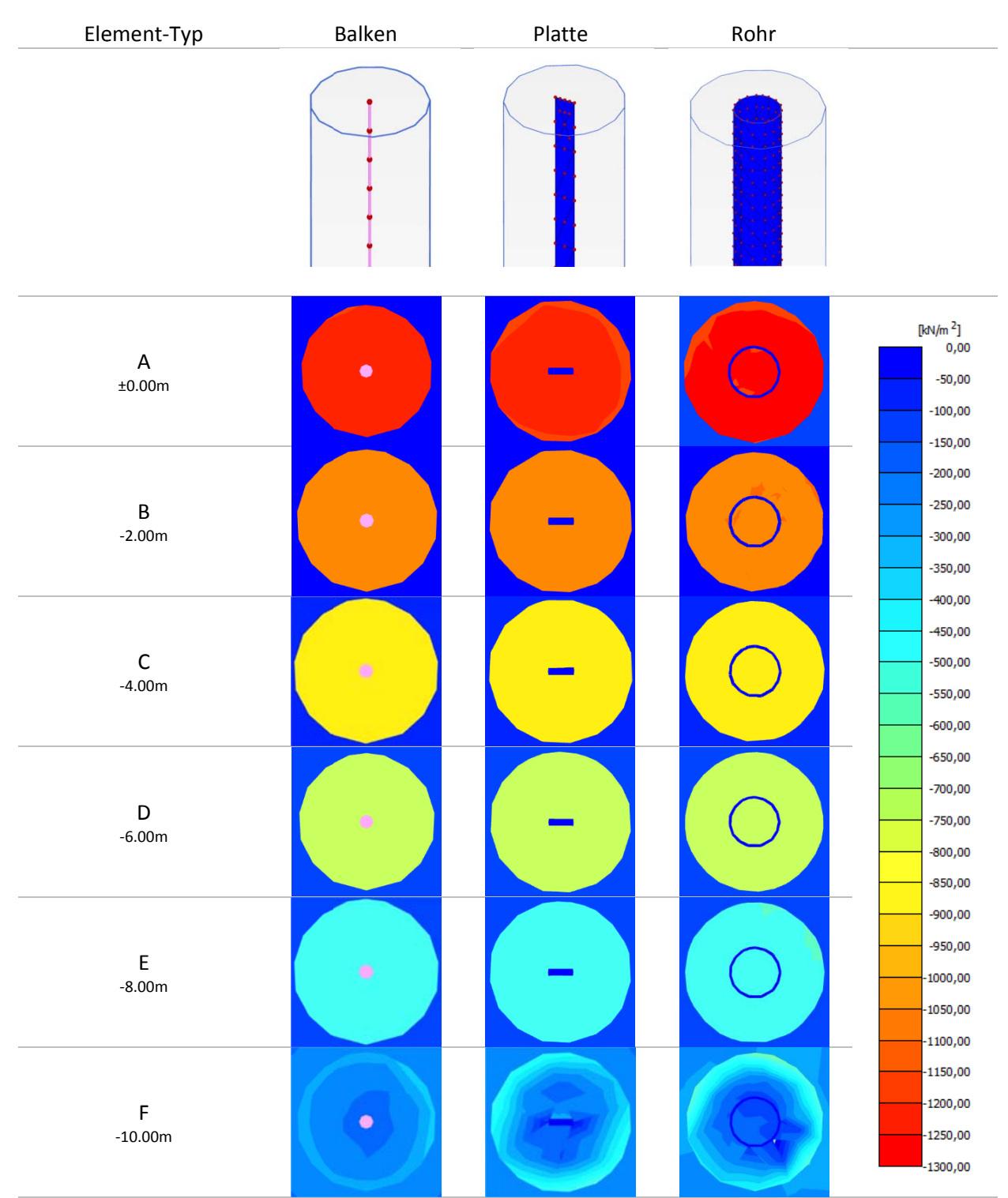

Abb. 22: Vertikalspannungsverlauf in Horizontalschnitten für gleichförmige Belastung

#### $3.2$ **VARIATION DER MATERIALPARAMETER**

Über die im vorherigen Abschnitt beschriebenen Element-Typen werden in weiterer Folge die Normalkräfte ausgelesen. Dabei sollten die Materialparameter der verwendeten Balken- oder Platten-Elemente so gewählt werden, dass der Einfluss auf das Tragverhalten der Konstruktion vernachlässigbar klein wird.

Die Variation der Materialparameter umfasst Änderungen von Querschnittsfläche und Steifigkeit bei Beam- bzw. Dicke und Steifigkeit bei Plate-Datensätzen (Abb. 23). Dabei ist die Steifigkeit auf der linken, die Querschnittsfläche bzw. Dicke auf der rechten vertikalen Achse des jeweiligen Diagramms aufgetragen. Die zugehörigen Zahlenwerte können Tab. 7 und Tab. 8 entnommen werden.

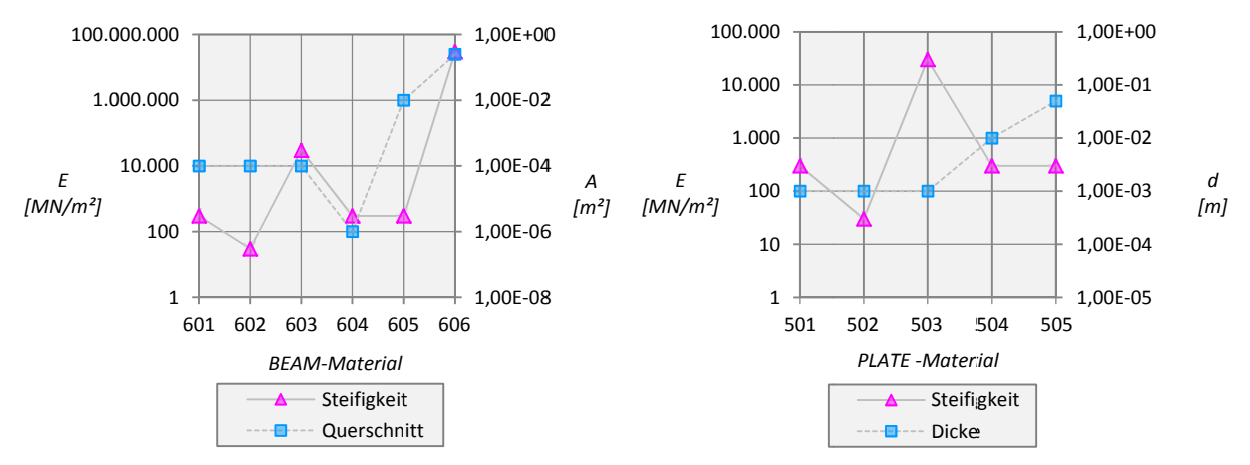

Abb. 23: Variation der Materialparameter: Beam-Material-Sets (links) und Plate-Material-Sets (rechts)

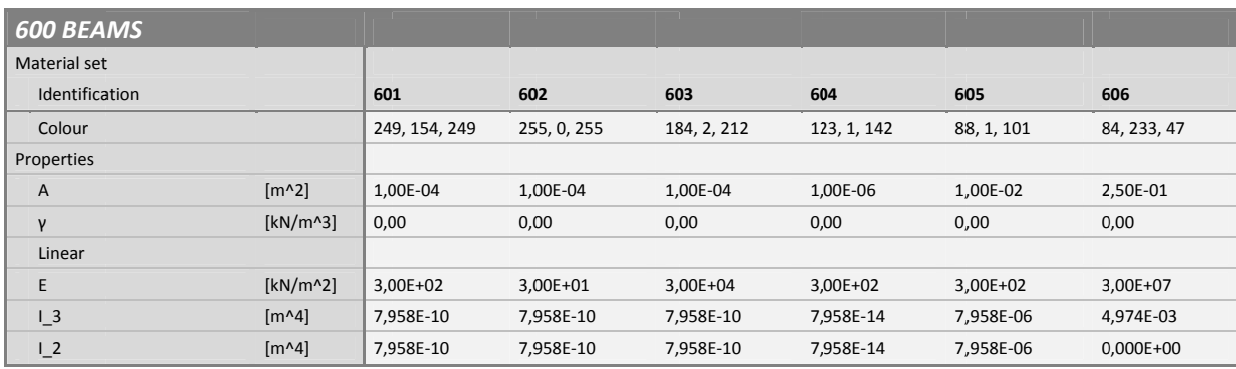

Tab. 7: Materialparameter Beam-Material-Sets

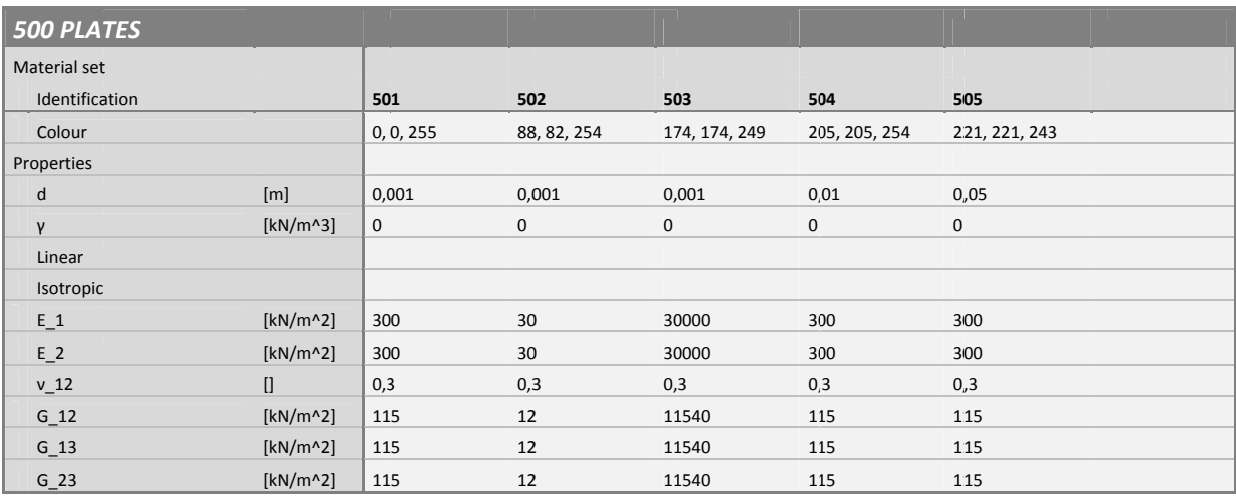

Tab. 8: Materialparameter Plate-Material-Sets
Die Normalkraftverläufe von Material‐ und Modellvariation sind in Abb. 24, Abb. 25 und Abb. 26 als Quotient von Pfahlnormalkraft und Belastung über die normalisierte Tiefe dargestellt. Der Vergleich mit den Ergebnissen aus PLAXIS 3D Foundation zeigt für eine gleichförmige Belastung über die gesamte Pfahllänge, für Einzellasten ab einer Pfahllänge von 15% eine gute Übereinstimmung. Alle Berechnungen aus Plaxis 3D wurden mit Version 2011.00 durchgeführt.

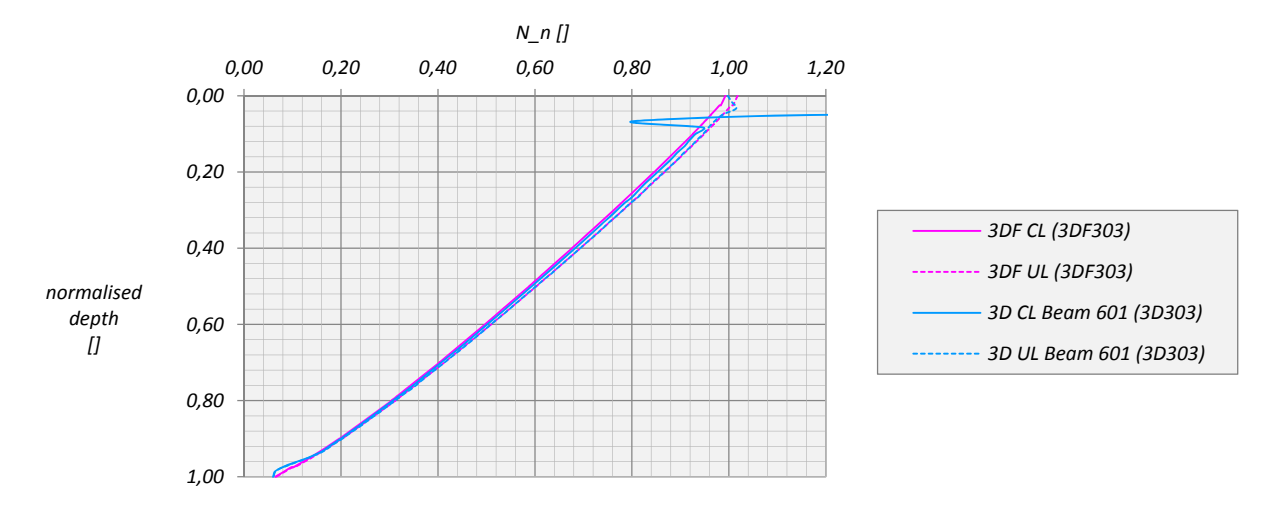

Abb. 24: Einzellast (concentrated load – CL) vs. Gleichförmige Belastung (uniform load – UL)

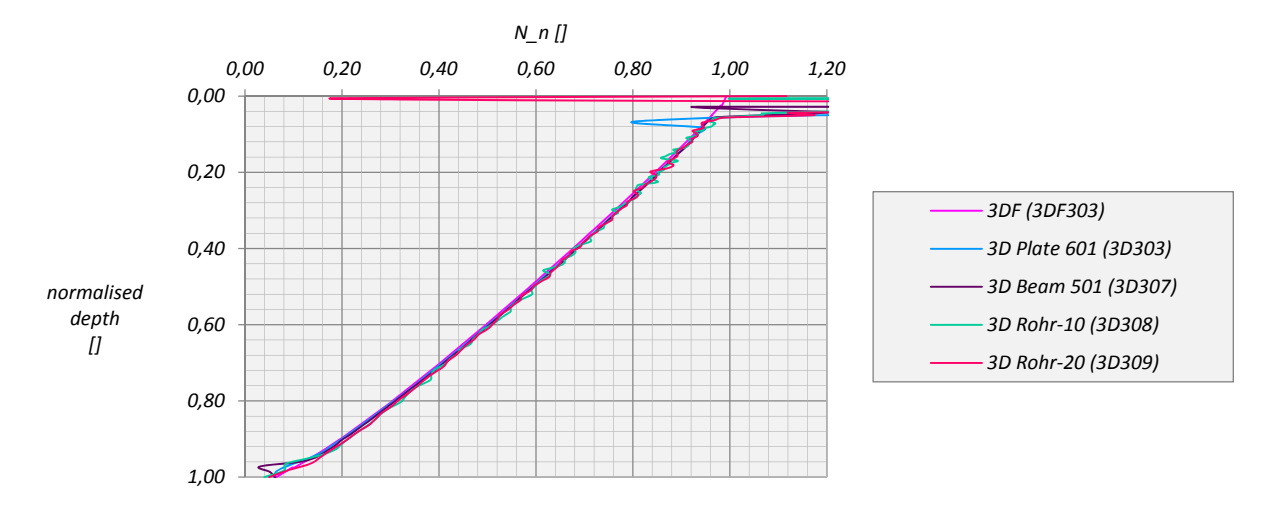

Abb. 25: Unterschiedliche Element‐Typen unter einer Einzellast im Vergleich

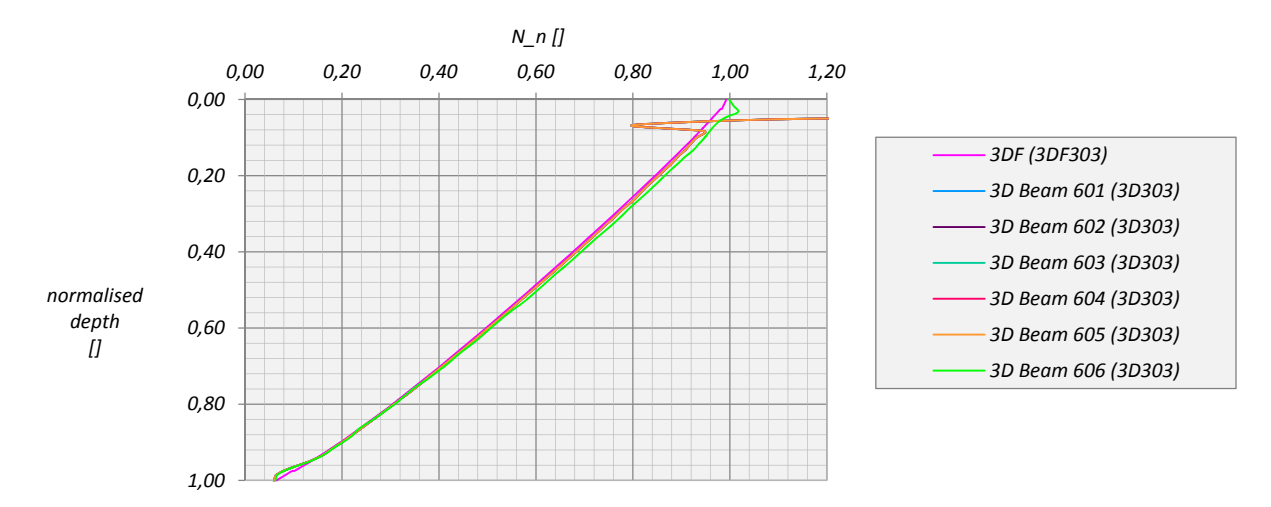

Abb. 26: Variation von Materialparametern der Beam‐Datensätze unter einer Einzellast

Die extremen Ausschläge des Normalkraftverlaufes für Einzellasten im Pfahlkopf sind ein Problem der Lasteinleitung. Da sich der Angriffspunkt der Kraft bei Beam- und Plate-Elementen direkt an einer Struktur mit geringer Steifigkeit befindet treten an dieser Stelle große Stauchungen und demzufolge große Normalkräfte auf.

Letztendlich wurden die weiteren Berechnungen zur Normalkraftbestimmung mit Hilfe des Balken-Elementes durchgeführt. Die einfache Elementeingabe und Auswertung sowie der geringere Einfluss auf die Netzgenerierung trugen wesentlich zu dieser Entscheidung bei.

#### $3.3$ PROBLEME BEI DER NETZGENERIERUNG IN PLAXIS 3D 2011.00

In Version PLAXIS 3D 2011.00 wurden bei bestimmten Kombinationen von Geometrie, Netzfeinheit und Sondereinstellungen in den Mesh-options (vgl. 3.1, Tab. 6, 3D306.v2011.00) gekrümmte Tetraeder-Elemente generiert. Grenzten diese Elemente an ein Beam-element so wurde der mittlere Knoten dieses Elementes ebenfalls verschoben (Abb. 27). Die Größe dieser Verschiebung in der XY-Ebene sowie der sich daraus ergebende Normalkraftverlauf des Pfahls wurden grafisch in Abb. 29 und Abb. 28 dargestellt.

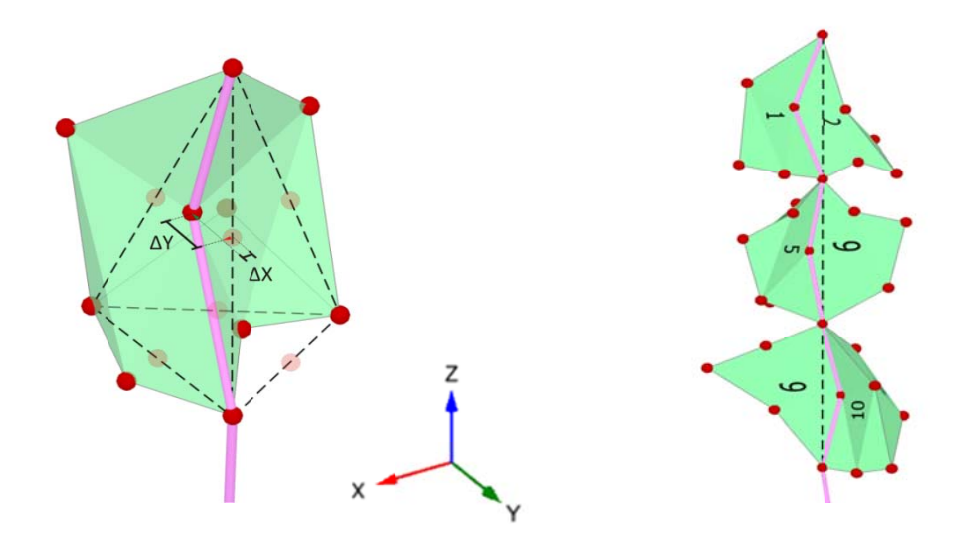

Abb. 27: Geknickte Balken-Elemente nach der Netzgenerierung

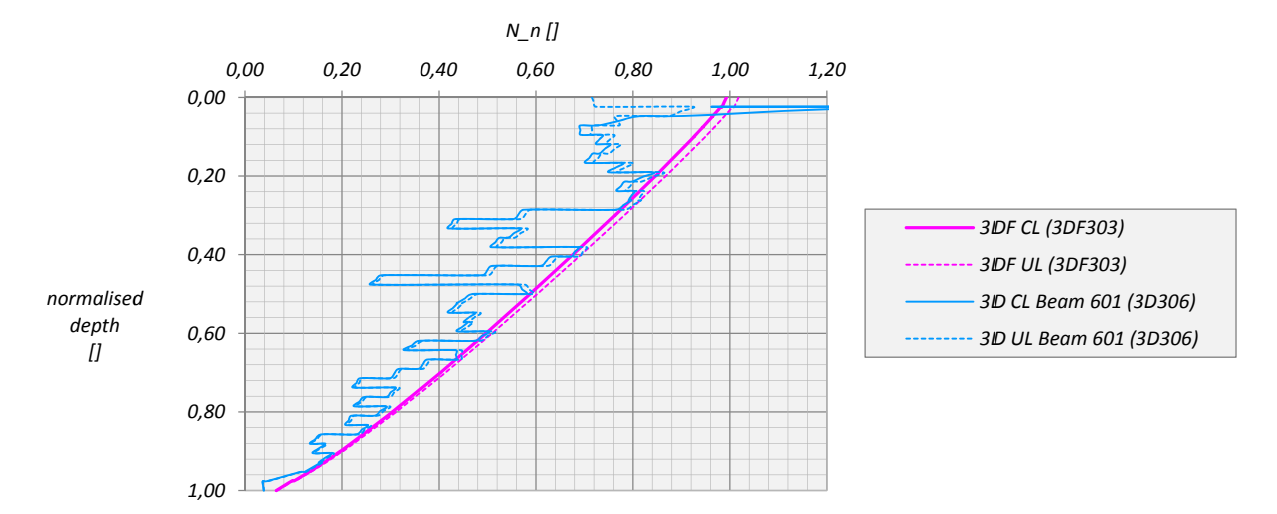

Abb. 28: Normalkraftverlauf aus geknickten Beam-elements (unter Einzellast - CL und Gleichmäßiger Belastung - UL)

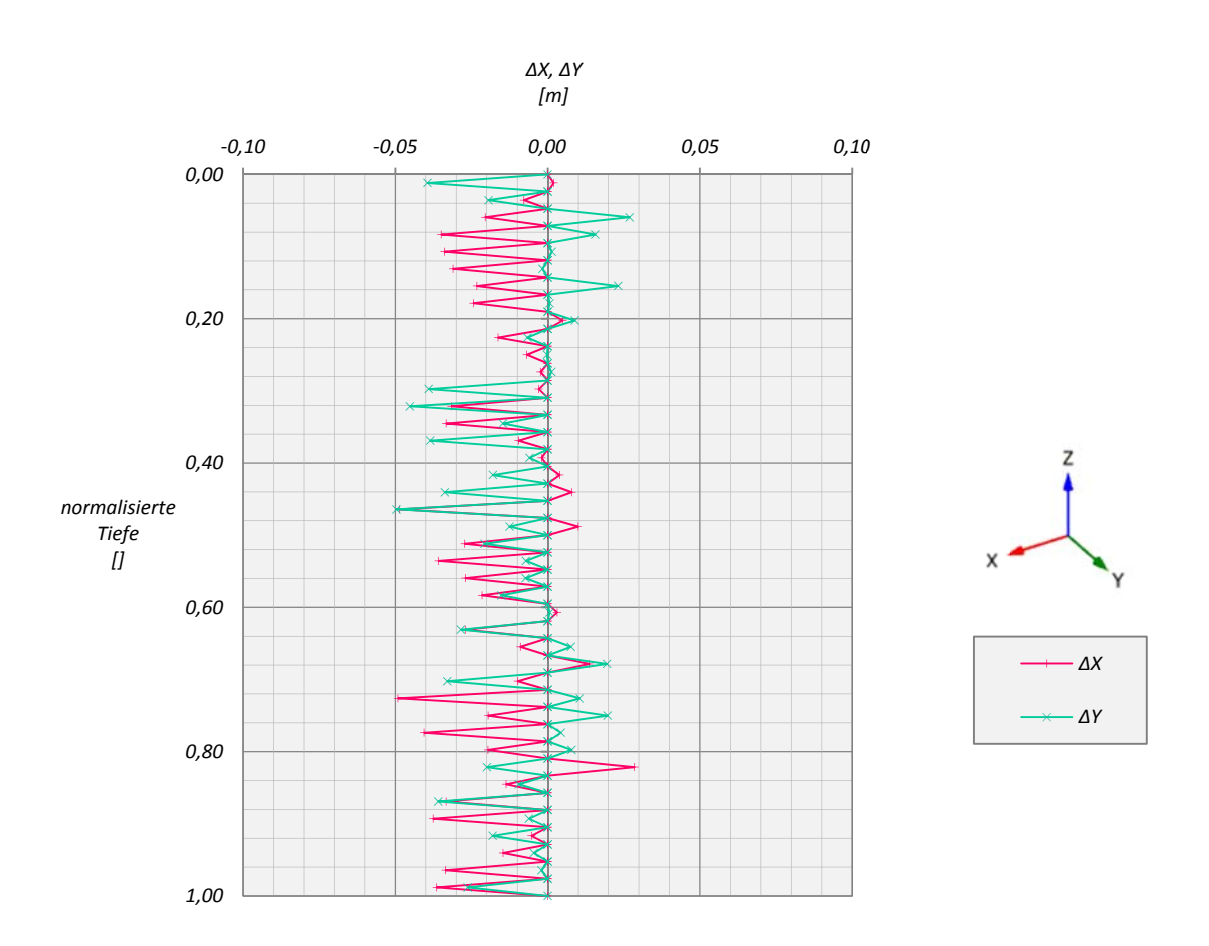

Abb. 29: Verschiebungen der Balken-Elemente in horizontaler Richtung nach der Netzgenerierung

In den aktuelleren Versionen PLAXIS 3D 2011.01 und PLAXIS 3D 2012.00 tritt dieses Problem nach der Netzgenerierung nicht mehr auf. Demzufolge konnten bei Berechnungsfiles mit der Endung .v2011.01 eine Abstimmung von Fineness Faktoren, Geometrie und Mesh-Einstellungen außer Acht gelassen und die Netzgenerierung hinsichtlich Mesh-quality optimiert werden.

#### $3.4$ STANDARD RANDBEDINGUNGEN BEI VOLUMENKÖRPERN ÜBER GELÄNDEOBERKANTE

Bei Volumenkörpern über Geländeoberkante werden nach der Netzgenerierung an den seitlichen Begrenzungsflächen fünfwertige Auflager erzeugt und damit lediglich eine Verschiebung in vertikaler Richtung zulassen.

Dieses Problem wurde anhand eines Streifenfundamentes mit horizontaler und vertikaler Belastung in den Programmen PLAXIS 2D, PLAXIS 3D und PLAXIS 3D Foundation für die globalen Netzfeinheiten Coarse und Fine untersucht. Die Materialparameter von Fundament und Boden wurden linear elastisch angesetzt und in Tab. 10 zusammengefasst. Die Modellabmessungen und Bereiche lokaler Verfeinerung können Abb. 30 entnommen werden.

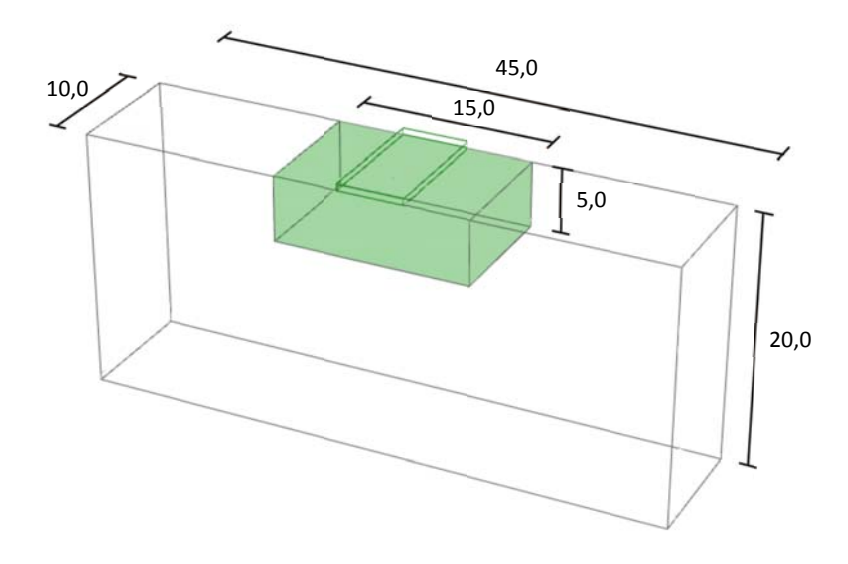

Abb. 30: Modellabmessungen und Bereiche lokaler Verfeinerung (Maße in m)

Die FE-Netze mit geringer Netzfeinheit aus PLAXIS 2D, PLAXIS 3D und PLAXIS 3D Foundation sind in Abb. 31 dargestellt. Die Element- und Knotenanzahl sowie die durchschnittliche Elementgröße aus dem Info-Fenster können Tab. 9 entnommen werden. Außerdem wurde in Spalte zwei die zur Netzgenerierung verwendete Element distribution angeführt. Für Berechnungen in PLAXIS 3D Foundation wurde zuerst die horizontale, dann die vertikale Elementverteilung, für PLAXIS 2D zusätzlich der verwendete Element-Typ angegeben.

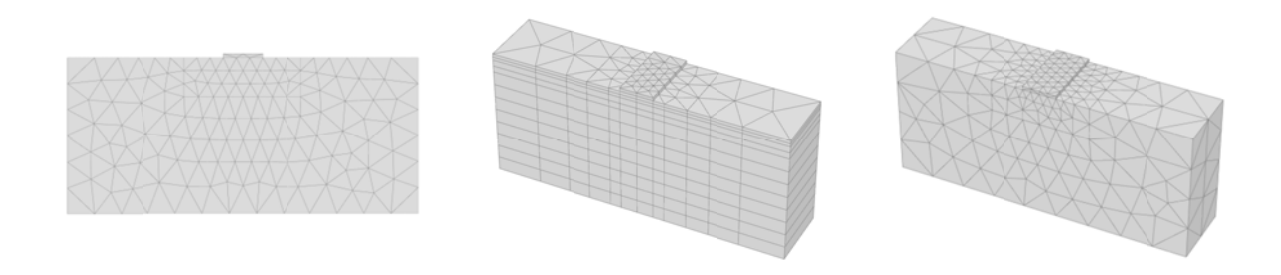

Abb. 31: Grobes Netz in PLAXIS 2D (links), PLAXIS 3D Foundation (mitte) und PLAXIS 3D (rechts)

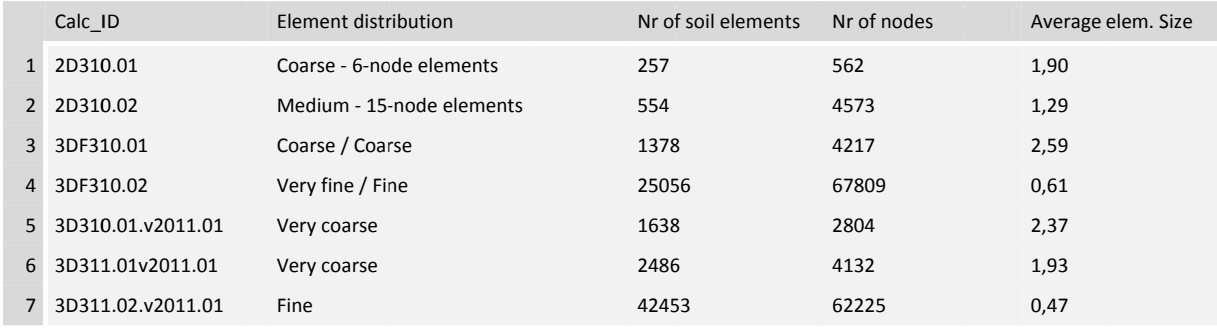

Tab. 9: Netzfeinheit, Netzgröße und Element-Typ

Abb. 33 zeigt den Unterschied der Standard Boundary Fixities für das Streifenfundament mit und ohne zusätzliche Bodenschicht. Dabei werden für das Modell ohne zusätzliche Bodenschicht an den Seitenflächen der Fundamentplatte Standard boundary fixities erzeugt ABB. Dieses Problem wird lt. PLAXIS ab Version 2012.01 behoben sein und kann bis dahin durch den Einbau einer zusätzlichen Bodenschicht, die in der Initialphase deaktiviert werden sollte, umgangen werden (siehe Abb. 32).

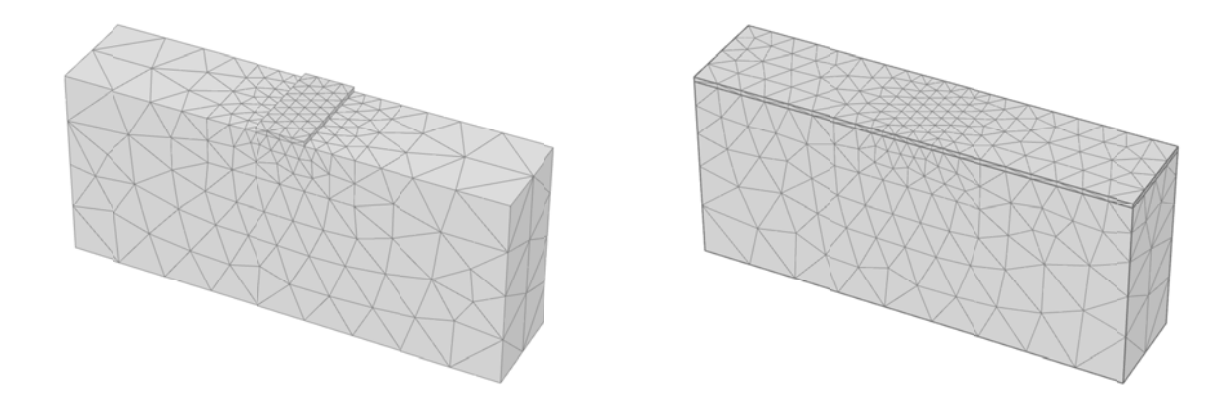

Abb. 32: Modellierung ohne (links) und mit zusätzlicher Bodenschicht (rechts) in PLAXIS 3D

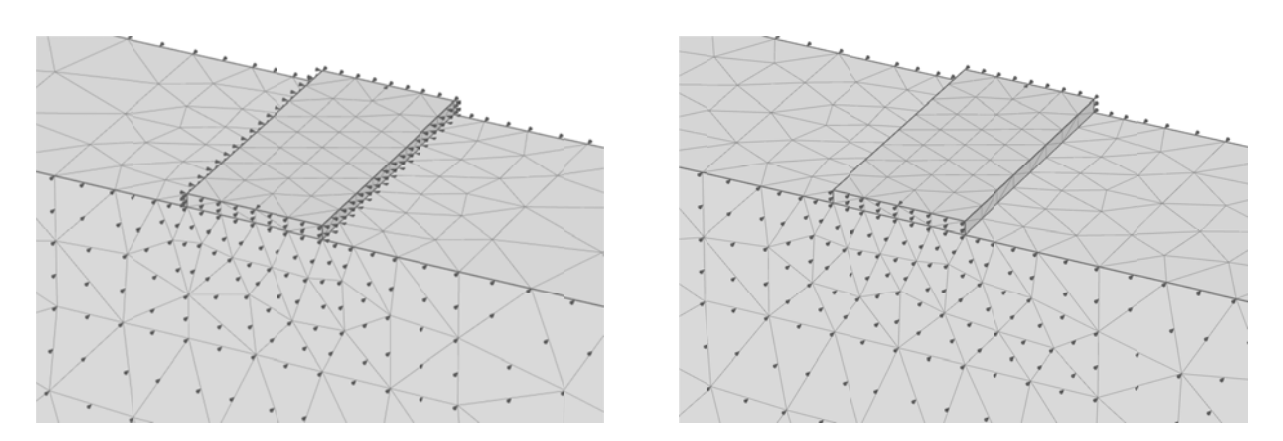

Abb. 33: Standard Boundary Fixities ohne (links) und mit zusätzlicher Bodenschicht (rechts) in PLAXIS 3D

Belastet wurde das Streifenfundament durch vertikale und horizontale Einzellasten in PLAXIS 2D bzw. Linienlasten in PLAXIS 3D und PLAXIS 3D Foundation. Die vertikale Last beträgt 100kN bzw. 100kN/m, die horizontale Last 50kN bzw. 50kN/m.

Die folgenden Diagramme zeigen die vertikalen Verschiebungen der Fundamentplatte unter vertikaler (Abb. 34) und horizontaler (Abb. 35) Belastung.

Der Unterschied der maximalen Vertikalverschiebung unter vertikaler Belastung in Fundamentmitte beträgt für ein grobes Netz zwar nur 1,5% zeigt aber eine signifikante Abweichung in der Ausbildung der Setzungsmulde (vgl. Einfeldträger und beidseitig eingespannter Einfeldträger unter vertikaler Gleichlast).

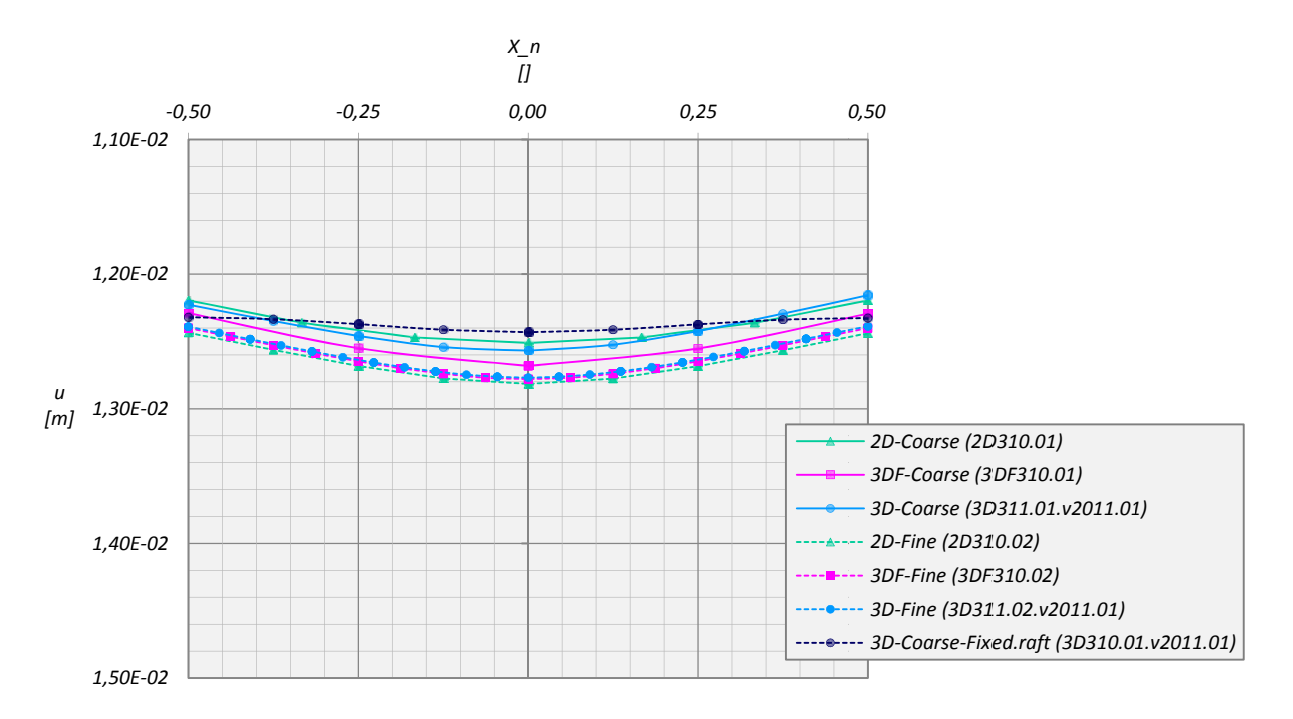

Abb. 34: Setzungsmulde der Fundamentplatte unter vertikaler Belastung

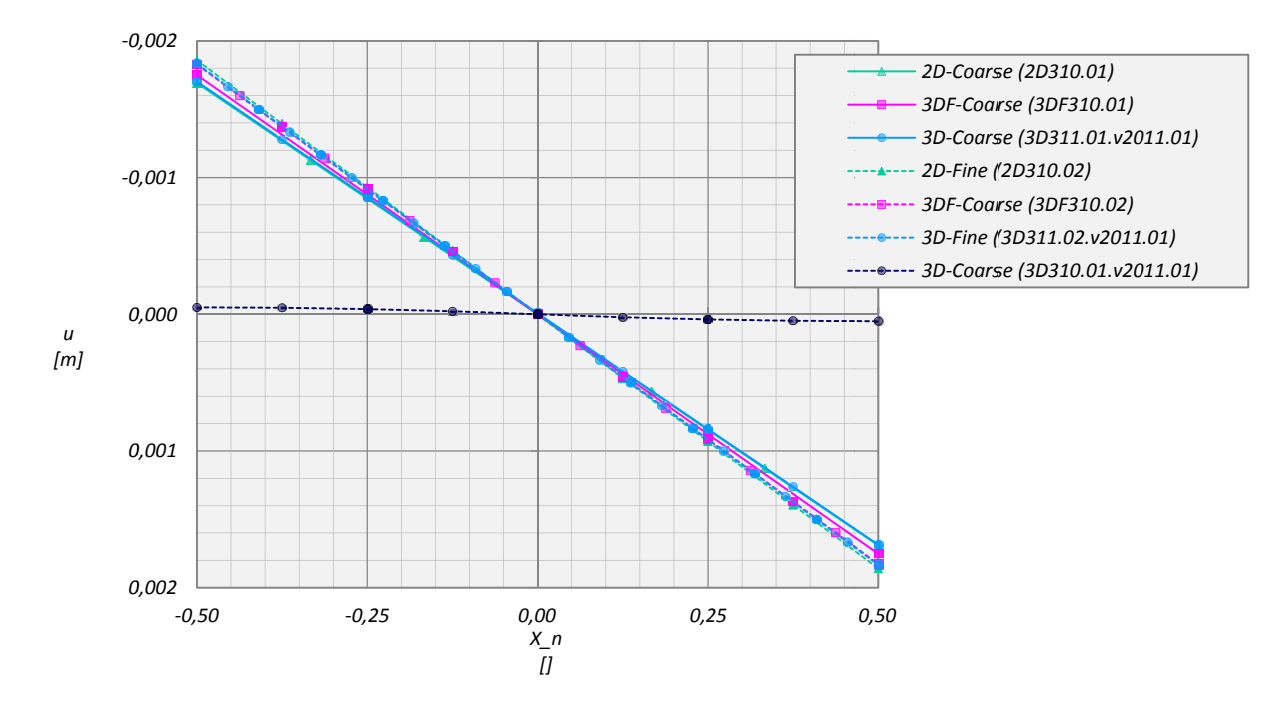

Abb. 35: Vertikale Verschiebungen unter horizontaler Belastung

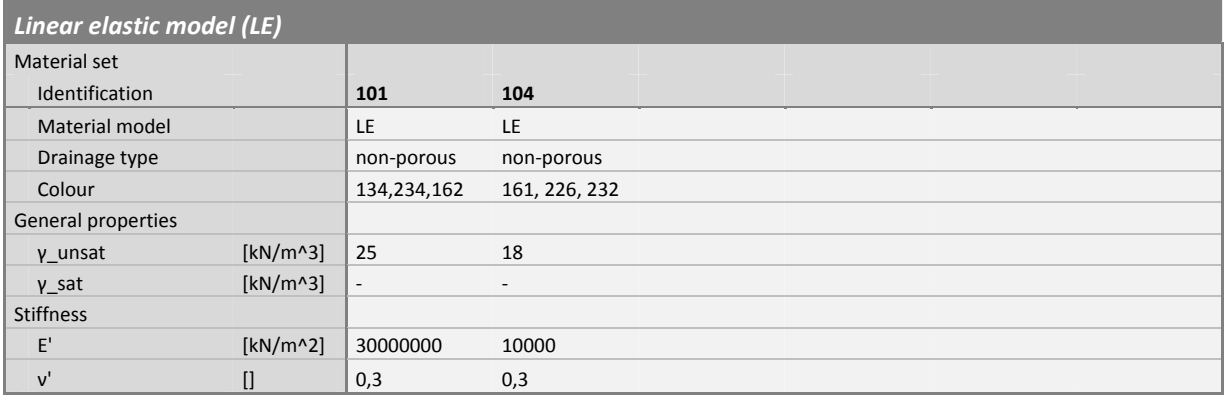

Tab. 10: Materialparameter

#### $3.5$ ERGEBNISSE DER KOMBINIERTEN PFAHL-PLATTENGRÜNDUNG AUS PLAXIS 3D

Unter Verwendung von Beam-Elementen, Anordnung einer zusätzlichen Bodenschicht und optimierter Element-Qualität wurde die Kombinierte Pfahl-Plattengründung mit einem Pfahlachsabstand von 3 und 5D in PLAXIS 3D (Version 2011.01) berechnet und mit den Ergebnissen aus [10] und PLAXIS 3D Foundation verglichen (Abb. 36).

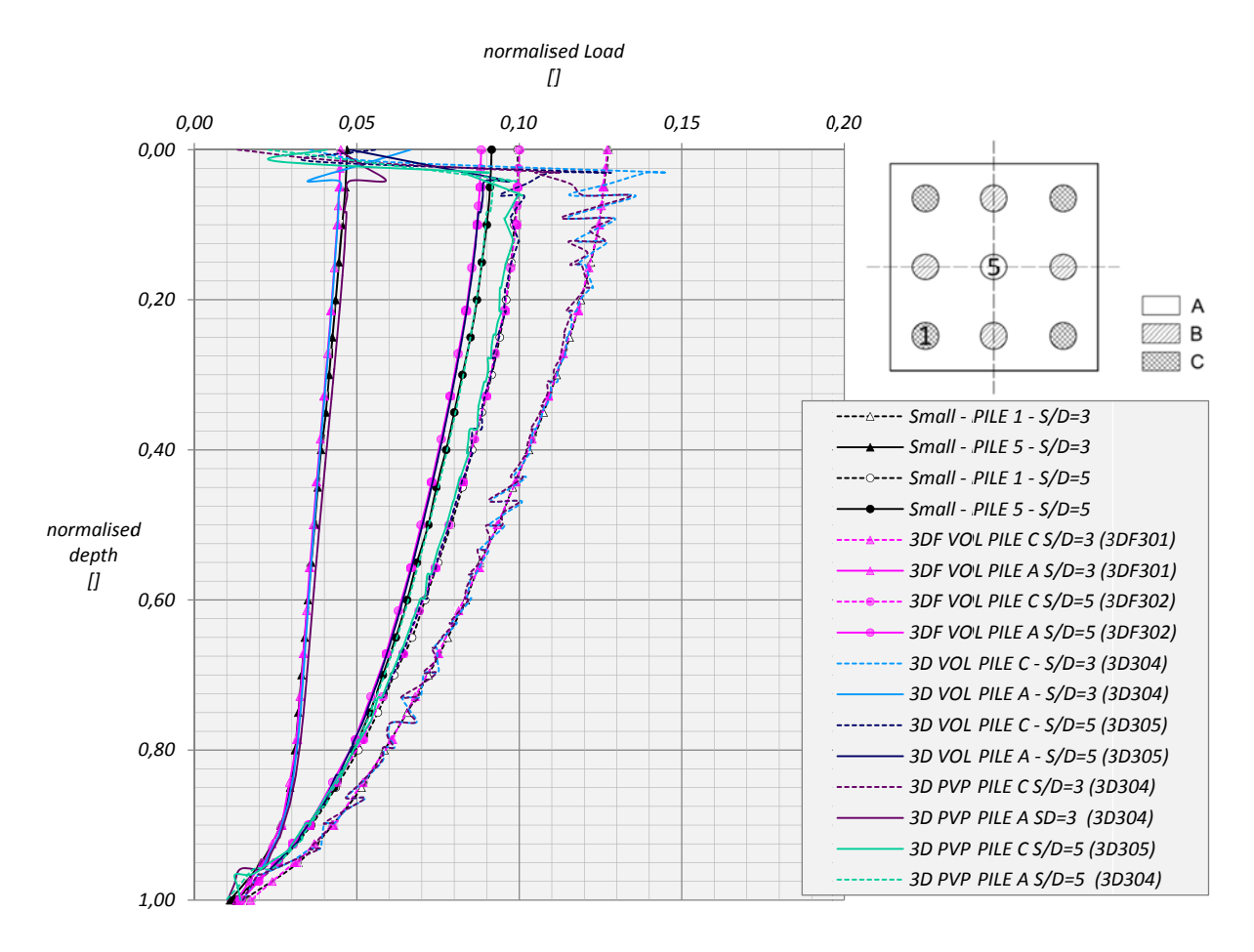

Abb. 36: Normalkraftverlauf der Pfähle 1 und 5 bzw. A und C

Die kombinierte Pfahl-Plattengründung wurde auf zwei unterschiedliche Arten modelliert. Modell 1 mit der Kurzbezeichnung VOL steht für die Abbildung von Fundamentplatte und Pfählen durch Volumen-Elemente. Beim zweiten Modell wurde der die Fundamentplatte darstellende Volumenkörper durch eine Platte ersetzt, die Pfähle allerdings wieder als Volumen abgebildet. Dieses Modell ist durch das Kürzel PVP gekennzeichnet.

Nach der Berechnung in PLAXIS 3D wurden die Normalkräfte der Beam-Elemente entsprechend ihrer Querschnittsfläche und Steifigkeit skaliert und in Abb. 36 eingetragen. Bis auf Pfahl 1 bzw. C, bei dem für die Modelle VOL und PVP ein sprunghafter Verlauf um die PLAXIS 3D Foundation und SMALL [10] Lösung ausgegeben wird, stimmen die Ergebnisse der übrigen Pfähle ab einer Länge von 15% sehr gut überein.

Abb. 37 zeigt den Setzungsverlauf der VOL-Modelle aus PLAXIS 3D und PLAXIS 3D Foundation verglichen mit den Verformungsfiguren vom SMALL [10]. Dabei stellt sich für die KPP mit einem Pfahlachsabstand von 3D eine Abweichung von ca. 7%, bei 5D ca. 8% ein. Obwohl die Kurven deutlich gegeneinander verschoben sind, ist ihr Krümmungsverlauf nahezu derselbe.

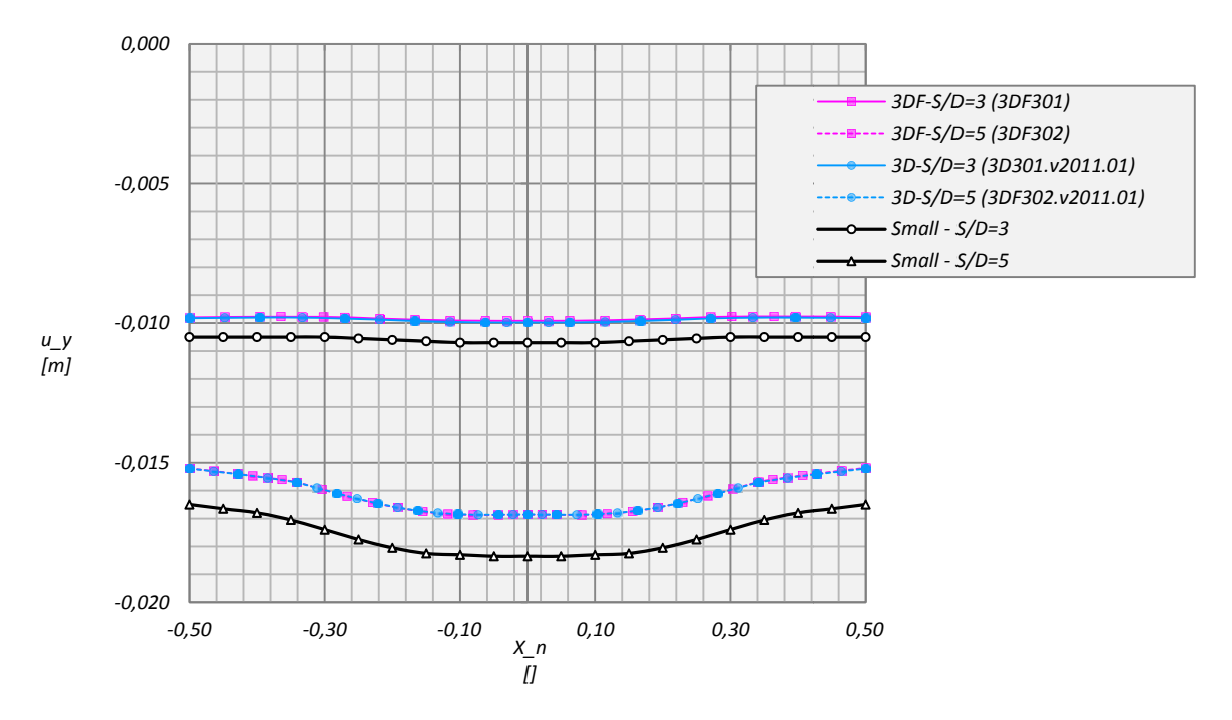

Abb. 37: Ausbildung der Setzungsmulde unter vertikaler Glecihlast

Um zu zeigen, dass auch für KPPs ein in Pfahlachse angeordnetes Beam-Element den Normalkraftverlauf repräsentiert, wurden die Verteilung von Vertikalspannungen der Pfähle A, B und C für acht Horizontalschnitte in Abb. 38 dargestellt. Auf Grund der unterschiedlichen Spannungsniveaus der Pfähle wurden drei Legenden mit angepassten Werten für Minimum, Maximum und Schrittweite neben den Querschnitten eingefügt. Während in den oberen und unteren Bereichen des Pfahls die Balkentheorie keine Gültigkeit hat, zeigt sich in einem Abschnitt von 15 bis 95% der Pfahllänge ein annähernd trapezförmiger Verlauf der Vertikalspannung, die die Auswertung über ein Strukturelement im Schwerpunkt des Pfahls rechtfertigen.

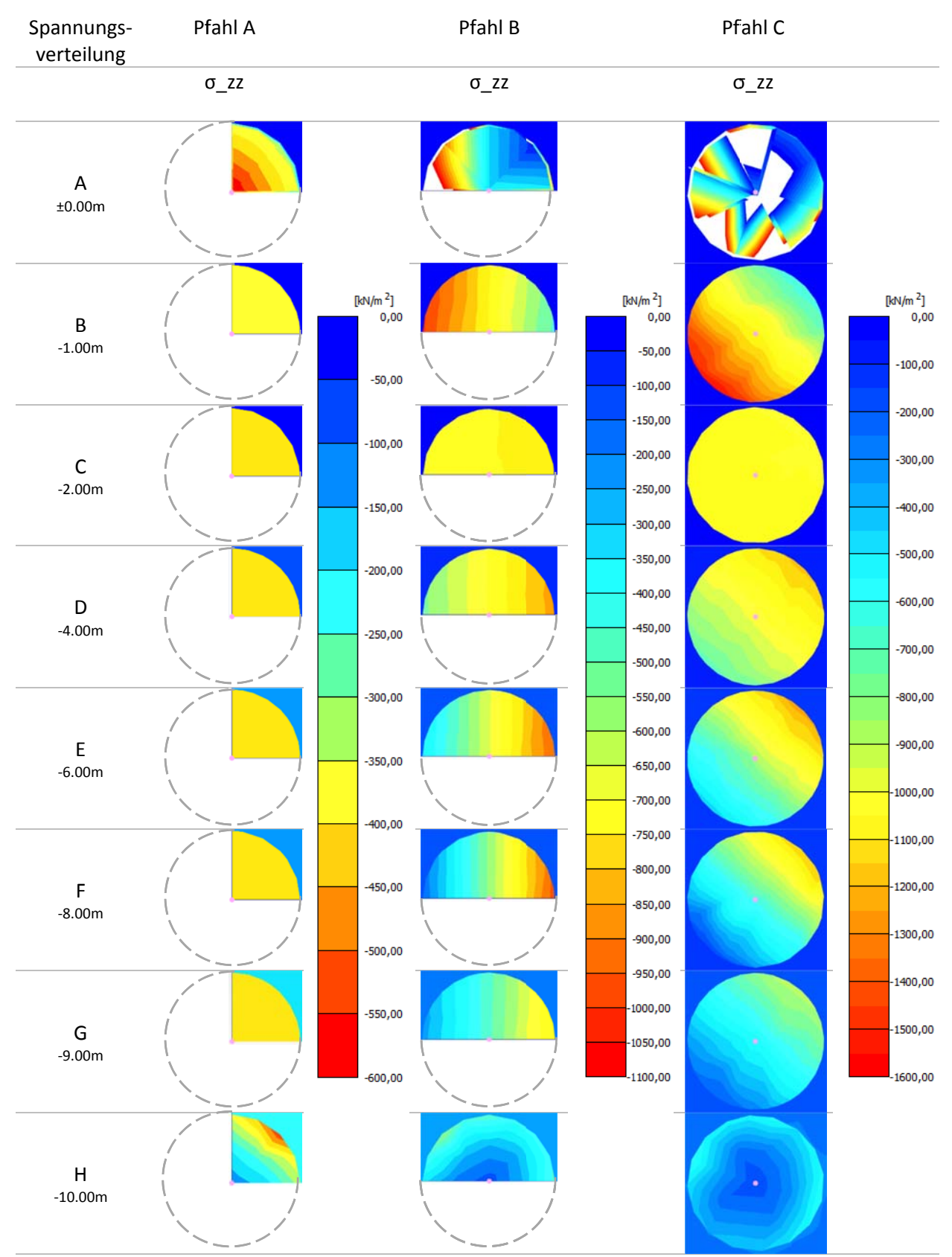

Abb. 38: Vertikalspannung in den Pfählen der KPP mit einem Pfahlachsabstand von 3D

#### VALIDIERUNG DER INTERFACE ELEMENTE IN PLAXIS 3D  $\overline{4}$

Um Interaktionen zwischen Boden und Strukturelementen in PLAXIS zu modellieren sind spezielle Verbindungselemente erforderlich. Diese werden Interface Elemente genannt und ermöglichen eine Relativverschiebung von Knoten, die unterschiedlichen Materialien oder Element-Typen angehören.

Interface Elemente sind Dreieckselemente, setzten sich aus sechs Knotenpaaren zusammen (Abb. 39) und sind mit Platten und Volumen- Elementen kompatibel. Die Spannungen werden in den Stützpunkten der drei Punkt Gauß Integration berechnet. Detaillierte Angaben zu diesem Thema können dem PLAXIS Manual [5] entnommen werden.

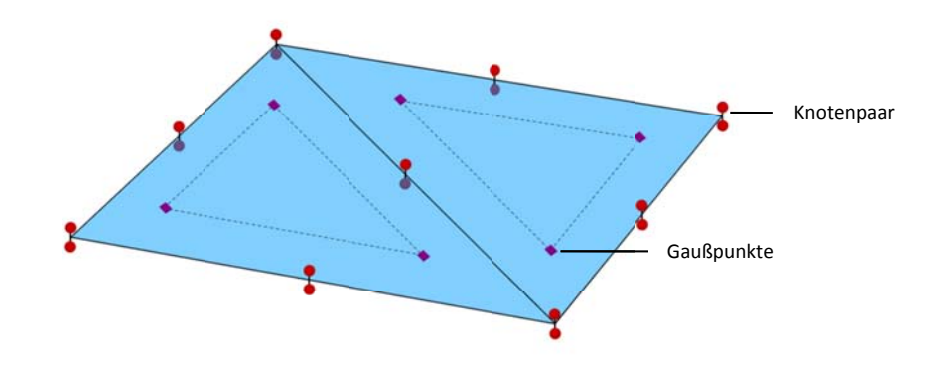

Abb. 39: Schematische Darstellung von zwei Interface-Elementen in PLAXIS 3D

Die Koordinaten der in Abb. 39 skizzierten Knotenpaare sind ident, d.h. der dargestellte Abstand ist eine virtuelle Größe und dient der Ermittlung von Schub- und Dehnsteifigkeit der Interface-Elemente. Diese virtuelle Größe, in weiterer Folge als virtual thickness (t<sub>i</sub>) bezeichnet, wird über Gleichung (1) bestimmt. VTF kennzeichnet den Virtual thickness factor und AES die Average element size. VTF ist programmintern mit 0,1 festgelegt und kann vom Benutzer nicht verändert werden. Die Average element size oder Target element size  $(I_e)$  ergibt sich in PLAXIS 3D aus Modellgröße und Global coarseness nach Gleichung (2). Der Faktor re entspricht dabei einem der ausgewählten Global coarseness entsprechenden Zahlenwert [5] und der Wurzelausdruck der Raumdiagonale des 3D-Modells.

$$
t_i = VTF \cdot AES \tag{1}
$$

$$
I_{e} = \frac{r_{e}}{20} \cdot \sqrt{(x_{max} - x_{min})^{2} + (y_{max} - y_{min})^{2} + (z_{max} - z_{min})^{2}}
$$
(2)

Die Bestimmung der AES erfolgt in PLAXIS 2D und PLAXIS 3D Foundation auf ähnliche Art und Weise, wird im Zuge dieser Arbeit aber nicht näher ausgeführt.

#### $4.1$ INTERFACE-STEIFIGKEIT ANHAND EINES EINFACHEN MODELLS

Zur Untersuchung der Interface-Elemente wurde ein Würfel mit einer Kantenlänge von einem Meter an einer relativ steifen Wand linear elastisch modelliert und durch eine vertikale Flächenlast von 1MN/m<sup>2</sup> zum Abgleiten gebracht. Dabei beträgt das Verhältnis von Wand- zu Bodensteifigkeit 1,0E05, die Querdehnzahl beider Materialen 0,2.

Die Auswertung der Schubsteifigkeiten K<sub>s</sub> erfolgte an einem Vertikalschnitt in der Mitte des Interface-Elements für drei unterschiedliche Netzfeinheiten in PLAXIS 3D (Abb. 40) und PLAXIS 3D Foundation (Abb. 41).

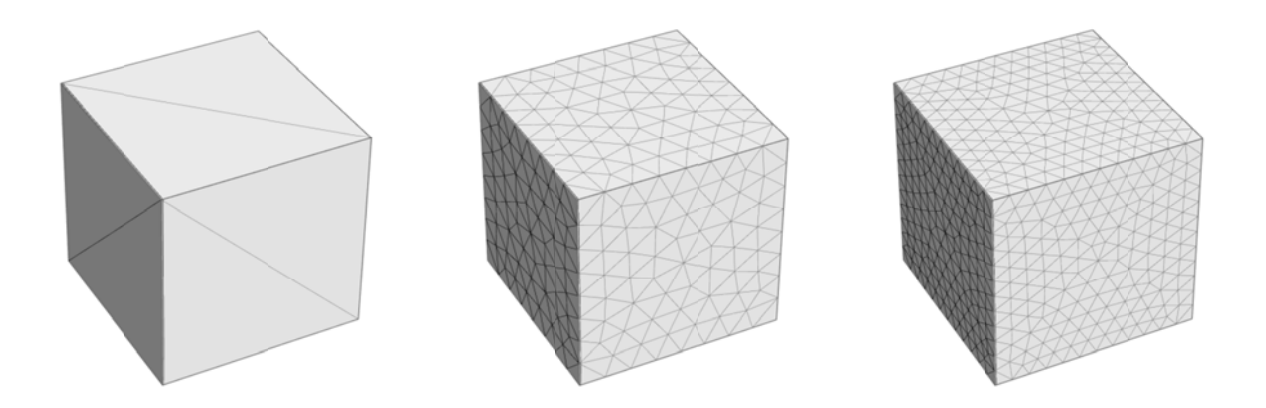

Abb. 40:FE-Netze aus PLAXIS 3D: Coarse (links), Medium (mitte) und Fine (rechts)

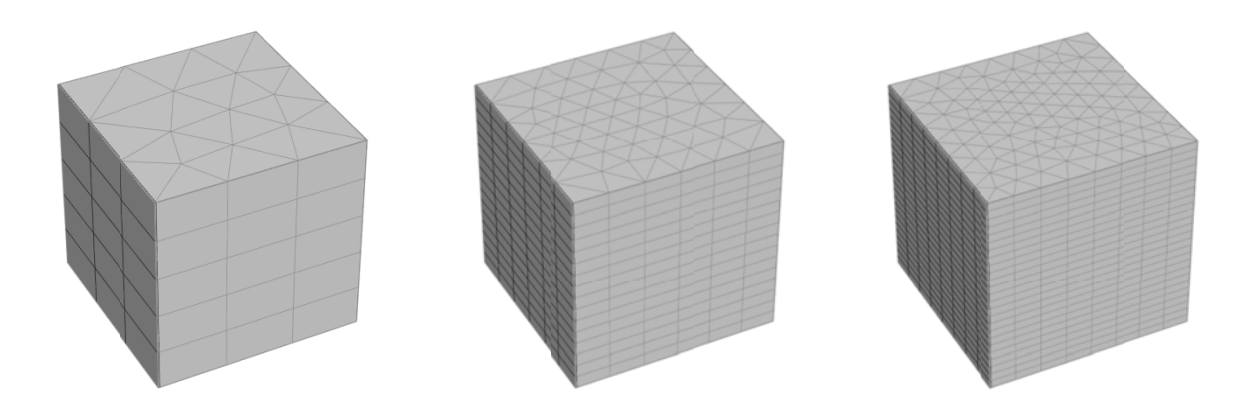

Abb. 41: FE-Netze aus PLAXIS 3D Foundation: Coarse (links), Medium (mitte) und Fine (rechts)

### 4.1.1 AUSLESEN DER AVERAGE ELEMENT SIZE ÜBER VBIN.EXE

Da für PLAXIS 3D Foundation im Manual [3] lediglich die Bestimmung der Average element size des 2D Netzes angeführt ist, dieses jedoch keine weiteren Angaben zur Bestimmung dieser Größe hinsichtlich des 3D Netzes beinhaltet wurde die Average element size über das Programm VBin abgefragt. Im Folgenden wird anhand des Modells mit der Netzfeinheit Coarse gezeigt, wie bzw. wo dieser Wert zu finden ist. Die anschließenden Abbildungen (Abb. 42 und Abb. 43) zeigen die MSH bzw. ZMS-Datei aus dem Ordner der PLAXIS 3D Foundation Rechnung. Für Beide wird im Block INTERFACE R unter Grid view bereits die Virtual thickness der Interface Elemente angezeigt. Dividiert man diesen Wert durch den mit 0,1 festgelegten Virtual thickness factor erhält man die Average element size. Vergleicht man die ID-Nummern der in den Dateien angeführten Interface-Elemente mit Abb. 44 so erkennt man, dass sie im MSH-File dem Wert der im 2D-Netz generierten ,Interface-Reihen' und im ZMS-File der Gesamtzahl der Interface-Elemente entspricht.

| $\mathbf{x}$<br>$\begin{array}{c c c c c} \hline \multicolumn{3}{c }{\mathbf{0}} & \multicolumn{3}{c }{\mathbf{0}} \end{array}$<br>VBin IV - C:\Users\ibgstudent\Desktop\PP\04\P3DF\3DF401.01.DF3\3DF401.01.MSH [bin] |                 |                                                 |                                          |                                               |
|----------------------------------------------------------------------------------------------------|-----------------|-------------------------------------------------|------------------------------------------|-----------------------------------------------|
| Block Edit Options Help<br>File                                                                                                    |                 |                                                 |                                          |                                               |
| Folder<br>C:\Users\ibgstudent\Desktop\PP\04\P3DF\3DF401.01.DF3\<br>图<br>Н<br>3DF401.01.MSH [bin]<br>File                                                                                                    |                 |                                                 |                                          |                                               |
| Refresh                                                                                                    |                 | Blocks Properties                               |                                          |                                               |
| <b>INP</b>                                                                                                    | ZIN             | + ※<br>۹È                                       | ✿ ♣                                      | Grid view   Listing   Properties              |
| <b>MSH</b>                                                                                                    | <b>ZMS</b>      | <b>Name</b>                                     | Values<br>Type                           | 8<br>$\mathbb{R}$ is a<br>冊<br>县<br>Columns 1 |
| (PLX)MAT                                                                                                    |                 | CLUSTER<br>CONTOUR <sup>®</sup>                 | $\mathbf{I}$<br>3<br>$\mathbf{I}$<br>36  | Val<br>ID<br>0.03467566                       |
| <b>KB</b>                                                                                                    | SF <sub>4</sub> | WIMMATS                                         | т<br>4<br>R.                             | 0.03467566<br>0.03467566<br>3                 |
| <b>HIS</b>                                                                                                    | <b>SIS</b>      | WODECOO<br>SOILELM                              | 144<br>T<br>157                          |                                               |
| $xx = 0$                                                                                                    | 屬               | SOILELM<br>MINBEAM                              | 26<br>R<br>т<br>0                        |                                               |
|                                                                                                    |                 | $\blacktriangleright$ FIXATIO<br><b>FIXROTA</b> | т<br>4<br>т<br>0                         |                                               |
| <b>Wxx</b>                                                                                                    | <b>Nxx</b>      | <b>HINGES</b>                                   | т<br>0                                   |                                               |
| <b>Hxx</b>                                                                                                    | <b>XXX</b>      | <b>WINTCHAI</b><br><b>√ INTFACE</b>             | т<br>3<br>т<br>24                        |                                               |
| <b>Lxx</b>                                                                                                    |                 | <b>INTFACE</b><br>CIRBEAM                       | 3 <sup>1</sup><br>R<br>T<br>$\mathbf{0}$ |                                               |
| <b>Sxx</b>                                                                                                    |                 |                                                 |                                          |                                               |
|                                                                                                    |                 |                                                 |                                          |                                               |
|                                                                                                    |                 |                                                 |                                          |                                               |
|                                                                                                    |                 |                                                 |                                          |                                               |
|                                                                                                    |                 |                                                 |                                          |                                               |
|                                                                                                    |                 |                                                 |                                          |                                               |
| <b>VBin IV</b><br>build 164                                                                                                    |                 |                                                 |                                          |                                               |
| Block value #1 = 0.0346756571675289199                                                                                                    |                 |                                                 |                                          |                                               |

Abb. 42: MSH‐File in VBin.exe

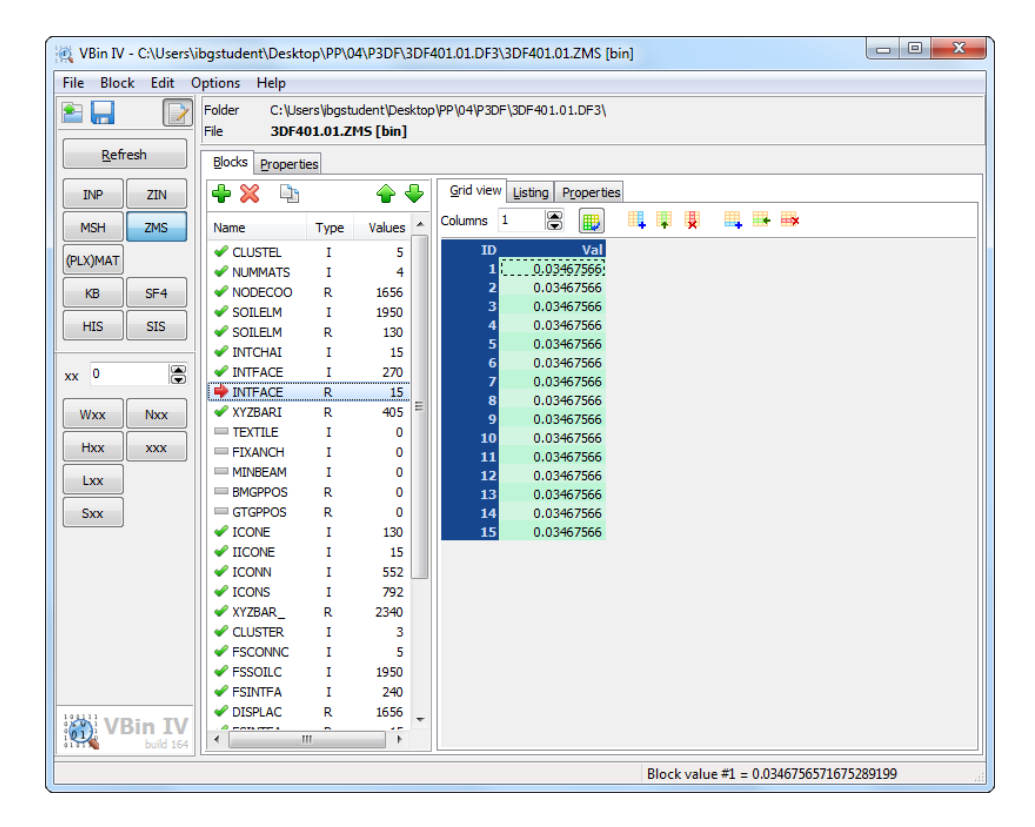

Abb. 43: ZMS‐File in VBin.exe

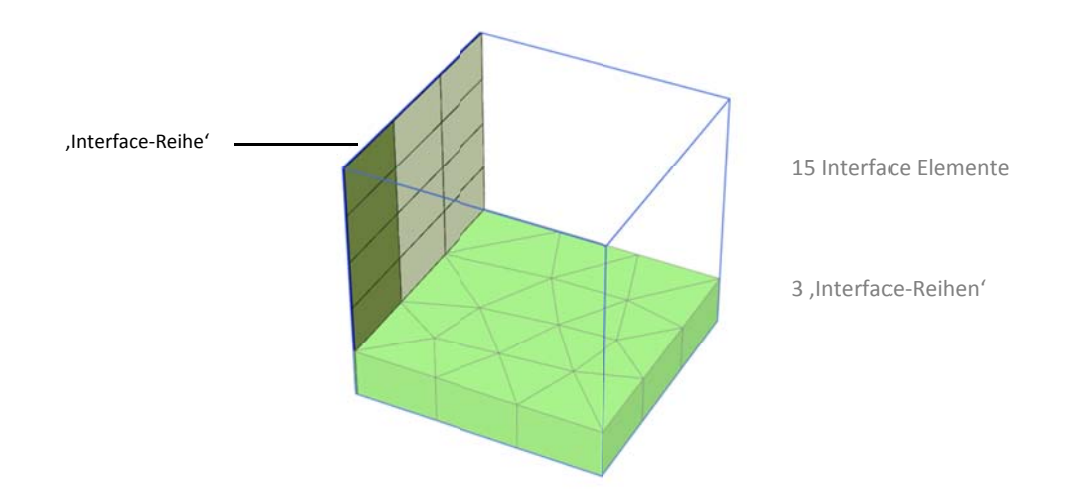

Abb. 44: Interface Elemente in PLAXIS 3D Foundation - Netzfeineheit: Coarse

### 4.1.2 FRMITTI UNG DER SCHUBSTEIFIGKEIT VON INTERFACE FLEMENTEN

Nachstehende Formeln und Bemerkungen gelten nur im Bereich linear-elastischer Verformungen. Die Berechnung der Schubsteifigkeit erfolgte zum einen über Gleichung (3) und zum anderen über die Relativverschiebungen mit den zugehörigen mobilisierten Schubspannungen im Vertikalschnitt nach Gleichung (4). Da hier die Verschiebungen in den Knotenpunkten, die Spannungen aber in den Gaußpunkten berechnet werden ist die Genauigkeit der auf diese Art ermittelten Steifigkeit von dem im Programm implementierten Interpolationsalgorithmus abhängig und kann von ersterem Wert abweichen.

$$
K_{s,calc} = \frac{G_i}{t_i}
$$
 (3)

$$
K_{s,out} = \frac{\tau}{u_{rel}} \tag{4}
$$

Dabei ist G<sub>i</sub> (Gl. (5))der Schubmodul des Interface-Elements und berechnet sich über den Stress reduction factor R<sub>inter</sub> und den Schubmodul des Bodens G<sub>soil</sub> (Gl. (6)). R<sub>inter</sub> wurde in diesem Modell mit 1,0 angesetzt.

$$
\mathbf{G}_{i} = \mathbf{R}_{\text{inter}}^{2} \cdot \mathbf{G}_{\text{solid}} \tag{5}
$$

$$
G_{\text{soil}} = \frac{E_{\text{soil}}}{2 \cdot (1 + v)} \tag{6}
$$

Tab. 11 zeigt die für die jeweilige Einstellung der Element distribution erzeugte Anzahl von Elementen, Knoten, Interface-Elementen und die zugehörige Average element size aus dem Info Fenster.

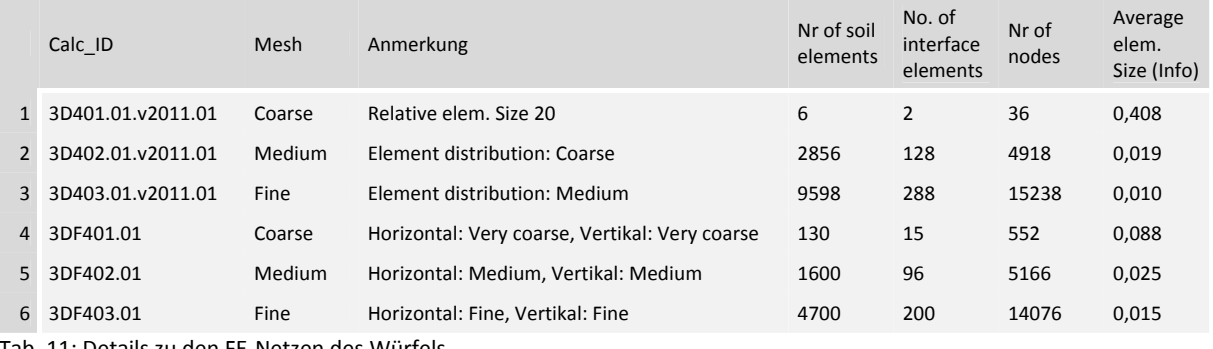

Tab. 11: Details zu den FE‐Netzen des Würfels

In Tab. 11 sind die Einstellungen der *Global coarseness* und die aus dem Output Programm ausgelesenen Informationen der Diskretisierung zusammengefasst.

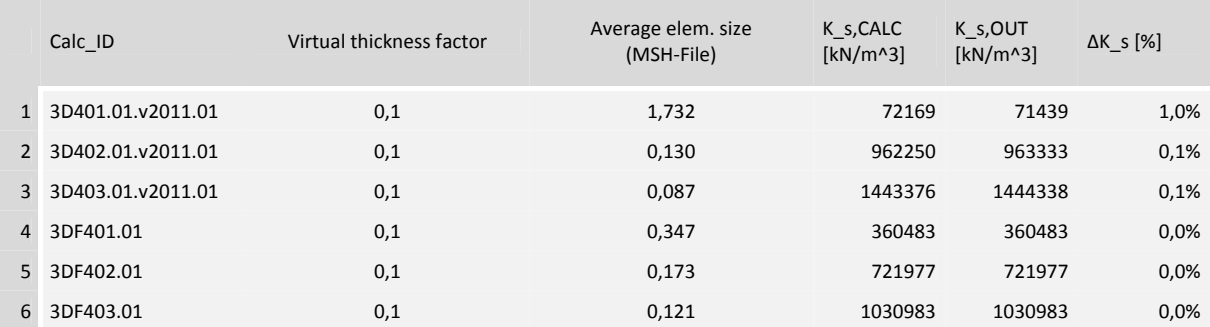

Tab. 12: Berechnete Interface‐Steifigkeiten für linear elastische Verformungen

Für die unterschiedlichen Netzfeinheiten der Modelle aus PLAXIS 3D und PLAXIS 3D Foundation sind die Schubsteifigkeiten aus der Ermittlung über Relativverschiebung und Schubspannung über die Tiefe in Tab. 12dargestellt. In der Tabellen sind in den Zeilen 1 bis 3 die Ergebnisse aus PLAXIS 3D, in den Zeilen 4 bis 6 jene aus PLAXIS 3D Foundation eingetragen.

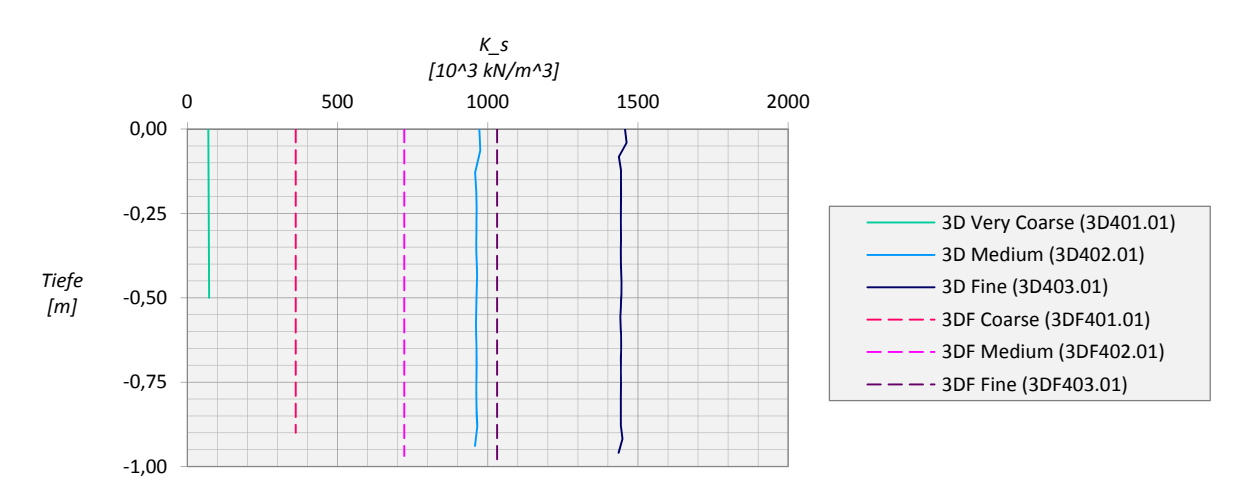

Abb. 45: Netzabhängigkeit der Interface‐Steifigkeit

Ein Vergleich von Element‐ und Kontenanzahl sowie der vertikalen Relativverschiebung ist in den folgenden drei Diagrammen (Abb. 46) veranschaulicht.

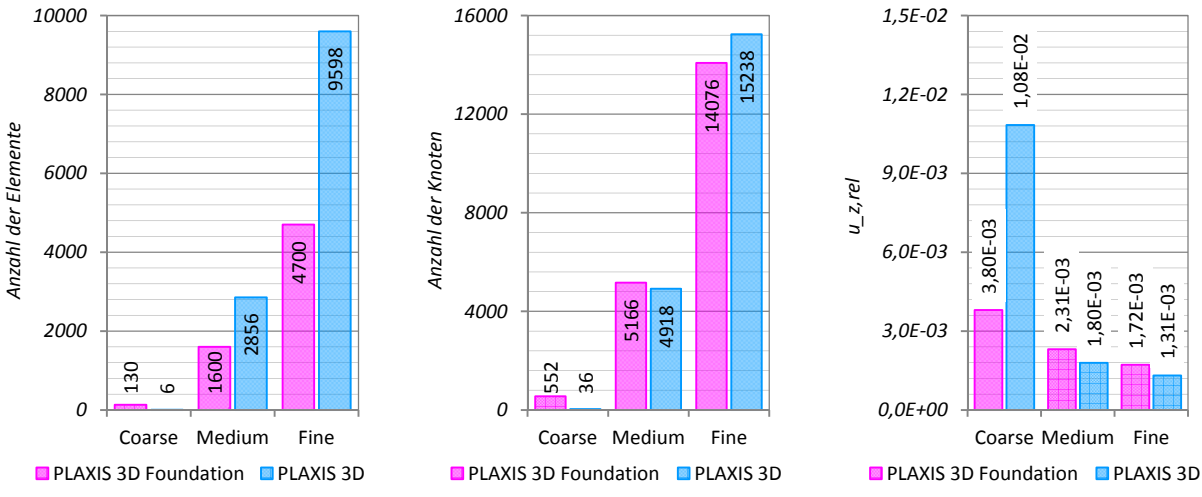

Abb. 46: Elementanzahl (links), Knotenanzahl (mitte) und vertikale Relativverschiebung (rechts)

Aus diesen Grafiken ist ersichtlich, dass für einen Vergleich von Ergebnissen (in Abb. 46 die vertikale Relativverschiebung) aus PLAXIS 3D und PLAXIS 3D Foundation die, die Netzfeinheit bestimmende, Einstellung der *Element distribution* beider Programme aufeinander abgestimmt werden sollten. Stellt man beispielsweise die Modelle mit einer mittleren Netzfeinheit aus Zeile 2 und 5 in (Tab. 12) beider Programme gegenüber, so ergibt sich eine um ca. 25% geringer Interface‐Steifigkeit und eine damit verbundene größere Relativverschiebung in PLAXIS 3D Foundation (Abb. 46, rechts). Im Gegensatz dazu ist die Abweichung der Schubsteifigkeiten der Modelle mit einer hohen Netzfeinheit aus PLAXIS 3D Foundation bzw. mittlerer Netzfeinheit aus PLAXIS 3D vergleichsweise gering und somit auch die Relativverschiebungen nahezu ident.

Die bei diesem Modell getroffenen Bezeichnungen der Netzfeinheit entsprechen vor allem in PLAXIS 3D nicht der Einstellung der *Element distribution* in den *Mesh options*, sondern sollen qualitativ die globale Feinheit der FE‐Netze zueinander wiedergeben.

Welche Einstellungen in beiden Programmen eine annähernd gleiche Interface‐Steifigkeit ergeben wird im nächsten Abschnitt anhand von gekrümmten Interface‐Elementen eines Einzelpfahls unter vertikaler Belastung näher untersucht.

## 4.2 INTERFACE‐STEIFIGKEIT AM EINZELPFAHL

Der Einzelpfahl hat einen Durchmesser von 1,5m, eine Länge von 30,0m und wird durch eine vertikale Einzellast in der Pfahlachse beansprucht. Die Interface‐Elemente wurden im Bereich von Pfahlmantel und ‐fuß angeordnet sowie vertikal um 0,5m über das Pfahlende hinaus verlängert. Um den Pfahl wurde in PLAXIS 3D ein zylinder‐, in PLAXIS 3D Foundation ein quaderförmiger Bereich lokal verfeinert. Die Modellabmessungen und Größe der Verfeinerungsbereiche können Abb. 47 entnommen werden. Der *Fineness factor* variiert dabei von 0,250 für linear‐elastisches Bodenverhalten und 0,125 für die Modelle MC und HSsmall. Zusätzlich wurde für alle Modelle in PLAXIS 3D die *Surface angle tolerance* auf 25° gestellt. Der Abstand der *Work planes* in den Bereichen nahe Pfahlkopf und –fuß wurden in PLAXIS 3D Foundation für das LE‐Modell mit 0,50m, für die Modelle MC und HSsmall mit 0,25m gewählt. Der *Strength reduction factor* Rinter der, an den Pfahl grenzenden, Interface‐Elemente beträgt für alle drei Materialmodelle 0,7. Festigkeits‐ und Steifigkeitsparameter sind den Tabellen Tab. 15 und Tab. 16 zu entnehmen. 1900<br>
2000<br>
2000<br>
2000<br>
2000<br>
2000<br>
2000<br>
2000<br>
2000<br>
2000<br>
2000<br>
2000<br>
2000<br>
2000<br>
2000<br>
2000<br>
2000<br>
2000<br>
2000<br>
2000<br>
2000<br>
2000<br>
2000<br>
2000<br>
20000<br>
200001<br>
2000001<br>
2000001<br>
2000001<br>
2000001<br>
200001<br>
200001<br>
200001<br>
200

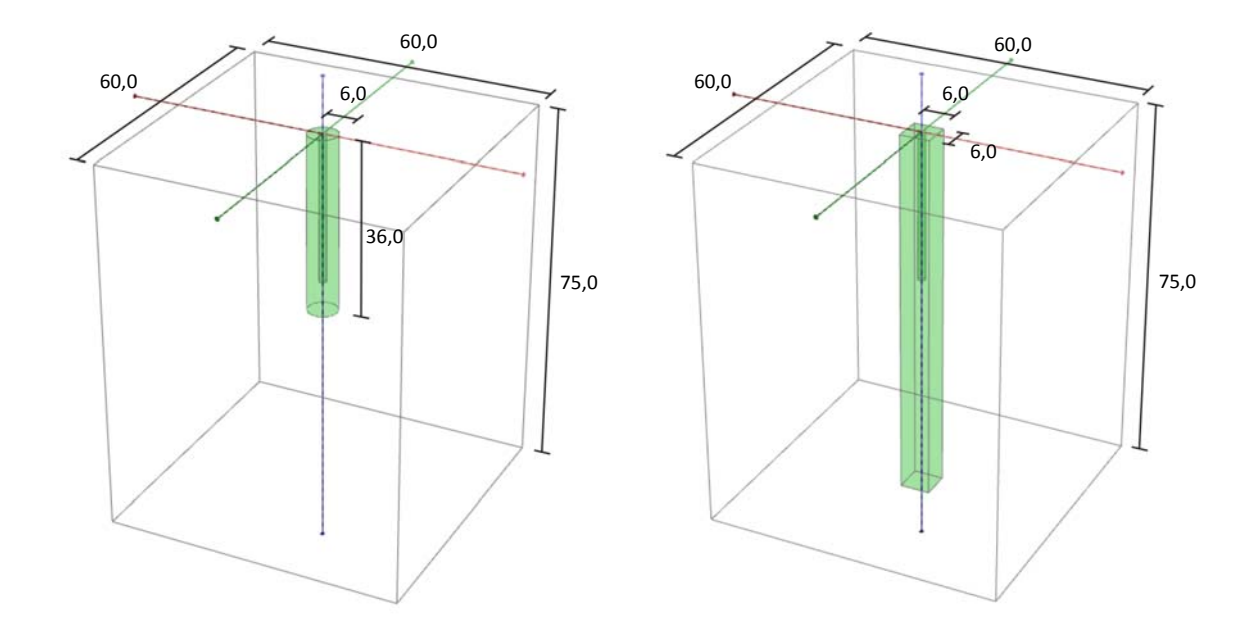

Abb. 47: Modellabmessungen und Bereiche lokaler Verfeinerung in PLAXIS 3D (links) und PLAXIS 3D Foundation (rechts)

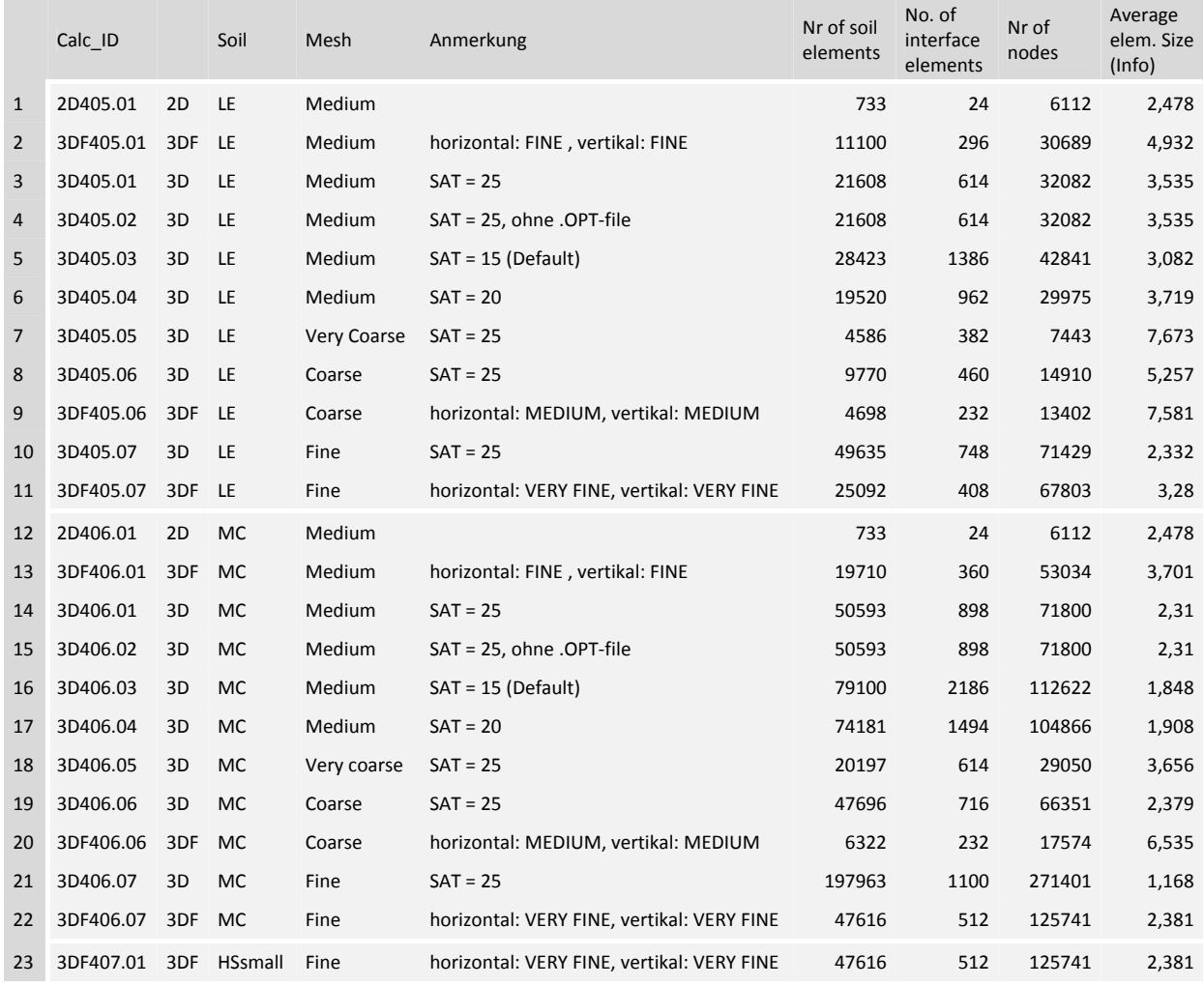

Tab. 13: Daten zu den erstellten FE‐Netzen

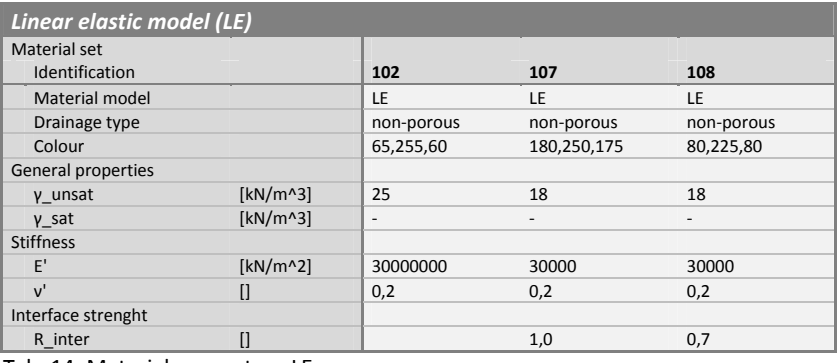

Tab. 14: Materialparameter ‐ LE

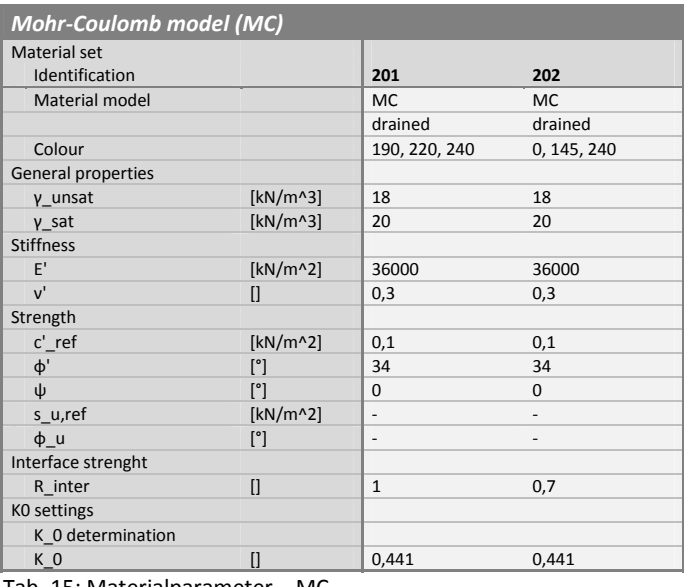

Tab. 15: Materialparameter – MC

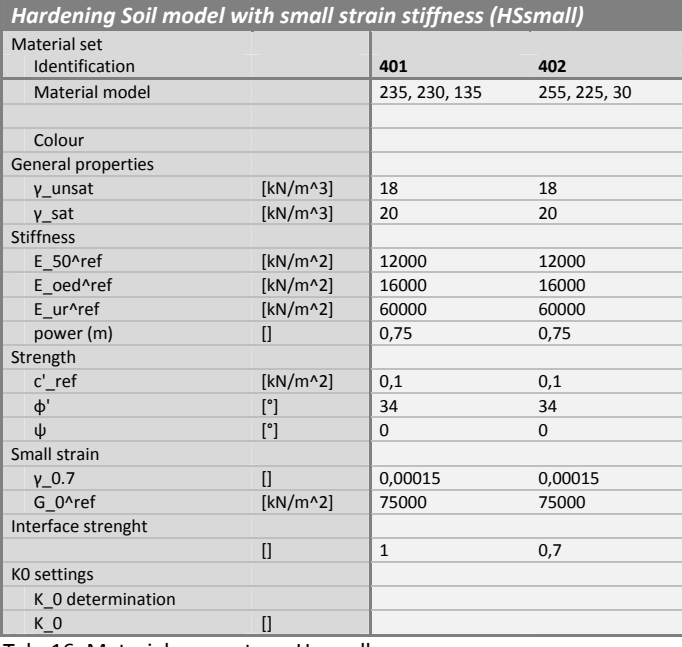

Tab. 16: Materialparameter – Hssmall

Für das Modell mit linear‐elastischem Bodenverhalten wurden die Anzahl von Elementen und Knoten sowie die *Average element size* von PLAXIS 3D und PLAXIS 3D Foundation in den folgenden Diagrammen verglichen (Abb. 48). Im rechten Diagramm wurde für PLAXIS 3D die *target element size* nach Gleichung (2), für PLAXIS 3D Foundation der Wert aus dem ZMS File über VBin, nicht aber der im *General information* Fenster unter *Mesh* angezeigte Wert der *Average element size*, aufgetragen. Abb. 48 zeigt, dass man dieselbe, an die AES gebundene, Schubsteifigkeit der Interface‐Elemente in beiden Programmen nur dann erreicht, wenn allgemein die Knotenanzahl in PLAXIS 3D Foundation mehr als doppelt so groß ist wie in PLAXIS 3D.

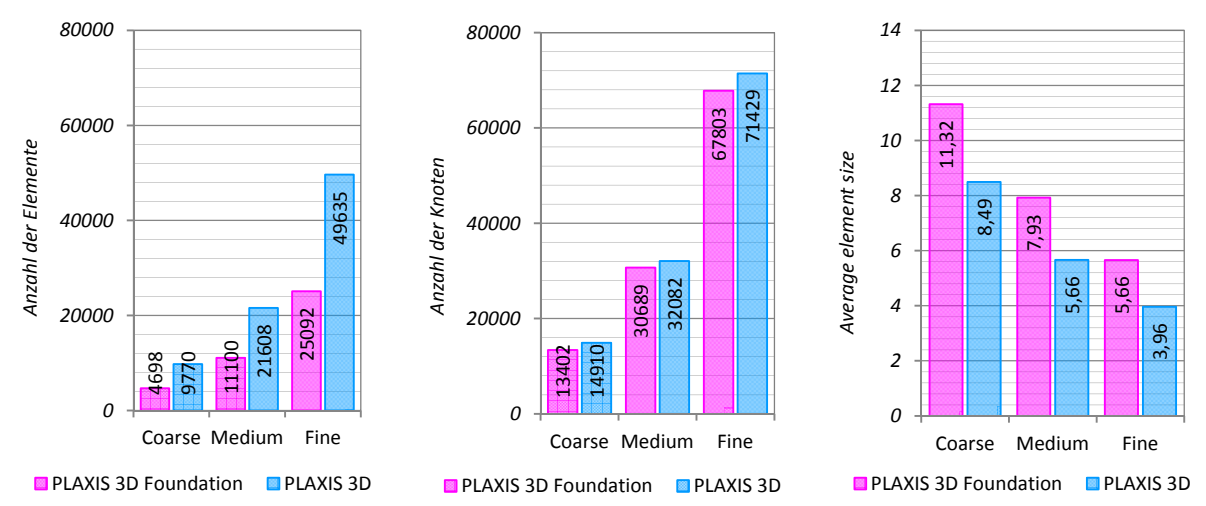

Abb. 48: Elementanzahl (links), Knotenanzahl (mitte) und Average element size (rechts)

Bevor näher auf die *Average element size*, deren Zusammenhang mit den Einstellungen für die *Global coarseness* und die damit verbundene Schubsteifigkeit der Interface‐Elemente eingegangen wird, sollen die folgenden Abbildungen und Bemerkungen einen kurzen Eindruck über den Einfluss von Voreinstellungen in den *Mesh options* zur Netzgenerierung geben.

Die auf den nächsten Seiten abgebildeten Grafiken zeigen die in PLAXIS 3D für eine *Element distribution* von *Coarse*, *Medium* und *Fine* bei einer *Surface angle tolerance* von 25° generierten Netze der Modelle (Abb. 49). In PLAXIS 3D Foundation wurde für alle drei Netze sowohl für die horizontale als auch die vertikale *Mesh coarseness* die gleiche Einstellung gewählt. Das mit Coarse bezeichnete Netz hat die Einstellung 'Medium', das Medium‐Netz die Einstellung 'Fine' und das Fine benannte Netz die Einstellung 'Very fine'. Auf eine Variation des *Work plane* Abstands wurde in diesem Fall verzichtet (Abb. 50). Der Einfluss auf die, von der globalen Netzfeinheit abhängigen, Verteilung der Elemente im Pfahl ist in Abb. 51 dargestellt. Hierbei sind links die drei diskretisierten Pfähle aus PLAXIS 3D rechts die aus PLAXIS 3D Foundation, wobei die Abstufung vom ersten zum dritten Pfahl der Netzfeinheit von grob zu fein entspricht, abgebildet. Example the second of the second of the second of the second of the second of the second of the second of the second of the second of the second of the second of the second of the second of the second of the second of the

Abb. 52 und Abb. 53 stellen die Draufsichten der verschiedenen Elementverteilungen für den Pfahl mit einem *Fineness factor* von 1,0 und einer *Surface angle tolerance* von 25° dar. Es zeigt sich, dass die globale Verfeinerung hinsichtlich Pfahldiskretisierung lediglich einen Einfluss auf die vertikale Verteilung der Elemente hat. Sowohl in PLAXIS 3D als auch in PLAXIS 3D Foundation wurde der Pfahl unabhängig von der globalen Verfeinerung im Grundriss in acht Elementen geteilt. Um im Pfahl eine höhere Elementanzahl zu erhalten muss der Fineness factor des entsprechenden Volumen‐Elements kleiner als 0,125 eingegeben werden. Für die Untersuchungen in diesem Kapitel wurden allerdings die Verfeinerungs‐Faktoren lokaler Bereiche nicht verändert und Hauptaugenmerk auf die Globale

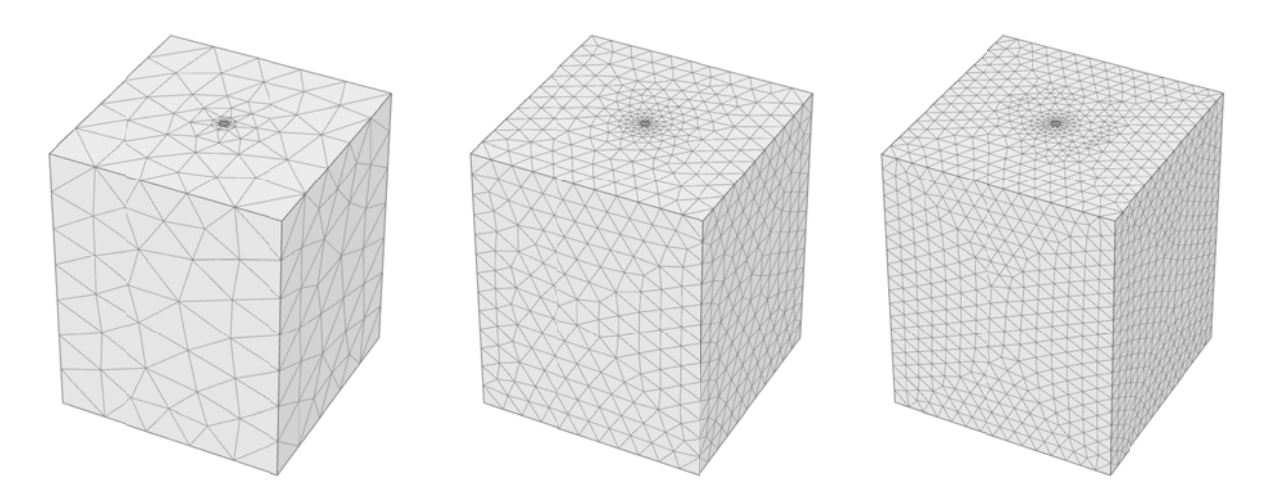

Abb. 49: Unterschiedliche Netzfeinheiten aus PLAXIS 3D: Coarse (links), Medium (mitte) und Fine (**r**echts)

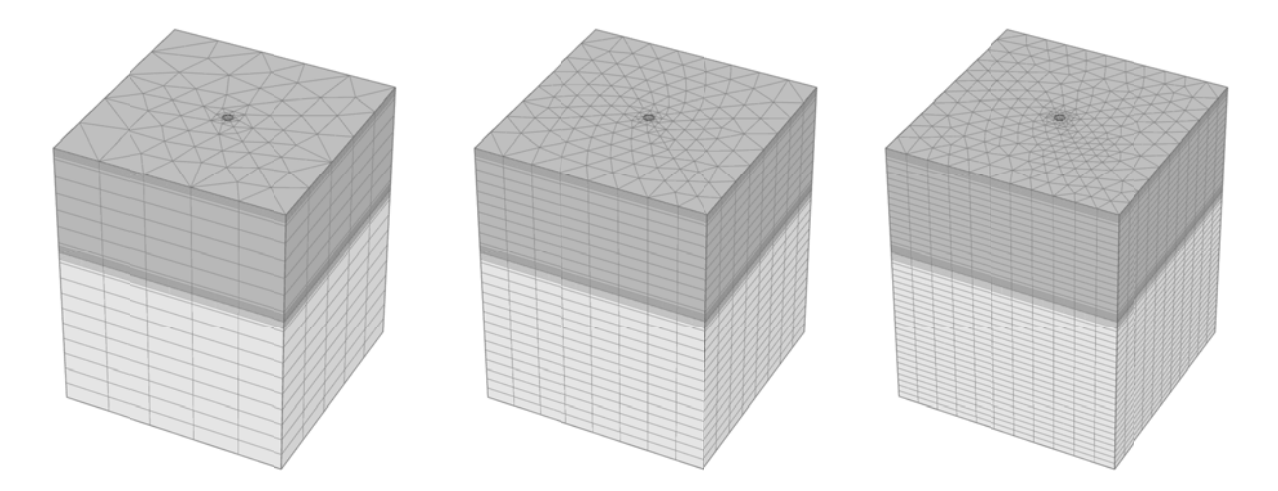

Abb. 50: Unterschiedliche Netzfeinheiten aus PLAXIS 3D Foundation: Coarse (links), Medium (mitte) und Fine (rechts)

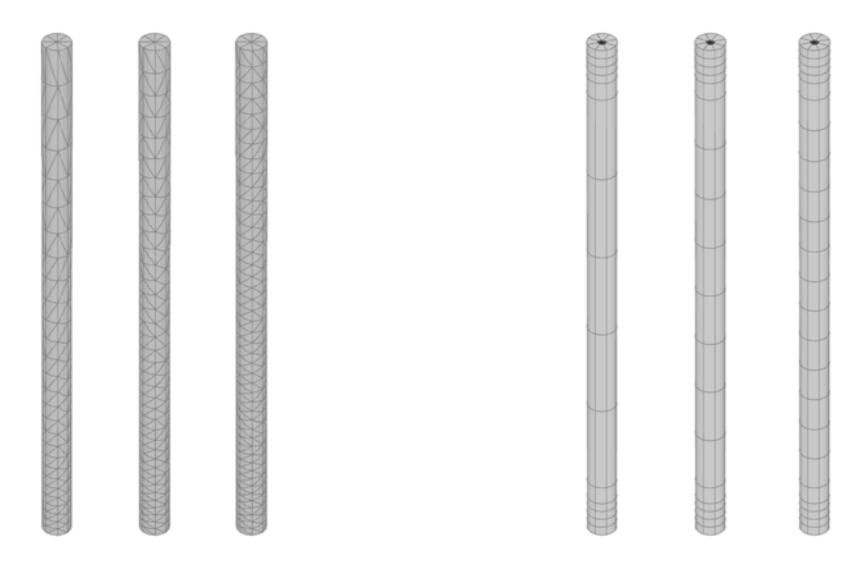

Abb. 51: Netzfeinheit der Pfähle aus PLAXIS 3D (links) und PLAXIS 3D Foundation (rechts)

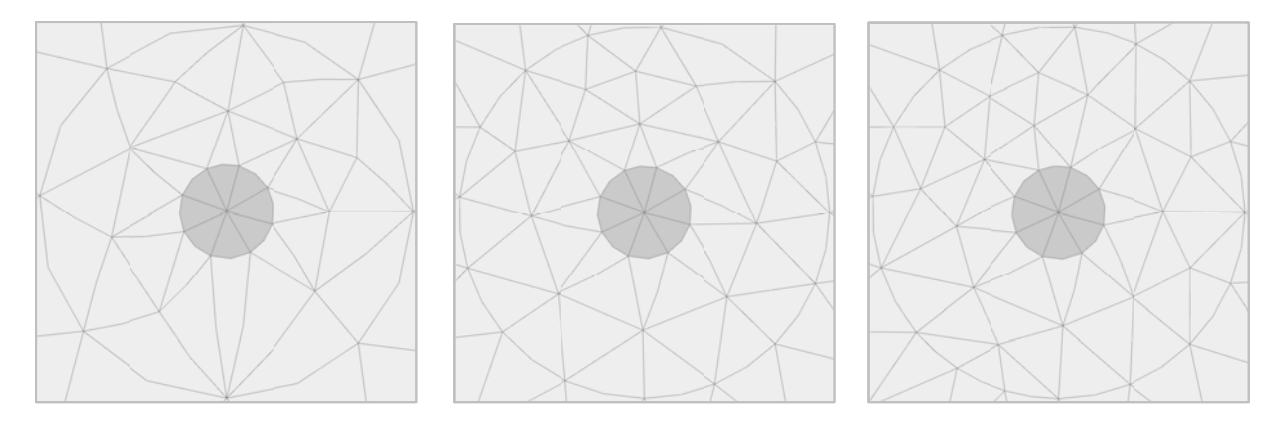

Abb. 52: Top view der lokalen Verfeinerungsbereiche aus PLAXIS 3D: Coarse (links), Medium (mitte) und Fine (rechts)

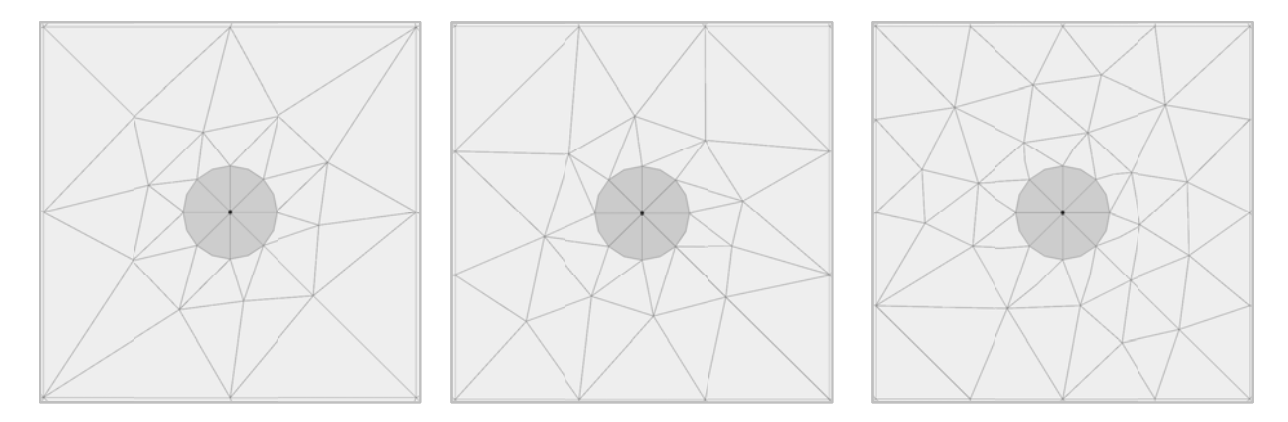

Abb. 53: Top view der lokalen Verfeinerungsbereiche aus PLAXIS 3D Foundation: Coarse (links), Medium (mitte) und Fine (rechts)

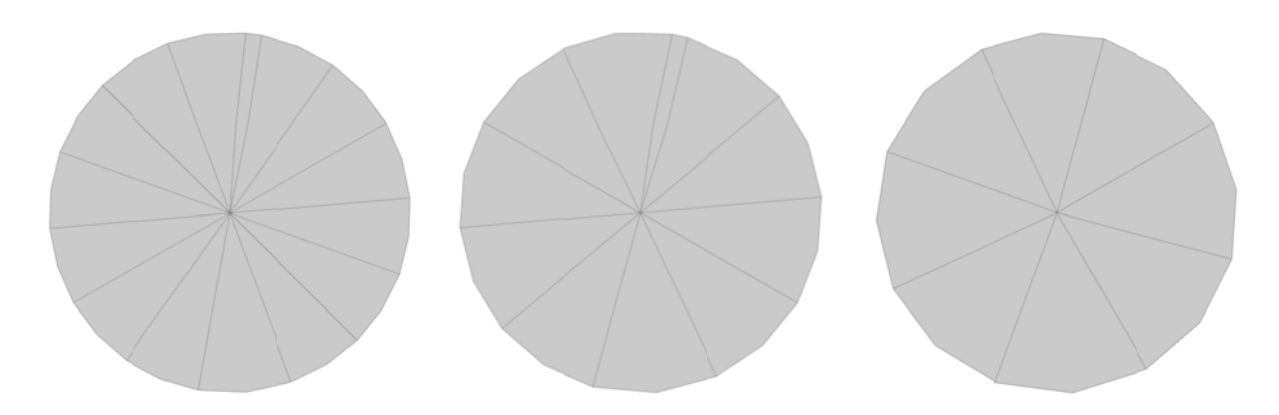

Abb. 54: Elementverteilung im Pfahl für unterschiedliche Winkel der Surface angle tolerance in PLAXIS 3D: 15° (links), 20° (mitte) und 25° (rechts)

Welchen Einfluss die Einstellung der Element distribution bzw. Relative element size in den Mesh options bei gleicher lokaler Verfeinerung der im Modell vorhandenen Strukturen hat veranschaulicht Abb. 55. Die dargestellten Elemente entsprechen einer Qualität unter 0,5.

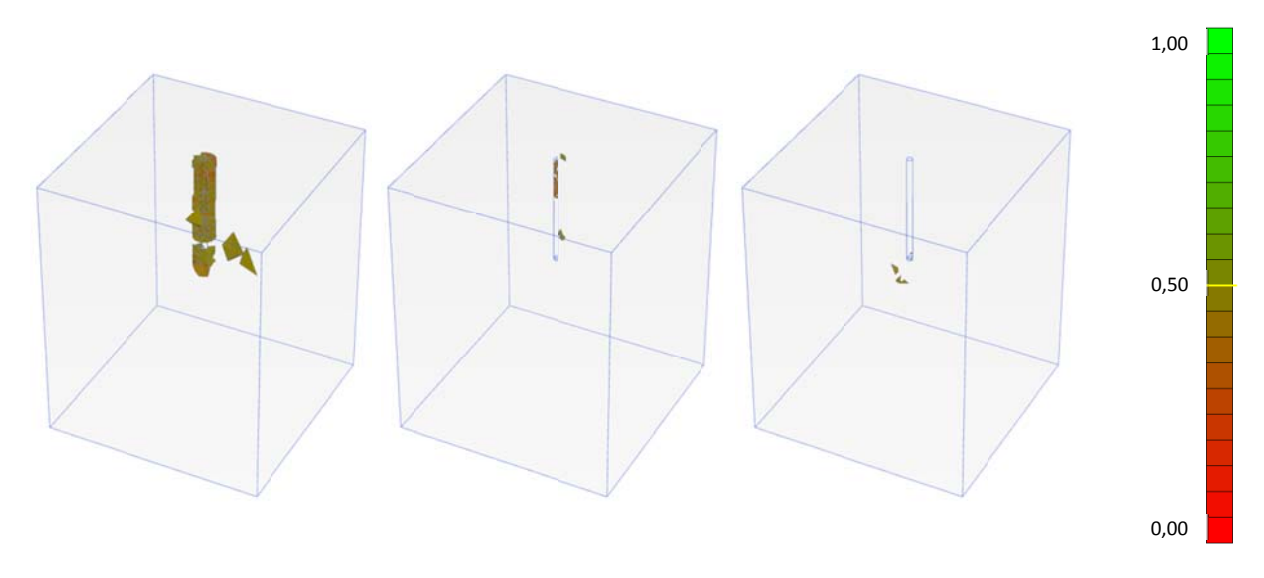

Abb. 55: Qualität der FE-Netze aus PLAXIS 3D: Coarse (links), Medium (mitte) und Fine (rechts)

Eine Variation der Surface angle tolerance und die in diesem Zusammenhang erstellte Elementverteilung im Pfahl ist in Abb. 54 dargestellt. Hierbei ist deutlich zu erkennen, dass sowohl für die Standardeinstellung von 15° als auch für 20° ein ungünstiges Element generiert und die Qualität des Netzes vor allem im Bereich des Pfahles deutlich verschlechtert wird (Abb. 56). Wird das Netz mit einer Surface angle tolerance von 25° erstellt so ergibt sich in diesem Fall die höchste Netz-Qualität.

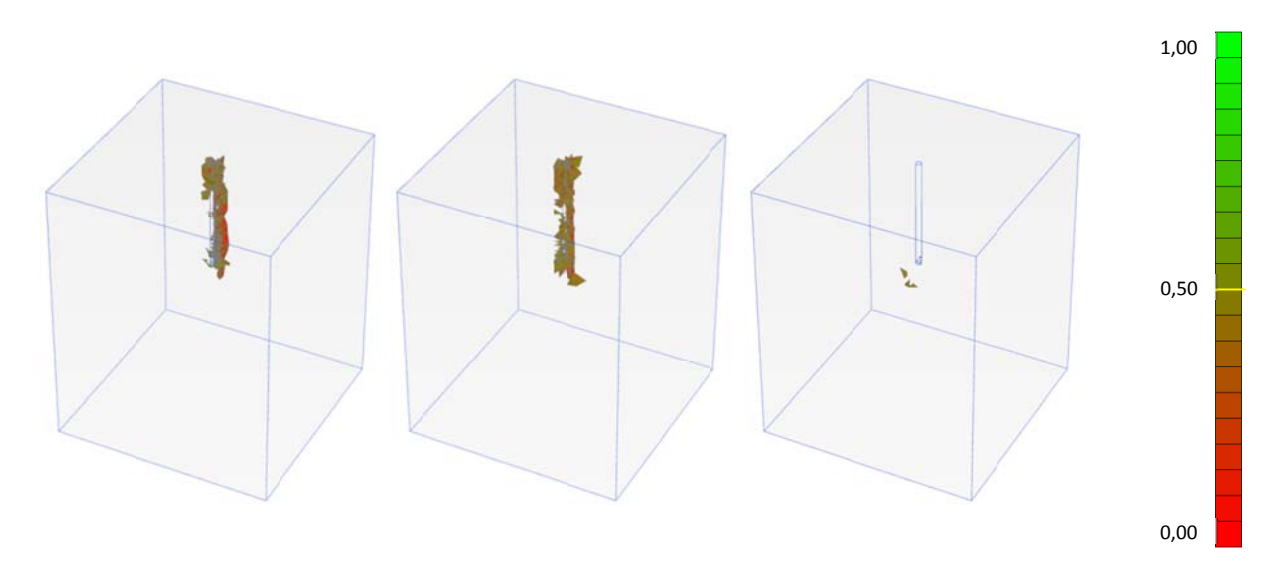

Abb. 56: Qualität der Netze aus PLAXIS 3D für unterschiedliche Surface angle tolerance: 15° (links), 20° (mitte) und 25° (rechts)

Die anschließenden Diagramme zeigen das Wiederstand-Setzungsverhalten des Einzelpfahls sowie den über die Tiefe dargestellten Verlauf der Interface-Steifigkeit für nicht plastifizierte Bereiche unter einer Last von 5MN.

### 4.2.1 LINEAR ELASTISCHES MATERIALVERHALTEN

In folgendem Diagramm (Abb. 57) ist die Belastung über die auf den Pfahldurchmesser normalisierte Setzung des Pfahlkopfes aufgetragen. Die Berechnungen aus PLAXIS 2D, PLAXIS 3D und PLAXIS 3D Foundation liefern unter der Voraussetzung eines .OPT-files in PLAXIS 3D und einer höheren Netzfeinheit in PLAXIS 3D Foundation nahezu dasselbe Ergebnis.

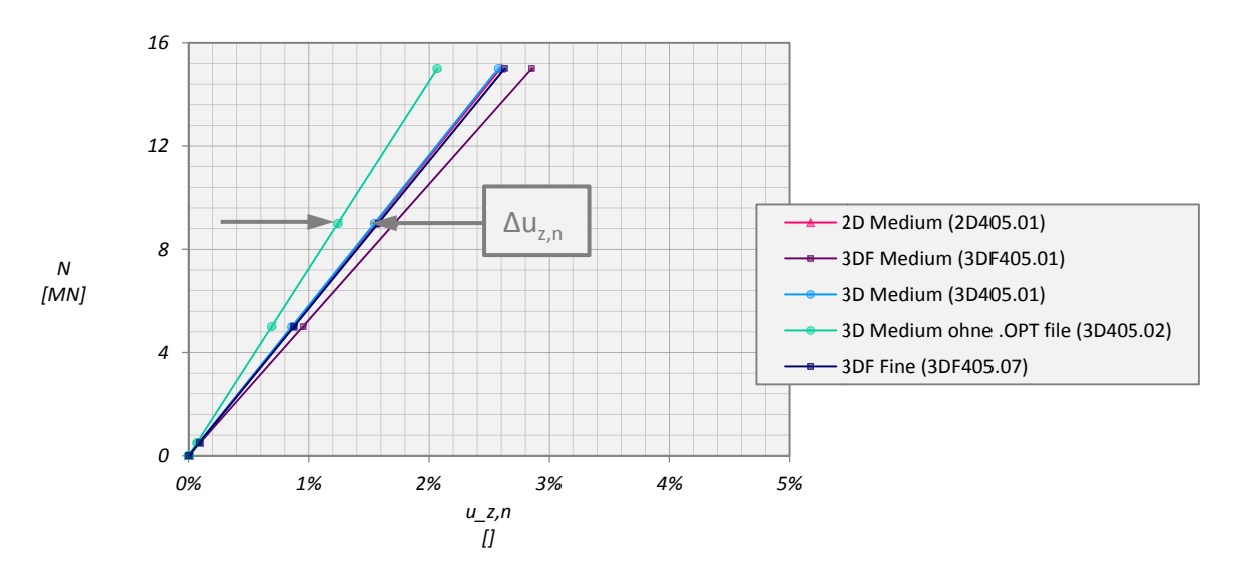

Abb. 57: Widerstands-Setzungslinie des Einzelpfahls für linear-elastisches Materialverhalten

Die für eine Belastung von 5MN ermittelte Schubsteifigkeit der Interface-Elemente aus Relativ-Verschiebungen und zugehörigen mobilisierten Schubspannungen in einem Vertikalschnitt durch den Pfahlmantel sind in Abb. 58 dargestellt.

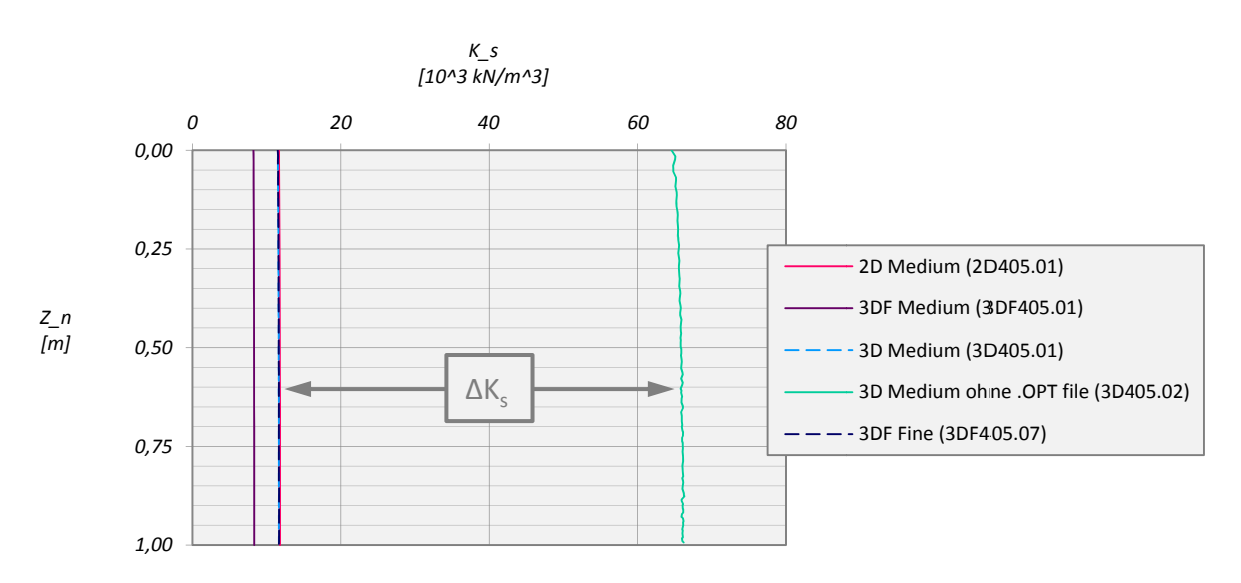

Abb. 58: Schubsteifigkeit der Interface-Elemente in einem Vertikalschnitt durch den Pfahlmantel

Vergleicht man die aus unterschiedlichen Netzfeinheiten resultierenden Interface-Steifigkeiten von PLAXIS 3D und PLAXIS 3D Foundation, so zeigt sich, dass für einen gleichen Wert von Ks in PLAXIS 3D Foundation ein deutlich feineres Netzt vorhanden sein muss.

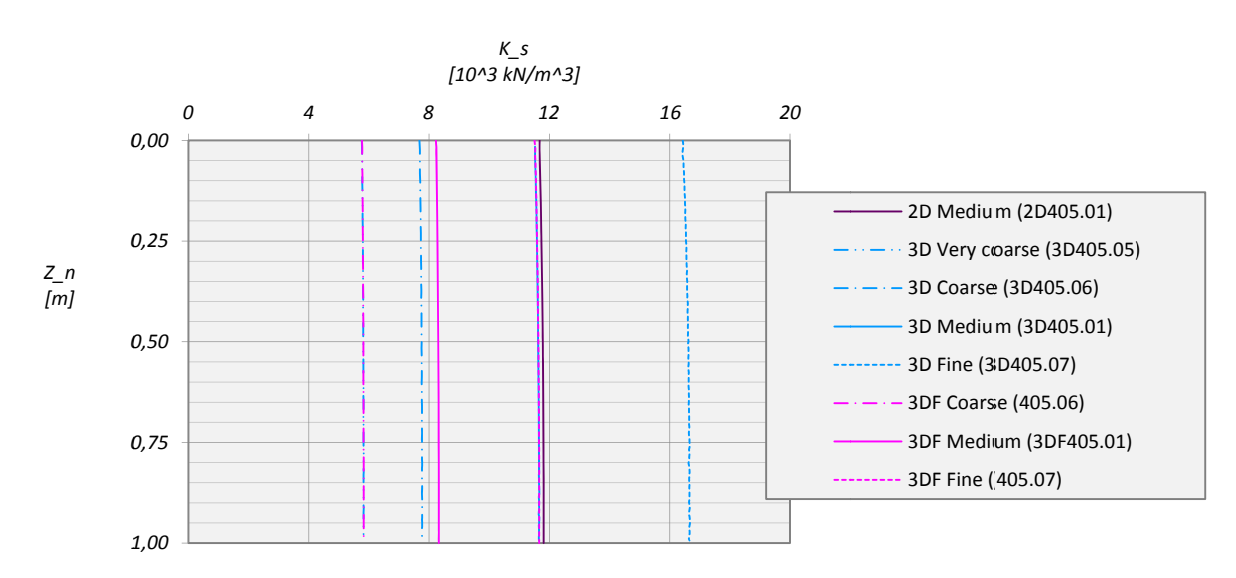

Abb. 59: Interface-Steifigkeiten für unterschiedliche Netzfeinheiten in PLAXIS 2D, PLAXIS 3D und PLAXIS 3D Foundation

### 4.2.2 MOHR-COULOMB

Bis zu einer Belastung von 8,0MN zeigen die Ergebnisse aus PLAXIS 2D, PLAXIS 3D und PLAXIS 3D Foundation unter denselben Voraussetzungen wie im linear-elastischen Fall eine sehr gute Übereinstimmung. Bei einer Steigerung der Belastung stellen sich in PLAXIS 3D Foundation unter gleicher Belastung im Vergleich mit PLAXIS 2D und PLAXIS 3D etwas geringeren Setzungen ein.

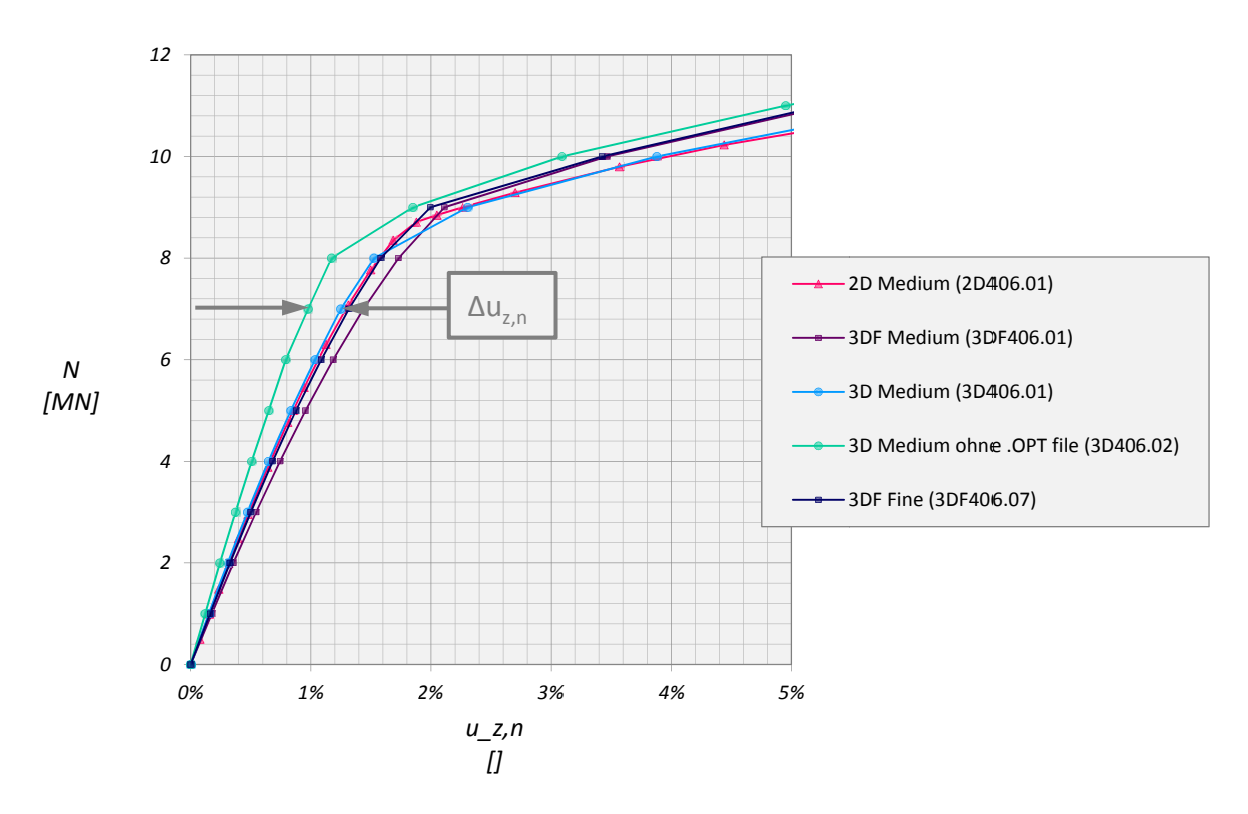

Abb. 60: Widerstands-Setzungslinie für elastisch-ideal plastisches Bodenverhalten

Die Interface-Steifigkeit nach Gleichung (4) wurde für den elastisch-ideal plastischen nur für den nicht-plastifizierten Bereich ermittelt. Für eine Belastung von 5MN befindet sich dieser Abschnitt unterhalb von 40% der Pfahllänge.

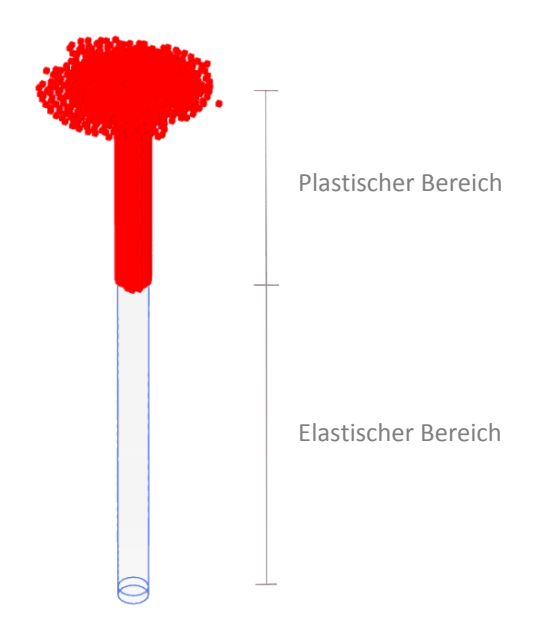

Abb. 61: Plastic Points für die Laststufe 5MN

Die in Abb. 62 grau dargestellten Linien sind die Ergebnisse der nach Gleichung (4) berechneten Interface‐Steifigkeit, die aber wegen der bereits plastifizierten Zone im Mantelbereich des Pfahls nicht mehr konstant ist.

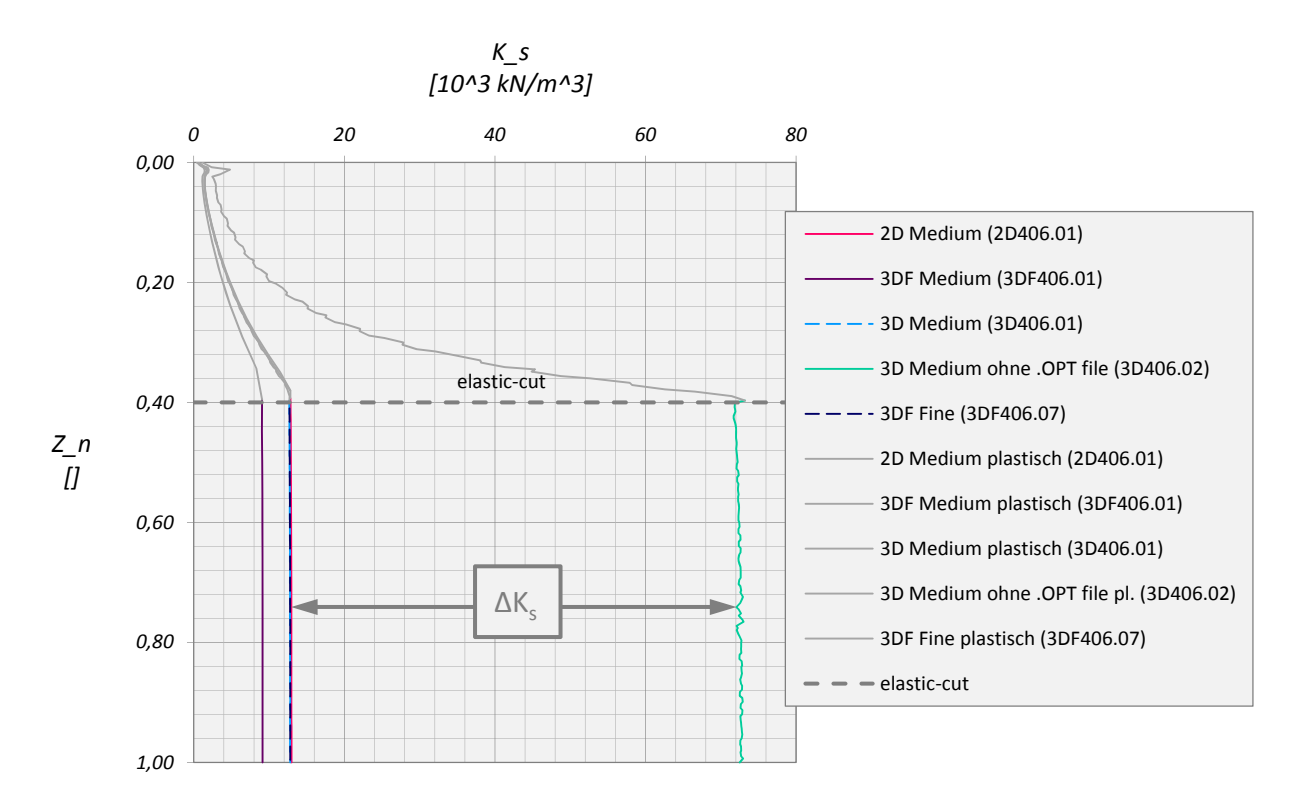

Abb. 62: Interface‐Steifigkeiten für unterschiedliche Netzfeinheiten im elastischen Bereich des Pfahls

Die Auswirkungen der verschiedenen Einstellungen der Global coarseness in PLAXIS 3D auf das Widerstands‐Setzungsverhalten sind in Abb. 63 dargestellt.

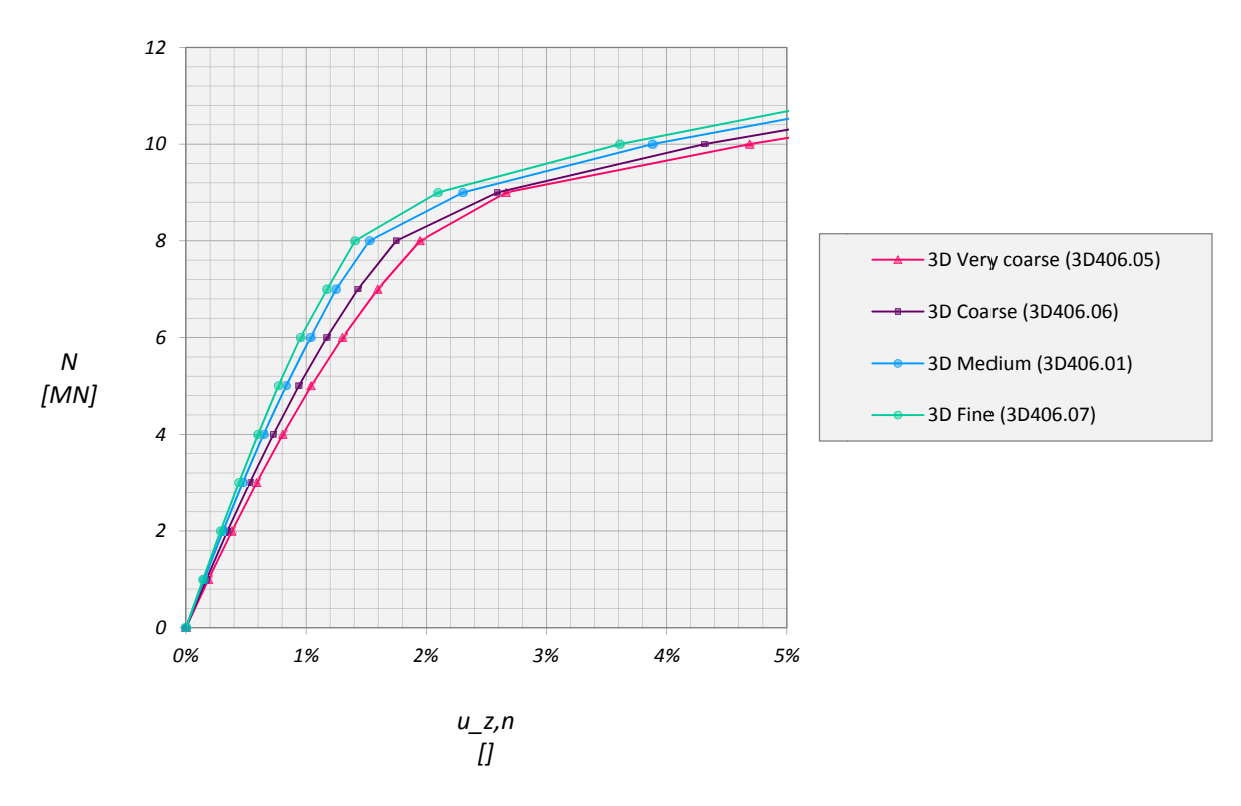

Abb. 63: Widerstands-Setzungslinie für unterschiedliche Netzfeinheiten in PLAXIS 3D (mit OPT-File)

Der Einfluss der Surface angle tolerance auf das Widerstands-Setzungsverhalten zeigt sich erst ab einem Lastniveau von ca.10MN und wird wegen der geringen Abweichung nicht näher betrachtet (Abb. 64).

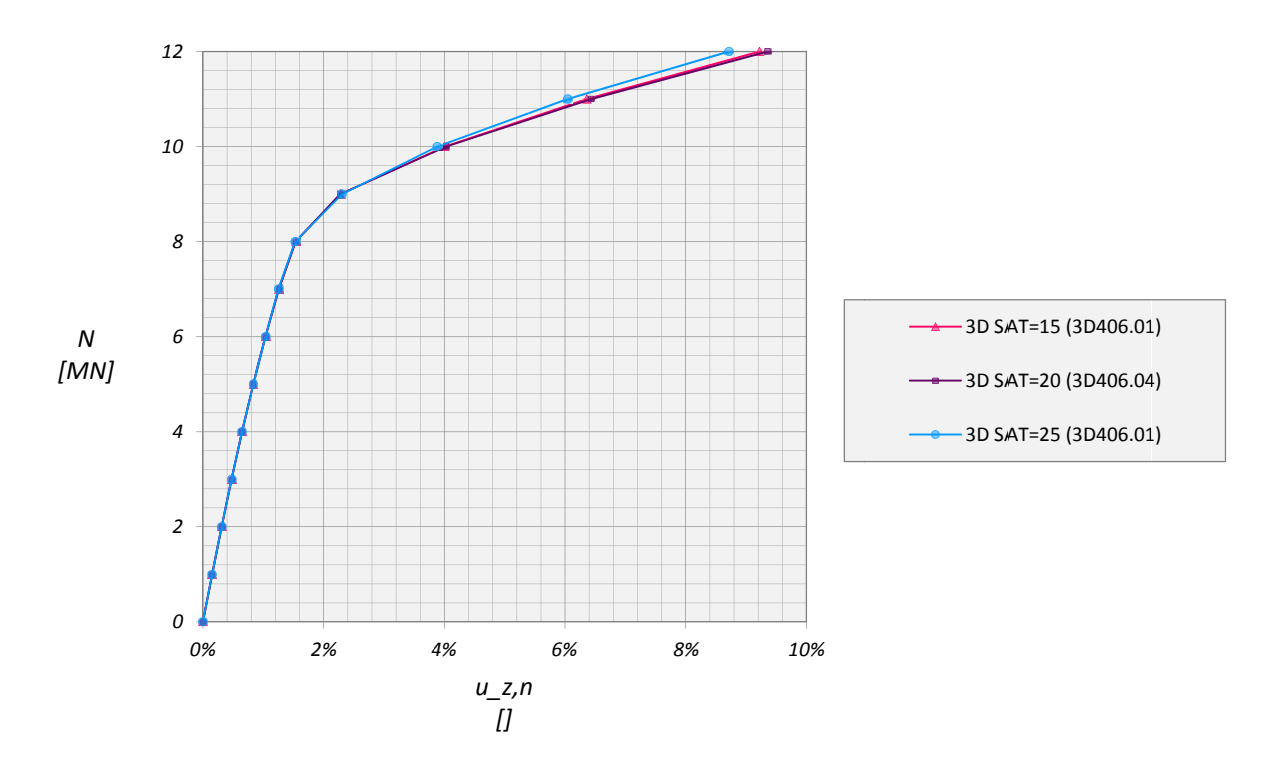

Abb. 64: Einfluß der Surface angle tolerance auf das Widerstands-Setzungsverhalten (mit OPT-File)

Betrachtet man beispielsweise für die Interface-Steifigkeit den Wert 13000kN/m<sup>3</sup>, so zeigt sich dass dieser in PLAXIS 3D mit einem OPT-file und so wie in PLAXIS 2D einer mittleren, in PLAXIS 3D Foundation allerdings nur mit einer hohen Netzfeinheit erreicht werden kann.

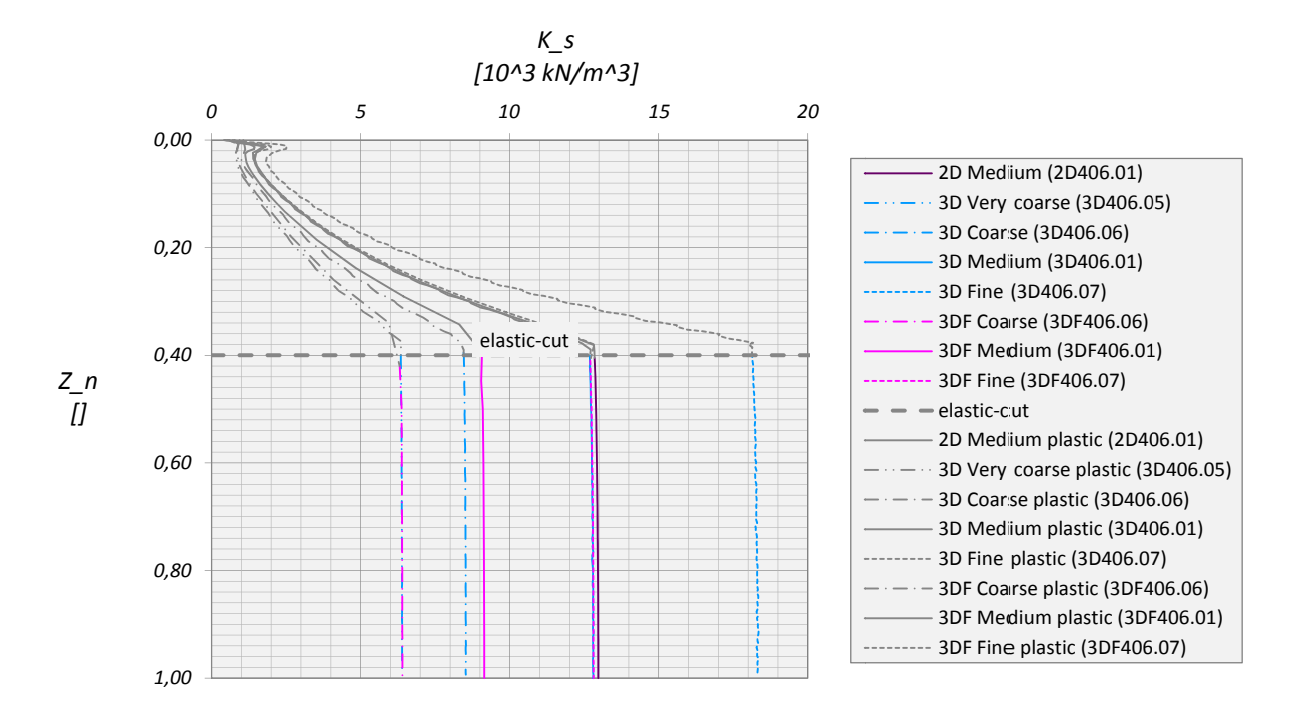

Abb. 65: Verlauf der Interface-Steifigkeit über die Pfahllänge - MC

#### 4.2.3 HSSMALL

Die oben gewonnen Erkenntnisse wurden für das HSsmall-Modell umgesetzt und ergeben bis zu einer Belastung von 9MN nahezu das gleiche Wiederstand-Setzungsverhalten in den Programmen PLAXIS 2D, PLAXIS 3D und PLAXIS 3D Foundation.

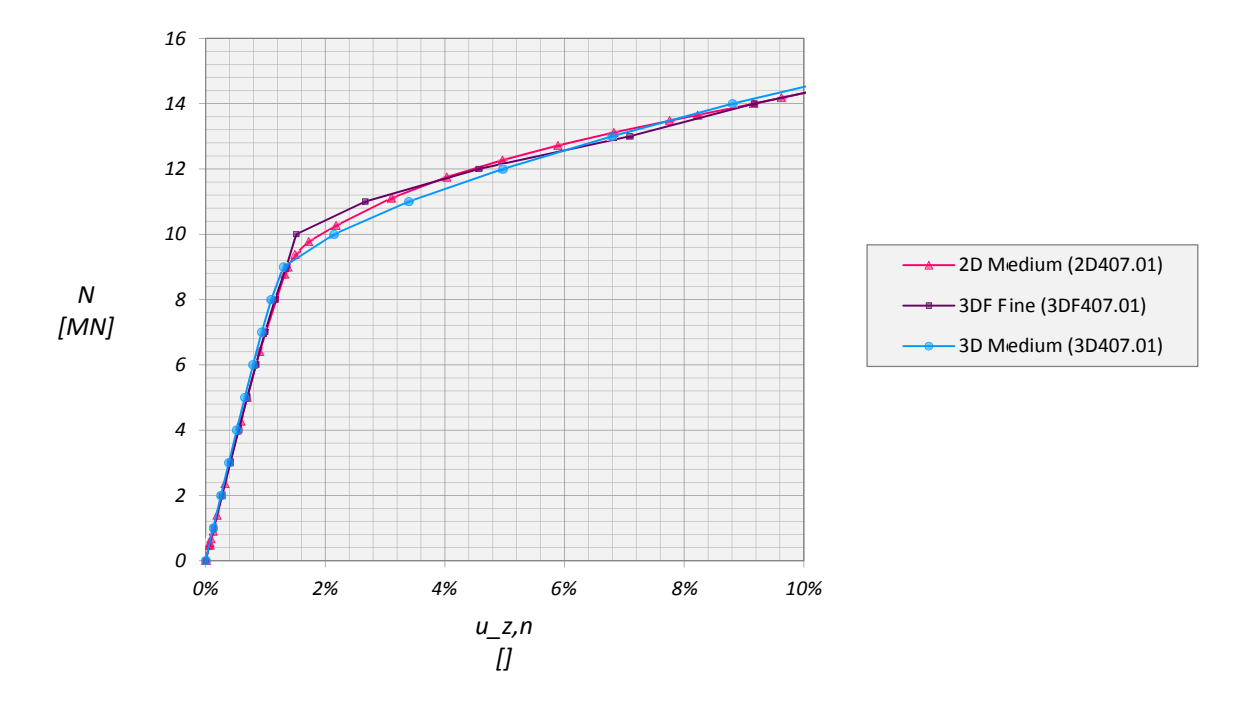

Abb. 66: Widerstands-Setzungslinie unterschiedlicher PLAXIS Versionen - HSsmall

### 4.2.4 ZUSAMMENFASSENDE DARSTELLUNG DER ERGEBNISSE DES EINZELPFAHLES

In der nachfolgenden Tabelle sind sämtliche aus der numerischen Berechnung ermittelten Schubsteifigkeiten der Interface‐Elemente für unterschiedlichen Programme und Stoffgesetze zusammengefasst. Dabei steht Ks,CALC für die in PLAXIS 3D ermittelte Schubsteifigkeit aus *Strength reduction factor* R<sub>inter</sub>, Schubmodul des Bodens G<sub>soil</sub> und virtueller Interface-Dicke wohingegen K<sub>s,OUT</sub> für die aus dem PLAXIS Output rückgerechnete Steifigkeit aus Relativ‐Verschiebung und mobilisierter Schubspannung entlang eines Vertikalschnittes durch den Pfahlmantel steht. Die Abweichung von K<sub>s, OUT</sub> wurde in der letzten Spalte in Prozent angegeben und beträgt bei linear-elastischem Bodenmaterial ca. 7,4%, für einen elastisch ideal‐plastischen Boden im nicht‐plastifizierten Bereich des Pfahles ca. 6,6%.

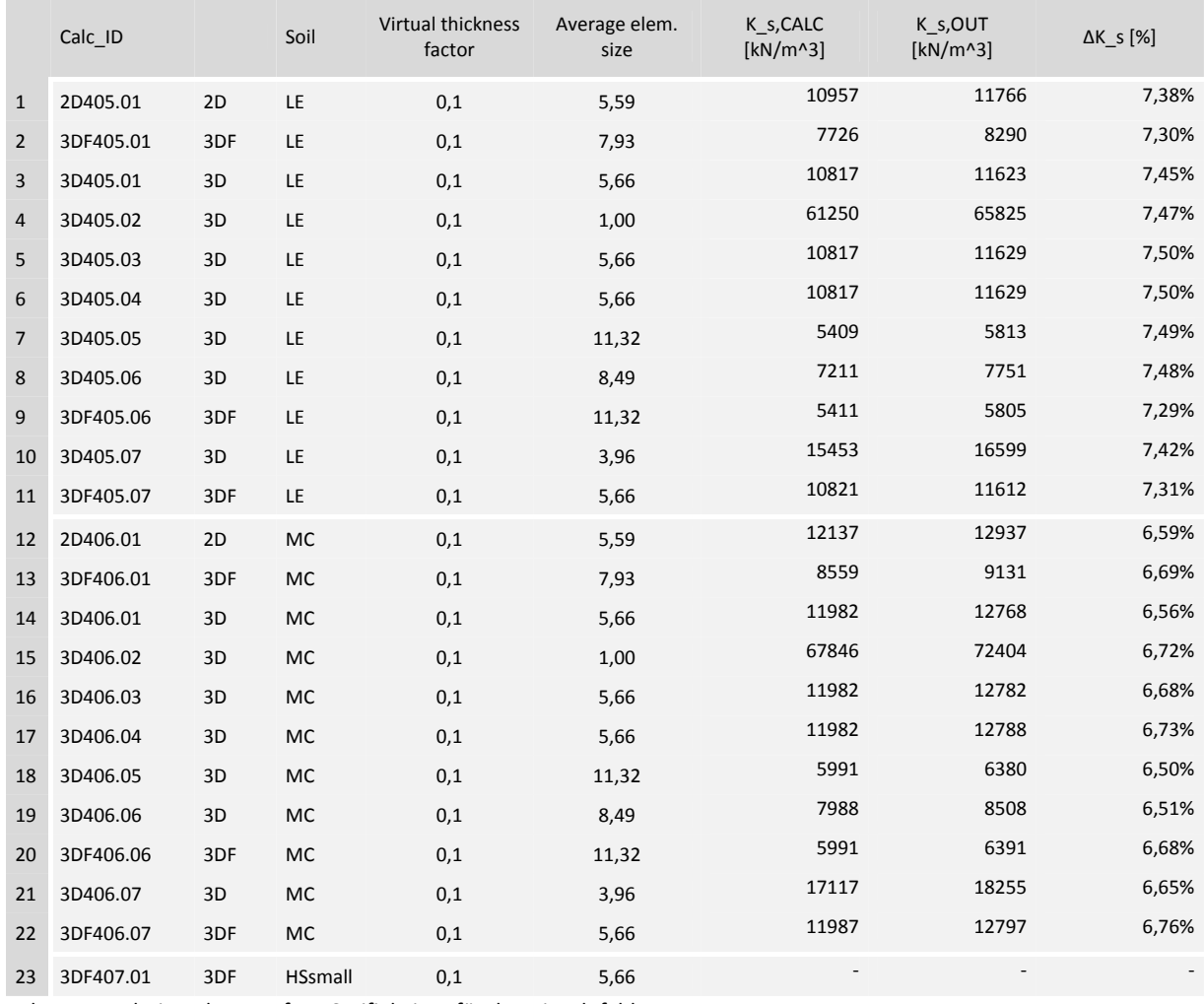

Tab. 17: Ergebnisse der Interface‐Steifigkeiten für den Einzelpfahl

In diesem Kapitel wurde gezeigt, wie groß der Unterschied im Last‐Setzungsverhalten mit und ohne OPT‐File in PLAXIS 3D 2011.01 und im Vergleich mit PLAXIS 2D und PLAXIS 3D Foundation ist. Die Resultate mit OPT‐File (PLAXIS 3D), mittlerer Netzfeinheit in PLAXIS 2D und PLAXIS 3D sowie hoher Netzfeinheit in PLAXIS 3D Foundation sind dabei nahezu gleich.

# 5 KOMBINIERTE PFAHL‐PLATTENGRÜNDUNGEN UNTER NICHT‐LINEAREN **VERHÄLTNISSEN**

Die Erkenntnisse aus den vorangegangenen Kapiteln wurden nun genutzt um das Widerstands‐ Setzungsverhalten der in Kapitel 3 unter linear‐elastischem Bodenverhalten analysierten Kombinierten Pfähl‐Plattengründung (KPP) bei elasto‐plastischem Baugrund zu untersuchen.

Die diesen Berechnungen zugrunde gelegten Parameter des *Mohr‐Coulomb model* (MC) und *Hardening Soil model with small strain stiffness* (HSsmall) sowie die Abmessungen der KPP können Abb. 68 entnommen werden. Die Parameter von Fundamentplatte und Pfählen wurden aus Kapitel 3 übernommen.

Für die korrekte Modellierung der Auflager von Volumenkörpern über der Geländeoberkante musste auch hier wieder eine zusätzliche Bodenschicht eingegeben werden. Bei dem Versuch dieser dieselbe Dicke wie der Fundamentplatte zuzuweisen traten Probleme beim *Intersecting* Vorgang auf. So wurde beispielsweise der im *Structures mode* den Pfahl A abbildende Volumenkörper nicht in den *Mesh mode* übernommen. Aus diesem Grund wurde die Dicke der zusätzlichen Bodenschicht von 0,25m auf 1,00m geändert. Das erhöhte zwar die Anzahl der für die Berechnung nicht relevanten Elemente, machte aber eine Netzgenerierung möglich.

Da die Berechnungen mit Version PLAXIS 3D 2011.01 durchgeführt wurden erfolgte die Eingabe der durch die *Average element size* definierten Interface‐Steifigkeit wieder über ein OPT‐file. Details zur Anzahl der Elemente, Knoten, *Average element size* und *Global coarseness* können Tab. 18 entnommen werden.

Die Darstellung der Ergebnisse erfolgte anhand von Widerstands‐Setzungslinien die zum einen das Verformungsverhalten der gesamten und zum anderen jenes der einzelnen Pfähle abbilden. Letztere erfordern eine Auswertung der Normalkräfte in den Pfahlköpfen. Da sich aber im vorherigen Kapitel gezeigt hat, das der Normalkraftverlauf der *Beam*‐Elemente im oberen Bereich des Pfahles keine korrekten Ergebnisse liefert, wurde der Verlauf in einem Bereich zwischen 15 und 95% der Pfahllänge abgebildet und in EXCEL durch eine polynomische Trendlinie vom Grad 3 bzw. 2 für Verläufe in denen erstere keine sinnvollen Werte ausgab angenähert. Die Trendlinie wurde über die obere Grenze von 15% der Pfahllänge erweitert, die Koeffizienten über die Array‐Funktion bestimmt und der Wert an der Stelle von 5% der Pfahllänge berechnet. Dieser Wert ergab sich aus der Pfahl‐Platten‐ und Platten‐Bodeninteraktion im oberen Bereich der KPP. Umso steifer der Boden desto tiefer reicht die Zone in der um den Pfahl keine Mantelreibung mobilisiert werden kann und der Normalkraftverlauf eine vertikale Tangente hat. Da dies durch den Trend nicht sichergestellt werden kann wurde ein 5%‐ Cut‐off gewählt (Abb. 67).

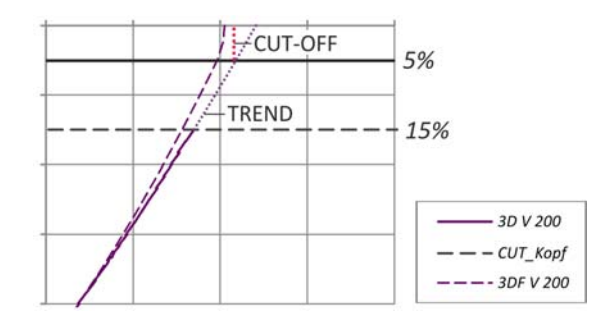

Abb. 67: Cut‐off von TREND‐Linien der Normalkraftverläufe bei Kombinierte Pfahl‐Plattengründungen

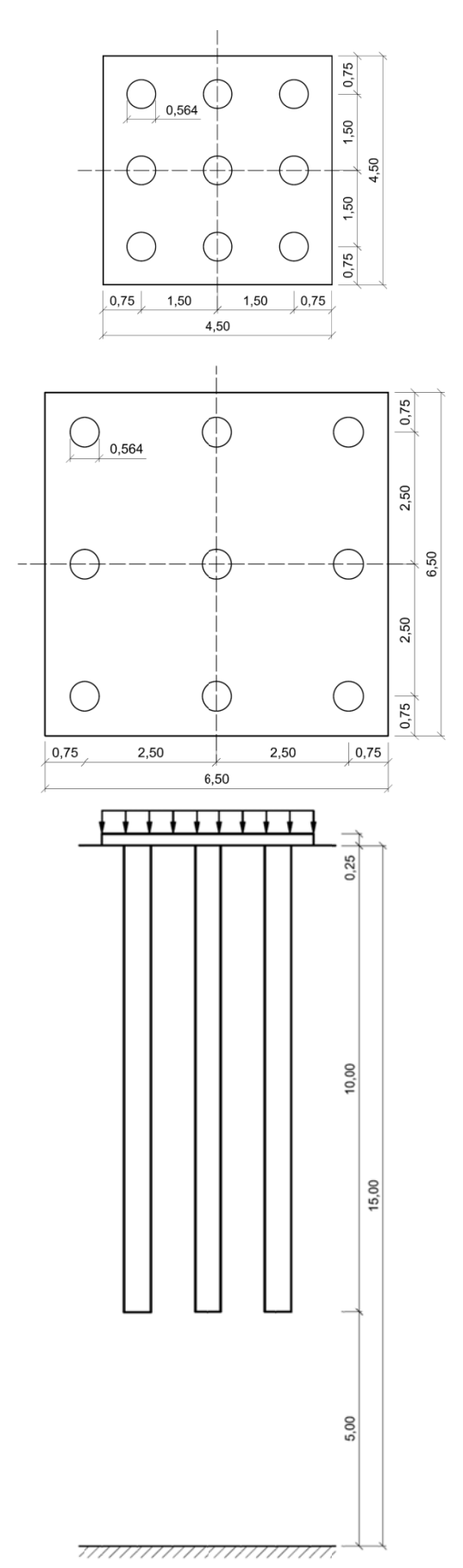

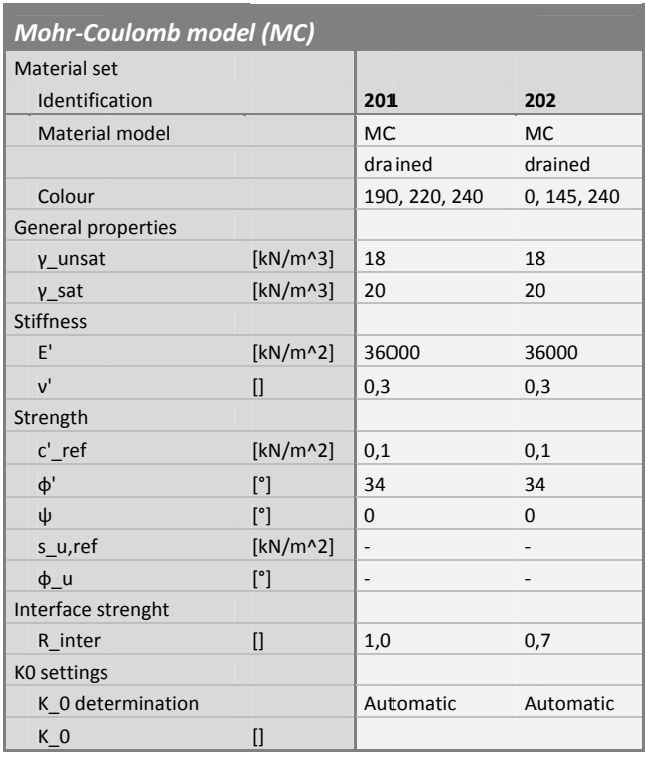

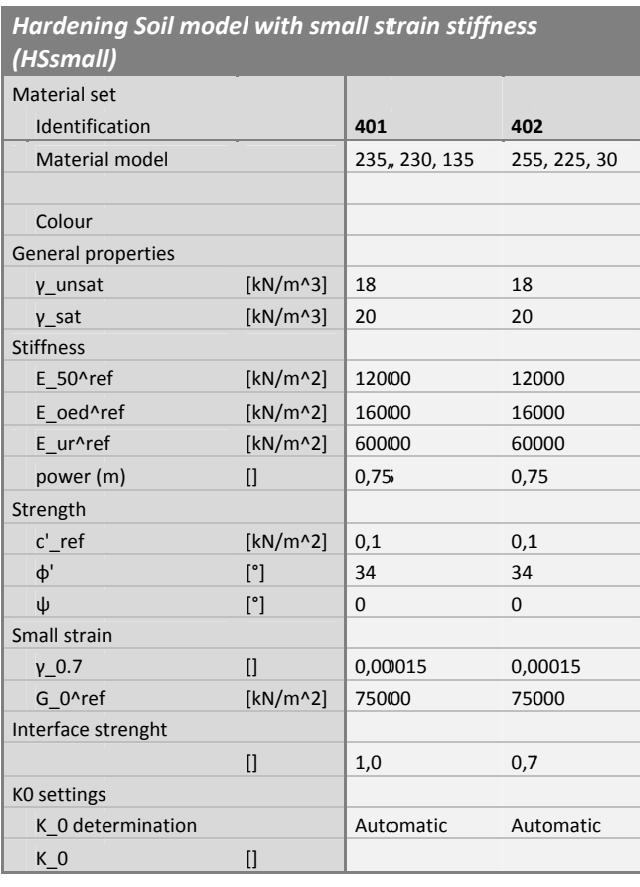

Abb. 68: Geometrie und Materialparameter der Kombinierten Pfahl-Plattengründung

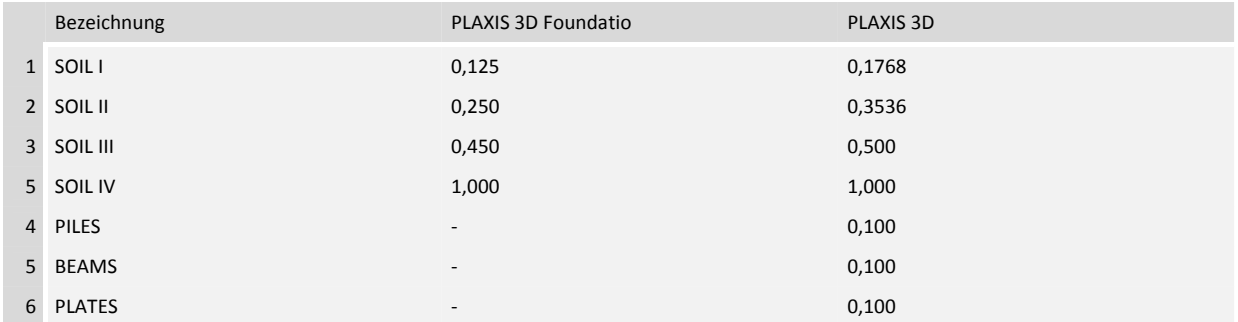

Tab. 18: Fineness Faktoren zur Netzgenerierung in PLAXIS 3D Foundation und PLAXIS 3D

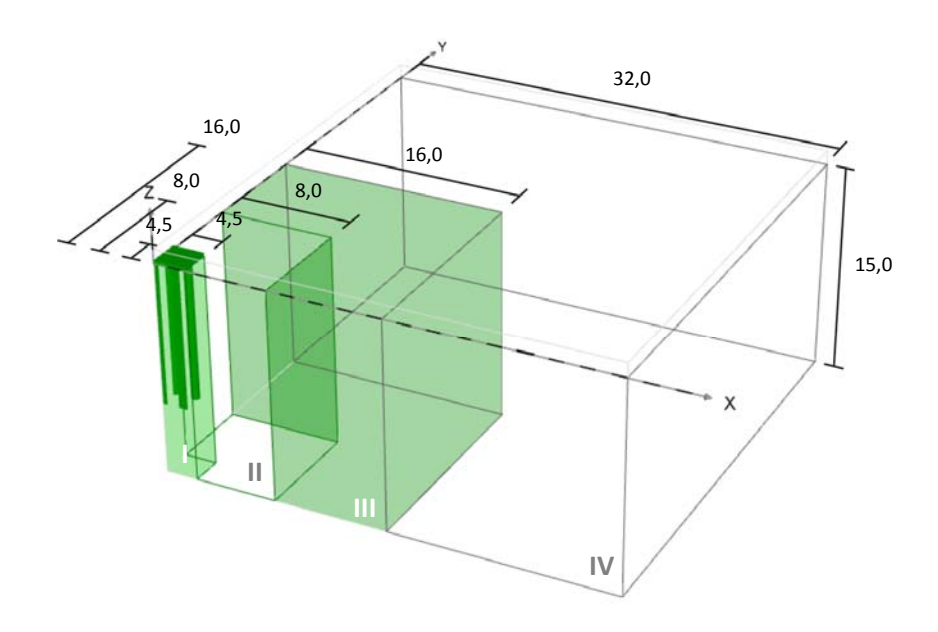

### Abb. 69: Modellabmessung und Bereiche lokaler Verfeinerung

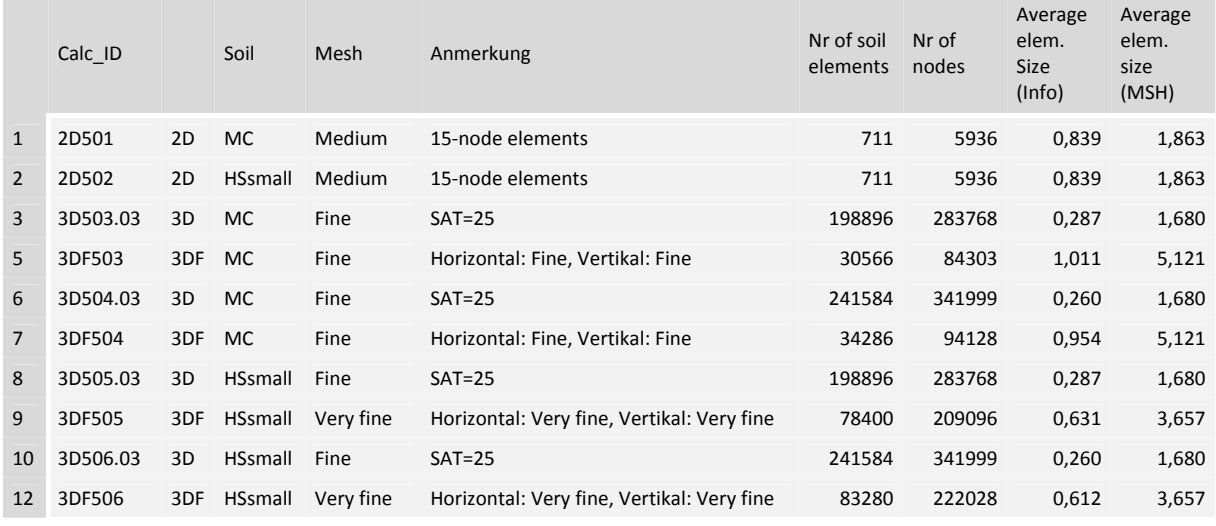

Tab. 19: Details der FE‐Netze aus PLAXIS 2D, PLAXIS 3D Foundation und PLAXIS 3D

### 5.1 AUSWERTUNG NACH COMODROMOS [1]

Die Darstellung der folgenden Widerstands‐Setzungslinien beruht auf den Definitionen aus [1]. Dabei stützt sich die Beurteilung von Pfahlgruppen‐ und Kombinierten Pfahl‐Plattengründungen im Wesentlichen auf zwei Faktoren. Zum einen handelt es sich dabei um *den Bearing capacity efficiency factor*, und zum anderen um den *Stiffness efficiency factor*.

Der *Bearing capacity efficiency factor* (BG) ist eine dimensionslose Größe, die das Verhältnis der zulässigen Tragfähigkeit eines Einzelpfahles zu der eines Pfahles im Verband einer Kombinierten Pfahl‐Plattengründung wiedergibt, wobei die zulässige Tragfähigkeit jener Last entspricht, bei der die mittleren Pfahlkopfsetzungen einen Wert von 10% des Pfahldurchmessers erreichen.

$$
B_{G} = \frac{N_{\text{uG}}}{N_{\text{uL}s}}
$$
\n<sup>(7)</sup>

Der *Stiffness efficiency factor* (RG) gibt an um welchen Faktor das Steifigkeits‐Verhalten eines Pfahles aus einer Gruppe von dem eines Einzelpfahles abweicht. Hierfür wird das Verhältnis aus der Setzung des Einzelpfahls unter einer *Axial mean load* N<sub>m</sub> (S<sub>mis</sub>) und der mittleren Pfahlkopfsetzungen der KPP  $(S_{mg})$  gebildet.

$$
R_{G} = \frac{S_{mLs}}{S_{mG}}
$$
 (8)

$$
N_m = \frac{N_{\text{tot}}}{n_p} \tag{9}
$$

Die *Axial mean load* (Nm) gibt die mittlere Belastung eines Pfahls aus dem Verband einer Kombinierten Pfahl-Plattengründung an. Dabei wird die Gesamtlast der KPP (Ntot) durch die Anzahl der Pfähle (n<sub>P</sub>) dividiert.

Ziel dieser Vorgehensweise ist es, einen Faktor zu bestimmen, über den bei einer gegebenen Belastung und gleichen Randbedingungen aus dem Widerstand‐Setzungsverhalten eines Einzelpfahles auf das einer Pfahlgruppen – oder Kombinierten Pfahl‐Plattengründung zu schließen.

$$
K_{G} = R_{G} \cdot K_{S} \tag{10}
$$

Hierbei bezeichnet K<sub>S</sub> die Sekanten-Steifigkeit des Einzelpfahles für ein bestimmtes Lastniveau und K<sub>G</sub> die Sekanten‐Steifigkeit der Pfahlgruppe unter der Belastung des Einzelpfahls multipliziert mit der Anzahl der Pfähle n<sub>p</sub>.

*Bearing capacity efficiency factor* und *Stiffness efficiency factor* wurden über die Widerstands‐ Setzungslinien aus PLAXIS 3D Foundation bzw. PLAXIS 3D und dem eines axial‐symmetrischen Einzelpfahles aus PLAXIS 2D bestimmt.

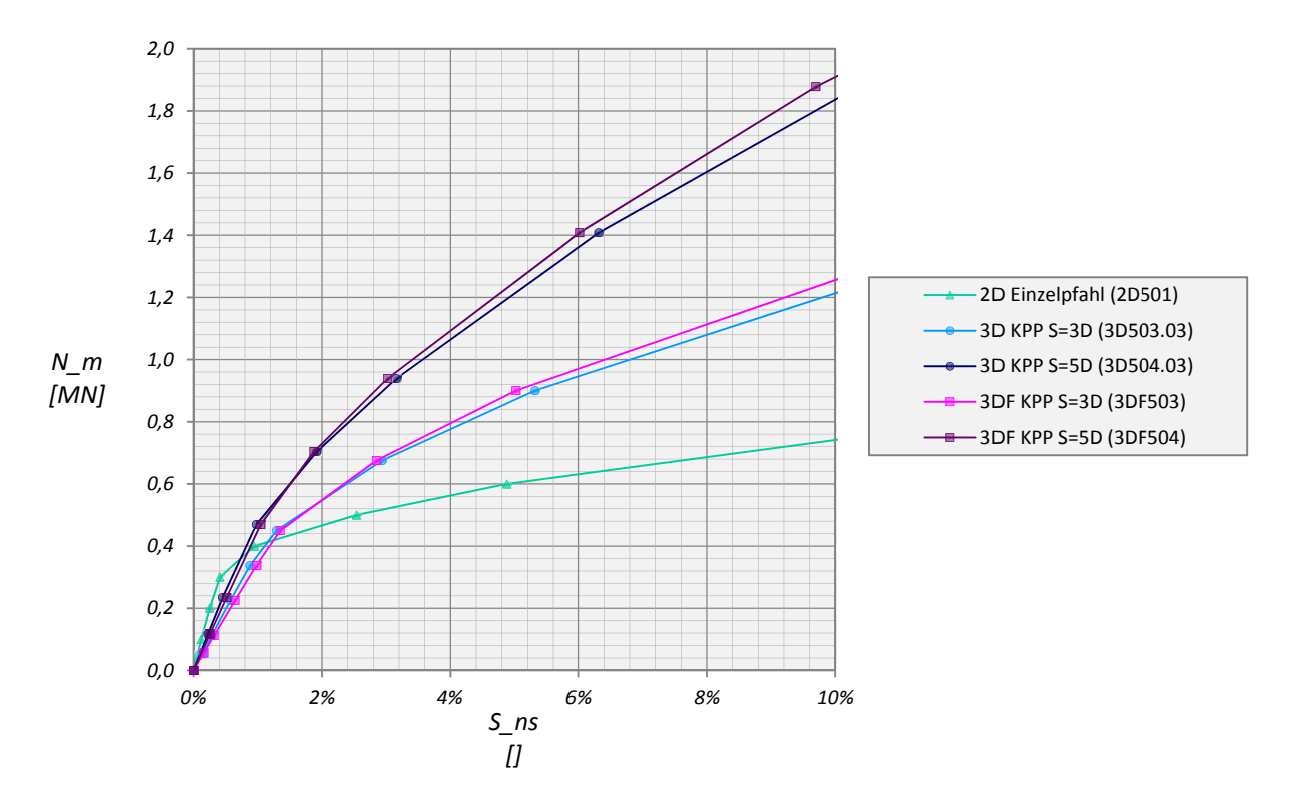

 $5.2$ WIDERSTANDS-SETZUNGSLINIEN DER KPP FÜR MC UND HSSMALL

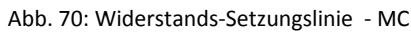

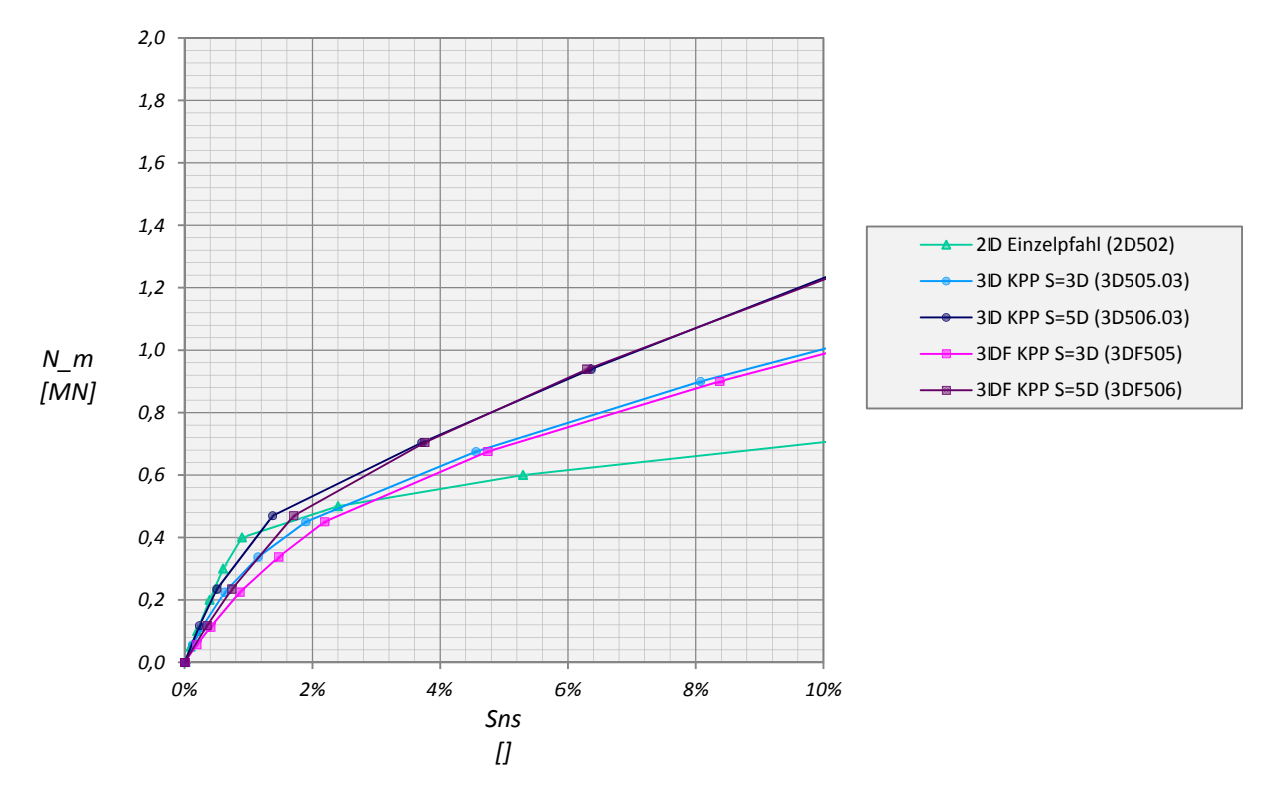

Abb. 71: Widerstands-Setzungslinie – HSsmall

Der in Abb. 72 links dargestellte *Bearing capacity efficiency factor* BG liefert in PLAXIS 3D Foundation und PLAXIS 3D näherungsweise denselben Wert. Sowohl für die KPP mit einem Pfahlachsabstand von 3D, als auch 5D zeigt sich eine deutlich erhöhte Tragfähigkeit der Pfähle. Bei einem Vergleich von B<sub>G</sub> sollte berücksichtigt werden, dass bei der Definition der Abmessungen aus [10] die Größe der Fundamentplatte proportional mit dem Abstand der Pfähle zunimmt. Aus diesem Grund stellt sich ein unterschiedliches Interaktionsverhalten zwischen Pfahl‐Platte, Platte‐Boden und Pfahl‐Pfahl ein.

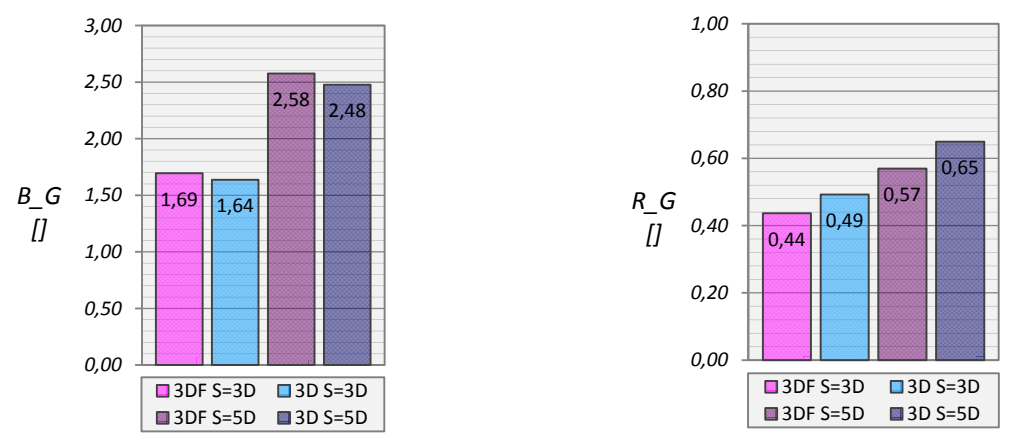

Abb. 72: MC ‐ Bearing capacity efficiency faktor (links) und Stiffness efficiency factor für 0,20MN (rechts)

Der *Stiffness efficiency factor* wurde für eine Last von 0,20MN ausgewertet. Es ergibt sich wie auch schon für B<sub>G</sub> der größere Wert bei größerem Pfahlabstand. Aufgrund der unterschiedlichen Netzgenerierung in PLAXIS 3D bzw. PLAXIS 3D Foundation ergeben sich unterschiedliche Werte für die *Average element size*, was eine unterschiedliche Schubsteifigkeit der Interface‐Elemente im elastischen Bereich zur Folge hat. Dieser Unterschied zeigt sich sowohl für das MC als auch HSsmall Modell, wobei der Unterschied bei letzterem deutlich größer ausfällt.

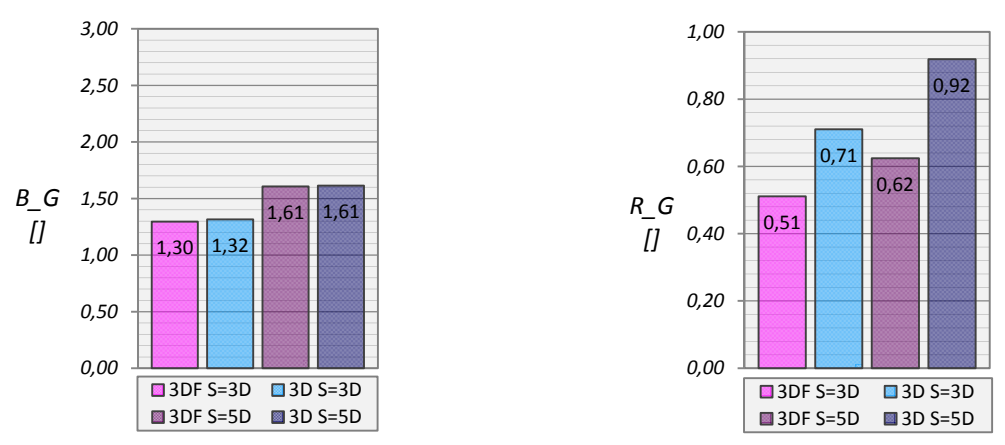

Abb. 73: HSsmall ‐ Bearing capacity efficiency faktor (links) und Stiffness efficiency factor für 0,20MN (rechts)

Im Anschluss wurde das Widerstands‐Setzungsverhalten der Pfähle absolut und normalisiert für einen Pfahlachsabstand von 3D und 5D bzw. das MC und HSsmall Modell ausgewertet. Blau dargestellte Linien stellen das Verhalten des Zentrums‐ bzw. A‐Pfahls dar, dunkelblaue Linien kennzeichnen Rand‐ bzw. B‐Pfähle und rosa Linien beschreiben das Widerstands‐Setzungsverhalten der Eck‐ bzw. C‐Pfähle.

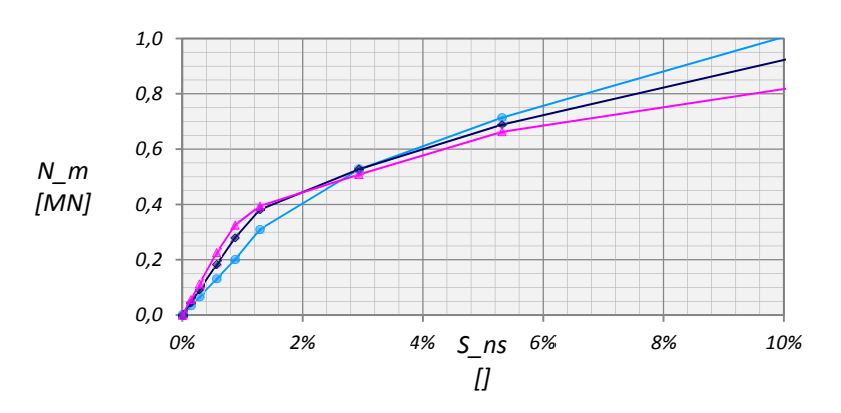

#### 5.3 W WIDERSTANDS-SETZUNGSVERHALTEN DER PFÄHLE FÜR MC

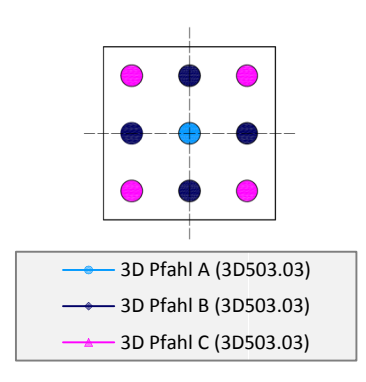

Abb. 74: Widerstands-Setzungslinie der Pfähle für MC - S=3D

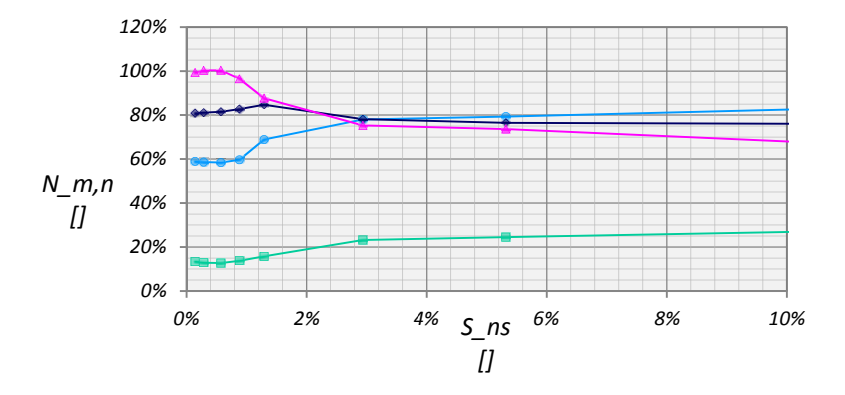

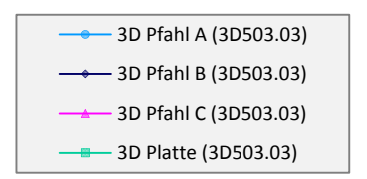

Abb. 75: Normalisierte Widerstands-Setzungslinie der Pfähle für MC - S=3D

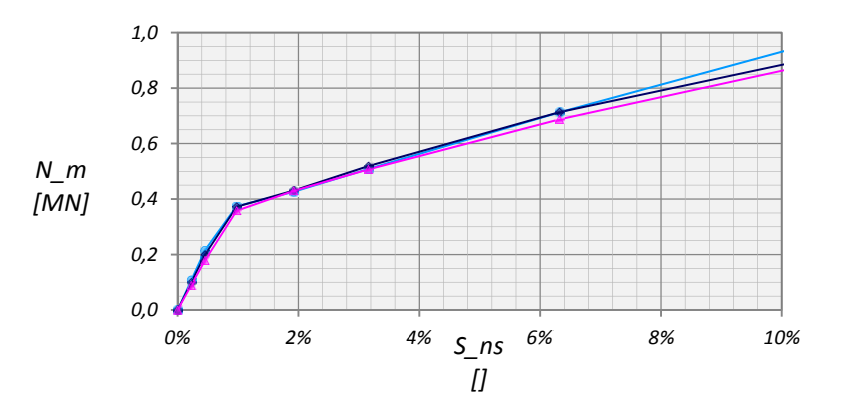

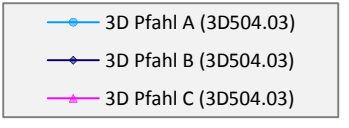

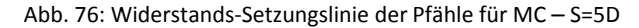

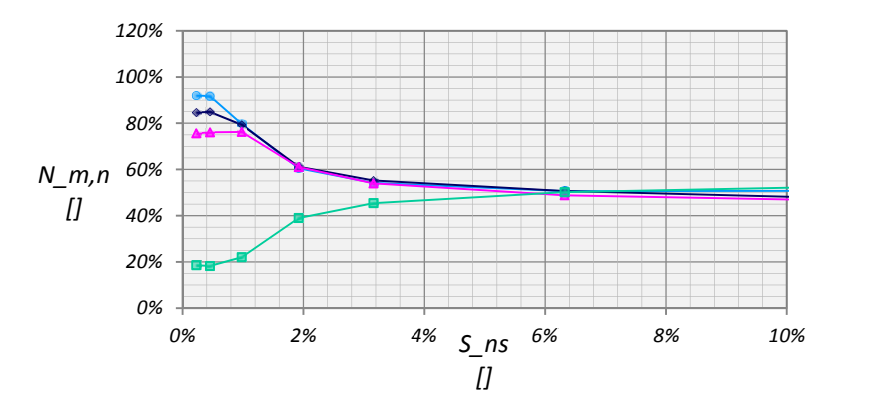

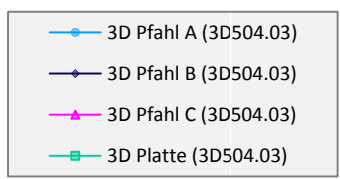

Abb. 77: Normalisierte Widerstands-Setzungslinie der Pfähle für MC - S=5D

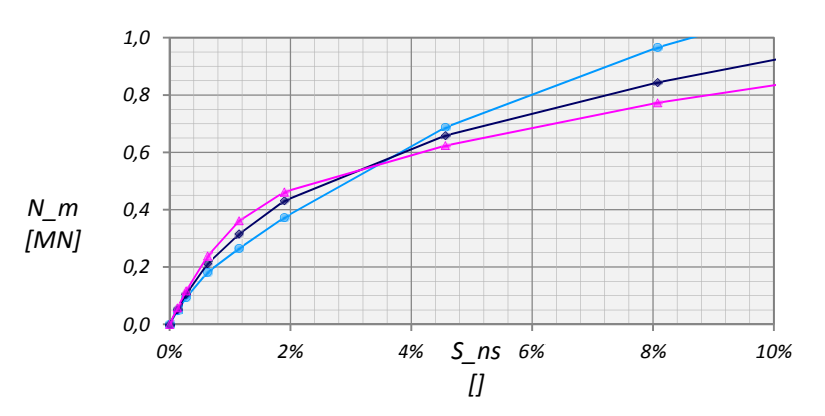

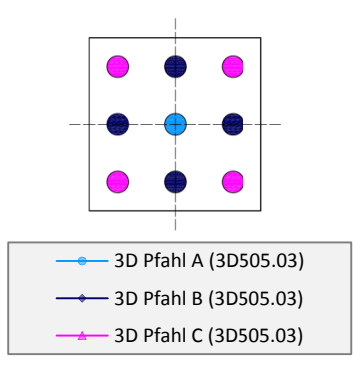

#### $5.4$ WIDERSTANDS-SETZUNGSVERHALTEN DER PFÄHLE FÜR HSSMALL

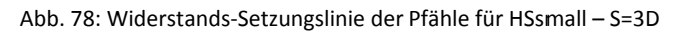

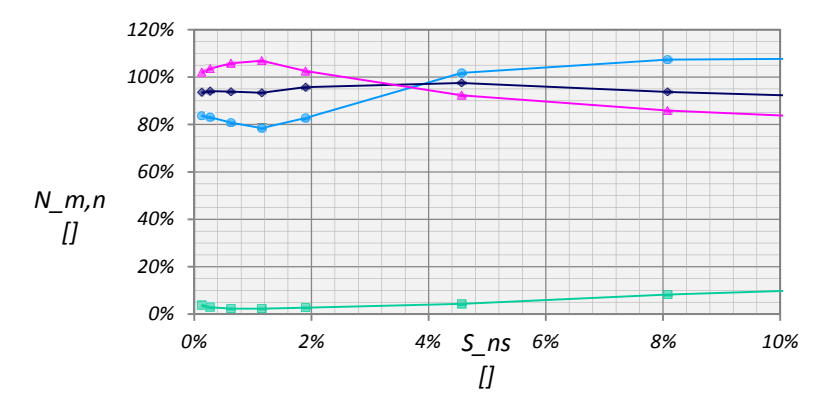

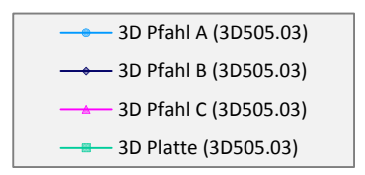

Abb. 79: Normalisierte Widerstands-Setzungslinie der Pfähle für HSsmall - S=3D

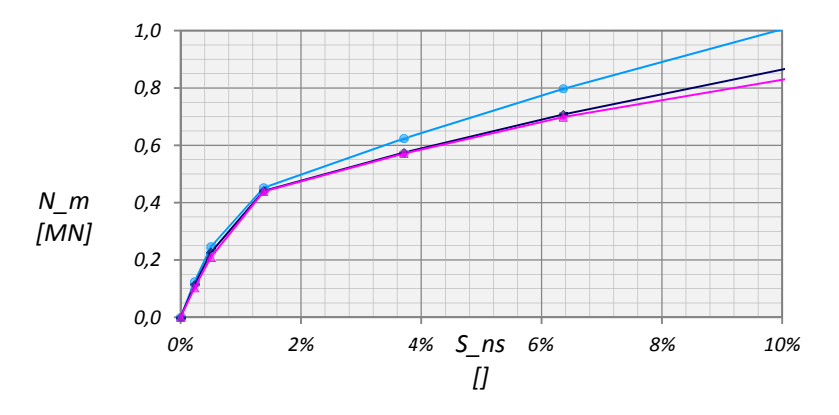

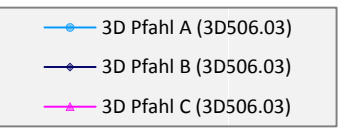

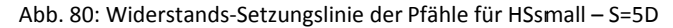

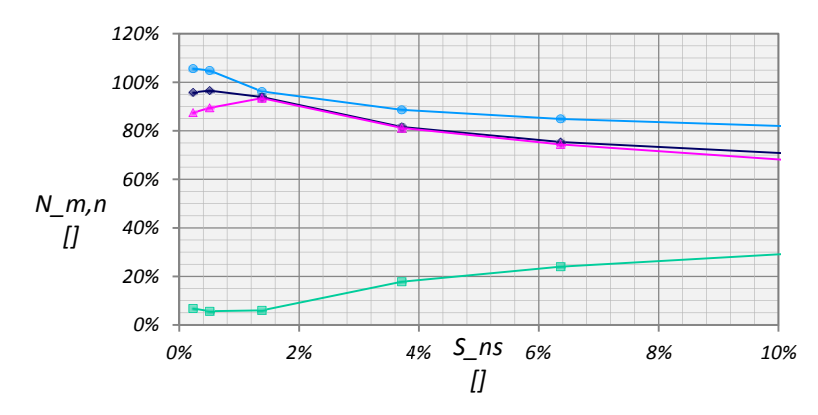

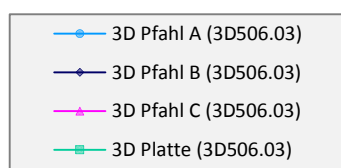

Abb. 81: Normalisierte Widerstands-Setzungslinie der Pfähle für HSsmall - S=5D
Die Widerstands‐Setzungslinien der Kombinierte Pfahl‐Plattengründung mit einem Pfahlachsabstand von 3D zeigen im MC Modell (Abb. 74), bis zu einer relativen Setzung von 3%, dass bei gleicher mittleren Pfahlkopfverschiebung der Zentrumspfahl die geringste, der Eckpfahl die größte Last abträgt. Über 3% verhält sich die Lastabtragung genau umgekehrt. In der normalisierten Darstellung (Abb. 75) beträgt der, bei 10% der relativen Setzung über die Pfähle aufgenommene, Anteil der Gesamtlast ca. 80%.

Wird der Pfahlachsabstand auf 5D vergrößert stellt sich bereits nach einer relativen Setzung von 1% (Abb. 76) für alle Pfähle näherungsweise dieselbe Beanspruchung ein. Knapp über 6% der normalisierten Vertikalverschiebung übersteigt der über die Platte abgetragene Teil der Belastung jenen der Pfähle.

Generell kann ein ähnliches Verhalten im HSsmall Modell festgestellt werden. Allerdings zeigt ein Vergleich der normalisierten Widerstand‐Setzungslinien einen deutlich geringeren Einfluss der Fundamentplatte beider Pfahlkonfigurationen im HSsmall Modell. Außerdem liegt die Beanspruchung des Zentrumpfahls bei einem Pfahlachsabstand von 5D immer über der von Rand‐ und Eckpfahl (Abb. 80 und Abb. 81).

# 6 VERGLEICH EINER NUMERISCHE STUDIE ZUM TRAGVERHALTEN UNTERSCHIEDLICHER TIEFGRÜNDUNGEN IN PLAXIS 3D FOUNDATION

Zu einem weiteren Vergleich der Ergebnisse aus PLAXIS 3D wurde eine Numerische Studie zum Tragverhalten unterschiedlicher Tiefgründungen [2] aufgegriffen. In dieser Arbeit wurden eine Flachgründung (FG), eine Kombinierte Pfahl‐Plattengründung (KPP) und eine Freie Pfahlgruppe (FPG) für zwei Stoffgesetze in PLAXIS 3D Foundation analysiert. Zusätzlich wurden zwei Pfahl‐ konfigurationen der KPP und FPG untersucht. Ausführliche Angaben zur Geometrie in PLAXIS 3D Foundation sind [2] zu entnehmen und werden in dieser Arbeit nicht im Detail betrachtet. Hauptaugenmerk gilt der Eingabe und Auswertung in PLAXIS 3D Version 2011.01. Die sich aus den Gründungsarten, Stoffgesetzen und Pfahlanzahl ergebenden Varianten und die zugehörigen Rechenfiles aus PLAXIS 3D sind in Tab. 20 dargestellt.

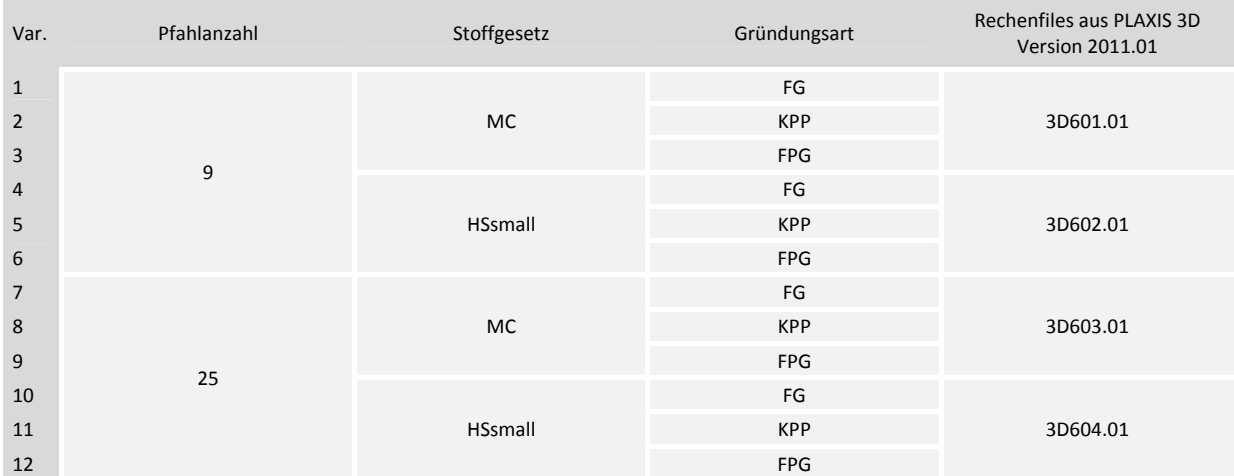

Tab. 20: Untersuchte Varianten

## 6.1 GEOMETRIE DER MODELLE AUS PLAXIS 3D

Die Fundamentplatte hat eine Abmessung von 27,0 x 27,0m, eine Dicke von 2,0m und ist für alle drei Gründungsarten gleich groß. Für die Modelle FG und KPP ist sie direkt auf der Geländeoberkante situiert, bei dem Modell FPG befindet sich die Unterkante der Fundamentplatte auf einer Höhe von +0,50m. Dieser halbe Meter wird durch eine Verlängerung der Pfähle mit Hilfe von einem gewichtslosen Material mit denselben Steifigkeitseigenschaften des übrigen Pfahls überbrückt.

Die Pfähle haben einen Durchmesser von 1,5m und eine Länge von 30,0m. Sie sind in Modell A mit einem Pfahlachsabstand S von dem sechsfachen Pfahldurchmesser in einem quadratischen Raster angeordnet. In Modell B reduziert sich dieser Abstand bei gleicher Fundamentgröße und 25 Pfählen auf den dreifachen Durchmesser. Im Mantel‐ und Fußbereich der Pfähle wurden Interface‐Elemente mit einem *Strength reduction factor* von 0,7 angeordnet. Die vertikale Interface‐Verlängerung beträgt 0,50m.

Da im Gegensatz zu PLAXIS 3D Foundation in PLAXIS 3D die Eingabe von Viertel‐Pfählen möglich ist wurde die Geometrie unter Berücksichtigung doppelter Symmetrie auf den ersten Quadranten der XY‐Ebene reduziert. Außerdem wurde aus diesem Grund auf eine fortlaufende Pfahlnummerierung verzichtet und wie auch schon bei der Kombinierte Pfahl‐Plattengründung nach SMALL in Kapitel 3 auf eine Pfahlbezeichnung nach Abb. 83 zurückgegriffen. Die zugehörigen Abmessungen von Modell A und B können Abb. 84 entnommen werden.

Die in PLAXIS 3D verwendeten Modellgrenzen in horizontaler und vertikaler Richtung sowie die Größe der Bereiche lokaler Verfeinerung und deren Bezeichnung sind in Abb. 85 veranschaulicht. Die Verfeinerungsbereiche wurden mit römischen Ziffern von I bis V benannt, wobei I direkt unterhalb der Fundamentplatte angeordnet ist und V sich an der äußeren Modellgrenze befindet.

Da wie bereits in Kapitel 3 erwähnt bei der Anordnung eines Volumenkörpers über Geländeoberkante nach der Netzgenerierung Auflager an den seitlichen Begrenzungen dieses Körpers erzeugt werden musste eine zusätzliche Bodenschicht mit einer Dicke von 2,5m eingebaut werden.

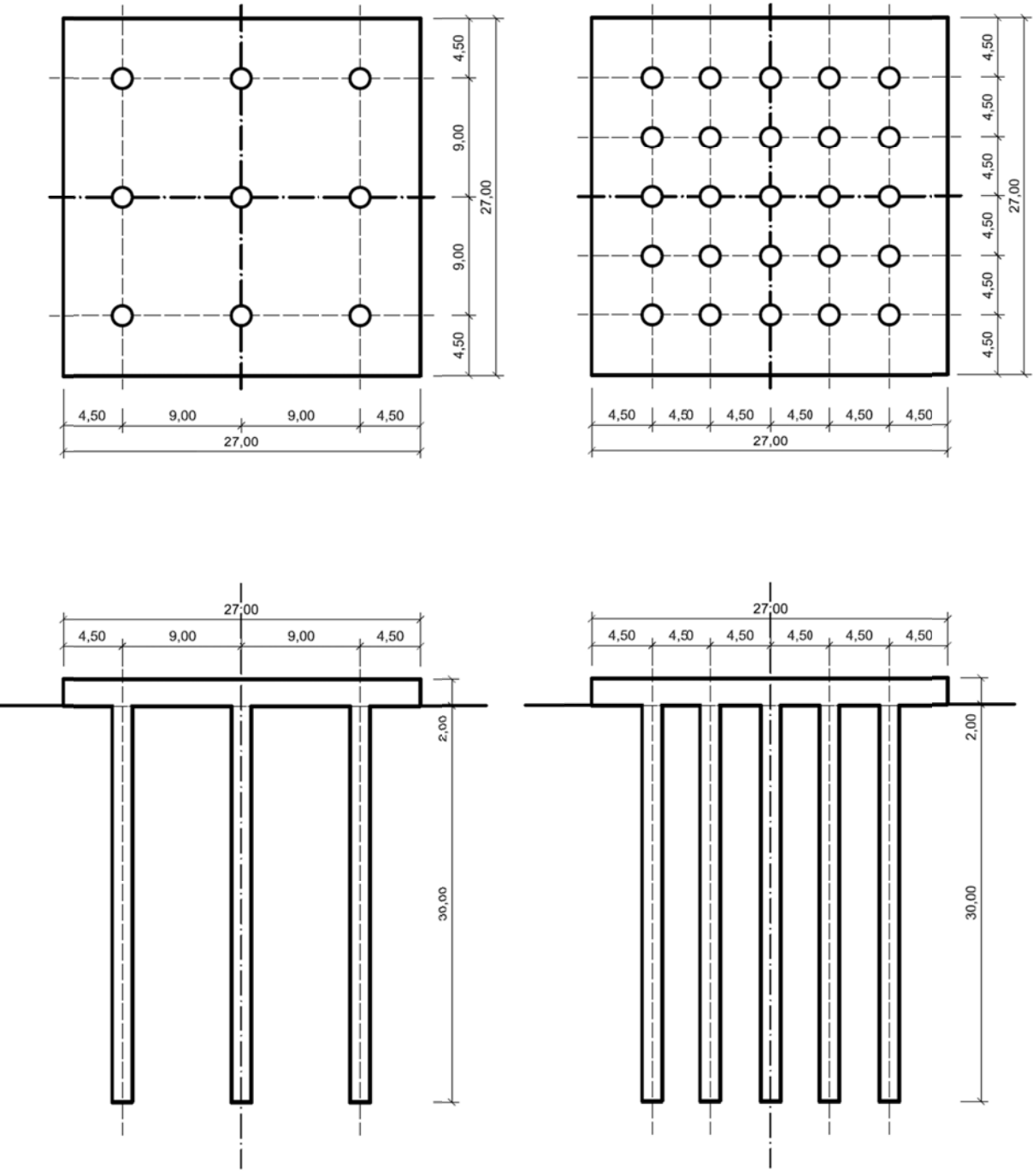

### 6.1.1 ABMESSUNGEN DER KOMBINIERTEN PFAHL-PLATTENGRÜNDUNG MIT 9 UND 25 PFÄHLEN

Abb. 82: Geometrie der Kombinierten Pfahl-Plattengründung im Grundriss und Schnitt mit 9 (links) und 25 (rechts) Pfählen

#### 6.1.2 PFAHLBEZEICHNUNG

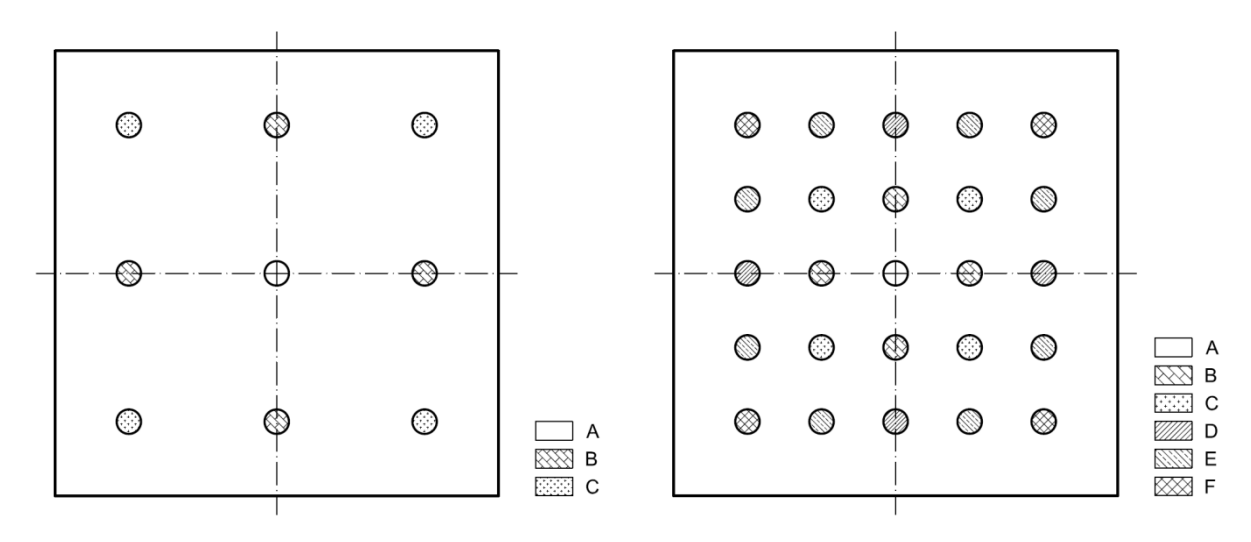

Abb. 83: Pfahlbezeichnung für 9 (links) und 25 (rechts) Pfähle

#### 6.1.3 ABMESSUNGEN UNTER BERÜCKSICHTIGUNG DOPPELTER SYMMETRIE IN PLAXIS 3D

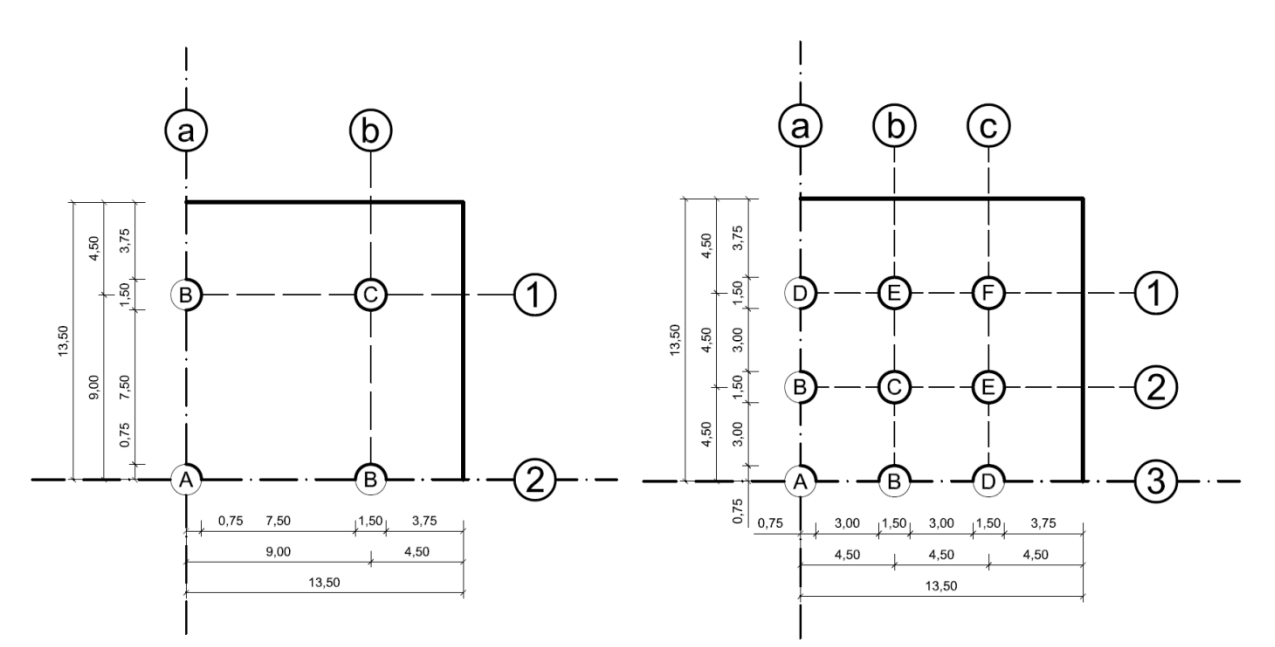

Abb. 84: Abmessungen der in PLAXIS 3D eingegebenen Viertel‐Geometrie

### 6.1.4 MODELLABMESSUNGEN UND BEREICH LOKALER VERFEINERUNG

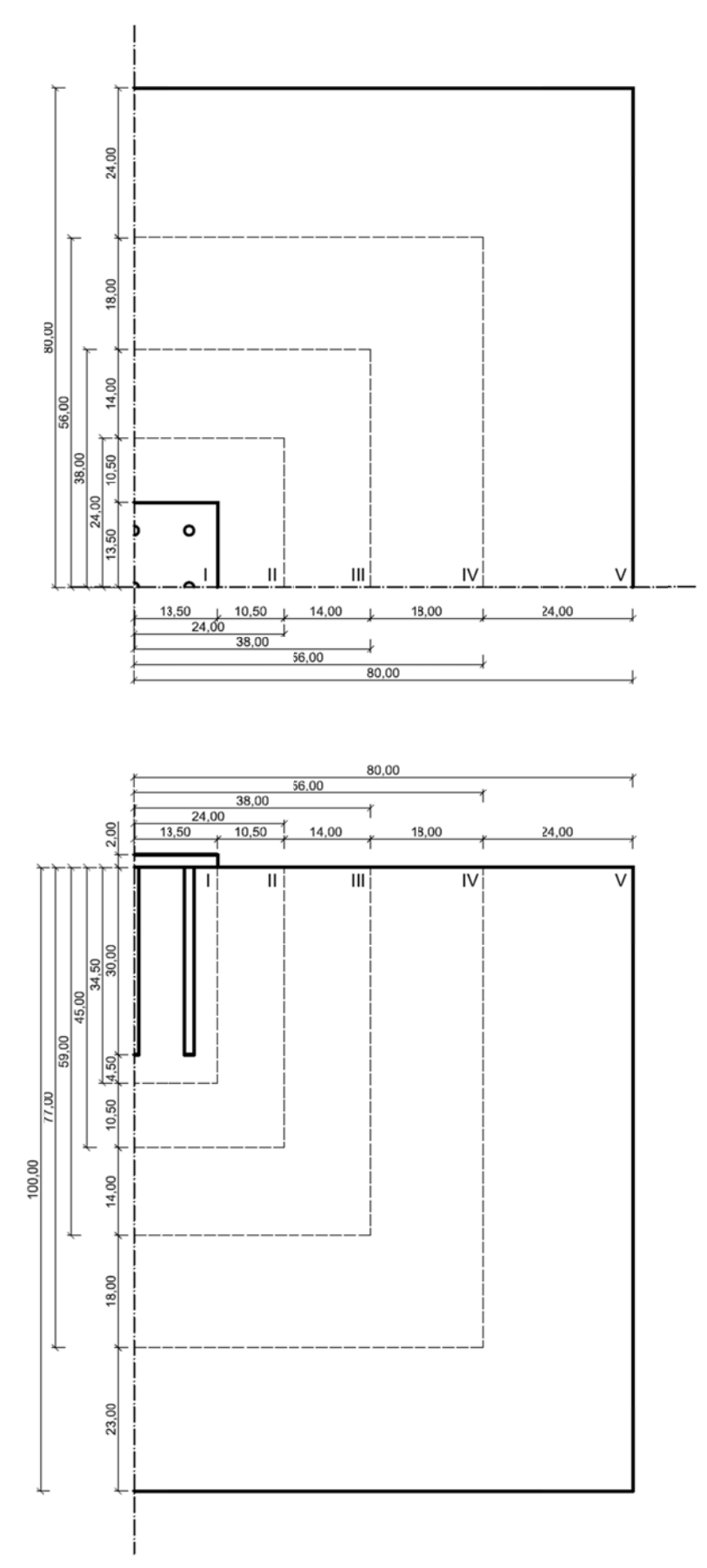

Abb. 85: Modellabmessung und Bereiche lokaler Verfeinerung

Die in Abb. 85 in Grundriss und Schnitt dargestellten Verfeinerungsbereiche wurden in Abb. 86 isometrisch mit den zugehörigen Fineness Faktoren in der nebenstehenden Tabelle abgebildet. Tab. 21 zeigt Details zu den mit diesen Einstellungen generierten Modellen in PLAXIS 3D. Die Informationen aus PLAXIS 3D Foundation wurden [2] entnommen.

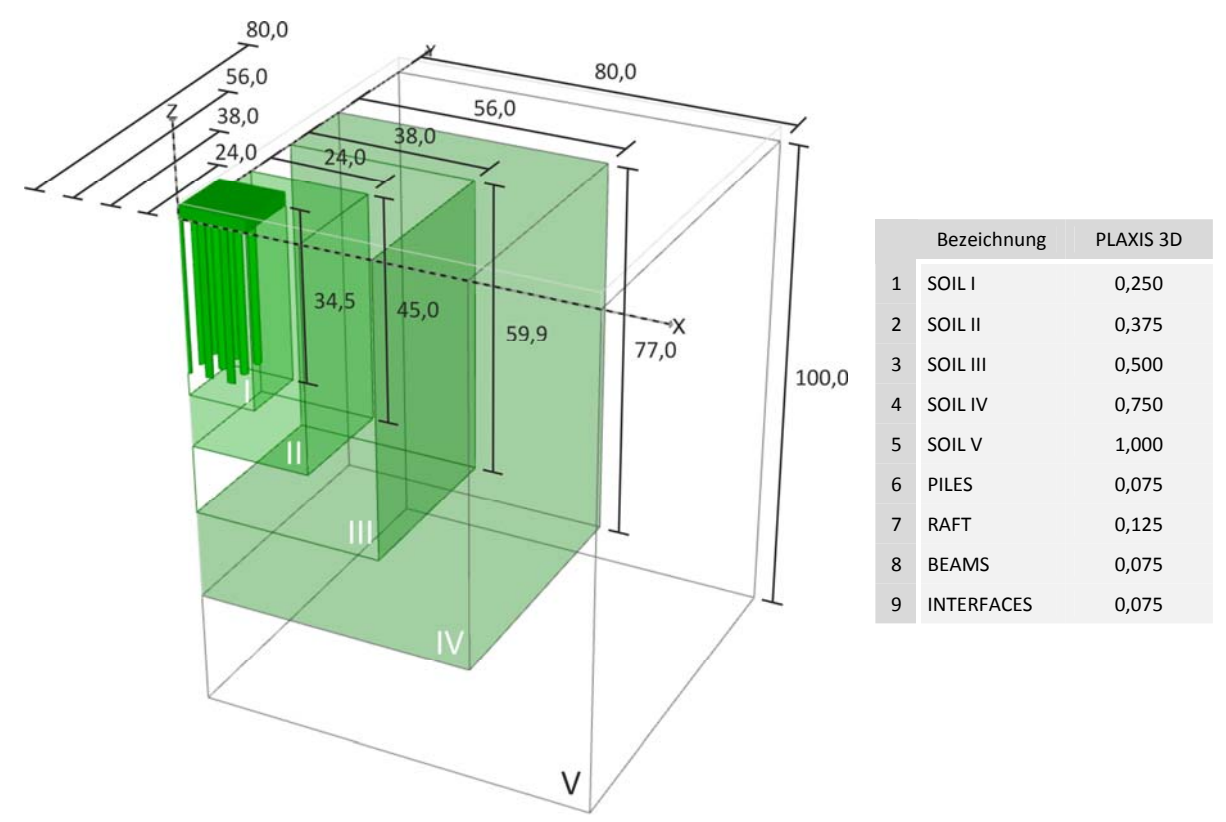

Abb. 86: Modellabmessungen und Bereiche lokaler Verfeinerung in PLAXIS 3D mit den zugehörigen Fineness Faktoren

Aufgrund der unterschiedlichen Verfeinerungsfaktoren von Pfählen und Bodenvolumen I (SOIL I) ist die Anzahl der Elemente im Modell mit 25 Pfählen um etwa 30% höher als die des Modells mit 9 Pfählen.

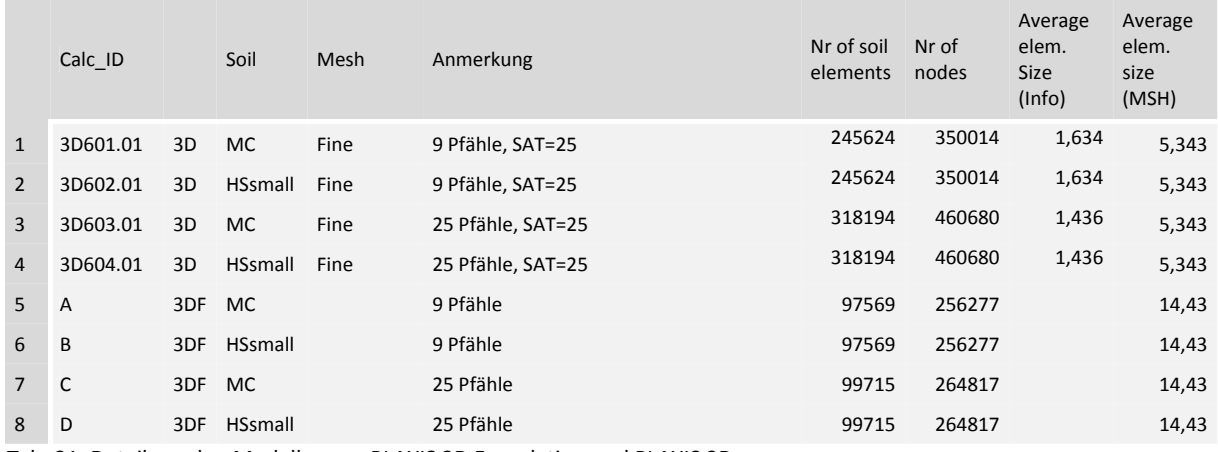

Tab. 21: Details zu den Modellen aus PLAXIS 3D Foundation und PLAXIS 3D

### 6.1.5 FE-NETZE AUS PLAXIS 3D

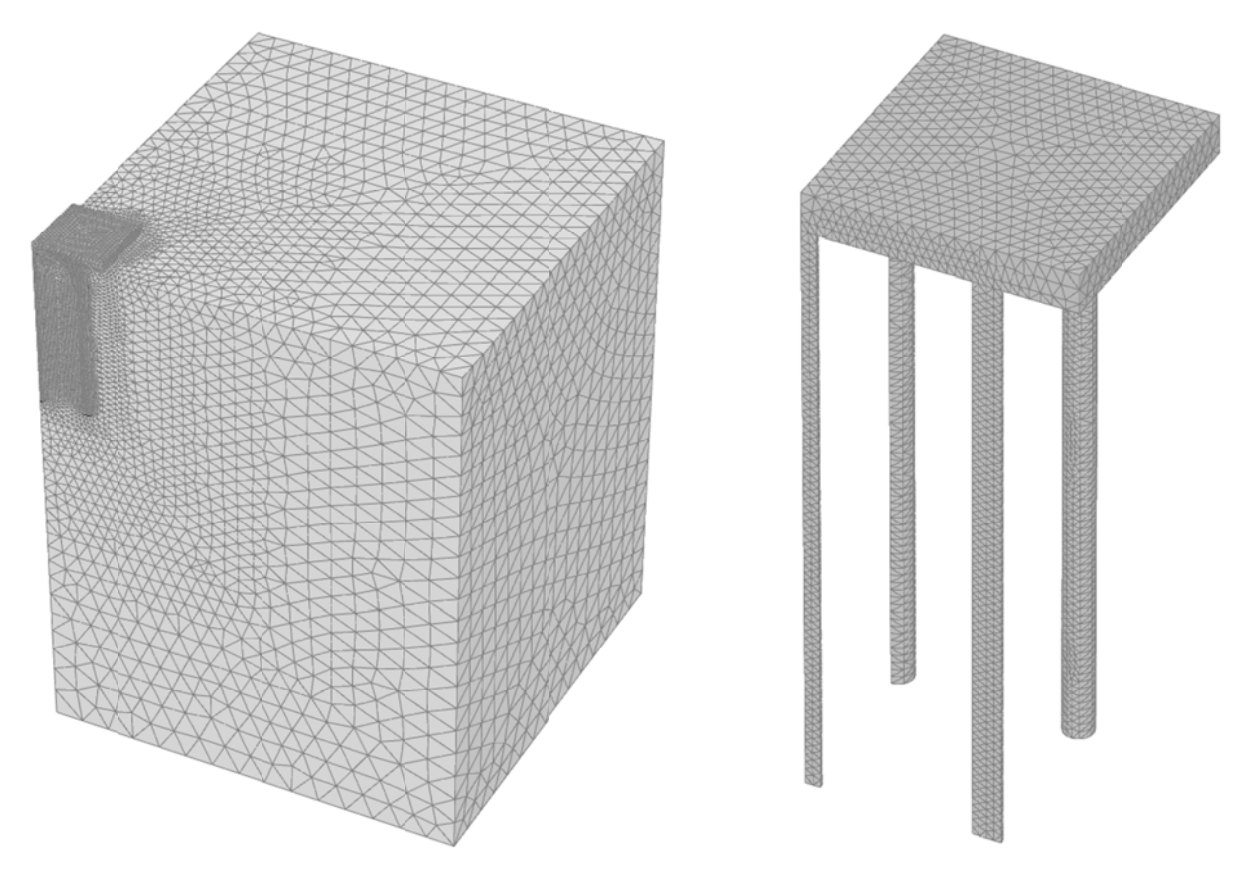

Abb. 87: Variante 2: KPP-MC-N9 - Gesamtmodell (links) und Gründungselemente der KPP (rechts)

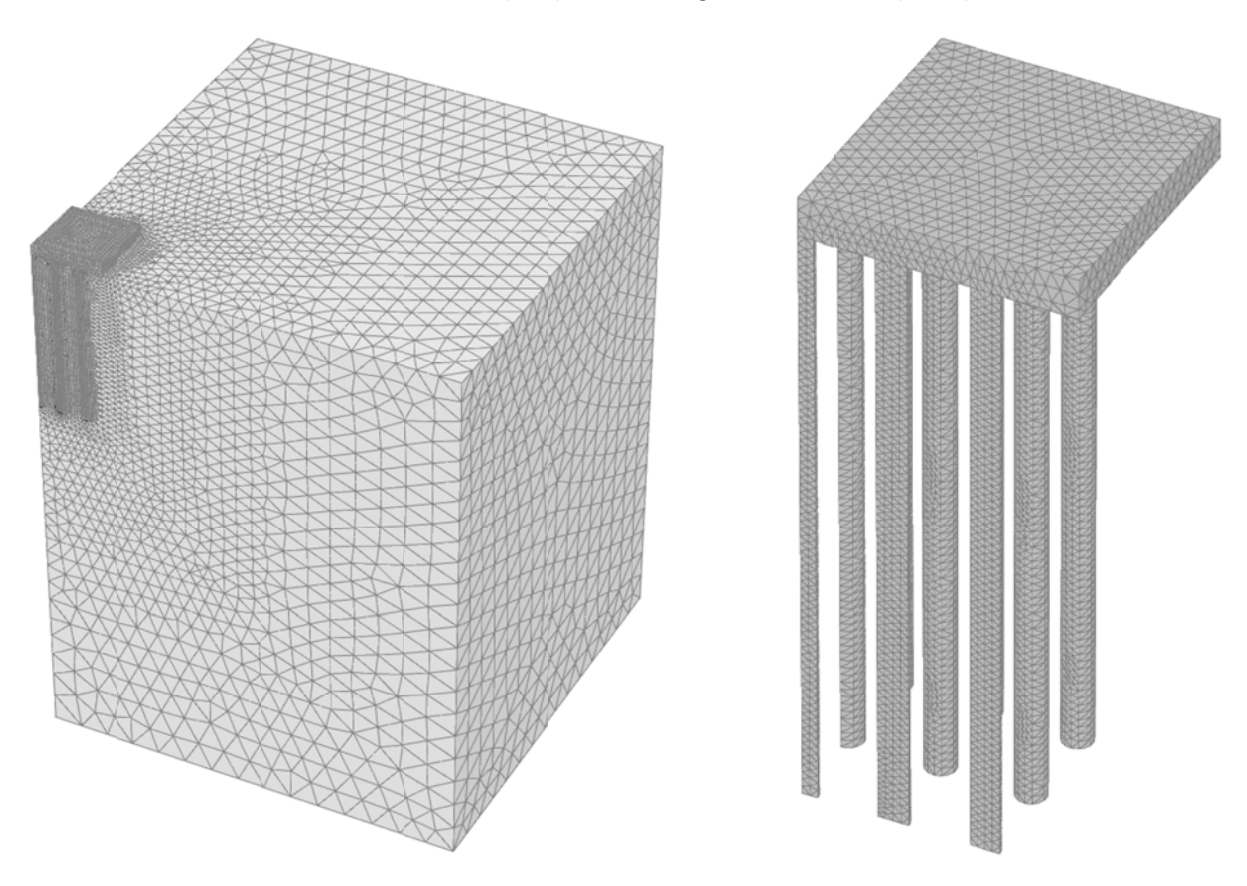

Abb. 88: Variante 11: KPP-HSsmall-N25 - Gesamtmodell (links) und Gründungselemente der KPP (rechts)

### 6.2 MATERIALPARAMETER

Die in den Modellen verwendeten Materialparameter des MC und HSsmall Materialmodells sind Tab. 22, Tab. 23 und Tab. 24 zu entnehmen. Dabei bezeichnet Material 102 alle Gründungselemente aus Stahlbeton, Material 201 und 401 den Boden der MC bzw. HSsmall Modelle. Material 202 und 402 wurde den, die Pfähle umgebenden, Interface‐Elementen im MC bzw. HSsmall Modell zugewiesen.

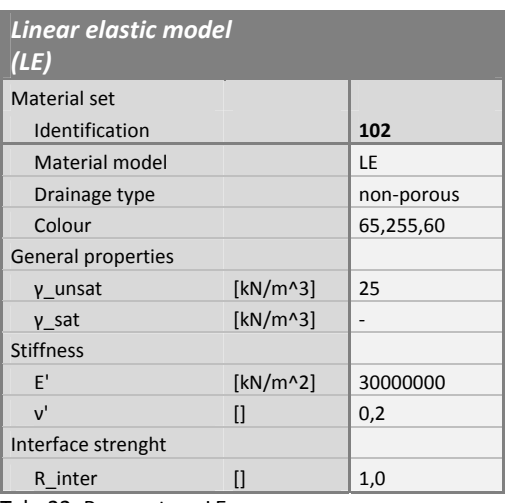

Tab. 22: Parameter ‐ LE

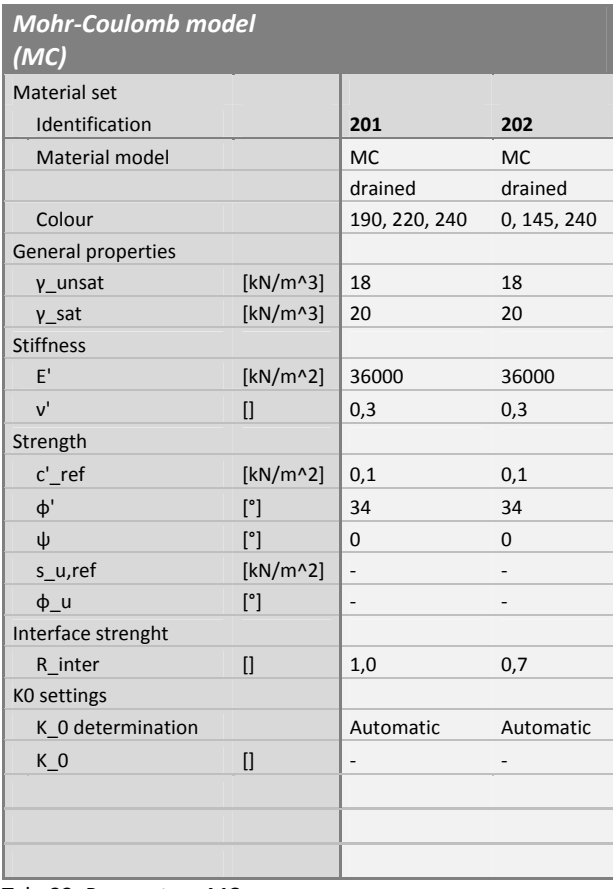

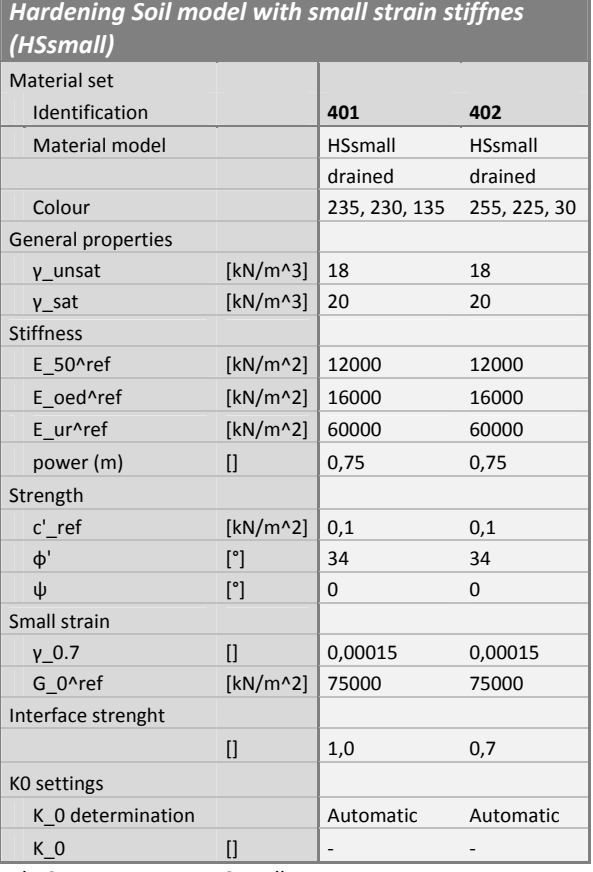

Tab. 23: Parameter ‐ MC

Tab. 24: Parameter – HSsmall

#### 6.3 BELASTUNG UND BERECHNUNGSPHASEN

Die Einwirkung wurde als gleichmäßige Flächenlast an der Oberkante der Fundamentplatte stufenweise aufgebracht. Die Oberkante befindet sich für die FG und KPP auf +2,00m bzw. +2,50m im Fall der FPG. Die Größe der Belastung wurde so gewählt, dass bei der maximalen Laststufe die mittlere Setzung der Pfahlköpfe zumindest 10% des Durchmessers beträgt. Hierzu musste für das HSsmall Modell mit 25 Pfählen nachträglich eine zusätzliche Laststufe mit 600kPa berechnet werden. In beiden MC Modellen kommt die mittlere Setzung der KPP bei einer maximalen Belastung von 400kPa bei etwa 9% zu liegen. Für eine Beurteilung der Tragfähigkeit nach COMODROMOS wurde die Belastung bei 10% linear aus den beiden letzten Laststufen extrapoliert.

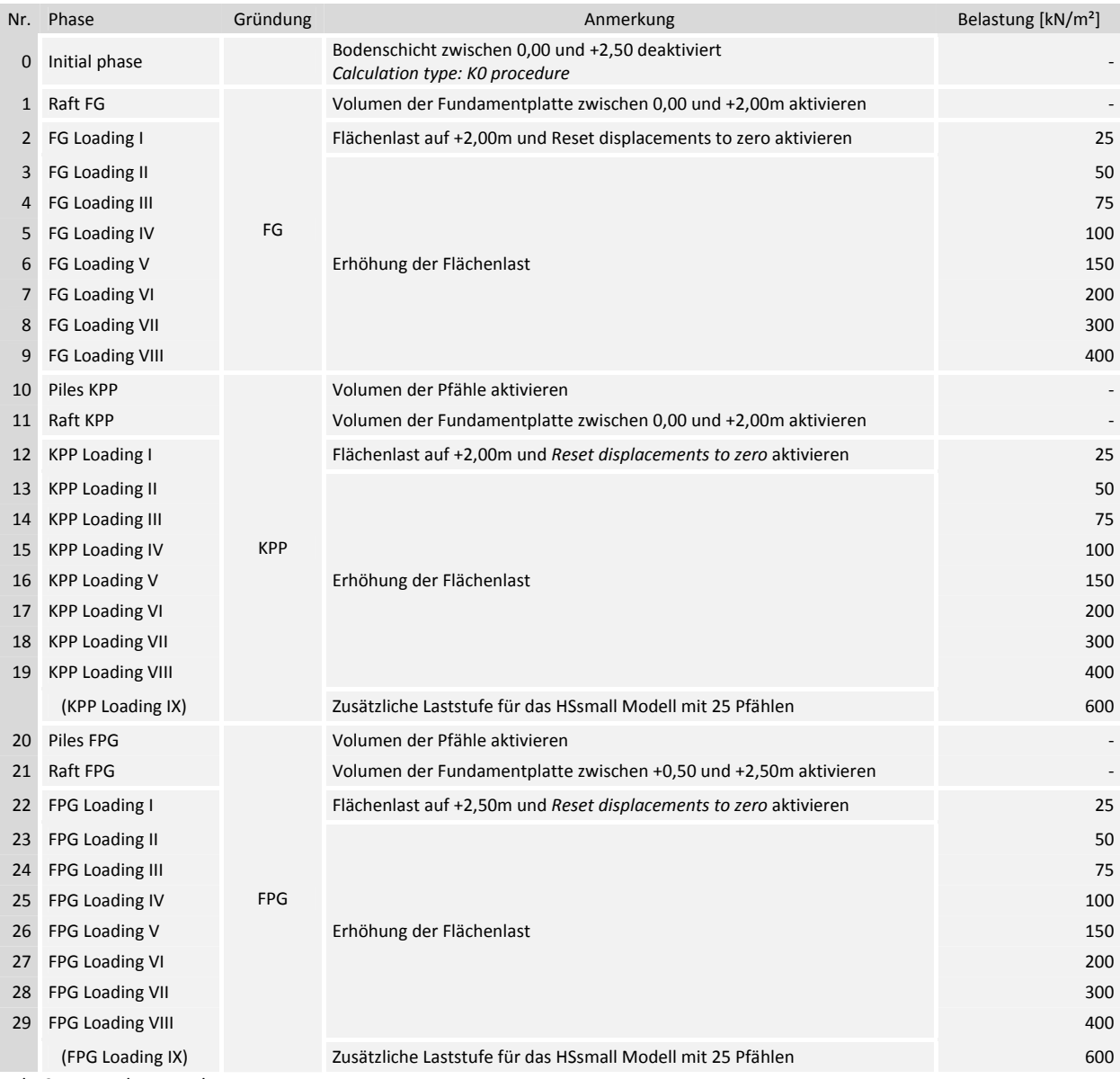

Tab. 25: Berechnungsphasen

#### $6.4$ AUSWERTUNG DER NORMALKRÄFTE IN DEN PFAHLKÖPFEN MIT SURFER 10 [12]

Da für die Auswertung nach COMODROMOS [1] die Ermittlung der Normalkraft in den Pfahlköpfen essentiell ist wurde eine alternative Möglichkeit gesucht um diese zu ermitteln. Der über einen Trend extrapolierte Zahlenwert der Normalkraft im Pfahlkopf ist abhängig von der dem Trend zugrunde gelegten Funktion und dem übrigen Verlauf der Normalkraft in einem Bereich von 15% bis 95% der Pfahllänge. Um von dem Normalkraftverlauf im Pfahl unabhängig zu sein bietet sich die Möglichkeit an, die Normalkraft über das Integral der Spannungsverteilung eines Querschnitts im Pfahlkopf zu ermitteln. Die praktische Umsetzung wurde mit dem Programm SURFER 10 durchgeführt.

Bei dem Programm SURFER 10 handelt es sich um eine Anwendung der Firma GoldenSoftware [12] aus dem Bereich der Kartographie mit dem aus Koordinaten Höhenschichtlinien, dreidimensionale Oberflächen- oder Drahtmodellkarten, Vektorkarten, Karten mit farbiger Schattierung u.v.m. erstellt werden können. Eine weitere wesentliche Funktion warum auf dieses Programm zurückgegriffen wurde ist die Möglichkeit, dass von den erstellten Oberflächen die Volumina ermittelt werden können.

### 6.4.1 VERIFIKATION DER SPANNUNGSERMITTLUNG MIT DEM PROGRAMM SURFER 10

Welche Einstellungen bei der Erstellung einer Oberfläche in SURFER aus den exportierten PLAXIS Datensätzen eine gute Näherung ergeben wurde anhand von zwei simplen Modellen ermittelt. Beide Modelle haben eine Querschnittsfläche von 1,0m<sup>2</sup>, eine Höhe von 2,0m und werden durch eine Gleichlast von 100kN/ $m^2$  beansprucht. Das erste Modell (A) hat eine quadratische, das zweite (B) eine kreisförmige Grundfläche (Abb. 89). Für Modell A entsprechen die Modellgrenzen in PLAXIS 3D gleichzeitig der Begrenzung des Volumenkörpers. Bei Modell B wurden die Modellgrenzen mit 2,0m eingegeben und ein zylinderförmiger Volumenkörper mit einem Durchmesser von 1,128m in das Zentrum gesetzt. Die lokale Verfeinerung beider Modelle wurde so gewählt, dass die Elementanzahl von Quader und Zylinder annähernd 10000 beträgt (Tab. 26). Das verwendete Material ist gewichtslos, linear-elastisch und hat eine Steifigkeit von 30GPa. Die Querdenzahl beträgt 0,2.

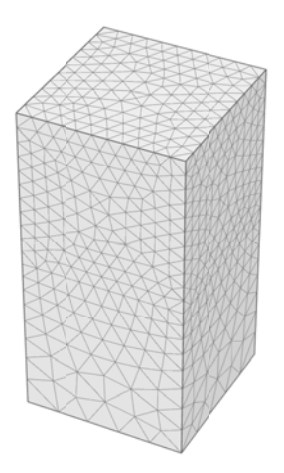

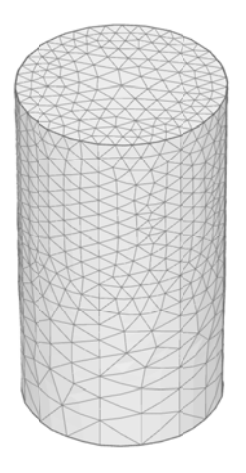

Abb. 89: Modell A (links) und Modell B (rechts)

Nach der Berechnung wurden aus beiden Modellen über einen Horizontalschnitt in 1,0m Tiefe die Vertikalspannungen o<sub>77</sub> ausgelesen und in ein Tabellenblatt von SURFER 10 kopiert. Da sich im Schnitt keine Spannungspunkte befinden handelt es bereits um extrapolierte Daten.

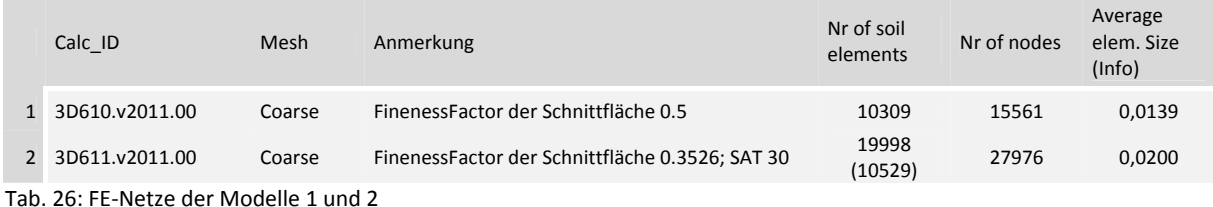

Die Verteilung der Datenpunkte im Horizontalschnitt wurde in Abb. 90 dargestellt. In Modell A wurden 1476, in Modell B 1662 Punkte generiert. Während im quadratischen Querschnitt die Punkte annähernd gleichmäßig verteilt sind, ist im Kreisquerschnitt eine etwas höhere Dichte im Randbereich erkennbar.

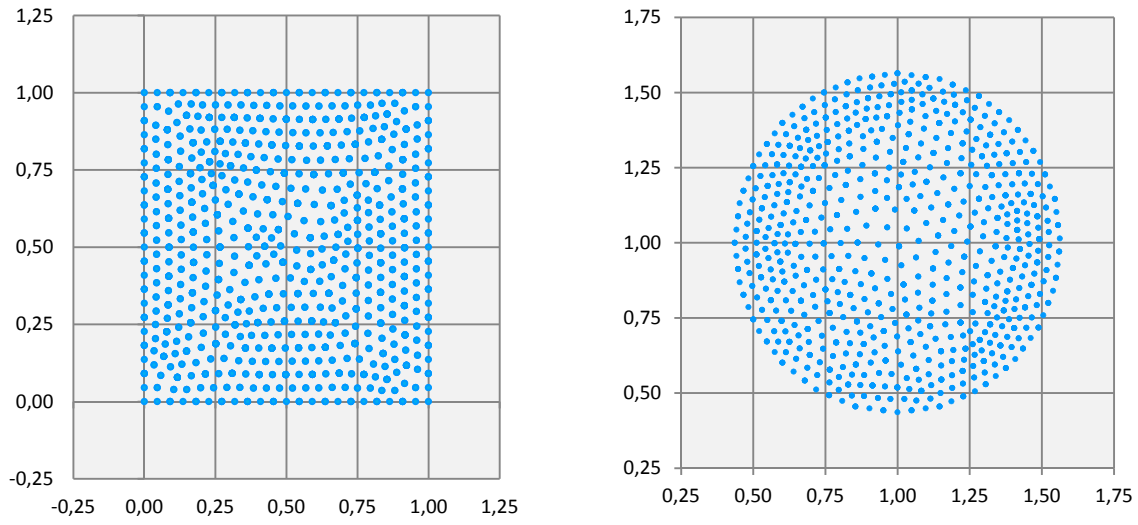

Abb. 90: Darstellung der Datenpunkte eines Horizontalschnitts in 1,0m Tiefe (Modell 1 links, Modell 2 rechts)

Nachdem die Daten in SURFER 10 eingelesen wurden muss ein GRID‐File erstellt werden. Die dazu erforderlichen Eingabeparameter sind in Abb. 91 veranschaulicht. Die Auswahl der Datensätze erfolgt über *Data Colums*. Wichtig war in diesem Zusammenhang der Umgang mit doppelten Datensätzen in einen Punkt, da die Spannungen eines FE‐Programms aus den in einem Knotenpunkt zusammentreffenden Elementen über deren Gaußpunkte extrapoliert werden. Unter *Filter Data..*. wurden für die Erstellung der Raster die Einstellungen *Average* und *Midrange* verglichen.

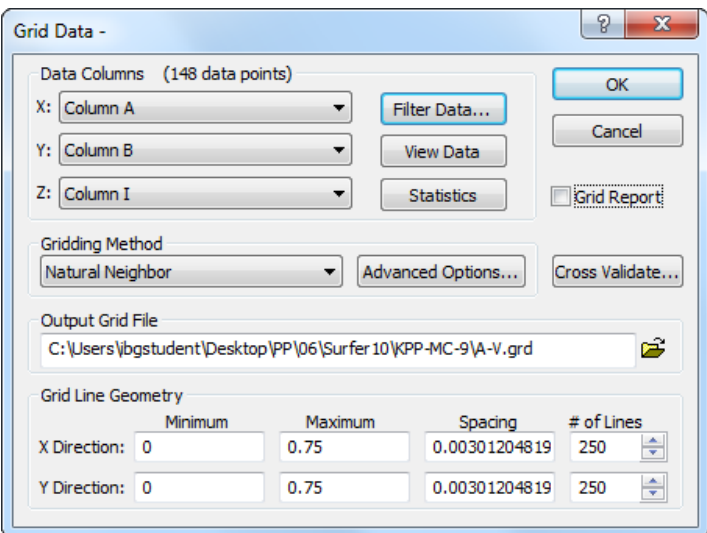

Abb. 91: Grid Data‐Fenster aus SURFER 10

Unter dem Pull-down Menü Gridding Method kann eine von insgesamt zwölf verschiedenen Vorgangsweisen zur Rastererstellung gewählt werden. In diesem Fall wurde die Natural neighbour gridding method verwendet. Vorteil dieser Methode ist die nach der Datendichte gewichtete Mittelwertbildung der Z-Koordinate sowie die Nichtberücksichtigung von Punkten ohne Z-Wert, was hinsichtlich der Auswertung von Spannungen in einem kreisrunden Pfahlguerschnitt bei einer rechteckigen Rasterbegrenzung in SURFER 10 von Bedeutung ist.

Die Grid Line Geometry grenzt den Bereich des Rasters ab und legt über Number of Lines die Feinheit der zu generierenden Oberfläche fest. Untersucht wurden grobe (100), mittlere (500) und hohe (1000) Netzfeinheiten.

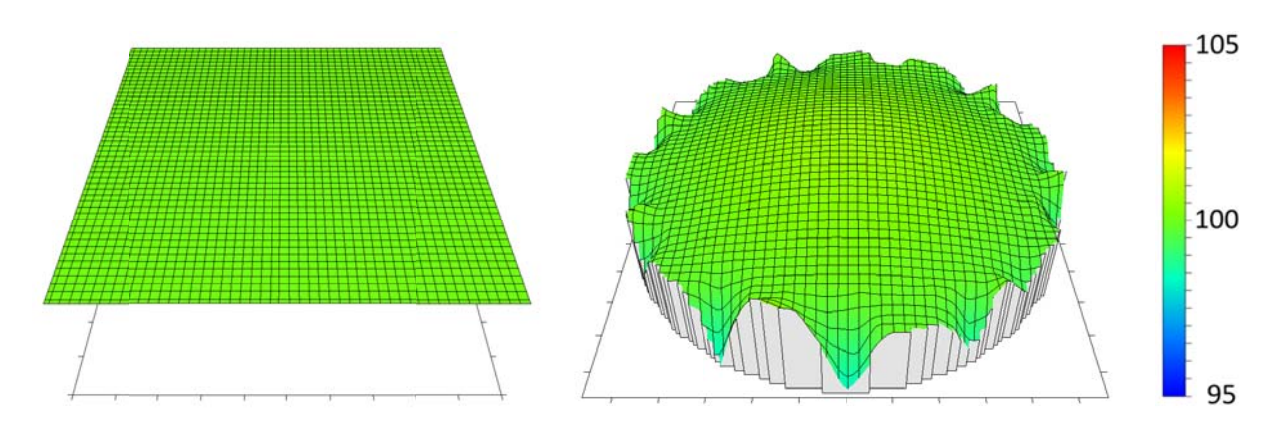

Abb. 92: Oberflächen aus SURFER 10 (Modell A links und Modell B rechts)

In Abb. 92 sind die mit SURFER 10 erstellten Oberflächen für eine grobe Netzfeinheit (No of Lines:100), bei Verwendung des Durchschnittswerts für doppelte Daten und der Natural neighbour gridding Methode dargestellt. Die Normalspannung im Querschnitt sollte bei der gegebenen Belastung 100kN/m<sup>2</sup> ergeben. Modell A liefert trotz eines Fehlers von 2% bei der Volumenermittlung optisch ein ideales Ergebnis. Die Abweichung des Volumens in Modell B ist in der Grafik vernachlässigbar, beträgt aber über die etwas zu gering berechnete Fläche des Kreisquerschnitts rund 3%. Da der Fehler der über die Koordinatenpunkte aus PLAXIS ermittelten Fläche eines näherungsweise regelmäßigen Vielecks mit 78 Ecken und einem Kreis mit einem Radius von 0,564m bei 0,1% liegt ist die vermutete Ursache für die Abweichung in der Normalspannung die dieser Methode zugrunde gelegte Flächenberechnung in SURFER 10.

Alle weiter untersuchten Einstellungen sind zusammengefasst in Tab. 27 dargestellt. Der angewandte Datenfilter und die verwendete Netzfeinheit sind dabei Spalte 2 und 3 zu entnehmen.

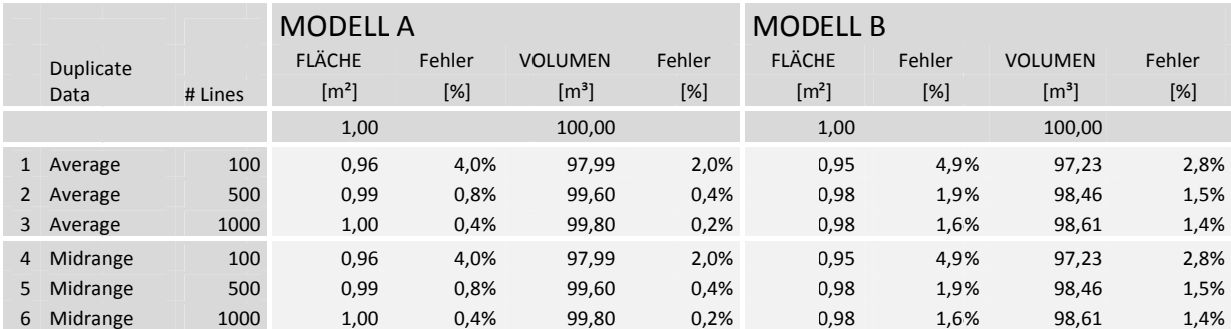

Tab. 27: Abweichung bei der Flächen- und Volumenberechnung in SURFER 10

Hierbei zeigt sich, dass der Fehler von der Art des Datenfilters unabhängig ist. Eine deutliche Reduktion der Abweichungen von Fläche und Volumen ist bei einer Erhöhung der Linienanzahl von 100 auf 500 erkennbar. Eine weitere Steigerung der Netzfeinheit hat eine Zunahme des erforderlichen Speicherplatzes für das Grid‐File zur Folge liefert aber kaum eine Verminderung des Fehlers. Aus diesem Grund wurden alle weiteren Raster mit den Einstellungen *Average* im Datenfilter und einer Netzfeinheit von 500 Linien in beide Achsenrichtungen generiert.

### 6.4.2 ERGEBNISSE AUS SURFER 10

Auf Grund der im vorangegangen Abschnitt gewonnen Erkenntnisse wurde für die in diesem Kapitel untersuchten Pfahl‐Gründungen ein Raster aus den Horizontalschnitten durch die Pfahlköpfe in PLAXIS 3D erzeugt. Hierbei wurde die Schnittführung wegen der Lage der Gaußpunkte im Pfahlkopf 0,05m unter die Geländeoberkante gelegt.

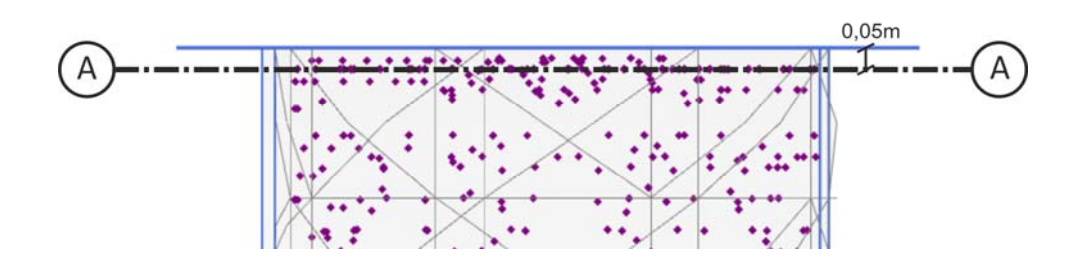

Abb. 93: Lage der Gaußpunkte im Pfahlkopf und Schnittführung

Ausgewertet wurde die Spannungsverteilung in allen Pfahlköpfen der Kombinierte Pfahl‐ Plattengründung und der Freien Pfahlgruppe für die Konfigurationen 9 und 25 Pfähle sowie alle acht aufgebrachten Laststufen. Ein Vergleich der Ergebnisse zu der aus Kapitel 5 angewandten Methode zur Auswertung des Normalkraftverlaufs über einen Trend ist auf den zwei folgenden Seiten dargestellt. Der aufgetragene Fehler steht dabei für die Abweichung des Trends vom Ergebnisse der in SURFER 10 bestimmten Normalkraft. Auf der X‐Achse sind die Laststufen 1 bis 8 aufgetragen, darüber befindet sich je nach Pfahlanzahl der Fehler von drei bzw. sechs Pfähle. Eine Tendenz kann dabei nicht erkannt werden, da wie bereits erwähnt die über den Trend ermittelte Normalkraft im Pfahlkopf stark vom Normalkraftverlauf über die Pfahllänge abhängig ist, wohingegen der Einfluss bei der Bestimmung über SURFER 10 an die Extrapolation der Spannungen aus den Gaußpunkten gebunden ist.

Allgemein kann festgestellt werden, dass bis auf die Tiefgründungen mit 25 Pfählen und elastisch ideal‐plastischem Bodenverhalten die Ergebnisse des Trends über jenen aus SURFER 10 liegen. Die Größenordnung der Abweichung bewegt sich generell in einem Bereich von ‐5 bis 10%, lediglich bei der Freien Pfahlgruppe mit 9 Pfählen beträgt der Fehler von Pfahl B in Laststufe 1 und Pfahl A in Laststufe 2 knapp 13%. Außerdem zeigen die Resultate der Kombinierten Pfahl‐Plattengründung mit unter 5% Differenz beider Methoden gegenüber der Freien Pfahlgruppe die bessere Übereinstimmung. Auffällig zeigt sich auch der Vergleich der Freien Pfahlgruppe mit 25 Pfählen und HSsmall Modell. Hierbei bewegt sich der Fehler über alle Laststufen annähernd konstant in einem Bereich zwischen 5 und 7%.

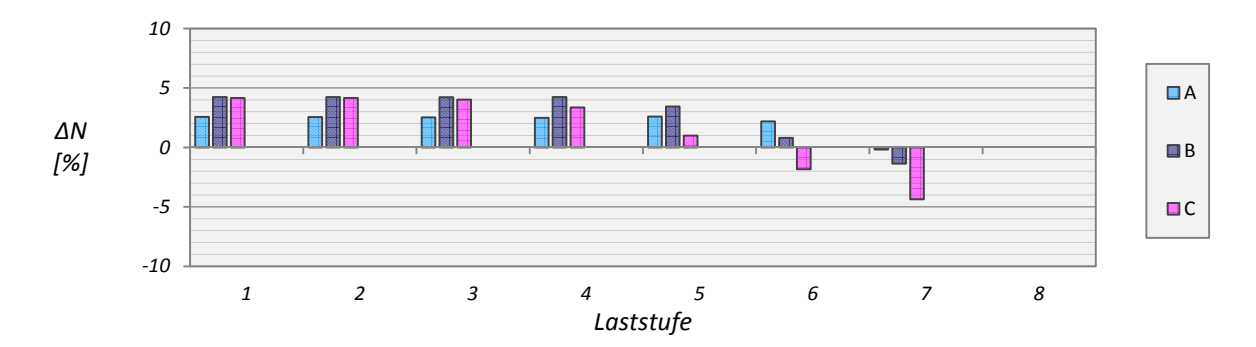

Abb. 94: TREND vs. SURFER.10 ‐ N9 ‐ MC ‐ KPP

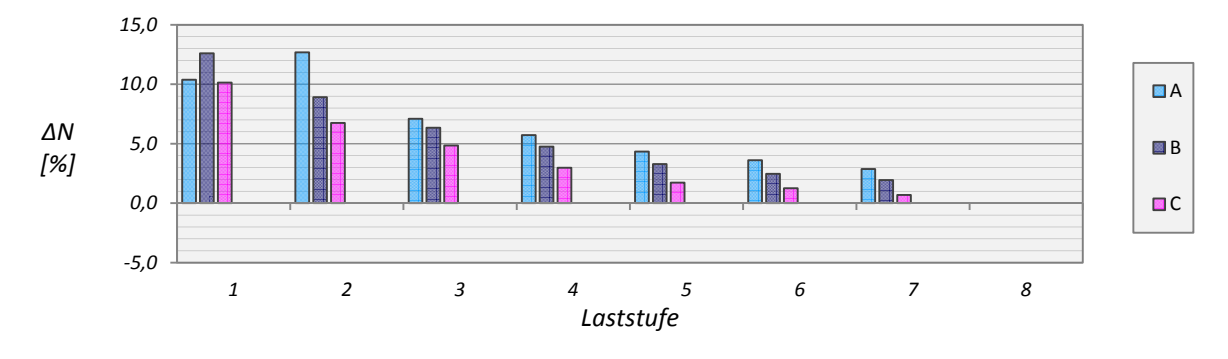

Abb. 95: TREND vs. SURFER 10 – N9 – MC ‐ FPG

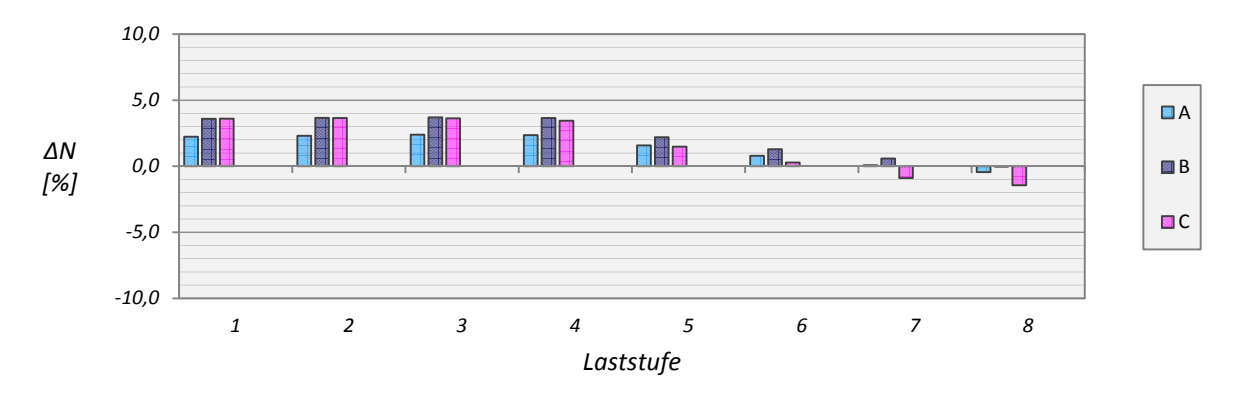

Abb. 96: TREND vs. SURFER 10 ‐ N9 – HSsmall ‐ KPP

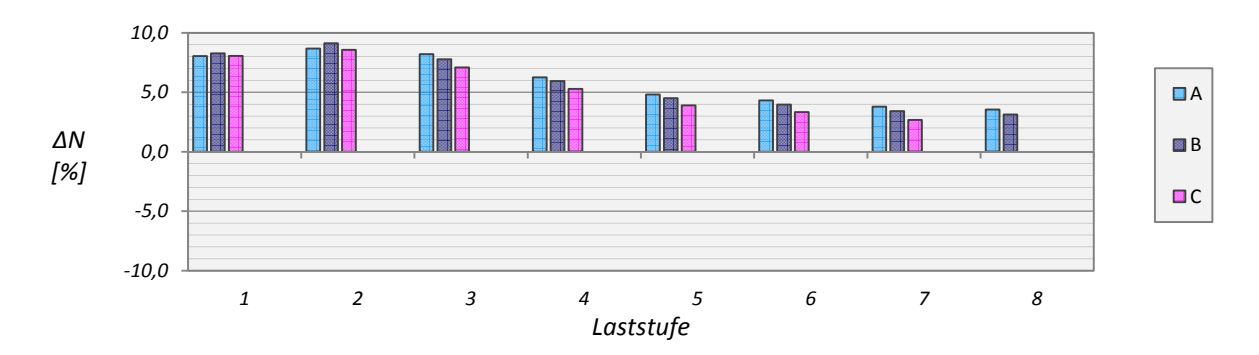

Abb. 97: TREND vs. SURFER 10 – N9 – HSsmall ‐ FPG

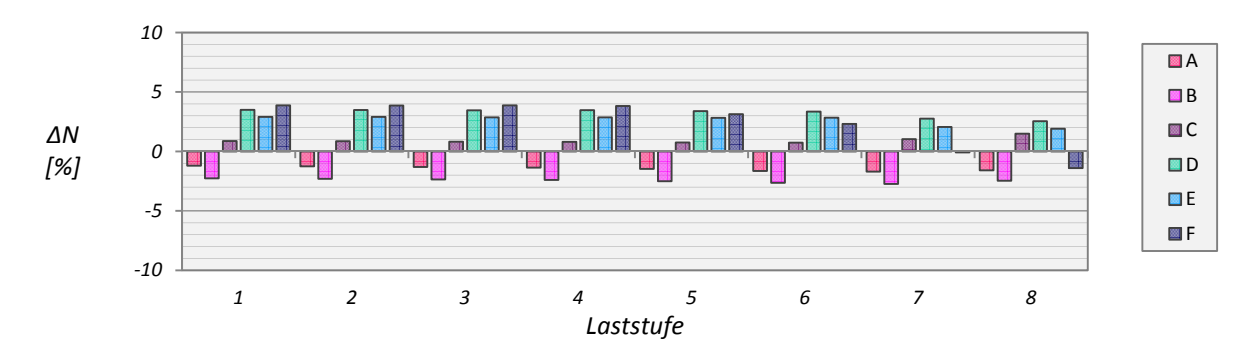

Abb. 98: TREND vs. SURFER 10 – N25 – MC ‐ KPP

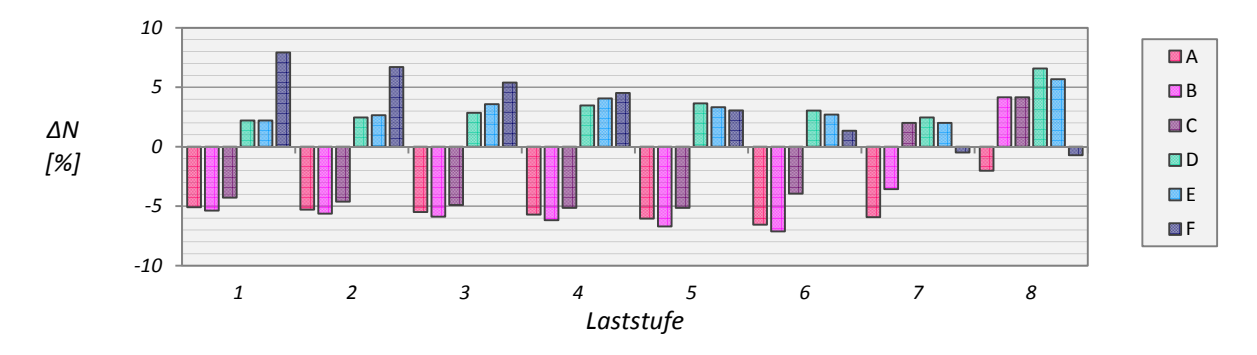

Abb. 99: TREND vs. SURFER 10 –N25 – MC ‐ FPG

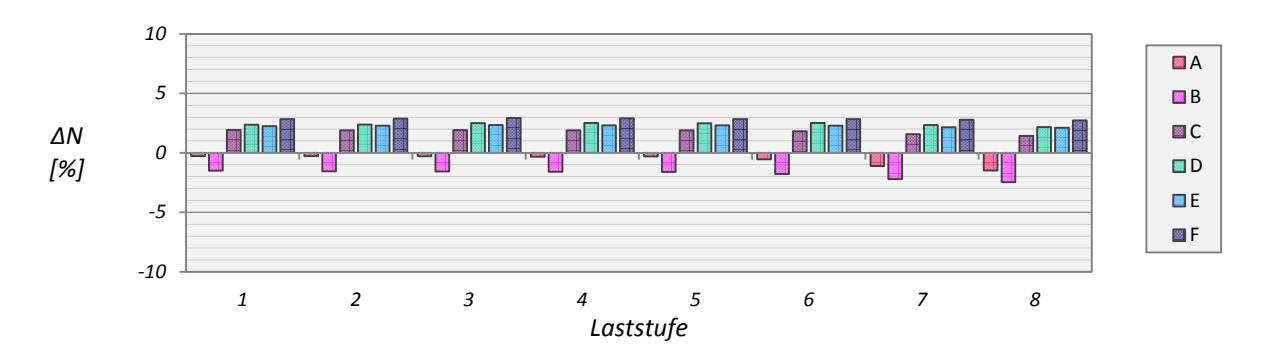

Abb. 100: TREND vs. SURFER 10 – N25 – HSsmall ‐ KPP

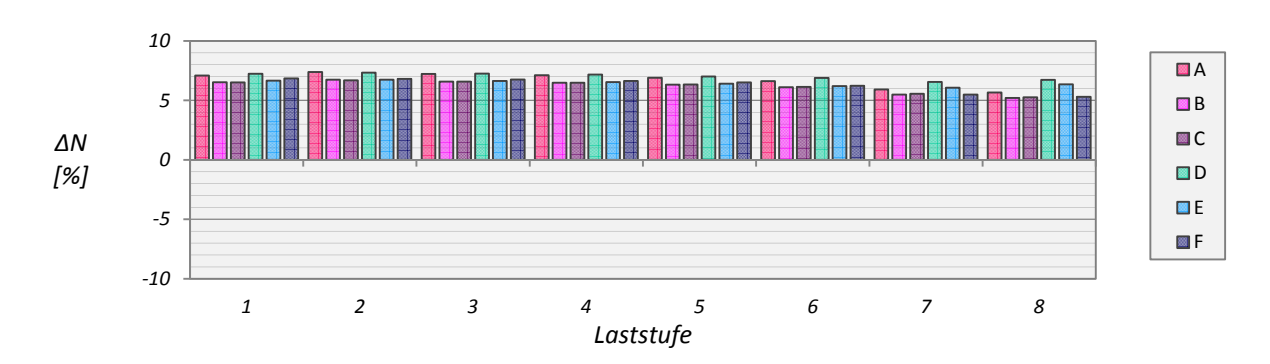

Abb. 101: TREND vs. SURFER 10 – N25 – HSsmall ‐ FPG

Für die Laststufe V sind die Spannungsverläufe der Grid-Files für die Pfähle des KPP-HSsmall Modells in einem Horizontalschnitt 0,05m unter Geländeoberkante aus SURFER 10 dargestellt. Abb. 102 zeigt die Resultate für eine Konfiguration mit 9, Abb. 103 jene für eine mit 25 Pfählen. Der Vergleich von Rand- (B/D) und Eckpfahl (C/F) beider Modelle zeigt eine exzentrische Pfahlbelastung der KPP mit 9 Pfählen und eine gleichmäßige Lastabtragung bei 25 Pfählen.

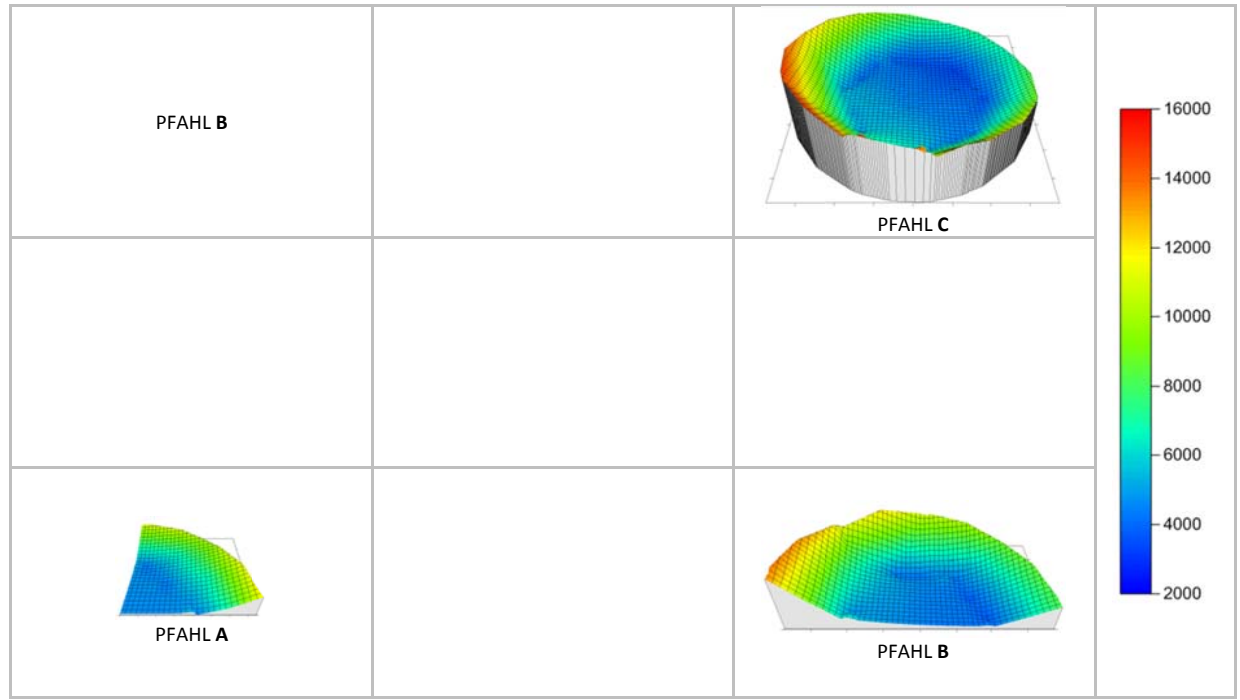

Abb. 102: Spannungsverteilung in den Pfählen einer Kombinierten Pfahl-Plattengründung mit 9 Pfählen und einem Pfahlachsabstand von 6D unter Laststufe V

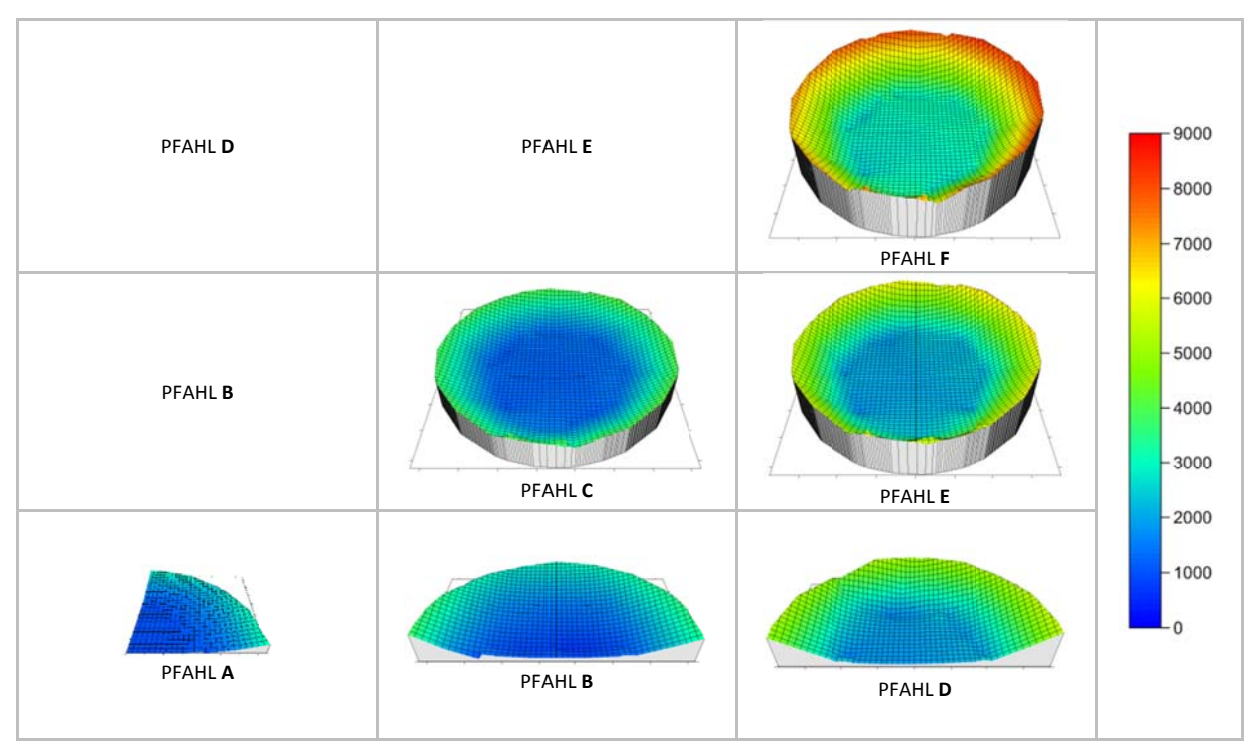

Abb. 103: Spannungsverteilung in den Pfählen einer Kombinierten Pfahl-Plattengründung mit 25 Pfählen und einem Pfahlachsabstand von 3D unter Laststufe V

#### 6.5 VERTIKALSPANNUNGSVERTEILUNG IM PFAHLQUERSCHNITT

Folgende Abbildung veranschaulicht in elf Horizontalschnitten den Verlauf der Vertikalspannungen im Pfahlquerschnitt. Spalte drei zeigt die Darstellung des PLAXIS 3D Outputs, Spalte fünf die Visualisierung mit SURFER 10.

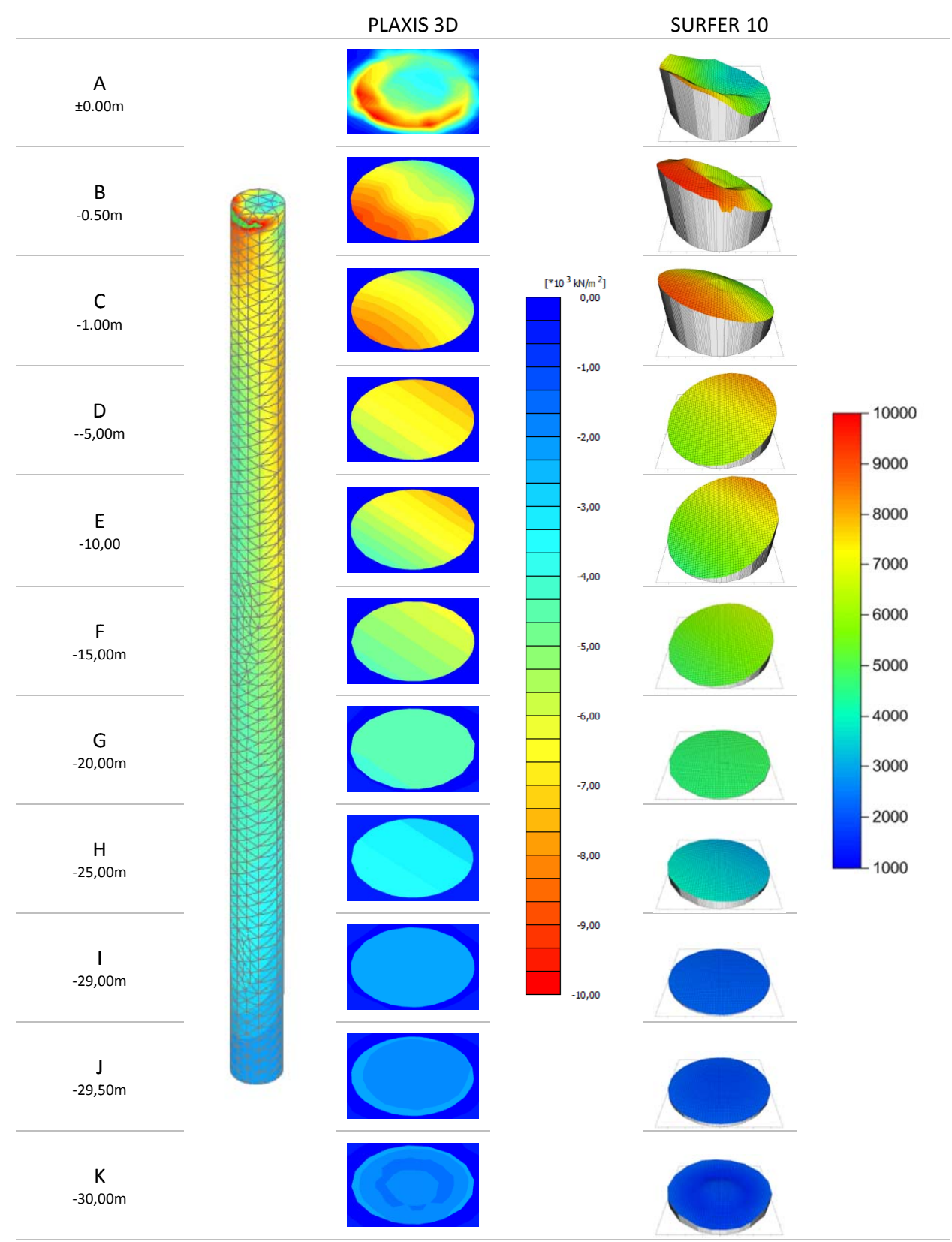

Abb. 104: Darstellung der Vertikalspannung in Horizontalschnitten

6.6 GRAFISCHE DARSTELLUNG DER VERTIKALVERSCHIEBUNG IN PLAXIS 3D

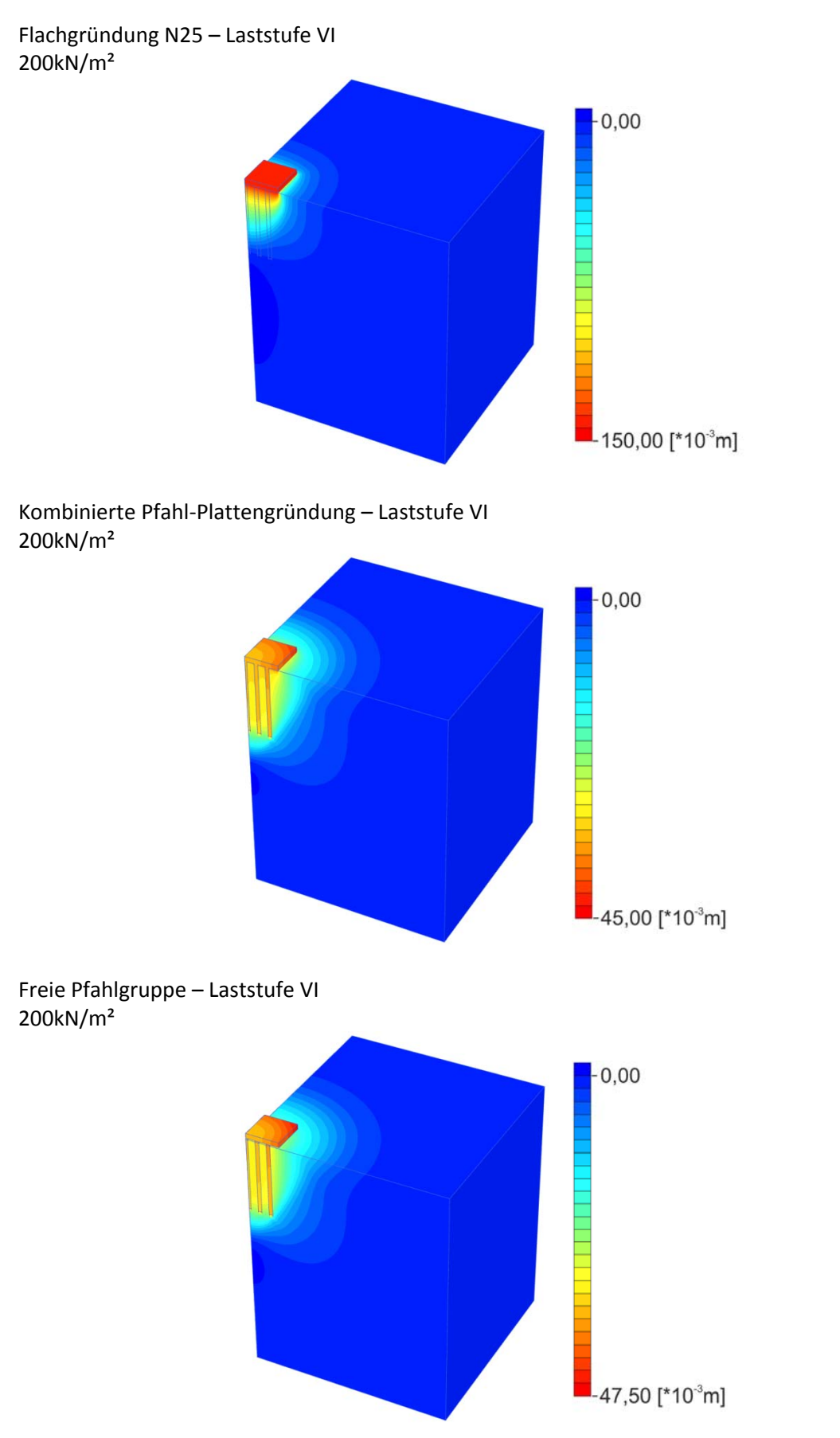

Abb. 105: Grafische Darstellung der Vertikaler Verschiebung in PLAXIS 3D

#### 6.7 WIDERSTANDS-SETZUNGSLINIEN VON FG, KPP UND FPG IM VERGLEICH

Nachfolgende Abbildungen (Abb. 106, Abb. 107, Abb. 108 und Abb. 109) veranschaulichen das Last-Setzungsverhalten der FG, KPP und FPG in PLAXIS 3D und PLAXIS 3D Foundation. Dargestellt wurden die auf den Pfahldurchmesser normalisierten maximalen Setzungen im Zentrum der Gründung auf ±0,00 über die aufgebrachte Gesamtlast.

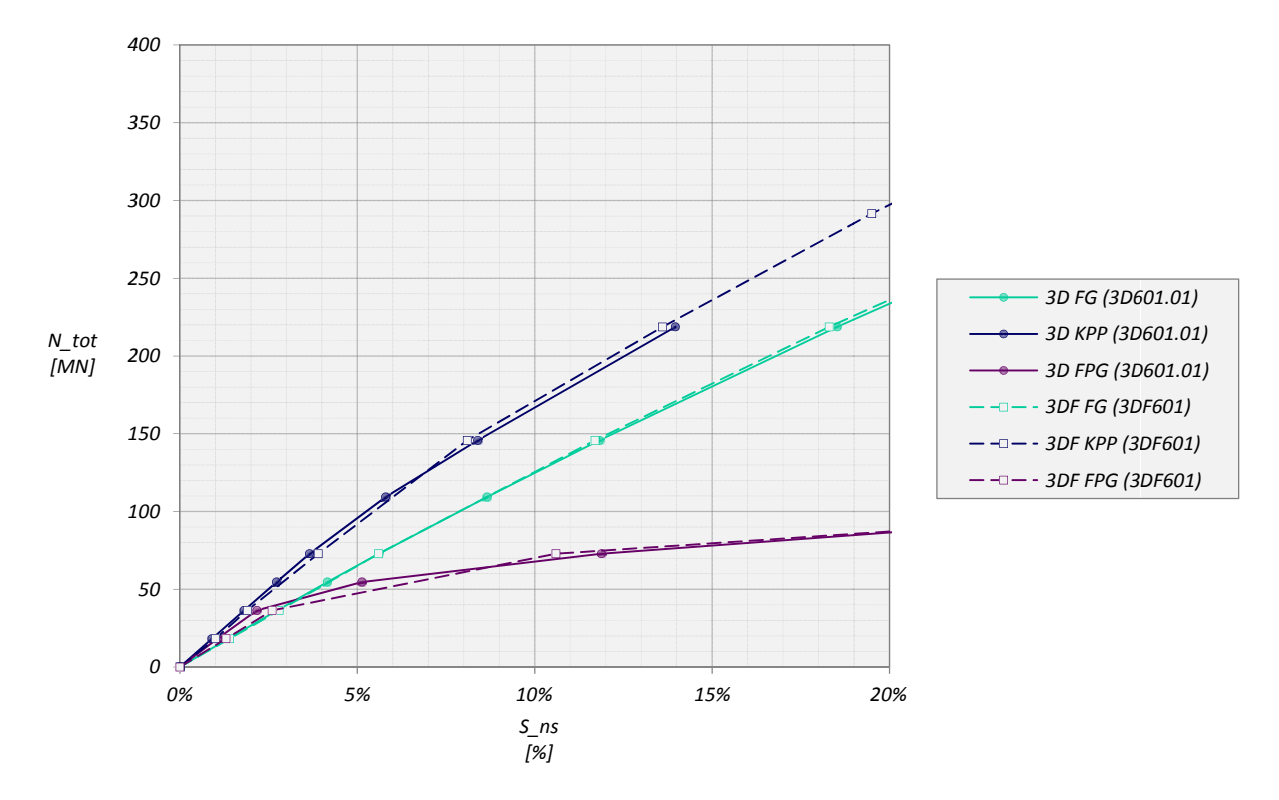

Abb. 106: Widerstands-Setzungslinie - N9 - MC - S=6D

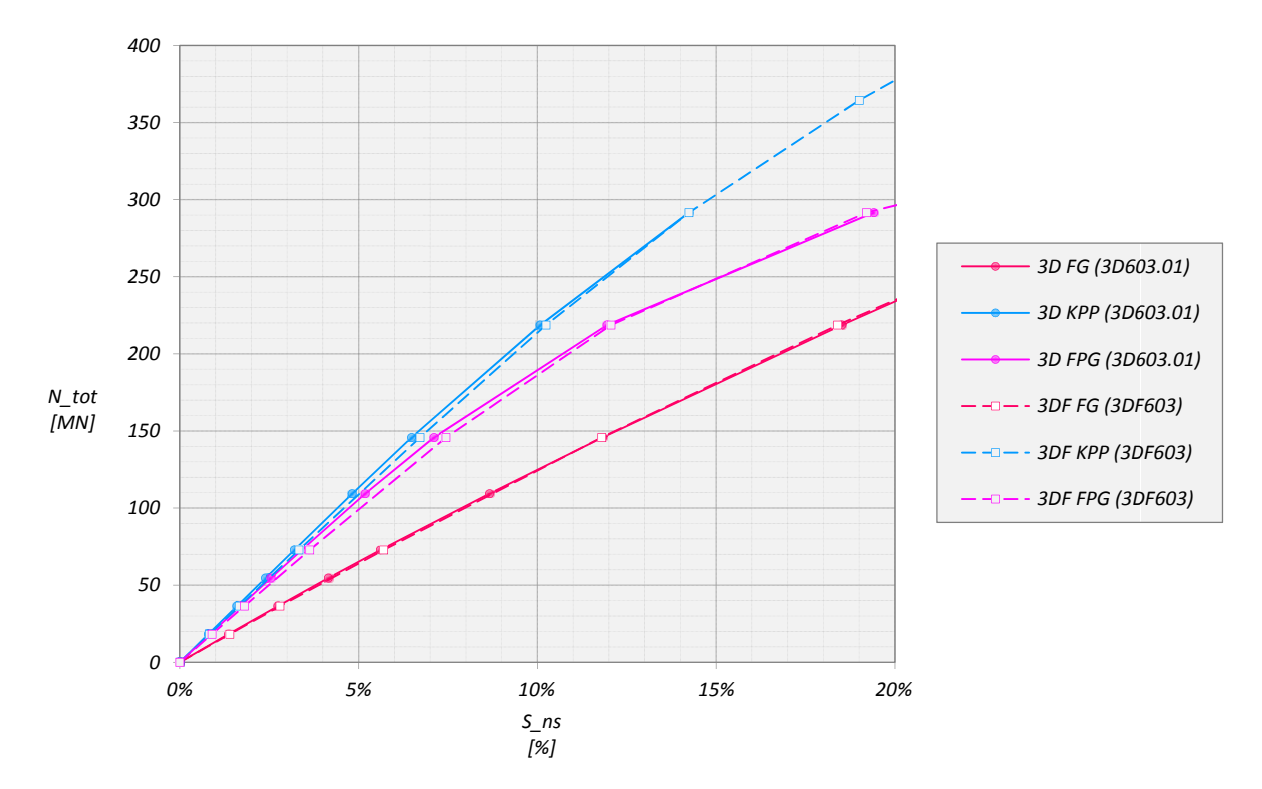

Abb. 107: Widerstands-Setzungslinie - N25 - MC - S=3D

Die Ergebnisse aus beiden Programmen zeigen unabhängig von der Anzahl der Pfähle bei elastischideal plastischem Bodenverhalten annähernd das gleiche Last-Setzungsverhalten. Im Gegensatz dazu weichen die Resultate der Pfahlgründungen mit HSsmall bereichsweise deutlich voneinander ab. Die Vertikalverschiebungen der Kombinierten Pfahl-Plattengründung und Freien Pfahlgruppe mit 9 Pfählen weisen bis zu einer normalisierten Setzung von ca. 7% in PLAXIS 3D die geringeren Werte auf, bevor die Ergebnisse beider Programme etwa gleiche Resultate liefern.

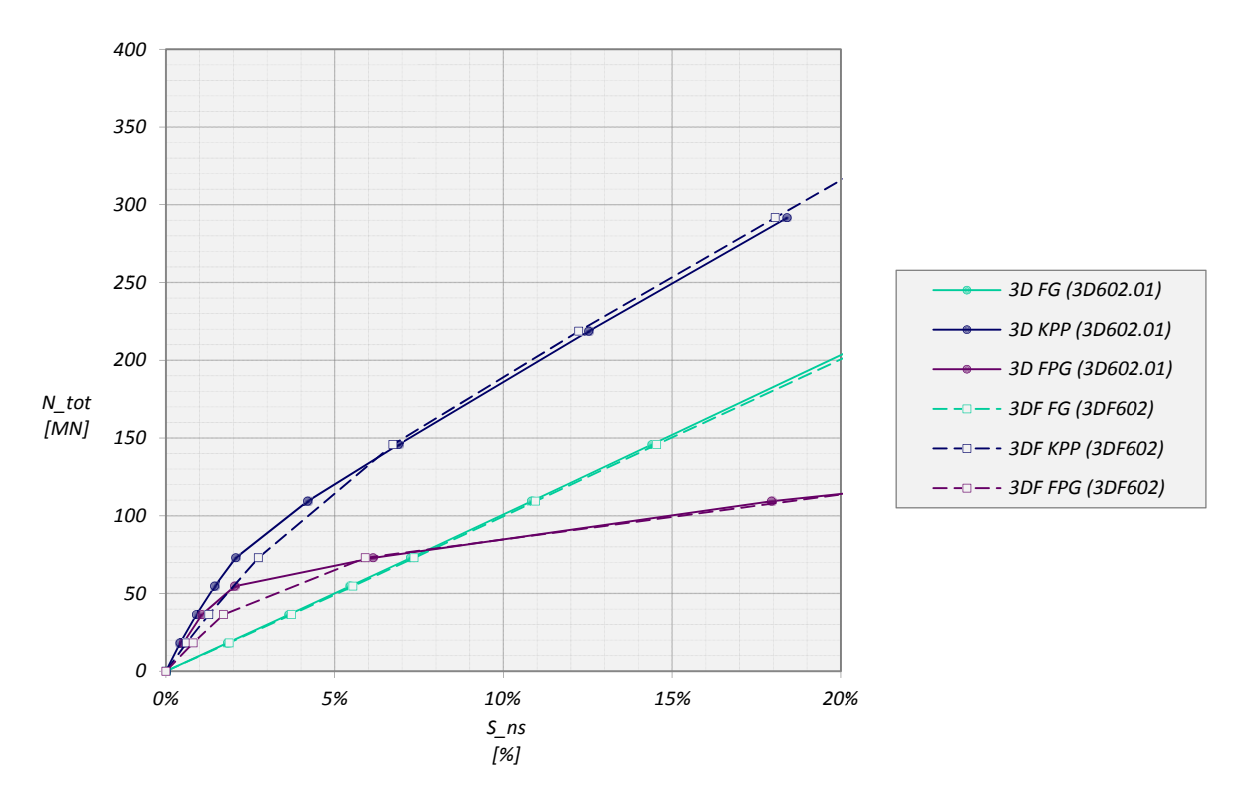

Abb. 108: Widerstands-Setzungslinie - N9 - HSsmall - S=6D

Das Widerstands-Setzungsverhalten der Pfahlgründungen mit 25 Pfählen ist bis zu einer Setzung von 10% des Pfahldurchmessers in PLAXIS 3D merklich steifer als in PLAXIS 3D Foundation. Danach zeigt sich zumindest eine geringe Tendenz zu einem Zusammenfallen der Ergebnisse beider Programme.

Vergleicht man den Last-Setzungs-Verlauf der Flachgründung beider Modelle (9 und 25 Pfähle) in HSsmall sind die Ergebnisse aus PLAXIS 3D ident, zeigen aber eine Abweichung in PLAXIS 3D Foundation (vgl. Abb. 108 und Abb. 109). Die Ursache dieses Unterschiedes wurde im Zuge dieser Arbeit nicht weiter überprüft sollte Grund genug sein die PLAXIS 3D Foundation Resultate zu hinterfragen.

Für die weitere Auswertung der Pfahlgründungen nach COMODROMOS wurden nur noch die Ergebnisse aus PLAXIS 3D verwendet und auf einen Vergleich der Resultate mit PLAXIS 3D Foundation verzichtet.

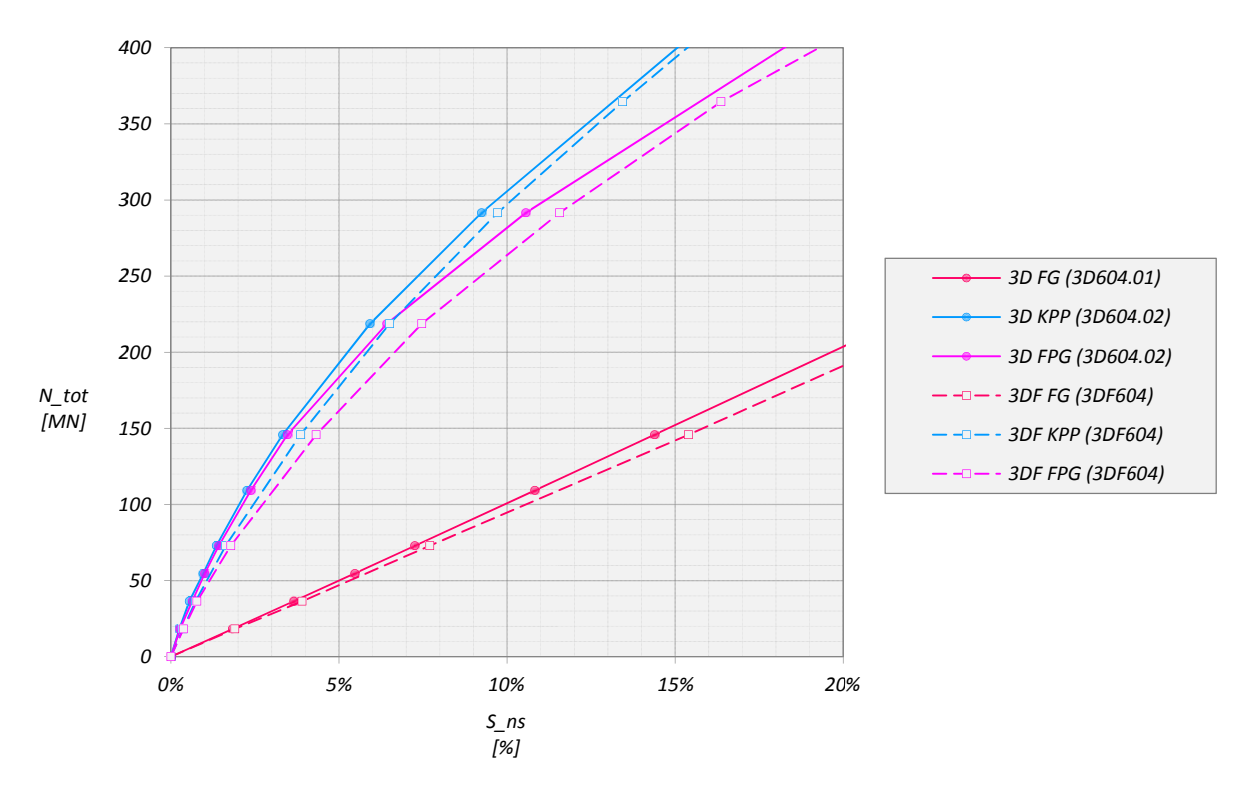

Abb. 109: Widerstands-Setzungslinie - N25 - HSsmall - S=3D

#### **AUSWERTUNG NACH COMODROMOS**  $6.8$

Die Kombinierte Pfahl-Plattengründung sowie die Freie Pfahlgruppe wurden wieder nach der in Kapitel 5.1 vorgestellten Methode nach COMODROMOS ausgewertet. Der hierzu erforderliche Verlauf der Widerstand-Setzungslinie eines Einzelpfahls wurde auch hier über ein axialsymmetrisches Modell in PLAXIS 2D ermittelt.

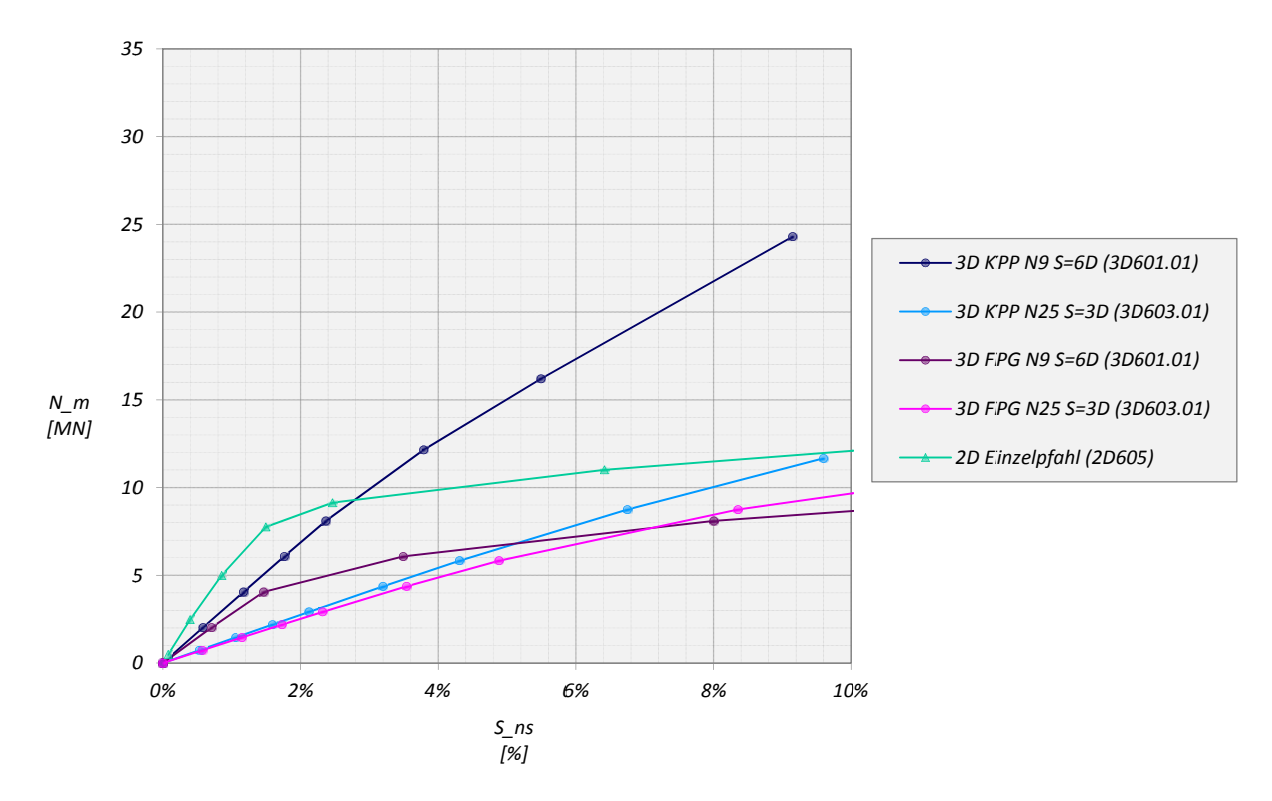

Abb. 110: Widerstand-Setzungslinie - MC

Bei den in Abb. 110 und Abb. 111 dargestellten Widerstands-Setzungslinien wurde die gemittelte Pfahlkopfsetzung über die mittlere Pfahlbelastung aufgetragen und das Verhalten der Gründungsarten KPP und FPG mit 9 und 25 Pfählen verglichen.

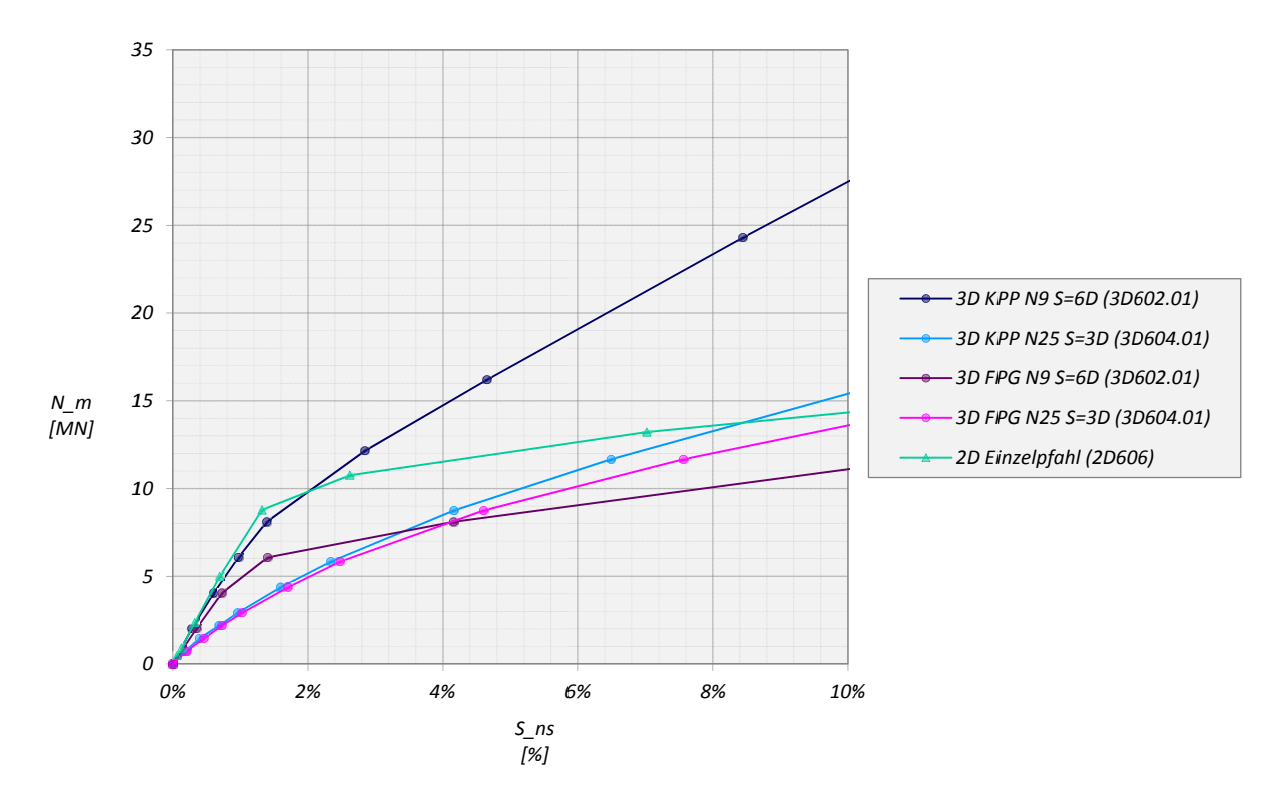

Abb. 111: Widerstand-Setzungsverhalten - HSsmall

Zur Beurteilung der Tragfähigkeit wurde der Bearing capacity efficiency factor B<sub>G</sub> für eine mittlerer Pfahlkopfsetzung von 10% ausgewertet und für das MC-Modell in Abb. 112 bzw. HSsmall Modell in Abb. 113 dargestellt. Der daneben abgebildete Stiffness efficiency factor R<sub>G</sub> zeigt das Steifigkeitsverhältnis von KPP und FPG bei einer mittleren Pfahllast von 3,0MN.

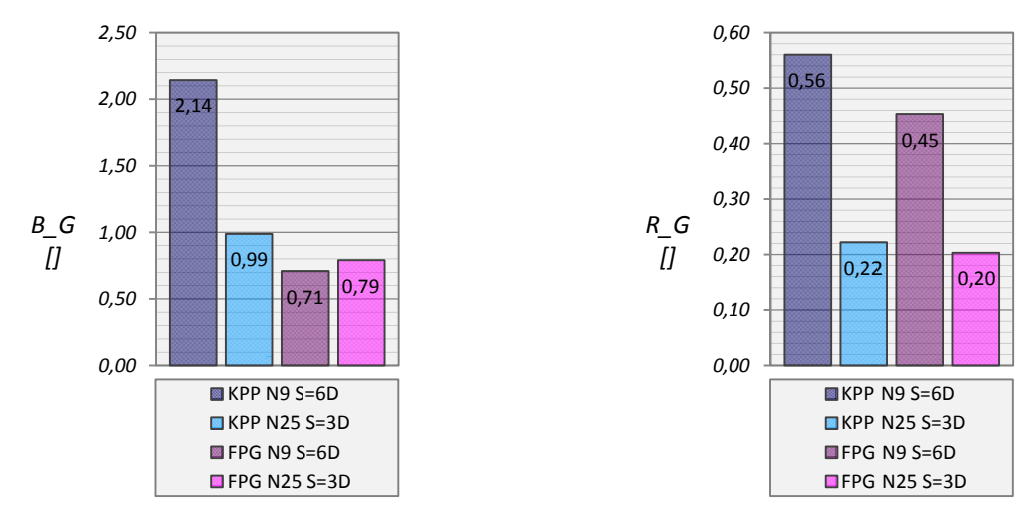

Abb. 112: MC-Modell: Bearing capacity efficiency factor (links) und Stiffness efficiency factor (rechts)

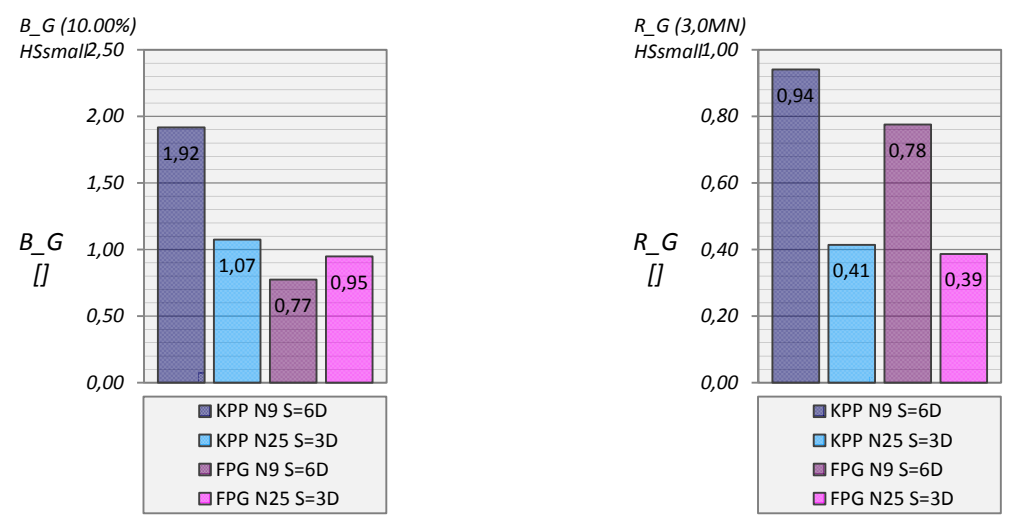

Abb. 113: HSsmall‐Modell: Bearing capacity efficiency factor (links) und Stiffness efficiency factor (rechts)

*Bearing capacity efficiency* und *Stiffness efficiency factor* zeigen unabhängig vom verwendeten Materialmodell dieselbe Tendenz. B<sub>G</sub> nimmt bei der Kombinierten Pfahl-Plattengründung mit steigender Pfahlanzahl und kleiner werdendem Pfahlachsabstand deutlich ab, während die Tragfähigkeit eines Pfahls aus dem Verband einer Freien Pfahlgruppe geringfügig zunimmt.

Die Entwicklung der Steifigkeit zeigt sowohl für die KPP als auch die FPG eine signifikante Abnahme bei einer Erhöhung der Pfahlanzahl bzw. einer Verkleinerung des Pfahlachsabstands. Bei derselben Anzahl von Pfählen ist der Unterschied zwischen KPP und FPG für das gewählte Lastniveau gering, nimmt aber bei einer Steigerung der Belastung zu.

Die in Abb. 114 bis Abb. 129 dargestellten Diagramme zeigen die absolute und relative Entwicklung der Normalkräfte in den Pfahlköpfen bei steigender Belastung in absoluter und relativer Form.

Betrachtet man die Kombinierten Pfahl-Plattengründung mit 9 Pfählen bei elastisch-idealplastischem Bodenverhalten zeigt sich, dass für gleiche Setzungen, knapp unter 5% der normalisierten Setzung, der Zentrumspfahl die geringste, der Eckpfahl die größte Last abträgt. Aus Abb. 115 geht hervor, dass bei Setzungen über 5% alle Pfähle in etwa gleich beaufschlagt werden. Für das HSsmall Modell zeigt sich ein ähnliches Verhalten, allerdings treffen die Widerstand‐ Setzungslinien aus Abb. 123 bereits bei 2,5% aufeinander und zeigen danach eine etwas größere Belastung des Zentrumpfahls. Auch für die KPP Modelle mit 25 Pfählen zeigt sich, dass der Zentrumspfahl im Vergleich zum Eckpfahl bei gleicher Vertikalverschiebung am geringsten belastet wird. Es kann zwar nicht beobachtet werden, dass ab einer bestimmten Setzung alle Pfähle die gleiche Last abtragen, es ist aber, vor allem in Abb. 125, ein deutlicher Trend zu einem solchen Verhalten erkennbar. Der Plattenwiderstand zeigt in der normalisierten Darstellung den gespiegelten Verlauf des Pfahlplatten-Koeffizienten  $\alpha_{KPP}$ .

Das Last‐Setzungsverhalten der Freien Pfahlgruppe zeigt auch hier bis zu einem bestimmten Setzungsniveau die geringste Beanspruchung für den Zentrums‐, die höchste für den Eckpfahl. Im Unterschied zur KPP zeigt sich in der normalisierten Darstellung für die normalisierte mittlere Normalkraft wegen der fehlenden Platteninteraktion ein Trend zu 100%, wobei die Pfähle A und B der Konfiguration mit N=25 diesen Wert erst bei sehr großen Setzungen erreichen.

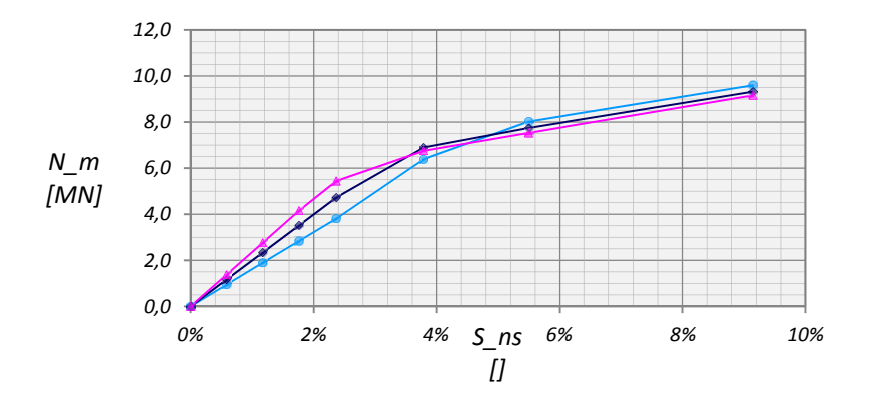

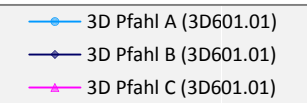

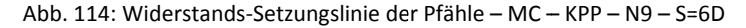

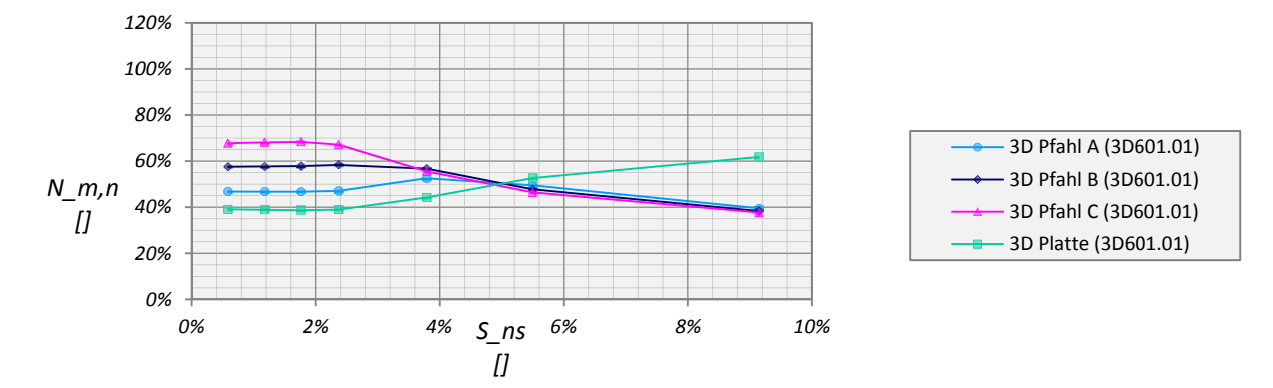

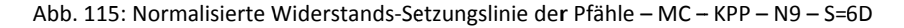

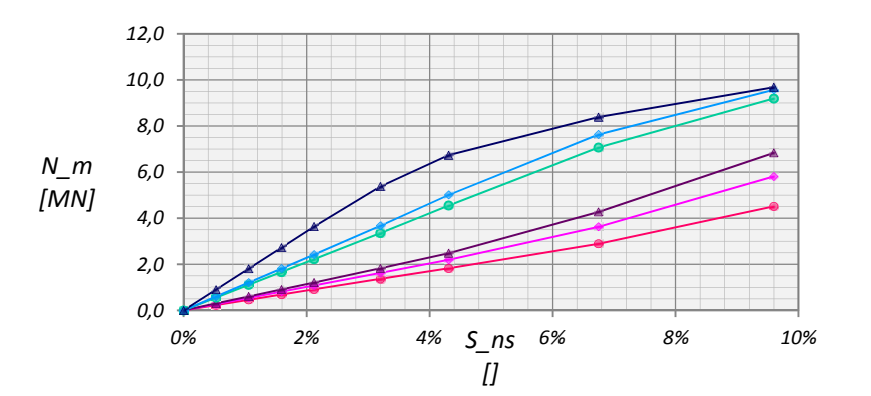

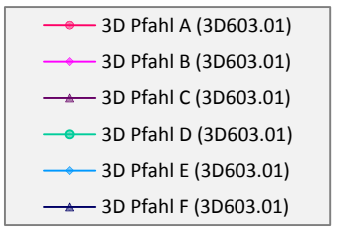

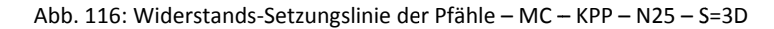

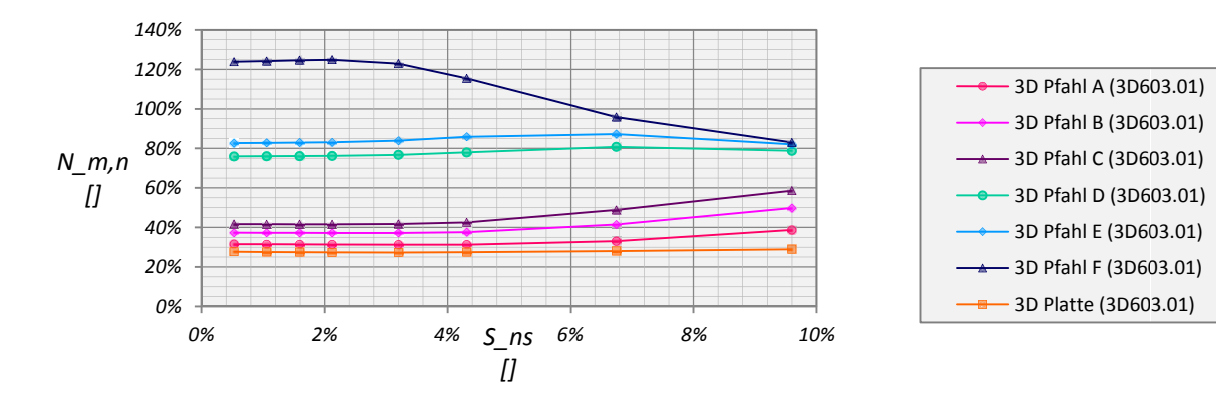

Abb. 117: Normalisierte Widerstands-Setzungslinie der Pfähle - MC - KPP - N25 - S=3D

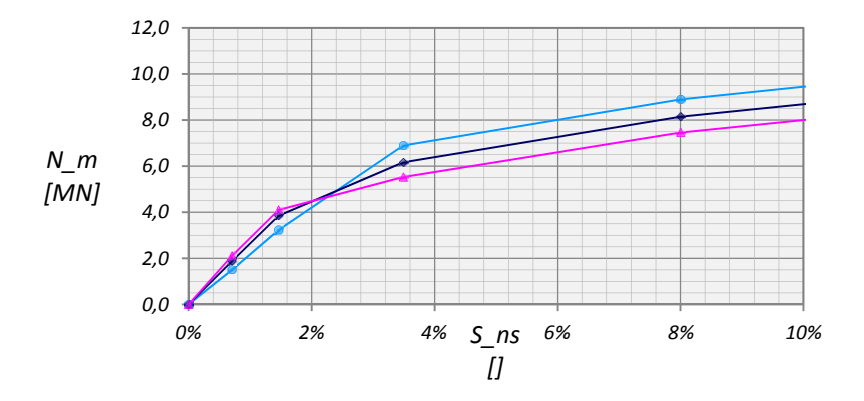

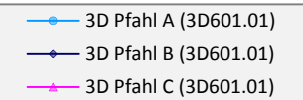

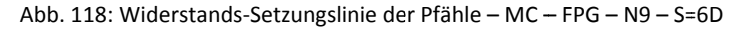

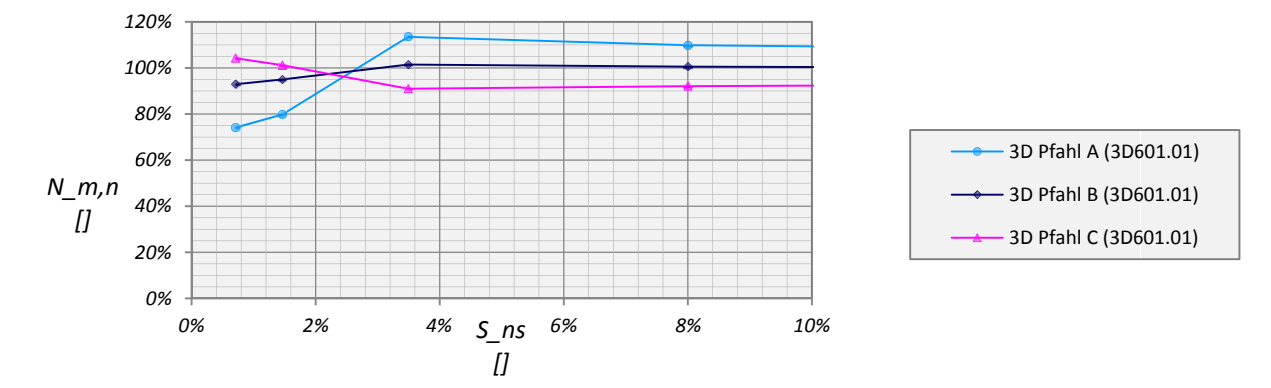

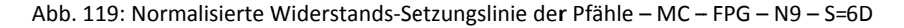

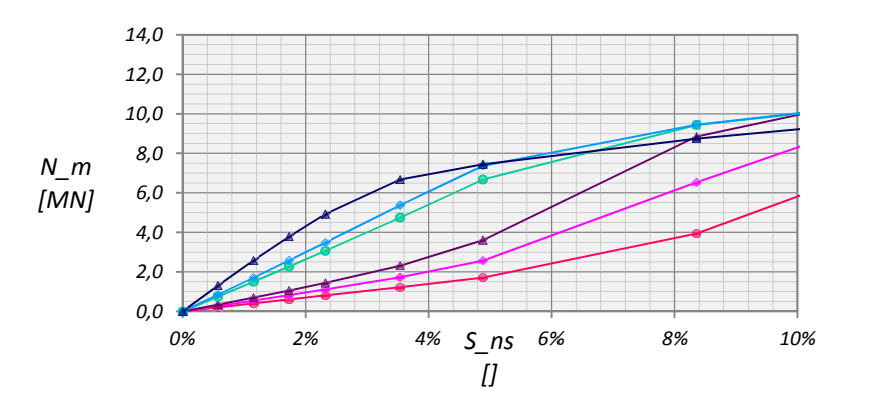

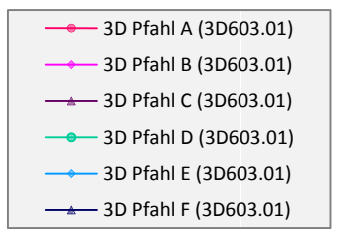

Abb. 120: Widerstands-Setzungslinie der Pfähle - MC - FPG - N25 - S=3D

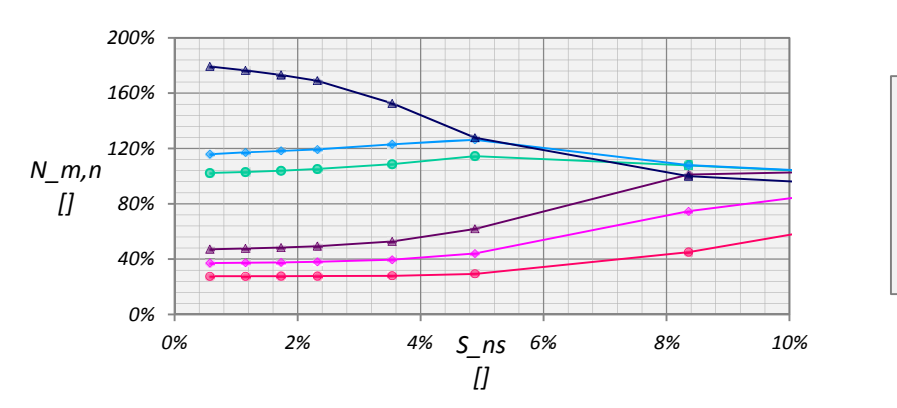

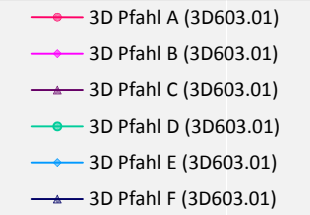

Abb. 121: Normalisierte Widerstands-Setzungslinie der Pfähle - MC - FPG - N25 - S=3D

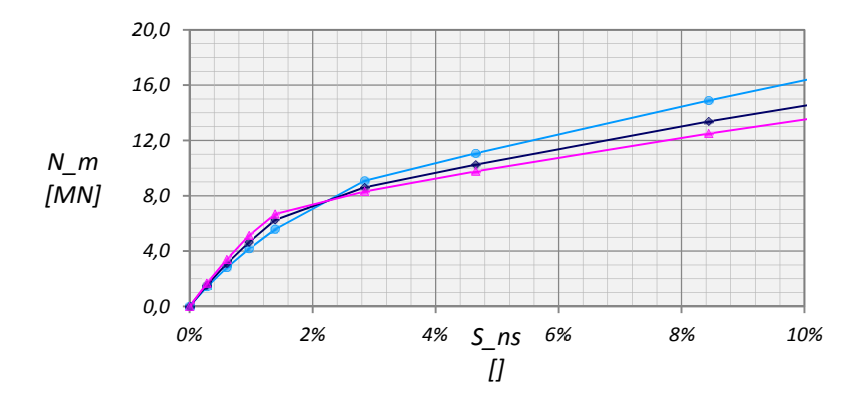

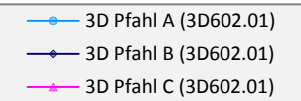

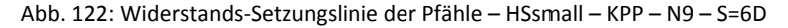

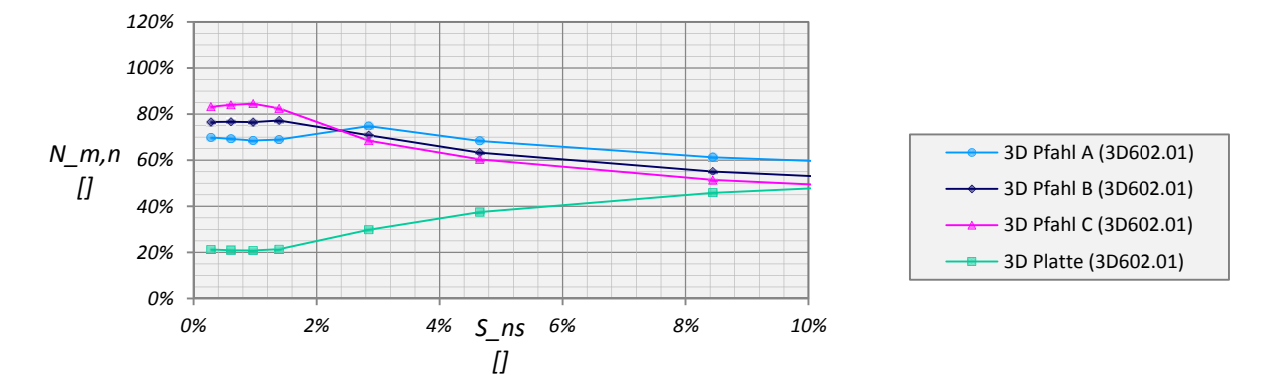

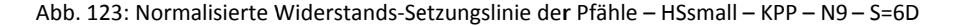

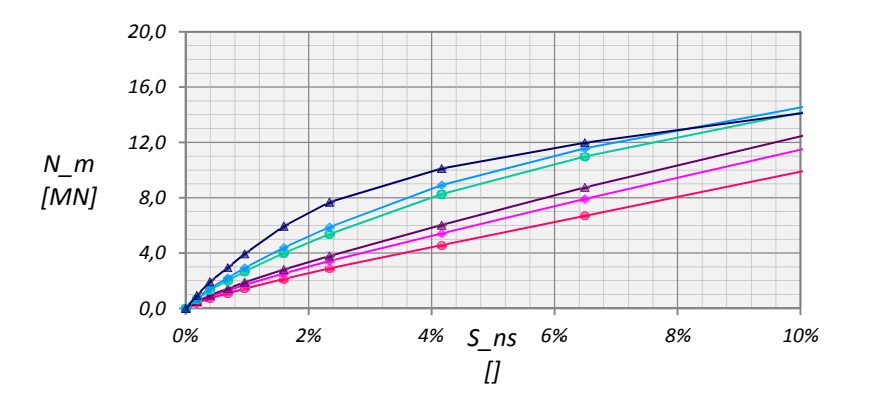

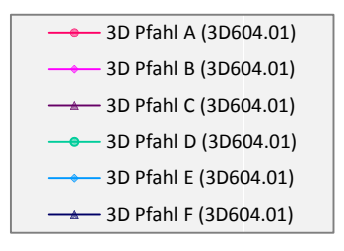

Abb. 124: Widerstands-Setzungslinie der Pfähle - HSsmall - KPP - N25 - S=3D

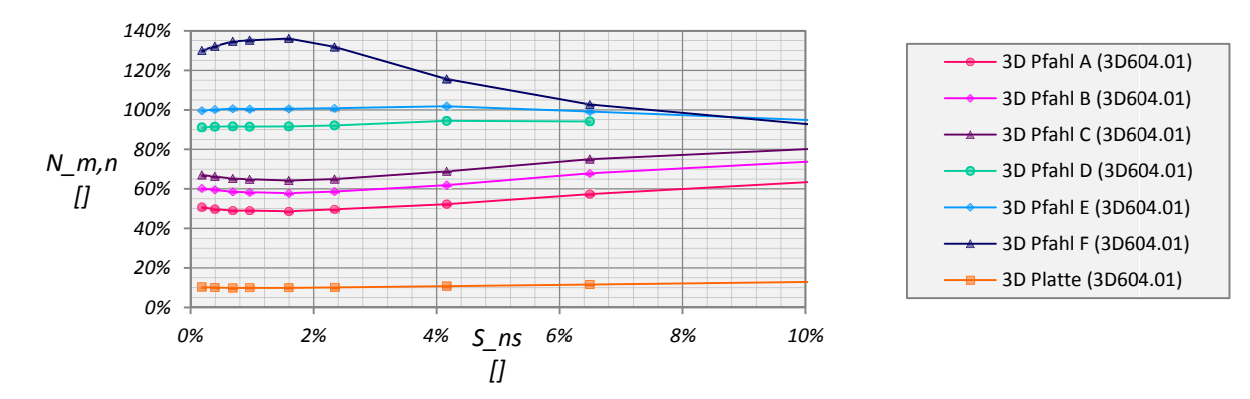

Abb. 125: Normalisierte Widerstands-Setzungslinie der Pfähle - HSsmall - KPP - N25 - S=3D

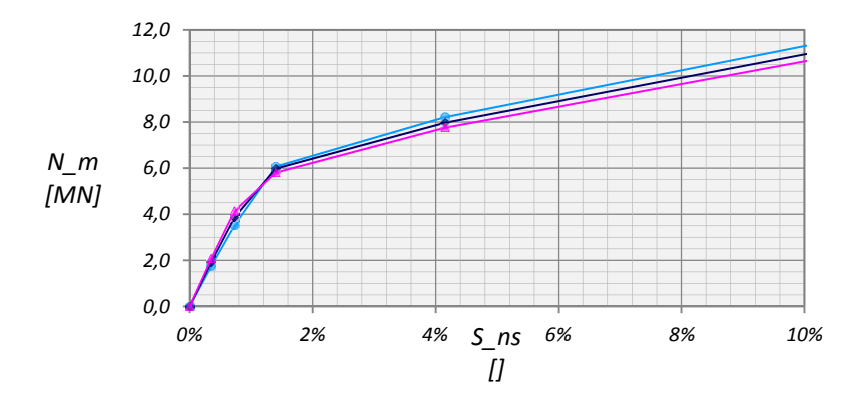

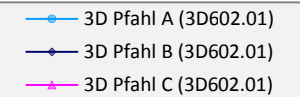

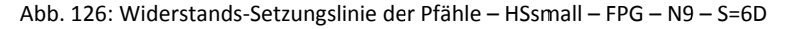

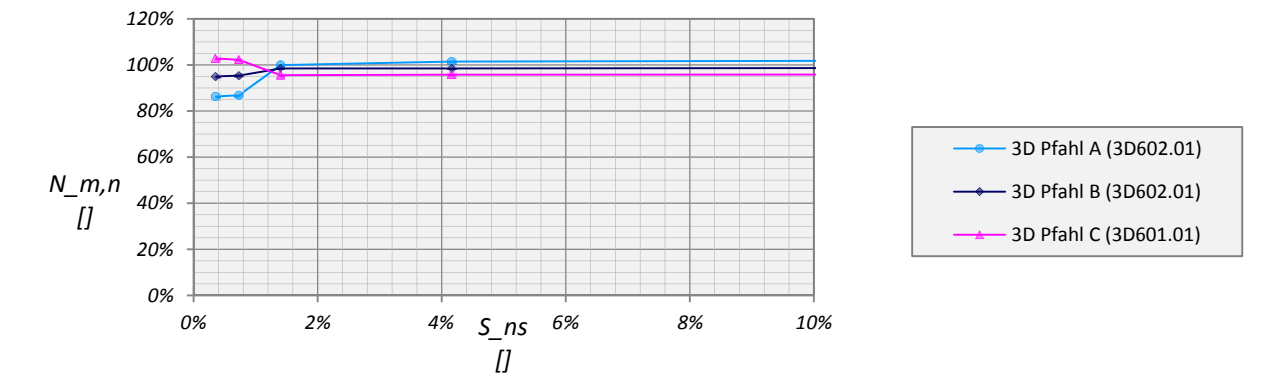

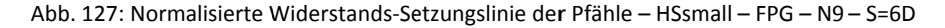

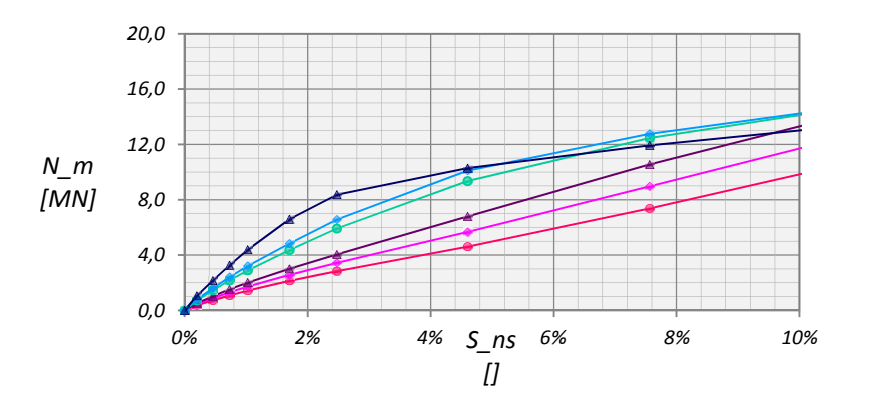

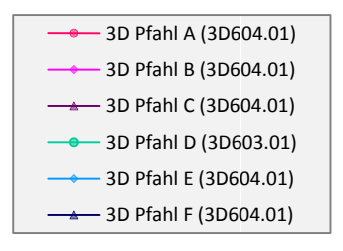

Abb. 128: Widerstands-Setzungslinie der Pfähle - HSsmall - FPG - N25 - S=3D

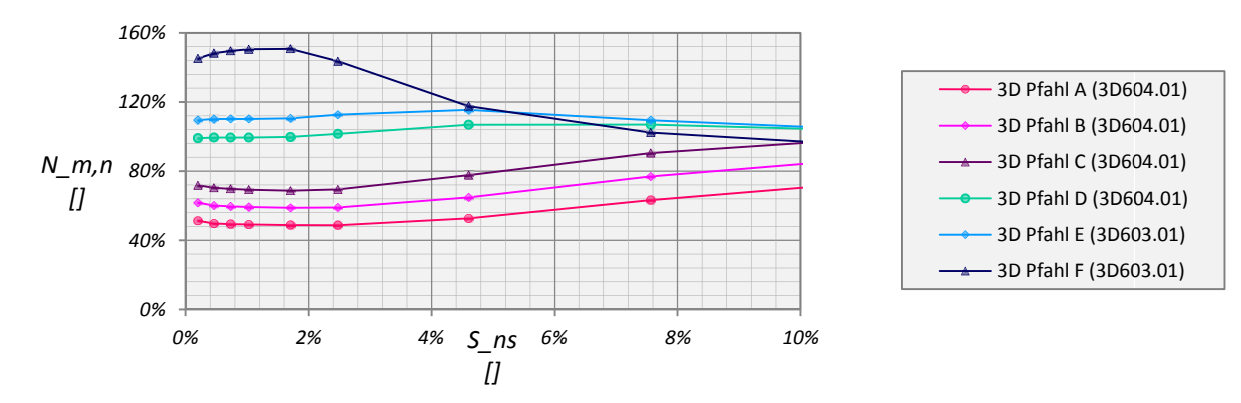

Abb. 129: Normalisierte Widerstands-Setzungslinie der Pfähle - HSsmall - FPG - N25 - S=3D

# 7 EINZELPFAHL – ALZEY

Abschließend wurde das Setzungsverhalten eines im Zuge des Neubaus der Talbrücke Alzey errichteten Probepfahls mit den Ergebnissen aus PLAXIS 2D, PLAXIS 3D Foundation und PLAXIS 3D verglichen, wobei alle Berechnungen in PLAXIS 3D mit Version 2012.00 durchgeführt wurden. In dieser Version ist es nicht mehr erforderlich vor der Berechnung die *Average element size* über ein OPT‐File einzulesen. Der Pfahl hat einen Durchmesser von 1,3m und eine Länge von 9,5m. Die Resultate der Widerstands‐Setzungskurve sowie der Verlauf von Mantelreibung und Spitzendruck können [4] entnommen werden und wurden für einen grafischen Vergleich der numerischen Berechnungen digitalisiert.

Der Probepfahl wurde stufenweise bis zum Versagen belastet wobei die aufgebrachte Laststufe solange beibehalten wurde bis die Änderungen in den Setzungen vernachlässigbar waren. Die in PLAXIS 2D, PLAXIS 3D Foundation und PLAXIS 3D verwendeten Laststufen sind in Tab. 28 dargestellt. In allen drei Programmen wurde die Belastung als Flächenlast eingegeben. Da die Größe der Fläche des Pfahls in PLAXIS 3D Foundation und PLAXIS 3D aber vom Grad der Verfeinerung abhängig ist wurde die Gesamtlast über die Fläche eines regelmäßigen Vielecks, bei dem die Anzahl der Ecken der Anzahl der Elementen der äußeren Pfahlbegrenzung mal zwei entspricht, berechnet. In PLAXIS 2D wurde aufgrund der Axialsymmetrie durch die Fläche eines Kreises mit einem Radius von 0,65m dividiert.

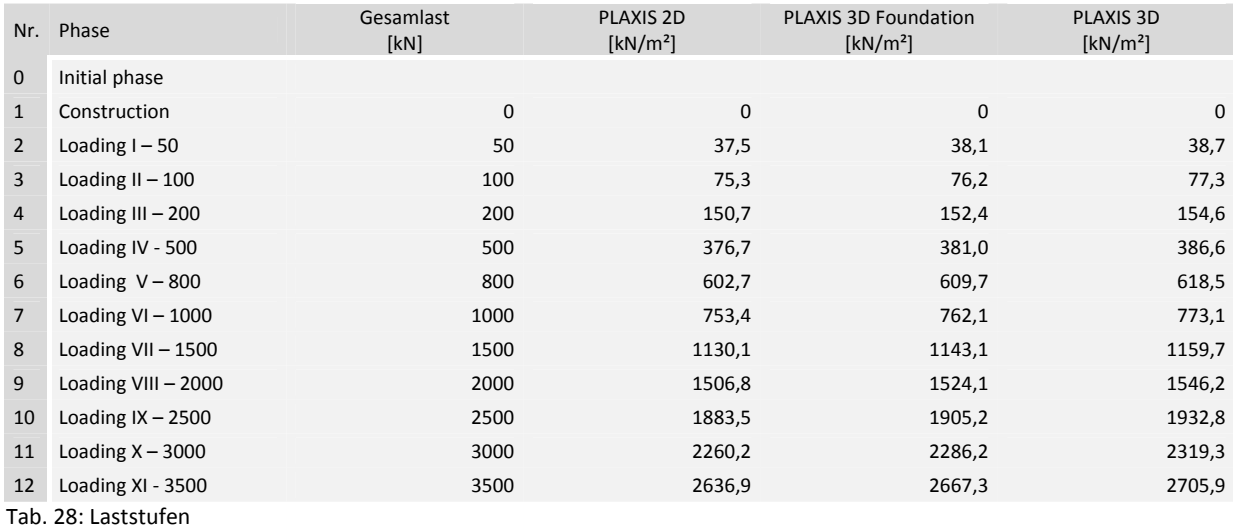

Bei dem Boden handelt es sich um einen überkonsolidierten Ton, der über das gesamte Modell als homogen betrachtet wird. Die Vorbelastung wurde über den *Pre‐Overburden Pressure* (POP) mit 50kN/m² eingegeben. Alle verwendeten Bodenparameter wurden [11] entnommen und sind zusammenfassend in Tab. 29 dargestellt. Der Grundwasserspiegel befindet sich 3,5m unterhalb der Geländeoberkante. Der Pfahl wurde linear‐elastisch modelliert, hat einen E‐Modul von E=30GPa, eine Querdehnzahl von ν=0,2 und eine Wichte von γ=25,0kN/m³.

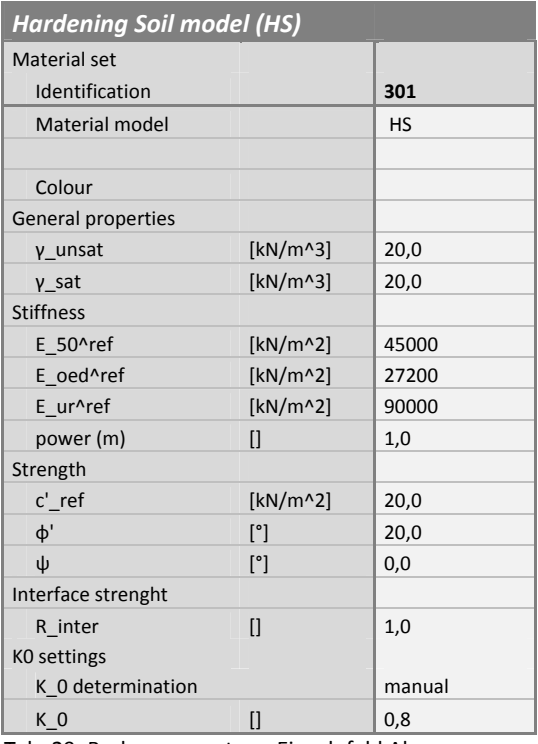

Tab. 29: Bodenparameter – Einzelpfahl Alzey

#### 7.1 BERECHNUNG MIT VOLUME‐PILES

Erste Vergleichsrechnungen wurden mit Volume‐piles und Interface‐Elementen durchgeführt. Dabei haben die Modelle in allen drei Programmen eine mittlere Netzfeinheit. Die Interface‐Elemente wurden 0,5m über das Pfahlende hinaus verlängert und haben einen *Strength reduction factor* von 1,0. Da die Interface‐Steifigkeit an die *Average element size* gebunden ist, diese aber bei einer mittlerne Netzfeinheit in PLAXIS 3D Foundation und PLAXIS 3D unterschiedlich ist (vgl. letzte Spalte Tab. 30) wurde in PLAXIS 3D Foundation zusätzlich ein Modell mit hoher Netzfeinheit erstellt. Alle Modelle wurden programmabhängig in einem lokalen Bereich um den Pfahl verfeinert.

Das Modell aus PLAXIS 2D ist axialsymmetrisch, hat eine Breite von 10,0m und eine Tiefe von 20,0m. Das FE‐Netz setzt sich aus ca. 700 15‐knotigen Elementen zusammen, wurde in einem 2,0m breiten und 15,0m tiefen Bereich verfeinert und ist in Abb. 131 dargestellt.

Die Modellgrenzen und die Größe der Bereiche lokaler Verfeinerung der PLAXIS 3D Foundation und PLAXIS 3D Modelle können Abb. 130 entnommen werden. Der horizontale Verfeinerungsbereich in PLAXIS 3D Foundation ist quadratisch und erstreckt sich über die gesamte Modelltiefe. Die vertikale Netzfeinheit wurde durch zusätzliche *Work planes* in den Bereichen von Pfahlkopf und –fuß sowie auf Höhe des Grundwasserspiegels gesteigert. In PLAXIS 3D ist der Verfeinerungsbereich zylinderförmig und reicht bis in eine Tiefe von 15,0m.

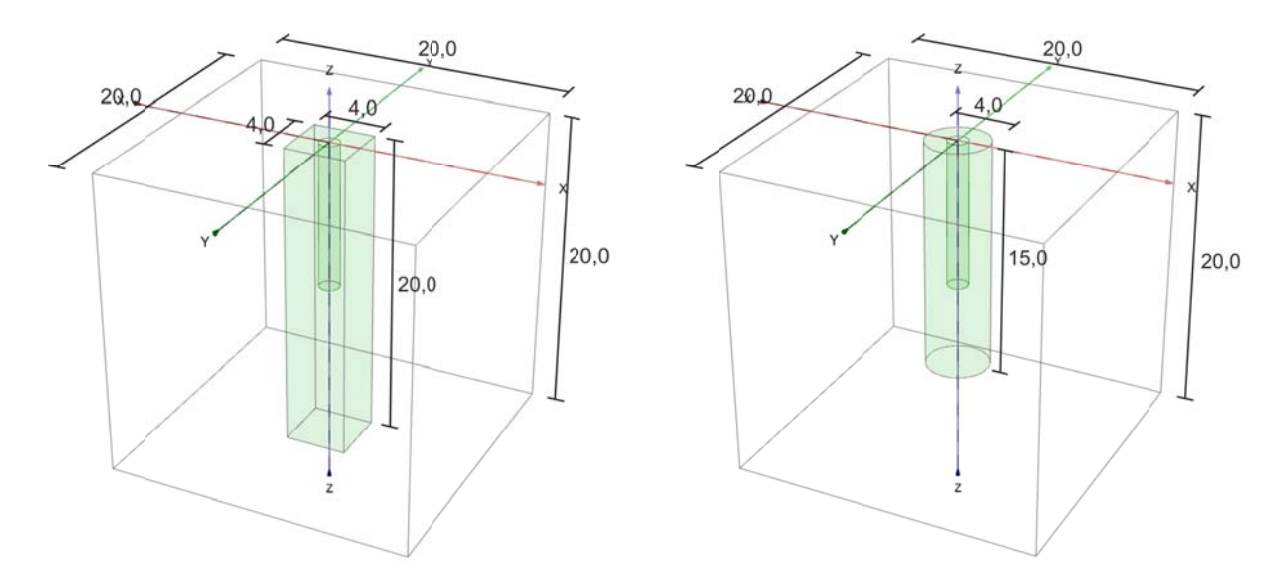

Abb. 130: Modellabmessungen und Bereiche lokaler Verfeinerung: PLAXIS 3D Foundation (links) und PLAXIS 3D (rechts) [m]

Die Fineness Faktoren betragen in PLAXIS 2D für die Cluster von Pfahl und Verfeinerungsbereich 0,5, in PLAXIS 3D Foundation für die quadratische Fläche des horizontalen 2D-Netzes sowie den zylinderförmigen Verfeinerungsbereich in PLAXIS 3D 0,375. Außerdem wurden in PLAXIS 3D zusätzlich die Flächen der Interface-Elemente und das Pfahlvolumen mit einem Faktor von 0,25 verfeinert. Die Anzahl der Elemente und Knoten sowie die Average element size aus dem Info-Fenster des Outputs und dem MSH-File sind in Tab. 30 zusammengefasst.

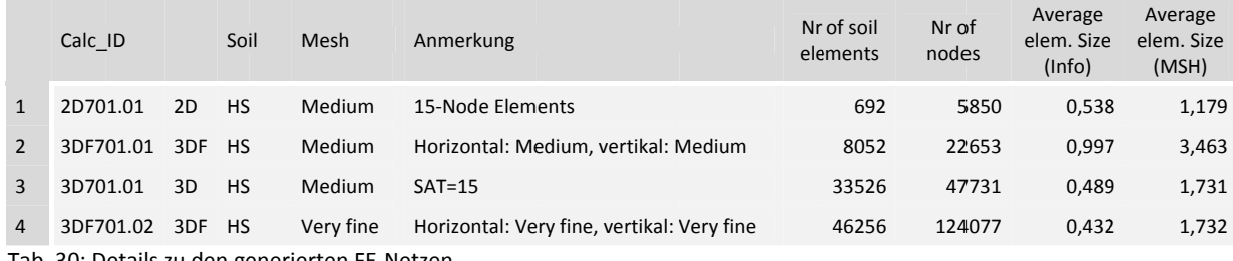

Tab. 30: Details zu den generierten FE-Netzen

Vergleicht man die Average element size der letzten Spalte aus Tab. 30 zeigt sich wie auch schon in Kapitel 4, dass für dieselbe Interface-Steifigkeit wie in PLAXIS 3D die Anzahl der Knoten in PLAXIS 3D Foundation überschlägig dreimal so hoch sein sollte.

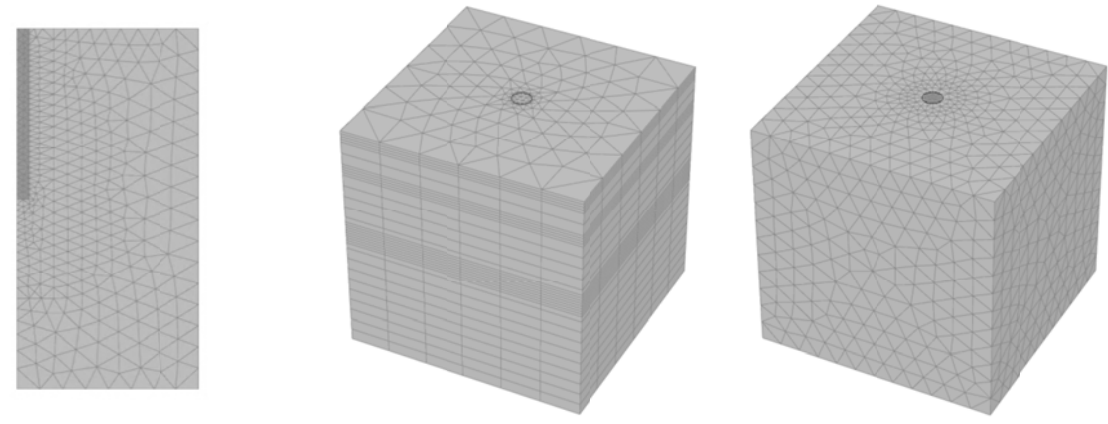

Abb. 131: FE-Netze aus PLAXIS 2D (links), PLAXIS 3D Foundation (mitte) und PLAXIS 3D (rechts)

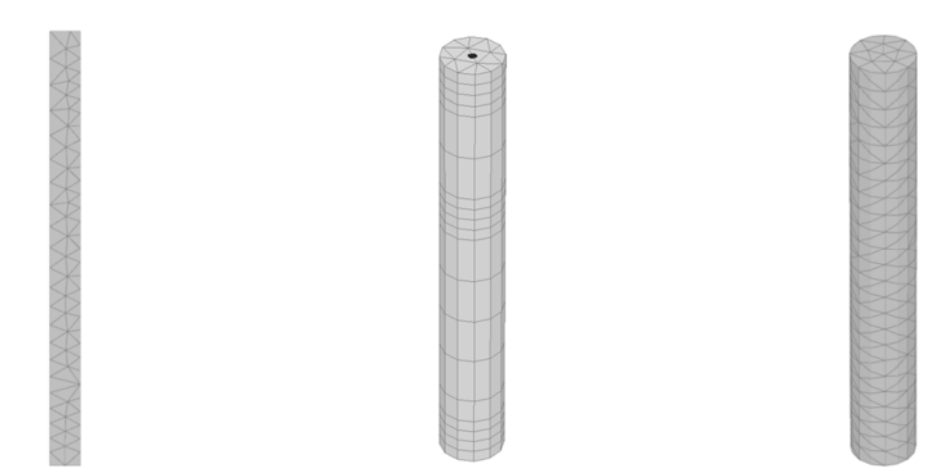

Abb. 132: FE-Netze des Pfahls: PLAXIS 2D (links), PLAXIS 3D Foundation (mitte) und PLAXIS 3D (rechts)

In PLAXIS 3D wurde der Spitzendruck wie im vorangegangenen Kapitel die Normalkraft im Pfahlkopf mit Hilfe von SURFER 10 ausgewertet. Hierzu wurde ein Horizontalschnitt, hinsichtlich der Lage der Gaußpunkte, 0,05m über dem Pfahlfuß geführt und der Datensatz mit den effektiven Vertikalspannungen aus PLAXIS 3D in SURFER 10 importiert. Alle Einstellungen für die Erzeugung der Grid-Files wurden auf Grundlage der Erkenntnisse aus 6.4 erstellt. Die Resultate sind in Abb. 133 grafisch dargestellt.

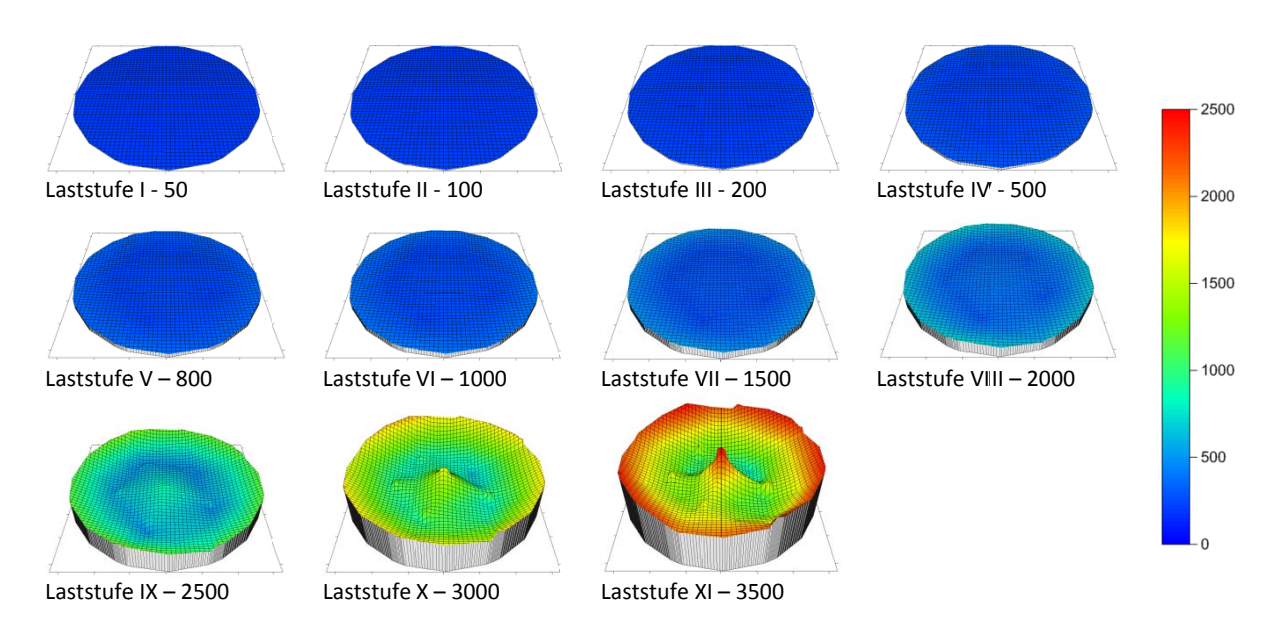

Abb. 133: Darstellung der Spannungsverteilung aus PLAXIS 3D für die Laststufen I bis XI im Pfahlfuß

In Abb. 134 sind die Ergebnisse für das Last-Setzungsverhalten des Probepfahles aus PLAXIS 2D, PLAXIS 3D Foundation und PLAXIS 3D eines Volume-pile gegenübergestellt. Außerdem wurden die zugehörigen Verläufe von Mantelreibung und Spitzendruck eingetragen. Die schwarzen Linien stellten dabei die Resultate der Messungen dar. Bis zu einer Belastung von etwa 1800kN stimmen die Ergebnisse aller drei Programme sehr gut mit den Messdaten des Probepfahls überein. Außerdem zeigen die Ergebnisse der numerischen Berechnung von Mantelreibung und Spitzendruck und die Versuchsergebnisse bis zu einer bei dieser Belastung erreichten Setzung von ca. 4mm eine nur sehr geringe Abweichung ehe die Verläufe der Messungen des Spitzendruckes einen markanten Abfall bzw. die Mantelreibung eine weitere Zunahme zeigen und zu hinterfragen sind.

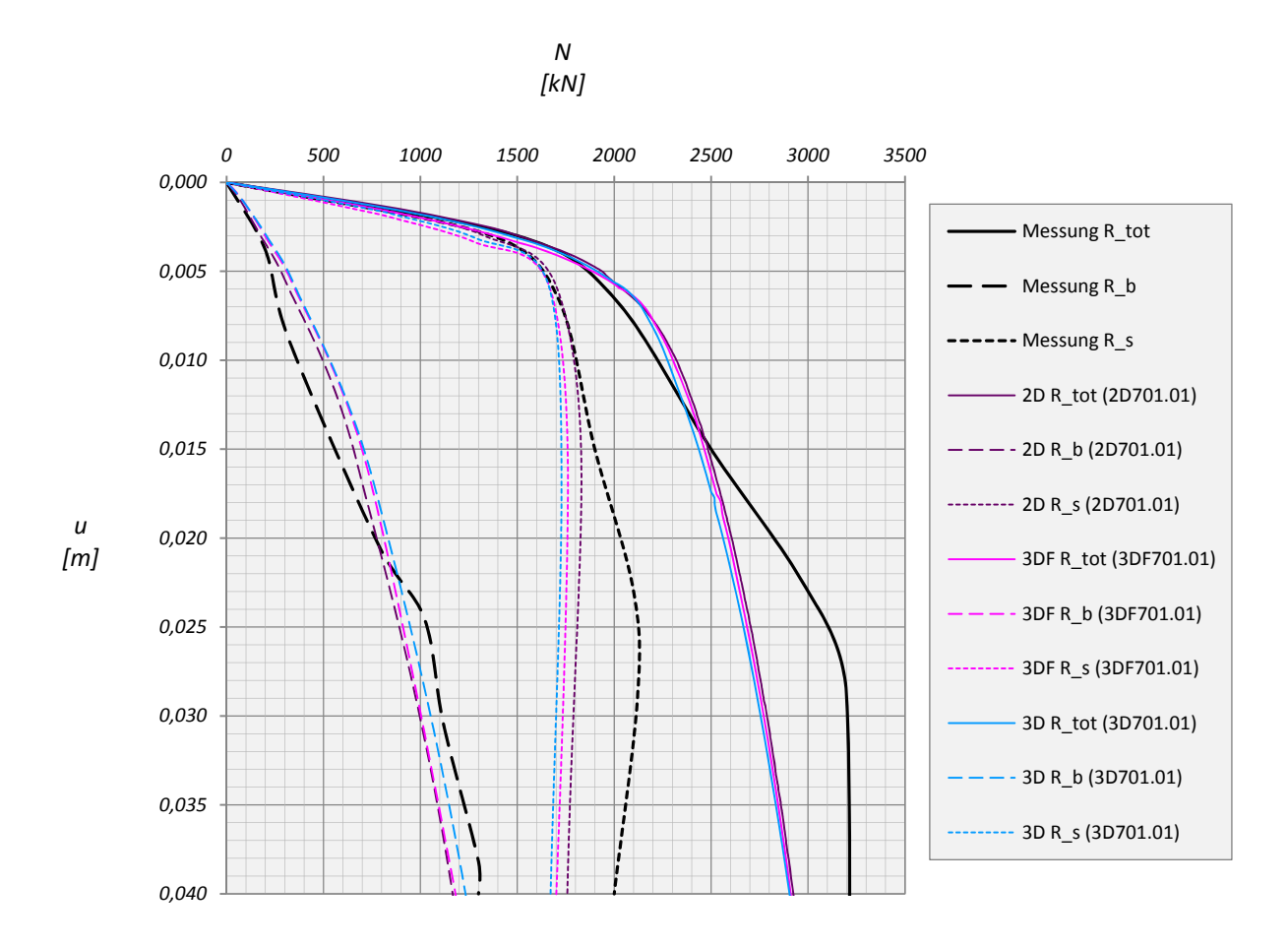

Abb. 134: Wiederstand‐Setzungslinie für Volume‐piles

Der in Abb. 135 dargestellte Abschnitt zeigt die Last‐Setzungslinie unterhalb von 2000kN und bis zu einer Vertikalverschiebung des Pfahlkopfes von 5mm. Dabei zeigt sich, zwar nicht so deutlich wie in Kapitel 4 aber noch erkennbar, die etwas geringere Steifigkeit für ein Netz mittlerer Feinheit in PLAXIS 3D Foundation. Es wurde zusätzlich das Last‐Setzungsverhalten des Pfahls für das Modell mit einer sehr hohen globalen Netzfeinheit dargestellt. Die Ergebnisse stimmen zwar sehr gut mit den Daten aus PLAXIS 2D und 3D überein, allerdings ist die Abweichung beider Modelle bereits so gering das die Berechnung des zweiten Modells in PLAXIS 3D Foundation nicht unbedingt erforderlich gewesen wäre.

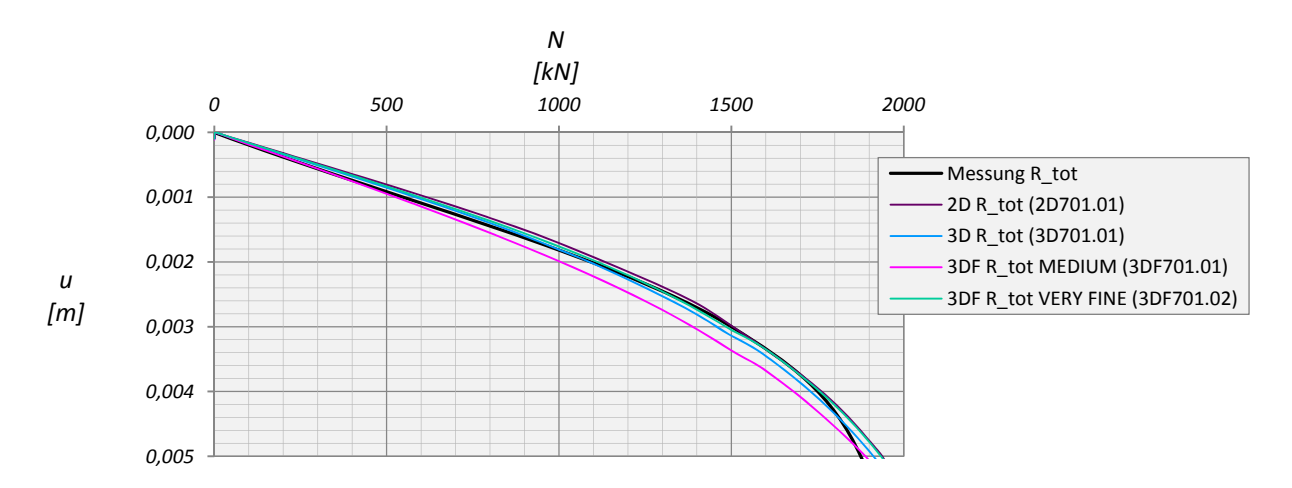

Abb. 135: Widerstand‐Setzungslinie für gleiche AES in PLAXIS 3D Foundation und PLAXIS 3D

### 7.2 EMBEDDED PILES

Eine weitere Studie wurde mit *Embedded piles* durchgeführt*. Embedded piles* setzen sich aus Balken‐ Elementen zusammen, die über spezielle Interface‐Elemente mit dem anstehenden Boden interagieren. Sie können in beliebiger Richtung angeordnet werden und beeinflussen das FE‐Netz lediglich durch ihren Anfangs‐ und Endpunkt. Alle dazwischen liegenden Elemente werden von ihnen durchdrungen (siehe Abb. 136). Die Lastabtragung von *Embedded piles* erfolgt über Mantelreibung und Spitzenwiderstand. Da sie zu den eindimensionalen Strukturelementen zählen besitzen sie kein reales Volumen sondern eine, durch den in den Material‐Eigenschaften eingegebenen Durchmesser festgelegte, Zone in der kein plastisches Bodenverhalten zugelassen wird. Im Gegensatz zu den Volume‐piles wird die Interaktion zwischen Pfahl und Boden entlang des Linien‐Elements und nicht im Pfahlmantel und der Grundfläche modelliert.

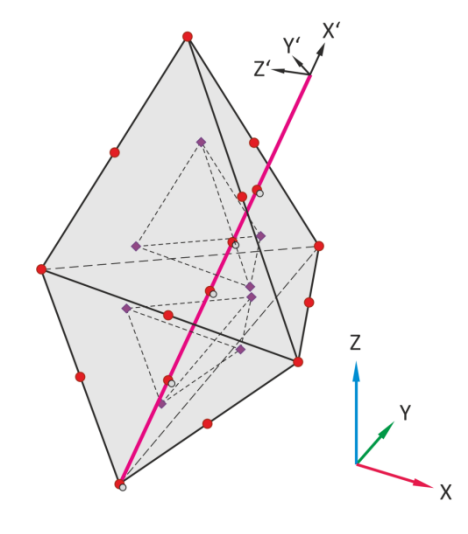

Abb. 136: Schematische Darstellung eines Embedded pile in PLAXIS 3D

Berechnungen mit *Embedded piles* wurden nur in PLAXIS 3D Version 2012.00 durchgeführt. Bodenparameter, Grundwasserspiegel, Modellabmessungen und Größe des Verfeinerungsbereiches sind dem Modell mit *Volume‐pile* zu entnehmen, wobei für letzteren der *Fineness Factor* von 0,375 auf 0,25 herabgesetzt wurde. Die Datensätze der untersuchten *Embedded piles* sind in Tab. 31 zusammengefasst.

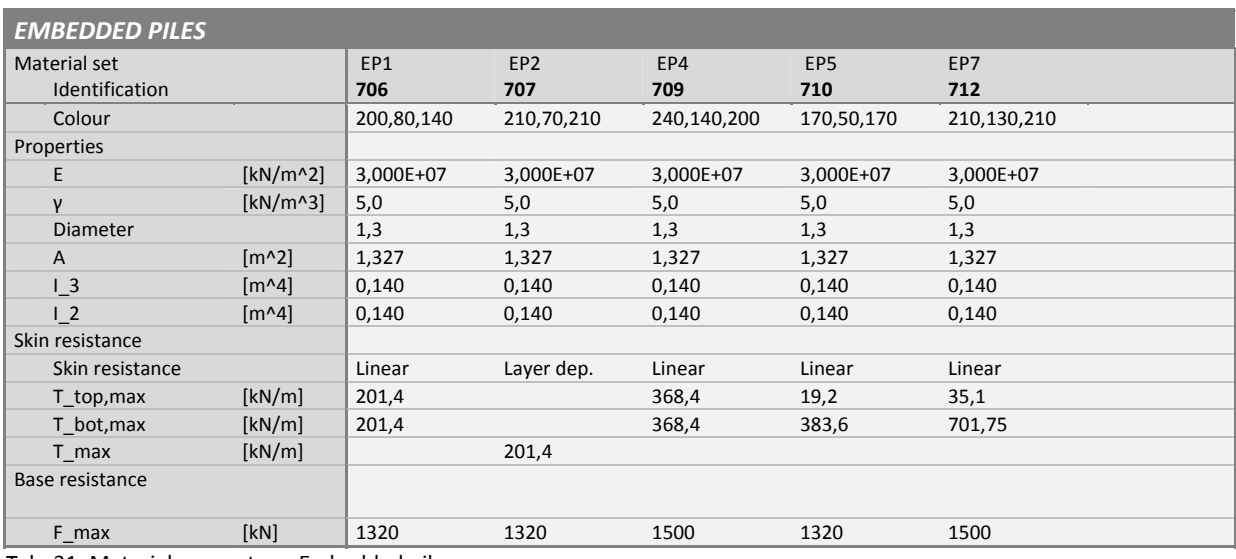

Tab. 31: Materialparameter – Embedded piles

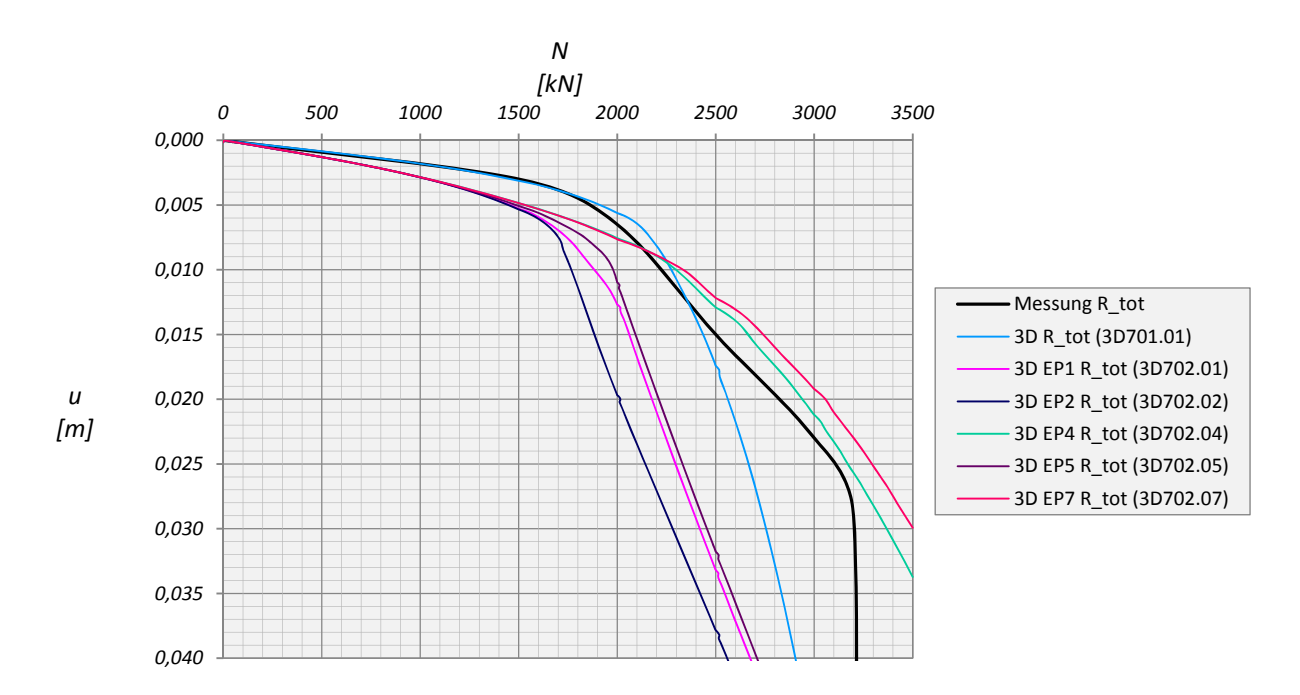

Abb. 137: Widerstand‐Setzungslinie: Volume‐pile vs. Embedded pile in PLAXIS 3D

Abb. 137 zeigt, dass die Steifigkeit der *Embedded piles* in PLAXIS 3D, unabhängig von den Einstellungen der Maximalwerte für Mantelreibung und Spitzendruck, stets geringer als die eines *Volume‐piles* ist. Ein Vergleich mit den Ergebnissen aus PLAXIS 3D Foundation ist in Abb. 138 dargestellt. Die Steifigkeit des Embedded pile aus PLAXIS 3D Foundation liegt, sowohl für eine konstante als auch trapezförmige Begrenzung der maximalen Mantelreibung, deutlich unter den Resultaten aus PLAXIS 3D. Die Größe des Spitzendrucks für EP1 entwickelt sich in beiden Programmen etwa gleich liegt aber bis zu einer Setzung von 0,04m immer unter 50% jener eines Volume piles.

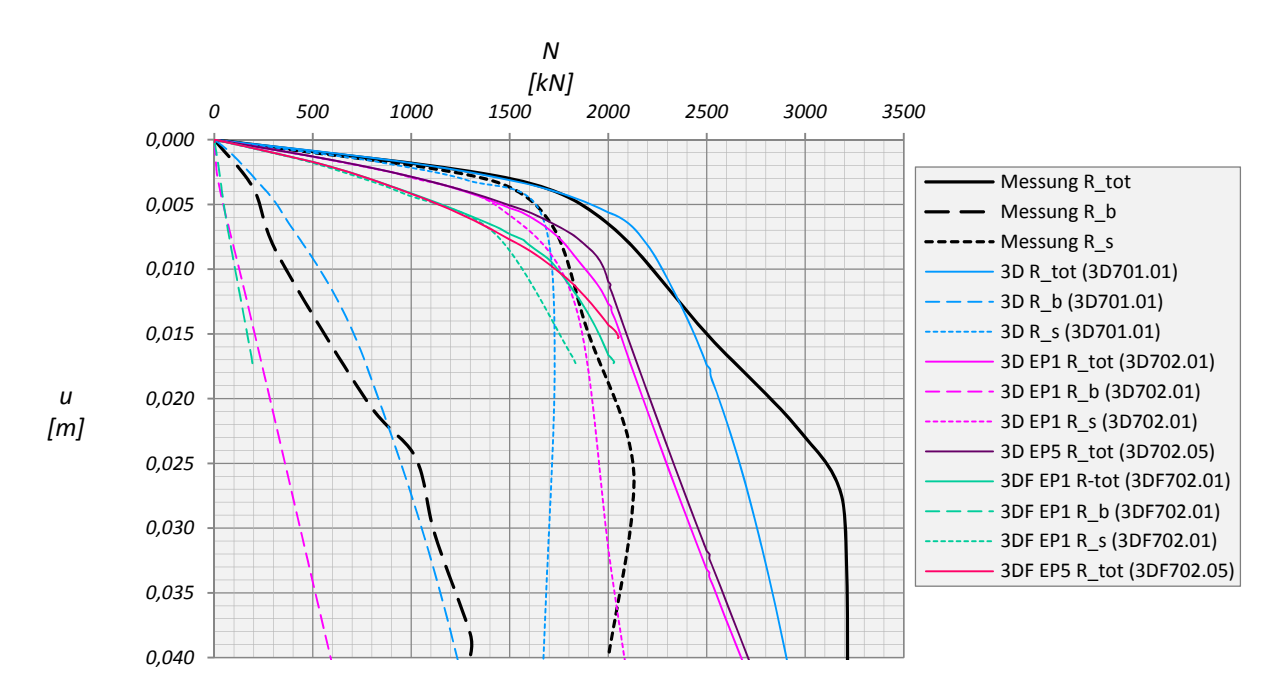

Abb. 138: Vergleich der Ergebnisse von Embedded piles aus PLAXIS 3D Foundation und PLAXIS 3D

Um beurteilen zu können welchen Einfluss der auf ‐3,5m situierte Grundwasserspiegel auf das Setzungsverhalten der Pfähle hat wurden weitere Berechnungen mit einem trockenen Bodenvolumen durchgeführt. Die Ergebnisse sind in Abb. 139 dargestellt. Für beide Pfahlmodelle stellt sich ohne Grundwasserspiegel ein steiferes Setzungsverhalten ein, der deutliche Unterschied zwischen *Volume‐* und *Embedded pile* ist aber weiterhin vorhanden.

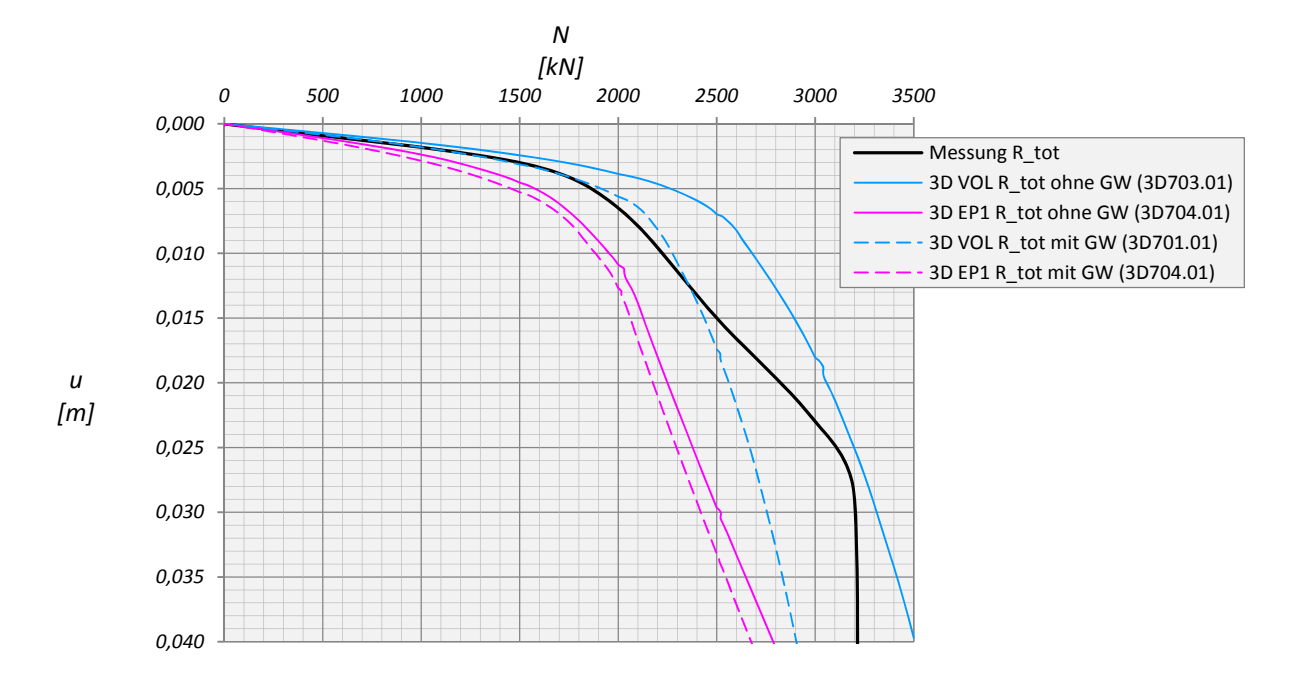

Abb. 139: Widerstand‐Setzungslinie – Mit und ohne Grundwasserspiegel

### 7.3 DARSTELLUNG DER VERTIKALVERSCHIEBUNG IN PLAXIS 3D FOUNDATION UND PLAXIS 3D

Die folgenden Abbildungen zeigen die vertikalen Verformungen aus dem Output Programm von PLAXIS 3D Foundation und PLAXIS 3D. Abb. 140 sind jeweils Grundriss und Schnitt der Modelle mit Volume und Embedded pile (EP1) beider Programme für Laststufe VI unter 1000kN dargestellt. Alle Grafiken haben dieselbe Legende mit einem Maximum von 0,00m und einem Minimum von ‐4,5E‐ 03m.

Betrachtet man in Abb. 141 die Elastische Zone der *Embedded piles*, so ist deutlich zu erkennen, dass in dieser Zone eine Setzungsmulde entsteht. Besitzt das Material des Pfahls wie in diesem Fall aber eine hohe Steifigkeit sollten die Verformungen in diesem Bereich konstant sein. Die im Grundriss dargestellt Vertikalverschiebung von *Volume‐* und *Embedded pile* wurden für das Modell aus PLAXIS 3D in Abb. 142 übereinandergelegt, wobei der *Volume pile* ausgeschnitten und stattdessen die Grafik des *Embedded pile* eingefügt wurde. Aus dieser Abbildung geht hervor, dass im Randbereich der Elastischen Zone bei *Embedded piles* die Setzungen etwa gleich groß wie die im gesamten Querschnitt eines Volume piles sind. Dieser Umstand erklärt damit auch die deutlich geringere Steifigkeit der *Embedded piles*. Die Ursache dieses Verhaltens bei einem mit HS modellierten Boden wurde in dieser Arbeit nicht weiter untersucht.

# PLAXIS 3D Volume pile

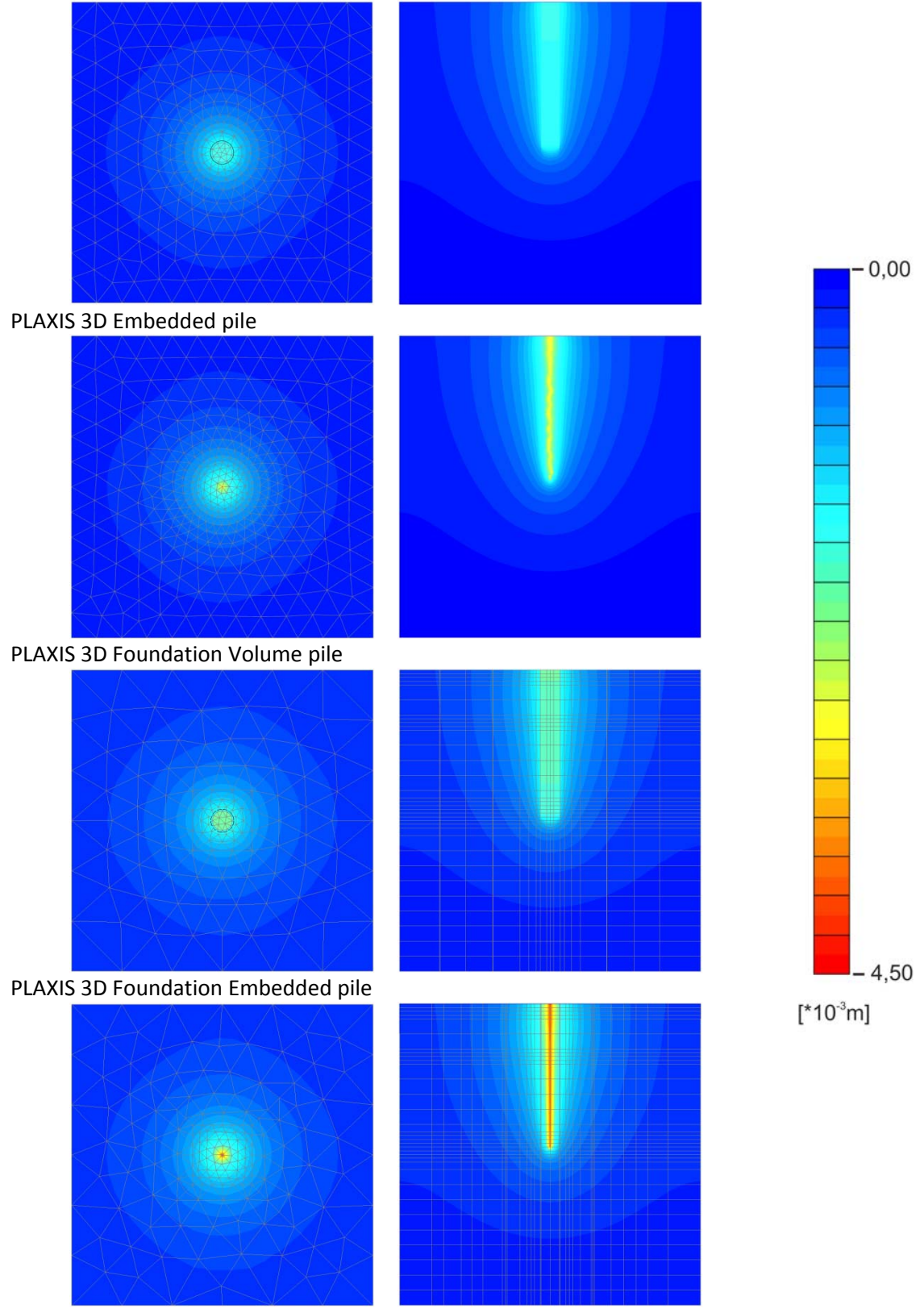

Abb. 140: Grafische Darstellung der Vertikalverschiebungen in PLAXIS 3D und PLAXIS 3D Foundation
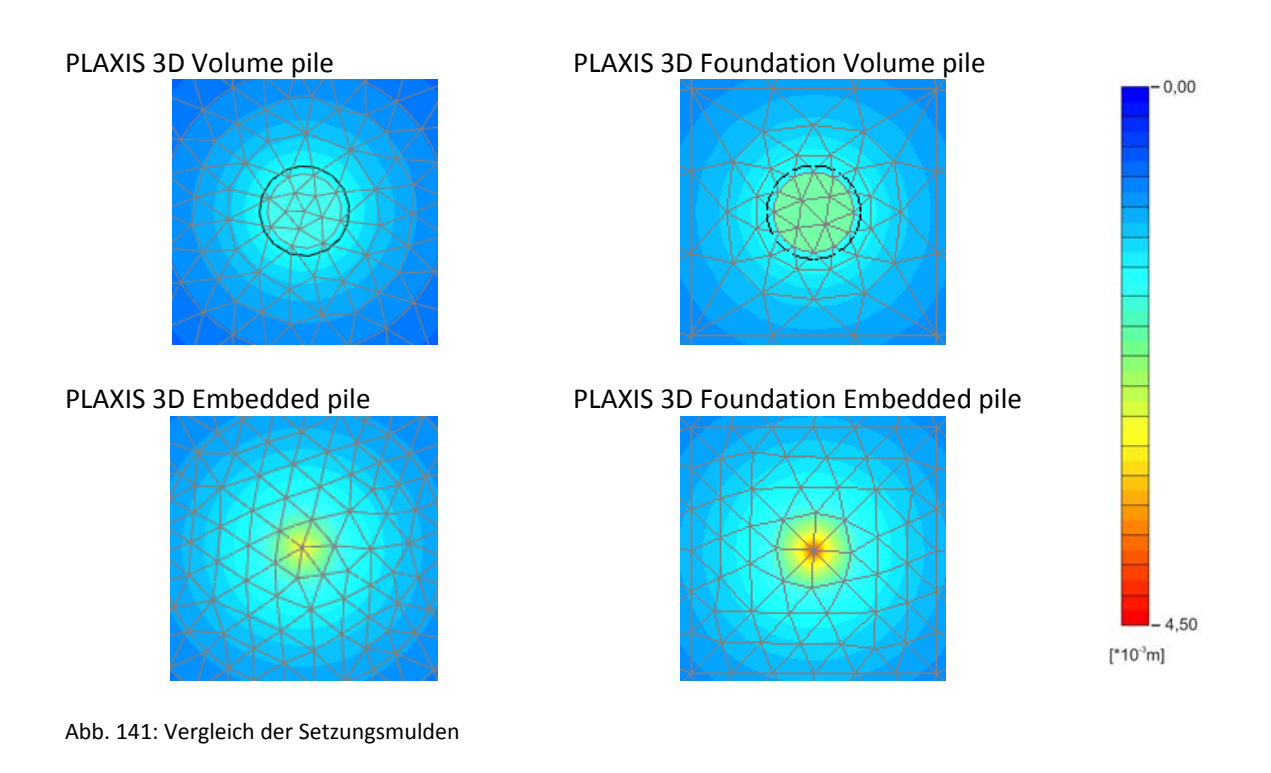

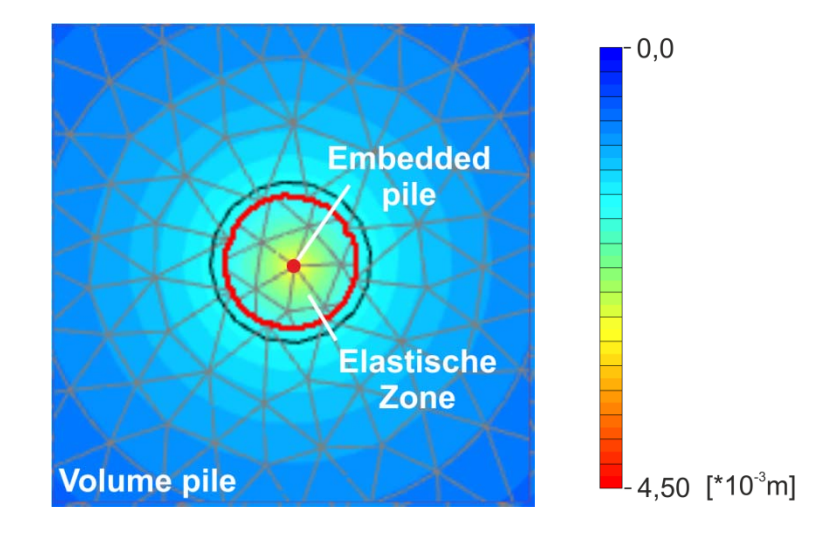

Abb. 142: Übereinander gelegtes Verformungsbild von Volume‐ und Embedded pile aus PLAXIS 3D

### 8 ZUSAMMENFASSUNG

Die Ergebnisse aus Kapitel 2 und 3 zeigen, dass die Resultate aus PLAXIS 3D Foundation und PLAXIS 3D bei linear elastischem Bodenverhalten sehr gut übereinstimmen. Aufgrund der komplexeren Netzgenerierung in PLAXIS 3D sollte aber vor jeder Berechnung die Qualität der erzeugten Elemente überprüft und gegebenenfalls die Einstellungen in den *mesh options* variiert, zusätzliche Bereiche lokaler Verfeinerung erstellt sowie die Fineness‐Faktoren aufeinander abgestimmt werden.

Die in Kapitel 3 vorgestellte Methode zur Ermittlung des Normalkraftverlaufs in Pfählen mit Hilfe von Beam‐Elementen liefert innerhalb eines Bereiches von 15 und 95% der Pfahllänge akzeptable Ergebnisse. Ein sprunghafter Verlauf weist im Allgemeinen auf ein zu grobes Netz im Pfahl hin.

Aus dem eingeschobene Kapitel zur Validierung der Interface‐Elemente geht hervor, dass in PLAXIS 3D Foundation die Knotenanzahl mehr als doppelt so groß wie in PLAXIS 3D sein sollte, um einen vergleichbaren Wert der *Average element size* zu erhalten. Ist das der Fall, so ist auch die elastische Schubsteifigkeit der *Interface*‐Elemente etwa gleich groß und die Widerstands‐Setzungslinien aus PLAXIS 3D Foundation und PLAXIS 3D stimmen sehr gut überein. Des weiteren zeigt sich anhand der Untersuchungen am Einzelpfahl der deutliche Unterschied mit und ohne korrigierter *Average element size* im Berechnungsprogramm durch ein OPT‐File in Version PLAXIS 2011.01. Dieses Kapitel sollte aufzeigen, dass bei einer entsprechenden Abstimmung der Netze und Verwendung eines OPT‐ Files (nur in PLAXIS 3D) die Resultate der Programme PLAXIS 2D, PLAXIS 3D Foundation und PLAXIS 3D (2011.01) nur geringfügig voneinander abweichen.

Die Auswertung nach COMODROMOS in den Kapiteln 5 und 6 bewertet auf eine elegante Weise das Tragverhalten von Pfahlgründungen mit unterschiedlicher Pfahlanzahl bzw. unterschiedlichem Pfahlabstand. In Kapitel 5 ist die Größer der Fundamentplatte vom Pfahlabstand abhängig. Im Gegensatz dazu hat sie in Kapitel 6 für alle Konfigurationen die gleichen Abmessungen. Aus diesem Grund wurde auf einen Vergleich verzichtet. Die für die Auswertung erforderlichen Normalkräfte in den Pfahlköpfen wurden zum einen über einen TREND (Kapitel 5) und zum anderen mit SURFER 10 (Kapitel 6) ermittelt. Beide Varianten liefern akzeptable Ergebnisse sind in der Umsetzung aber sehr unbequem und zeitintensiv.

Die mit PLAXIS 3D 2012.00 durchgeführten Berechnungen des *Volume pile* in Kapitel 7 zeigen, dass das Problem der fehlerhaften Interface‐Steifigkeit behoben wurde und die Ergebnisse der Widerstands‐Setzungskurve mit den zugehörigen Verläufen von Mantel‐ und Spitzenwiderstand in den Programmen PLAXIS 2D, PLAXIS 3D Foundation und PLAXIS 3D gut übereinstimmen. Die an diesem Beispiel durchgeführten Berechnungen mit *Embedded piles* zeigen im Vergleich zu *Volume piles* eine deutlich geringere Steifigkeit. Der Ursache dieses Verhaltens wurde im Zuge dieser Arbeit aber nicht weiter auf den Grund gegangen.

# LITERATURVERZEICHNIS

[1] **COMODROMOS, Emilios M.** Response Evaluation of Axially Loaded Fixes Heas Pile Groups Using 3D Nonlinear Analysis. *Soils and Foundations.* 2004, S. 31‐39.

[2] **KÖPPL, Christiana.** *MASTERPROJEKT ‐ Numerische Studie zum Tragverhalten von unterschiedlichen Tiefgründungen.* 2011.

[3] **PLAXIS.** *PLAXIS 3D FOUNDATION Reference Manual Version 2.*

- [4] —. *PLAXIS 3D FOUNDATION Validation Manual Version 2.*
- [5] —. *PLAXIS 3D Reference Manual.* 2011.
- [6] —. *PLAXIS 3D Scientific Manual.* 2011.

[7] **POULOS, H. G.** Piled raft foundations: design and applications. *Geotechnique 51, No. 2.* 2001, S. 95‐113.

[8] **POULOS, H. G., CARTER, J. P. und SMALL, J. C.** Foundations and retaining structures ‐ Research and practice. 2001, S. 2527‐2584.

[9] **POULOS, H. G., et al., et al.** Comparison of some methods for analysis of piled rafts. 2001, S. 1119‐1124.

[10] **SMALL, J. C. und ZHANG, H. H.** Behaviour of Piled Raft Foundations Under Lateral and Vertical Loading. *The International Journal of Geomachanics.* 2002, Bd. Volume 2, Number 1, S. 29‐45.

[11] **WIESIOLEK, Andreas.** *MASTERARBEIT ‐ Numerische Studie zum Verformungsverhalten von Pfählen.* 2009.

[12] www.goldensoftware.com. [Online] GoldenSoftware. [Zitat vom: 10. Mai 2012.] http://www.goldensoftware.com/products/surfer.

#### ABBILDUNGSVERZEICHNIS - ANAHNG

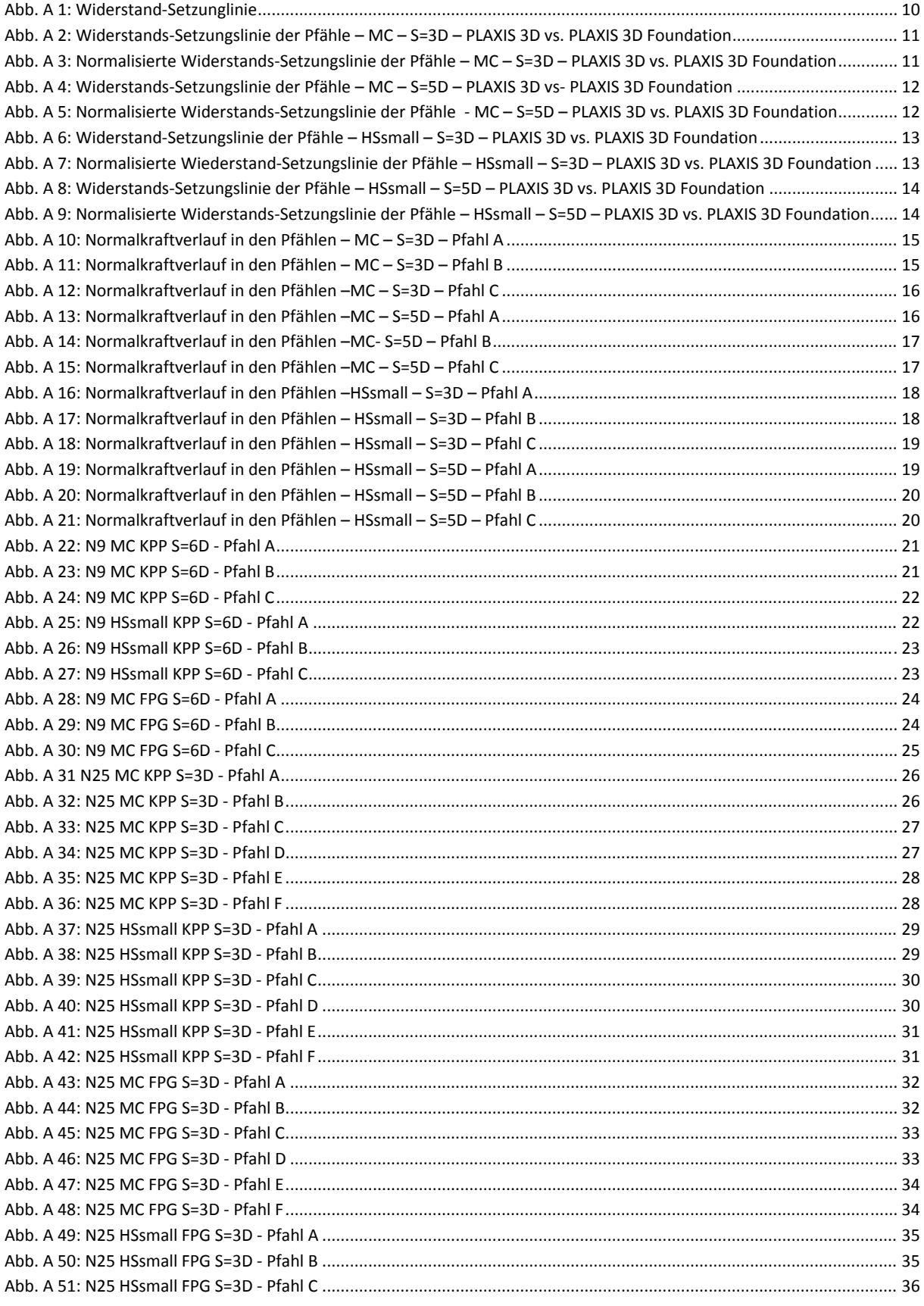

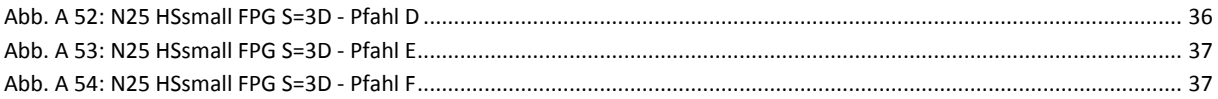

# TABELLENVERZEICHNIS - ANHANG

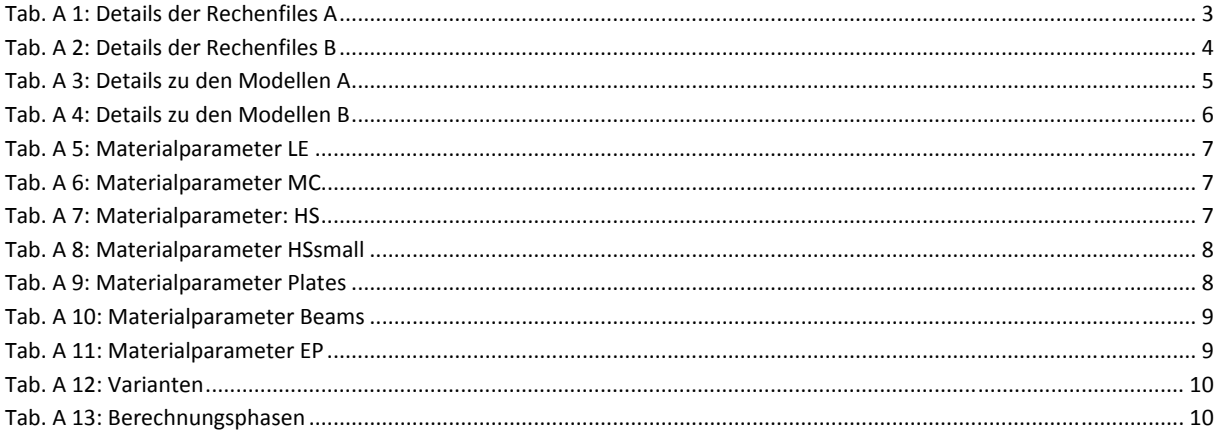

#### Legende zu den Abkürzungen der Material\_ID in den Tabellen der Rechenfiles

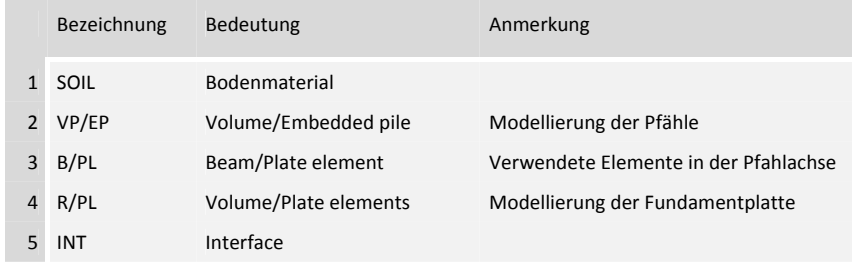

 $\sim$ 

#### RECHENFILES A

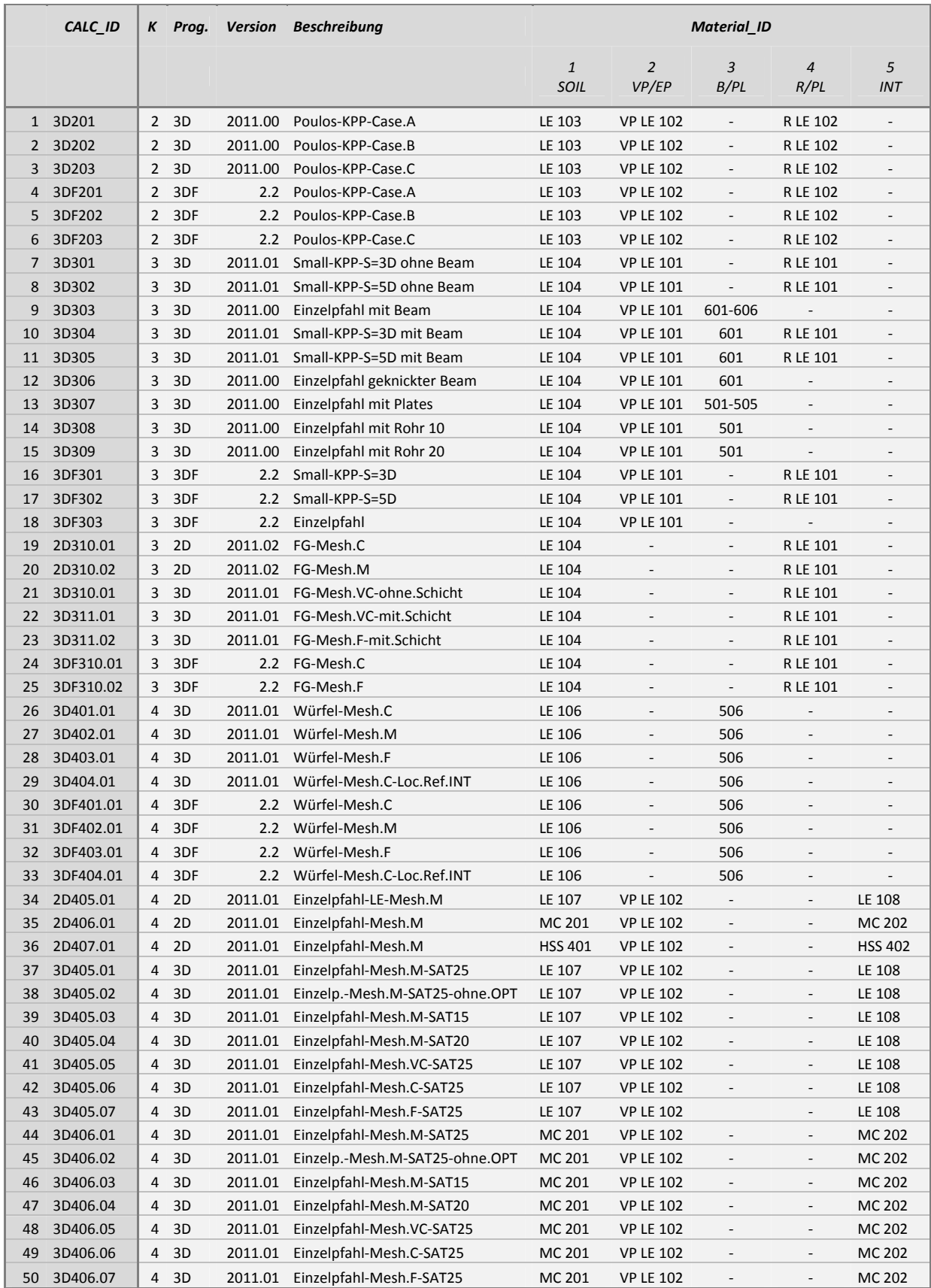

Tab. A 1: Details der Rechenfiles A

#### RECHENFILES B

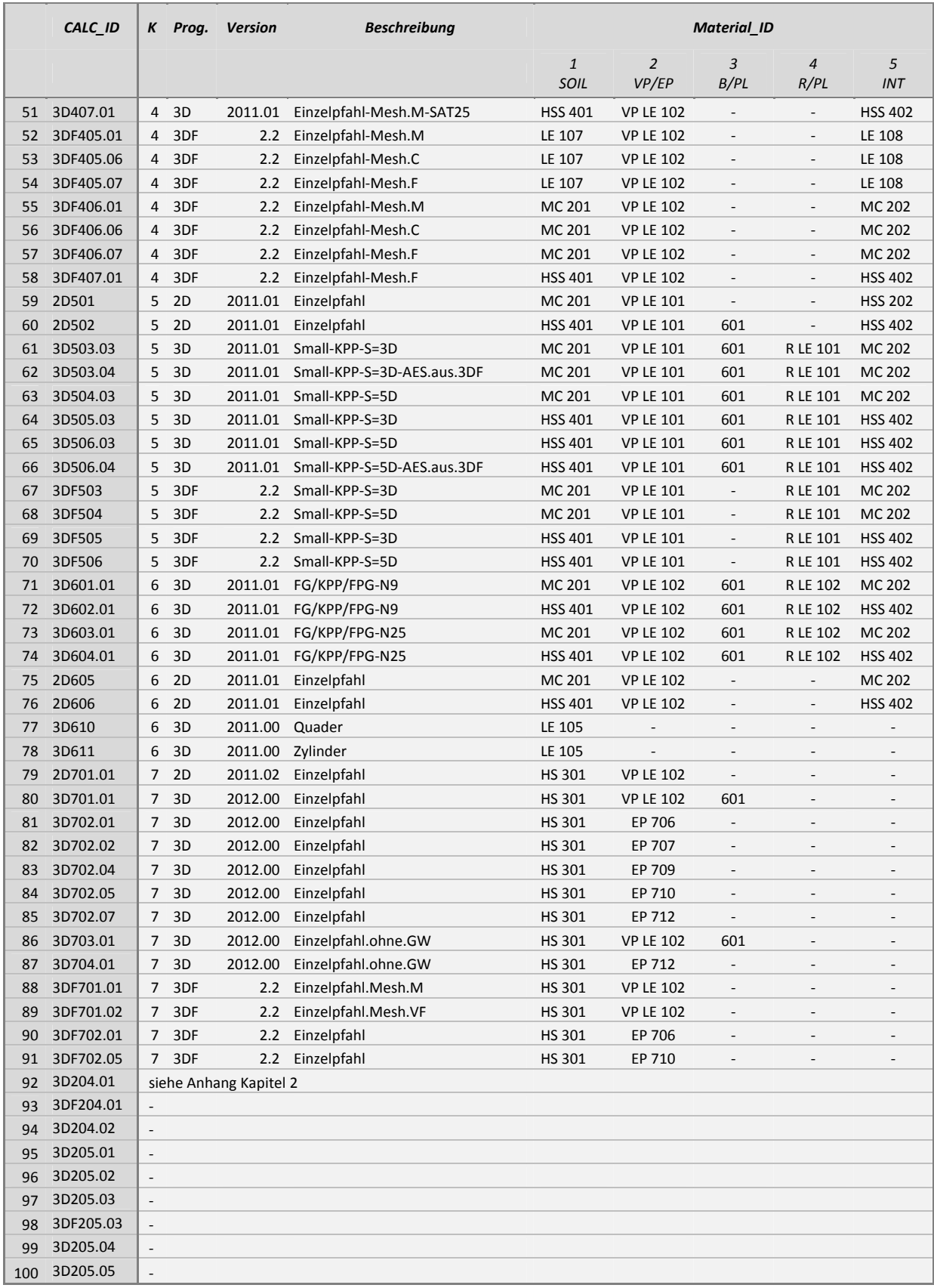

Tab. A 2: Details der Rechenfiles B

#### MODELLGRÖßE A

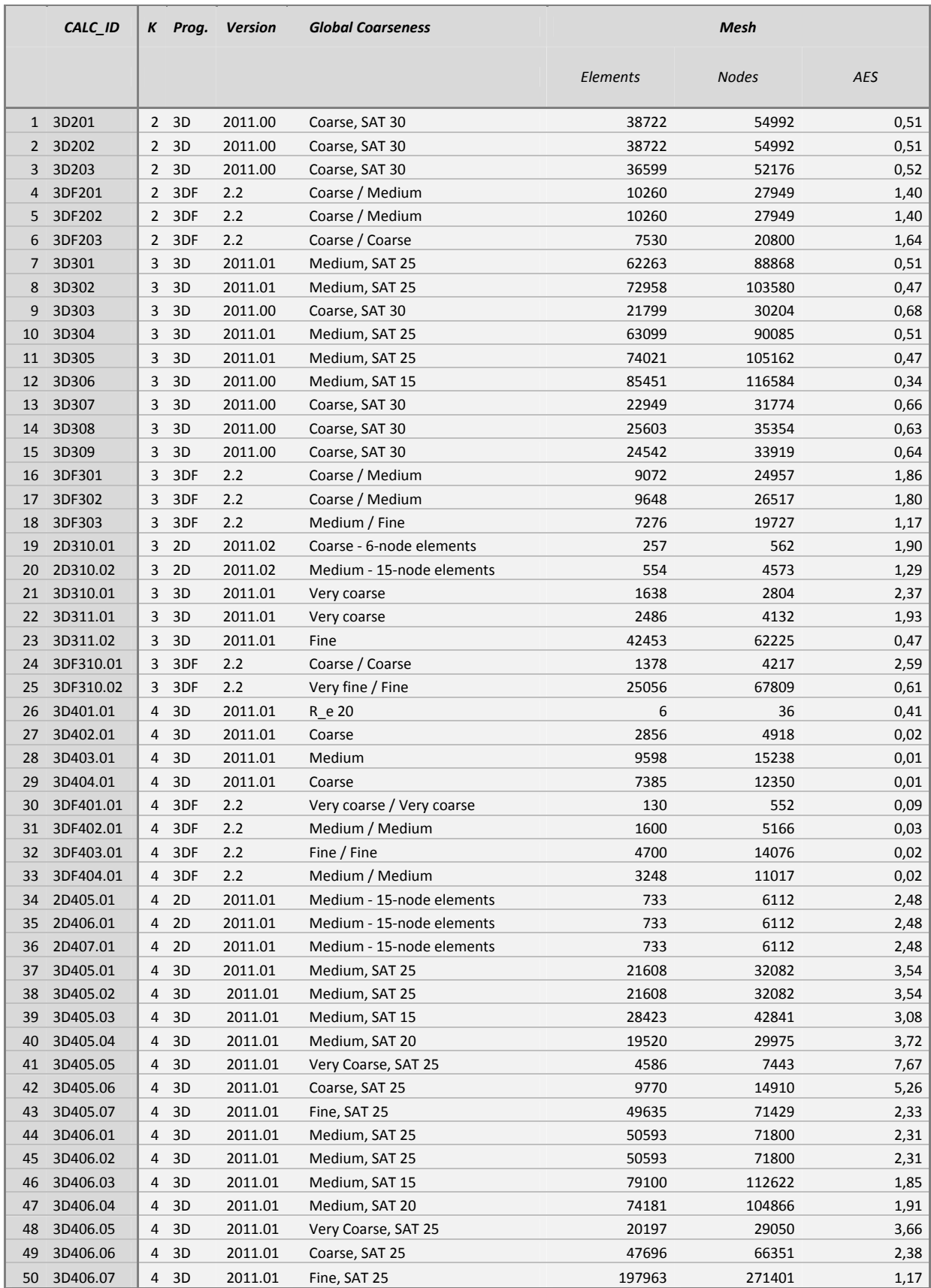

Tab. A 3: Details zu den Modellen A

## MODELLGRÖßE B

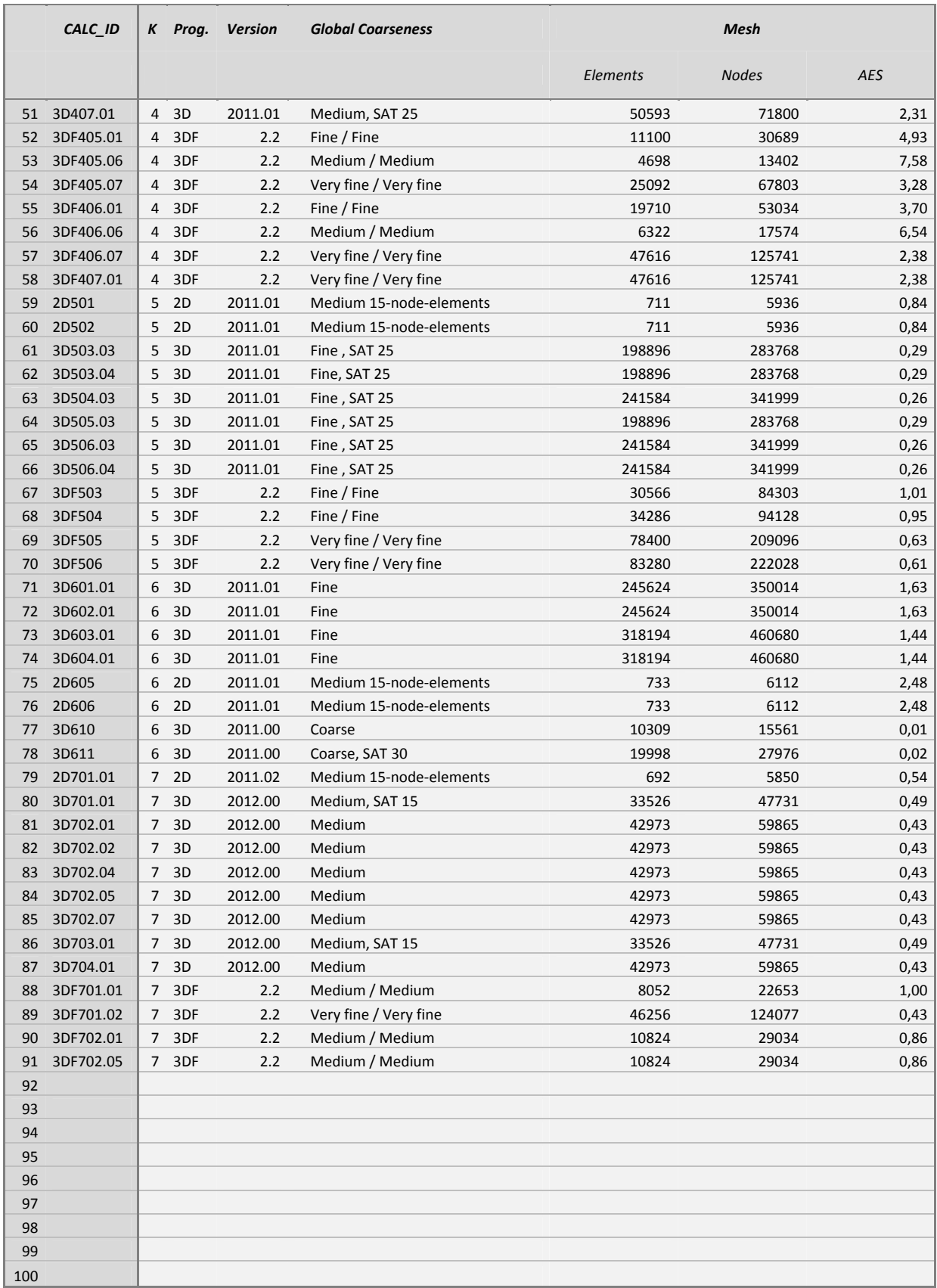

Tab. A 4: Details zu den Modellen B

### MATERIALPARAMETER A

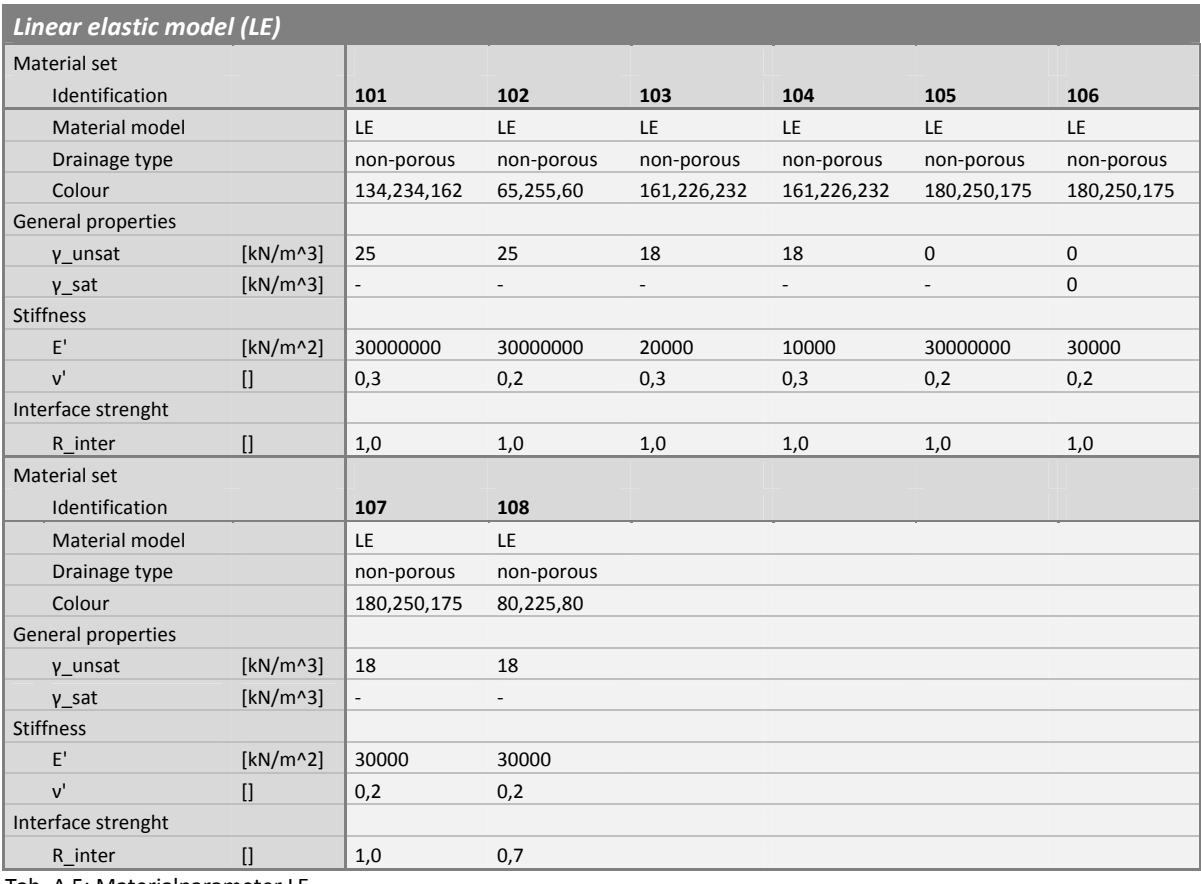

Tab. A 5: Materialparameter LE

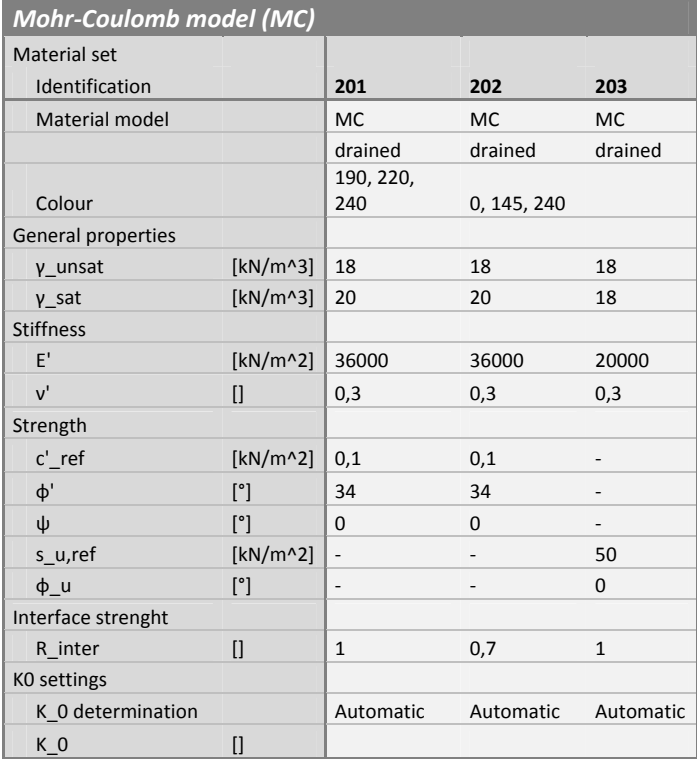

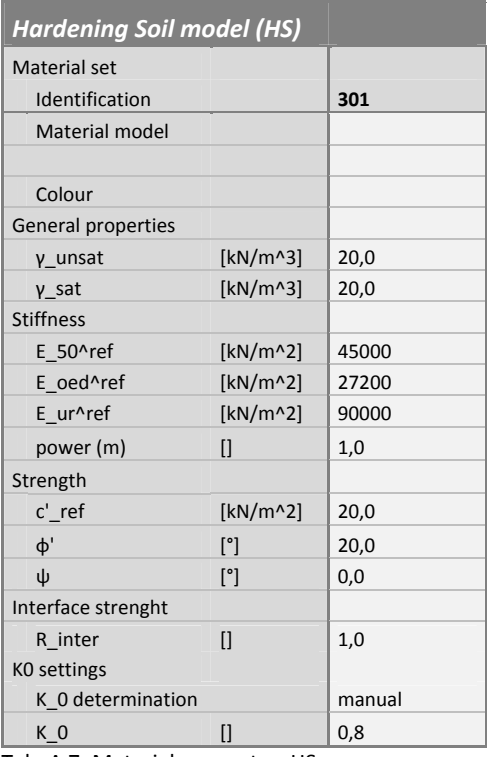

Tab. A 6: Materialparameter MC

Tab. A 7: Materialparameter: HS

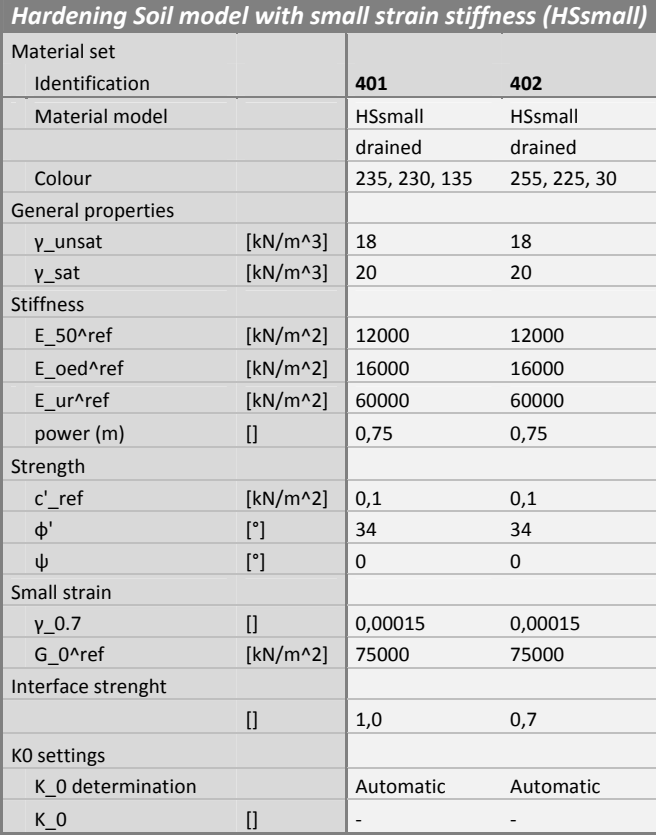

Tab. A 8: Materialparameter HSsmall

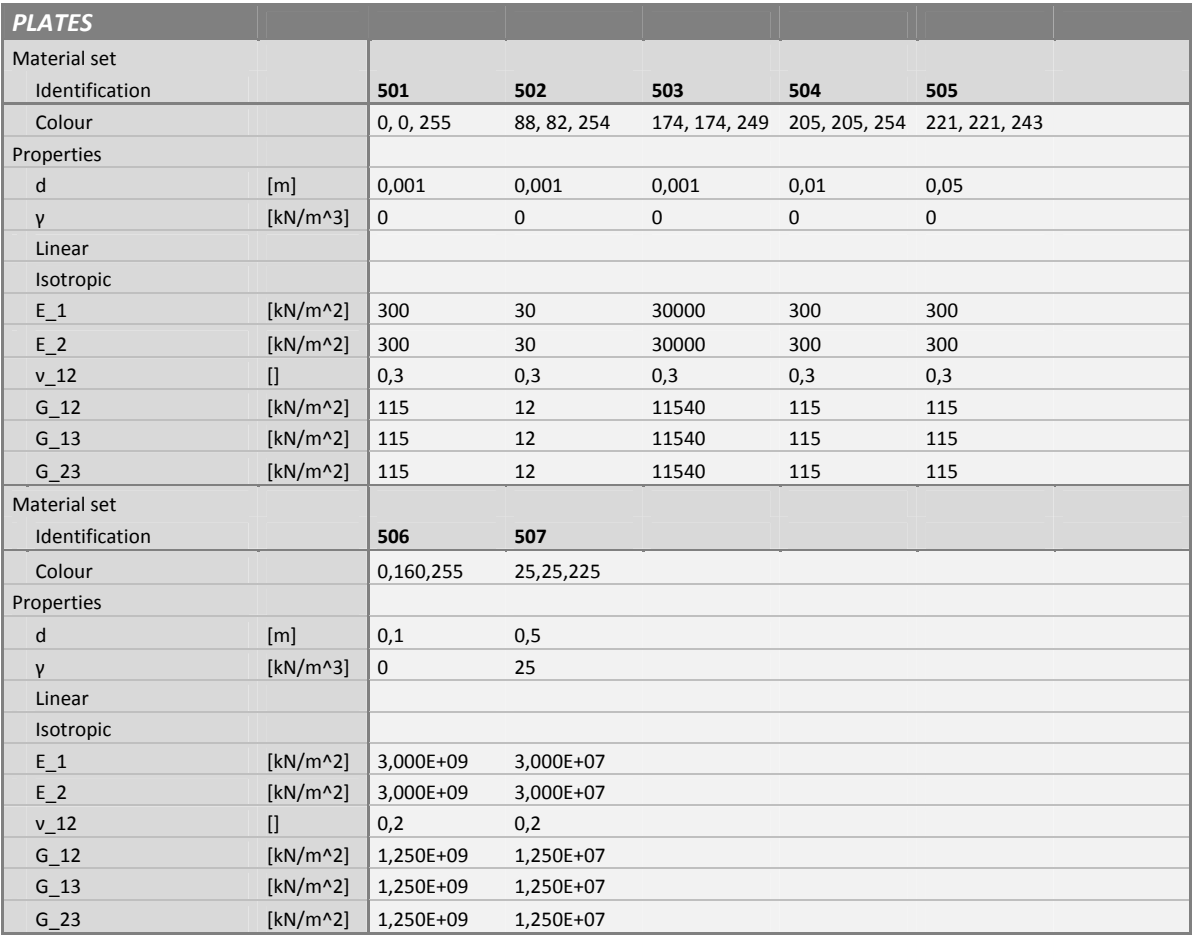

Tab. A 9: Materialparameter Plates

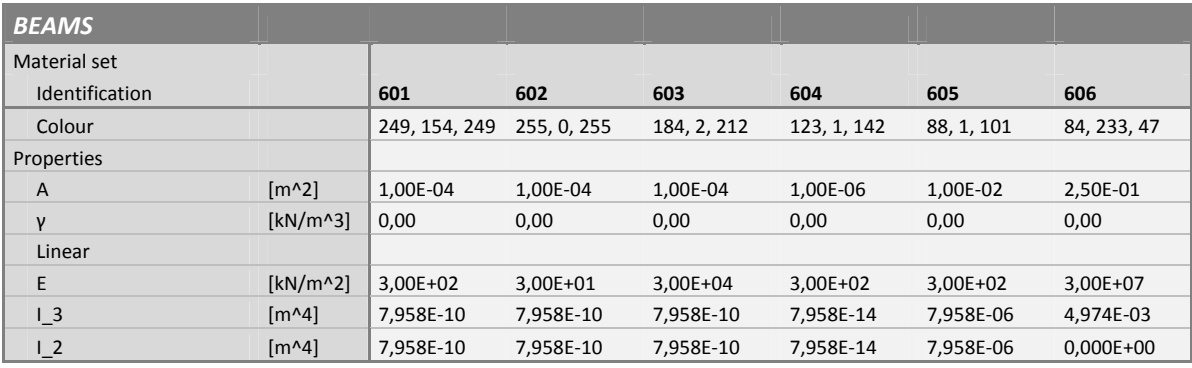

Tab. A 10: Materialparameter Beams

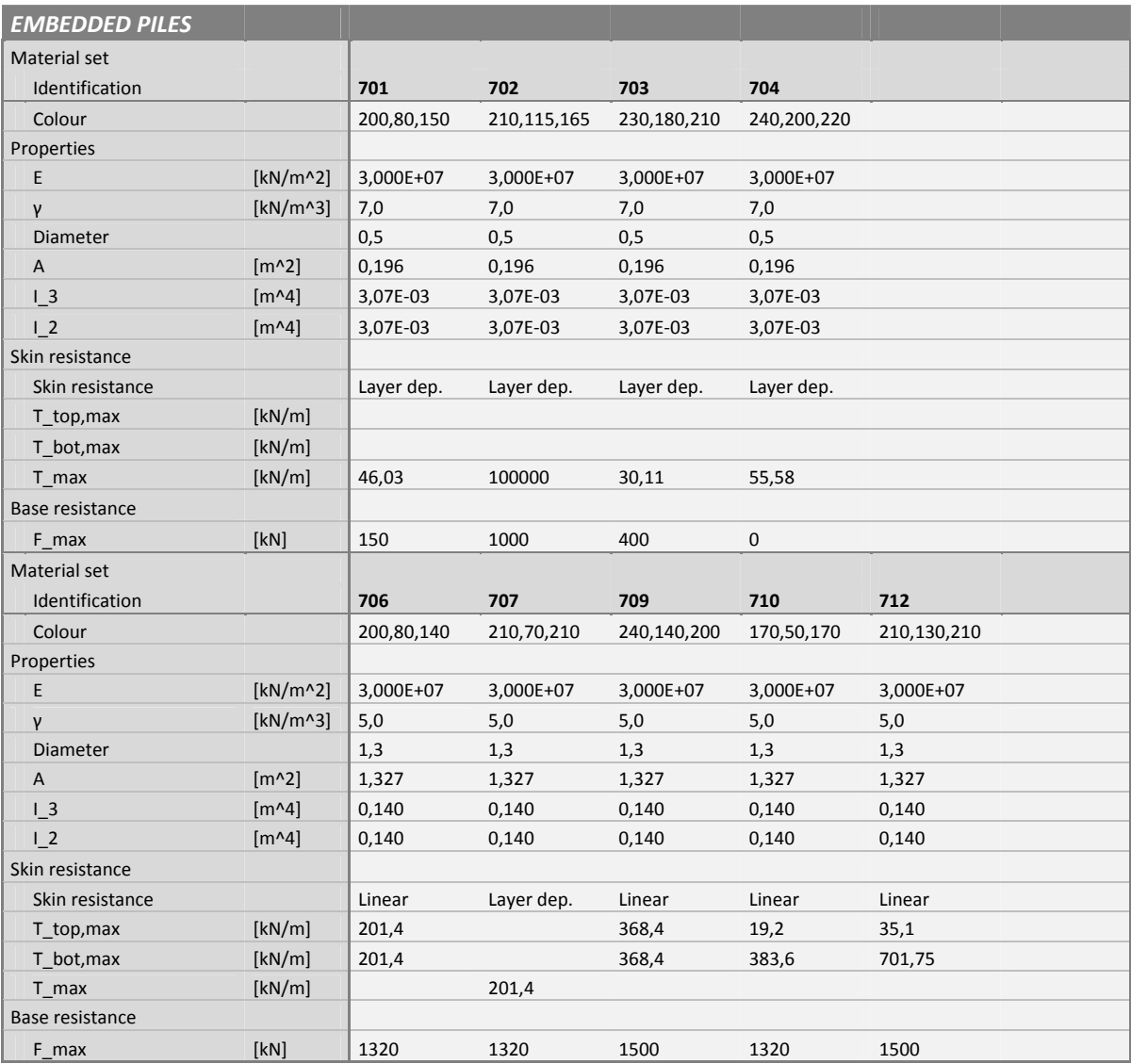

Tab. A 11: Materialparameter EP

### ANHANG KAPITEL 2

Für die in Kapitel 2 bei linear‐elastischen Bodenverhalten untersuchte Kombinierte Pfahl‐ Plattengründung (Case C) wurde zusätzlich das Widerstand‐Setzungsverhalten bei einer Modellierung der Pfähle und Platte mit *Structure*‐Elementen sowie elastisch‐ideal‐plastischem Verhältnissen analysiert und mit den Ergebnissen aus [8] verglichen.

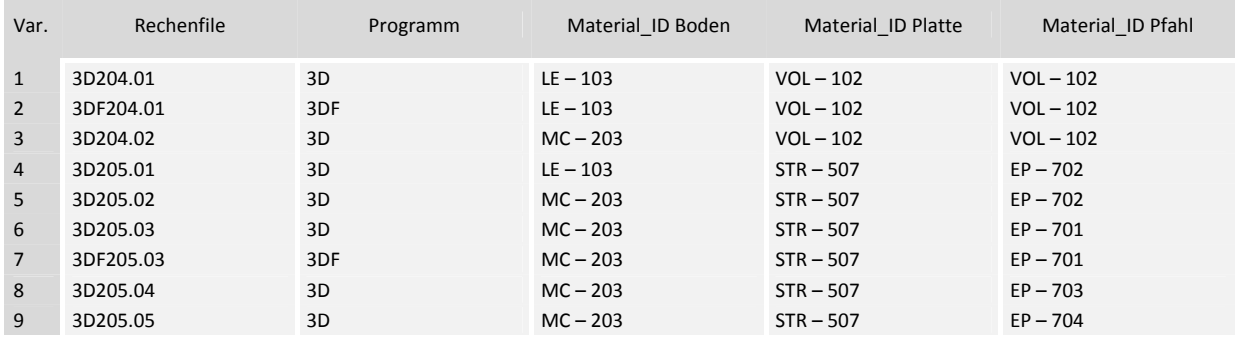

Tab. A 12: Varianten

| Nr.            | Phase         | Anmerkung                              | Gesamtlast<br>[MN]       | P <sub>1</sub><br>[MN] | P <sub>2</sub><br>[MN] |
|----------------|---------------|----------------------------------------|--------------------------|------------------------|------------------------|
| $\mathbf{0}$   | Initial phase | Calculation type: K0 procedure         | $\overline{\phantom{a}}$ |                        |                        |
| $\mathbf{1}$   | Construction  | Einbau von Fundamentplatte und Pfählen | $\overline{\phantom{a}}$ |                        |                        |
| $\overline{2}$ | Loading I     | Einzellasten aktivieren                | 1,500                    | 0,125                  | 0,250                  |
| 3              | Loading II    | Erhöhung der Einzellasten              | 3,000                    | 0,250                  | 0,500                  |
| $\overline{4}$ | Loading III   |                                        | 4,500                    | 0,375                  | 0,750                  |
| 5              | Loading IV    |                                        | 6,000                    | 0,500                  | 1,000                  |
| 6              | Loading V     |                                        | 9,000                    | 0,750                  | 1,500                  |
| $\overline{7}$ | Loading VI    |                                        | 12,000                   | 1,000                  | 2,000                  |
| 8              | Loading VII   |                                        | 15,000                   | 1,250                  | 2,500                  |
| 9              | Loading VIII  |                                        | 18,000                   | 1,500                  | 3,000                  |

Tab. A 13: Berechnungsphasen

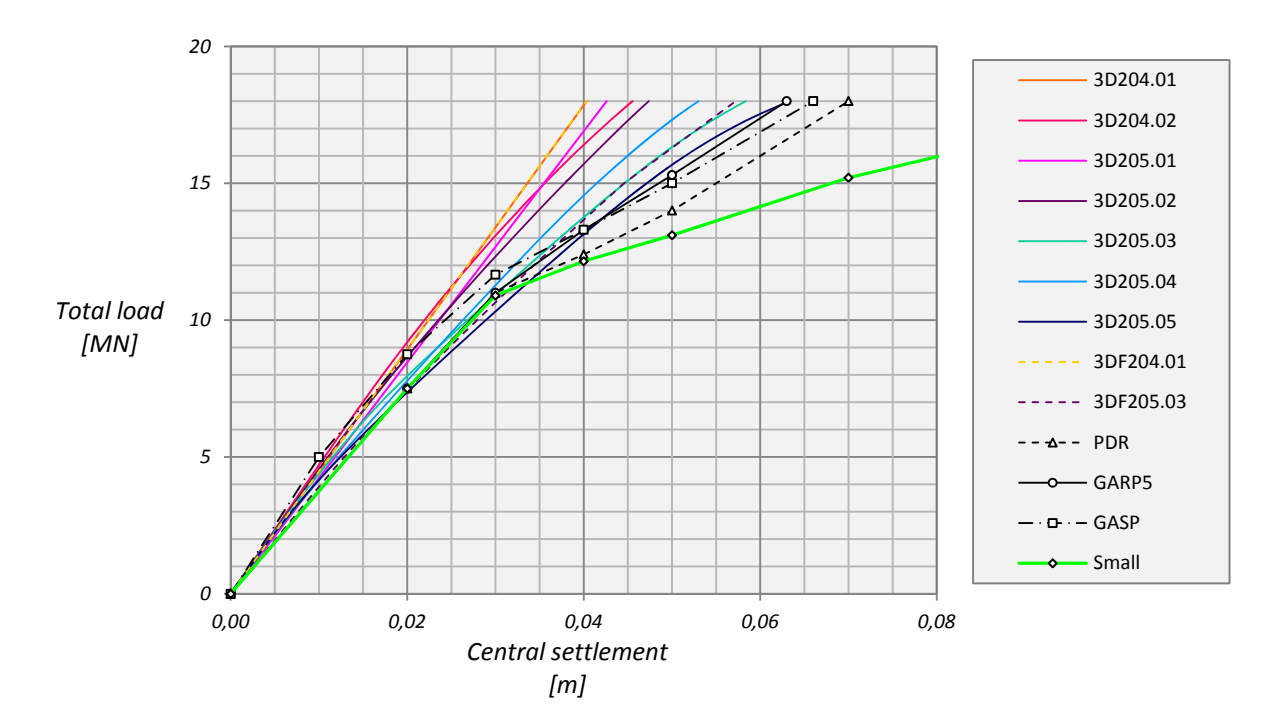

Abb. A 1: Widerstand‐Setzunglinie

# ANHANG KAPITEL 5

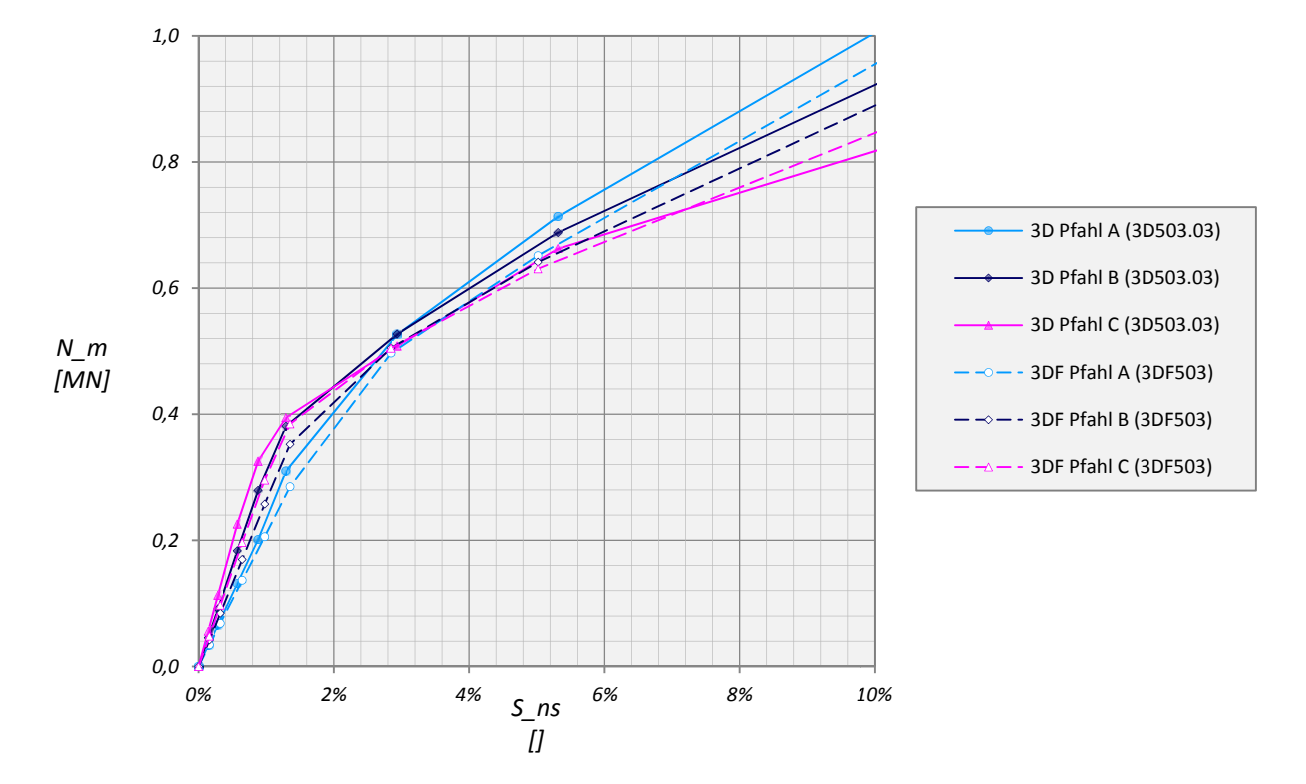

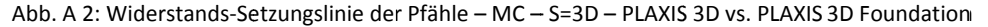

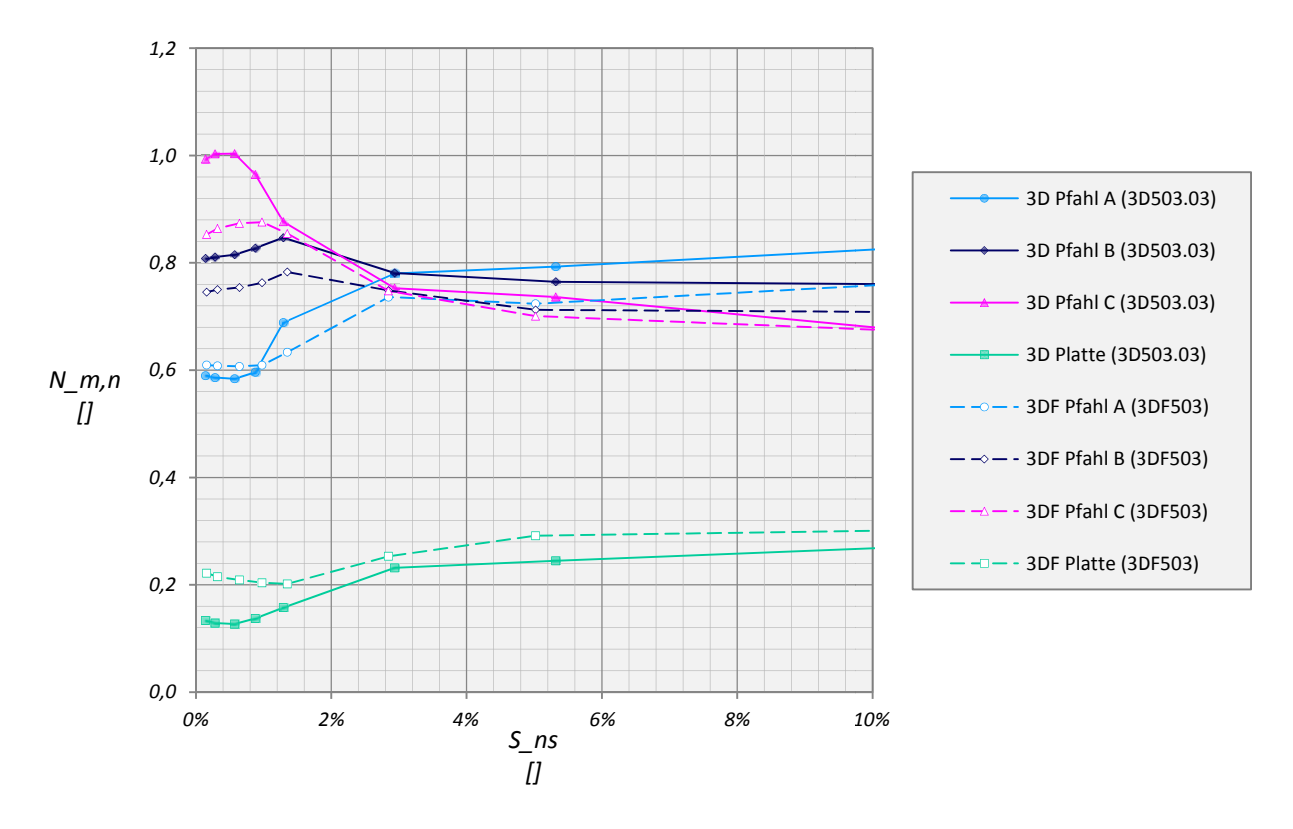

Abb. A 3: Normalisierte Widerstands-Setzungslinie der Pfähle – MC – S=3D – PLAXIS 3D vs. PLAXIS 3D Foundation

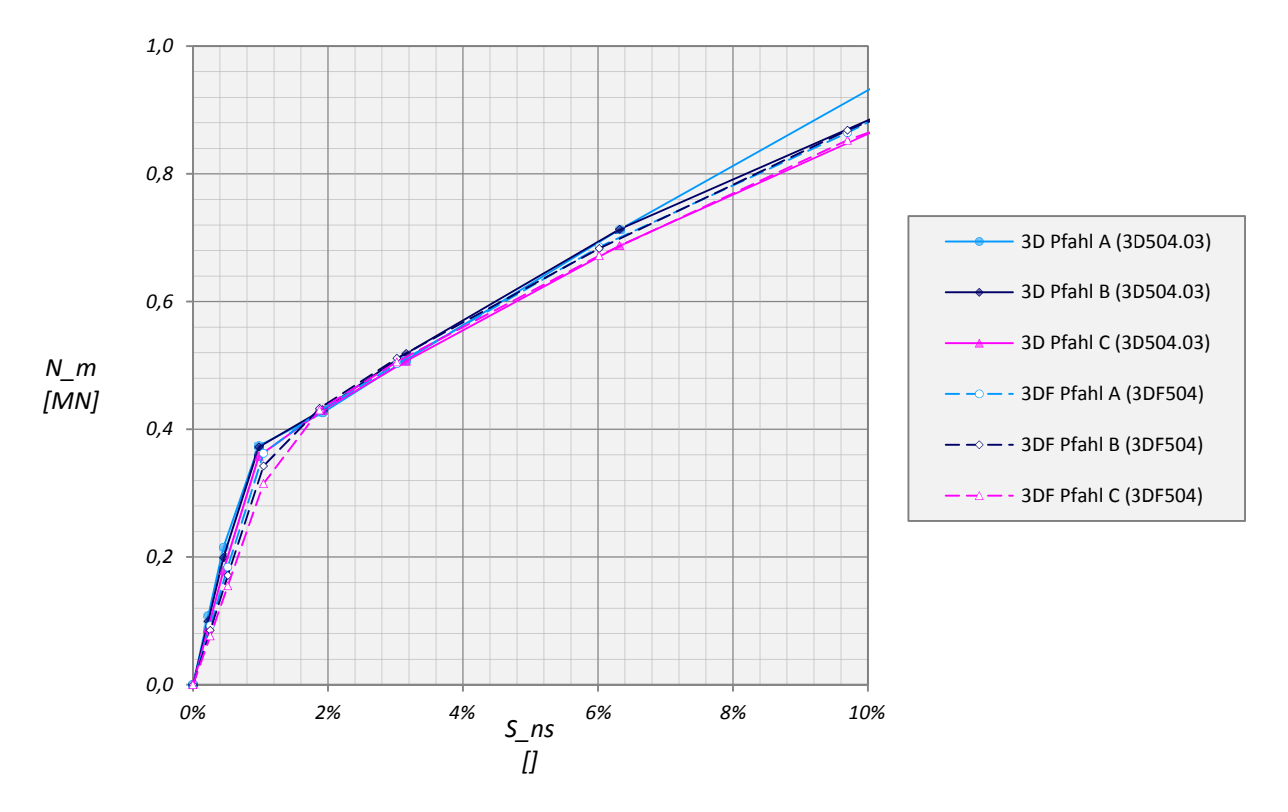

Abb. A 4: Widerstands-Setzungslinie der Pfähle – MC – S=5D – PLAXIS 3D vs- PLAXIS 3D Foundation

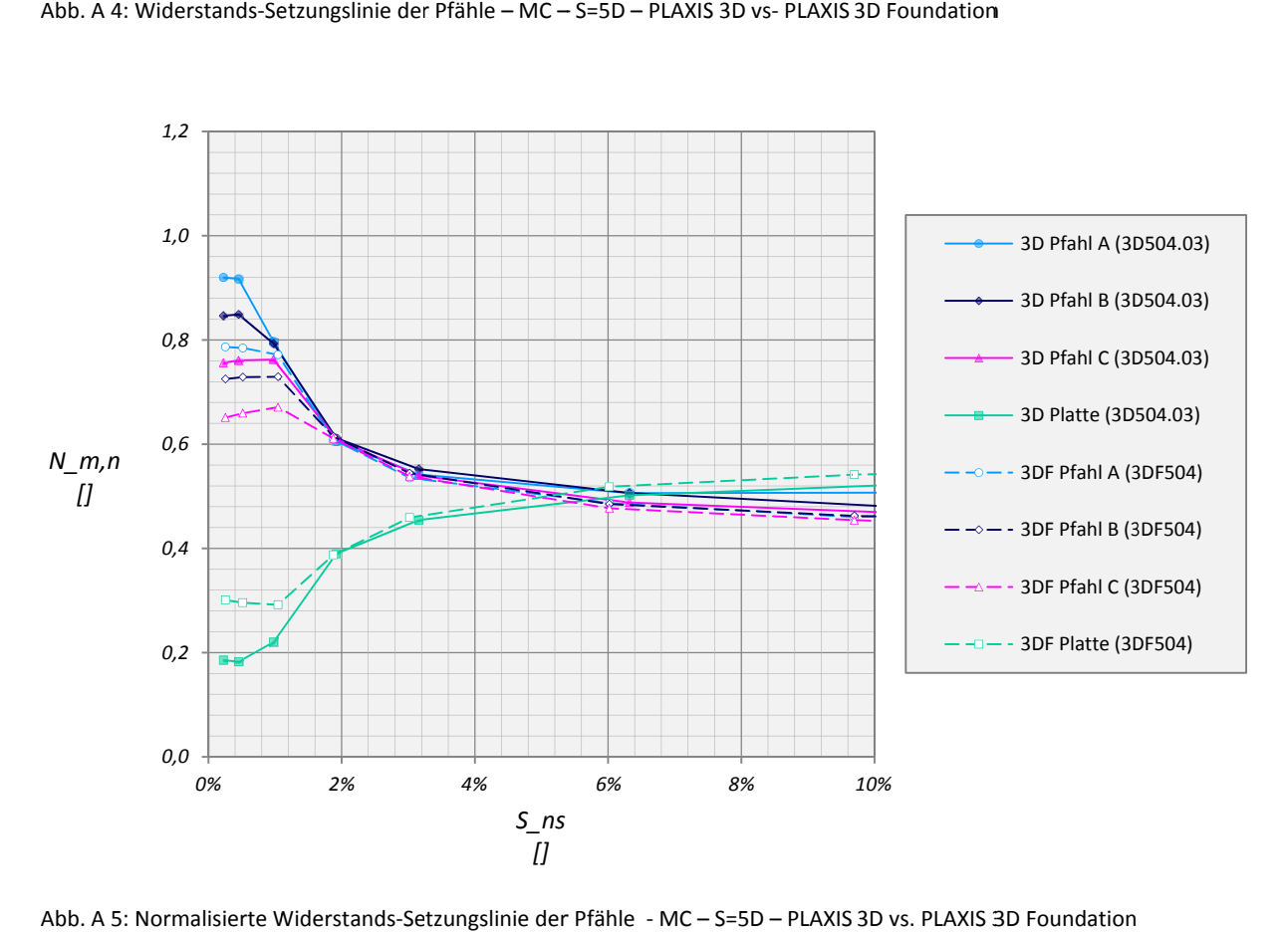

Abb. A 5: Normalisierte Widerstands-Setzungslinie der Pfähle - MC – S=5D – PLAXIS 3D vs. PLAXIS 3

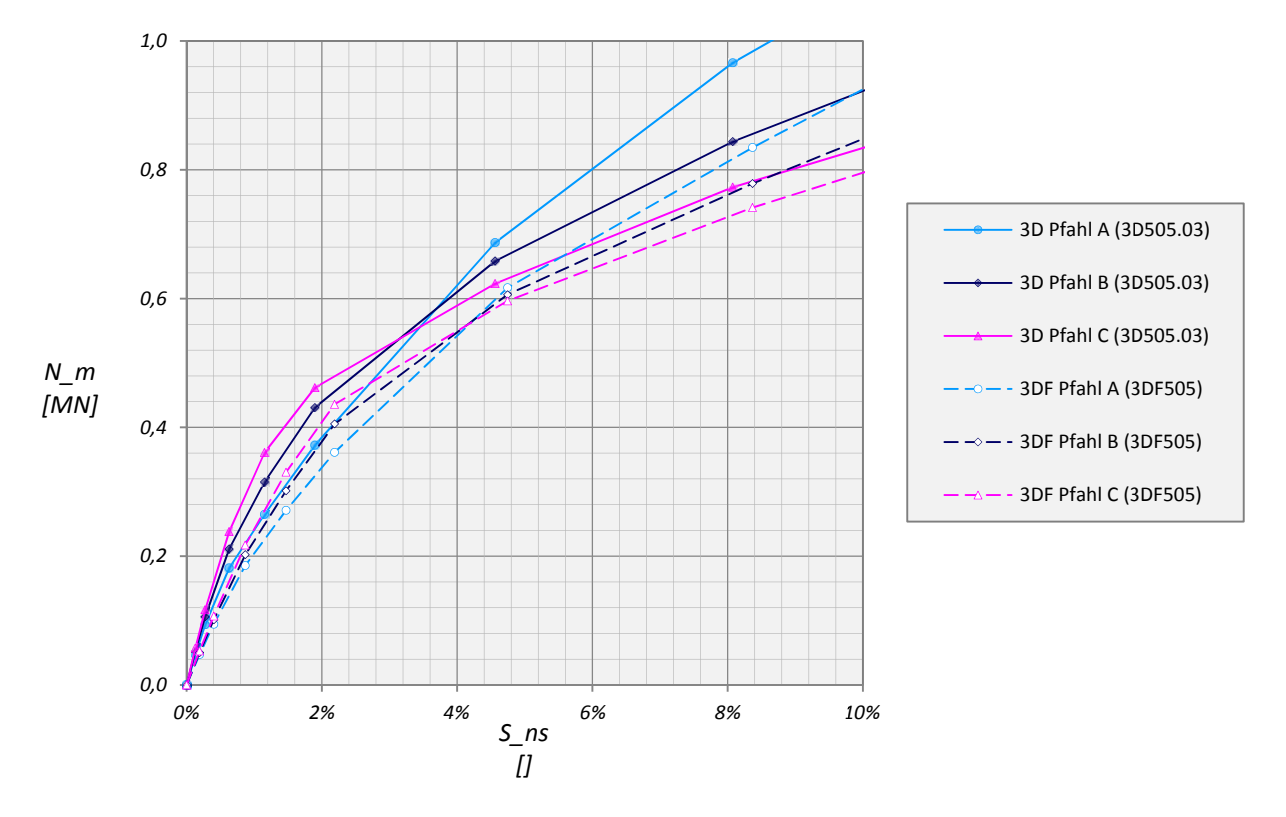

Abb. A 6: Widerstand-Setzungslinie der Pfähle – HSsmall – S=3D – PLAXIS 3D vs. PLAXIS 3D Foundation

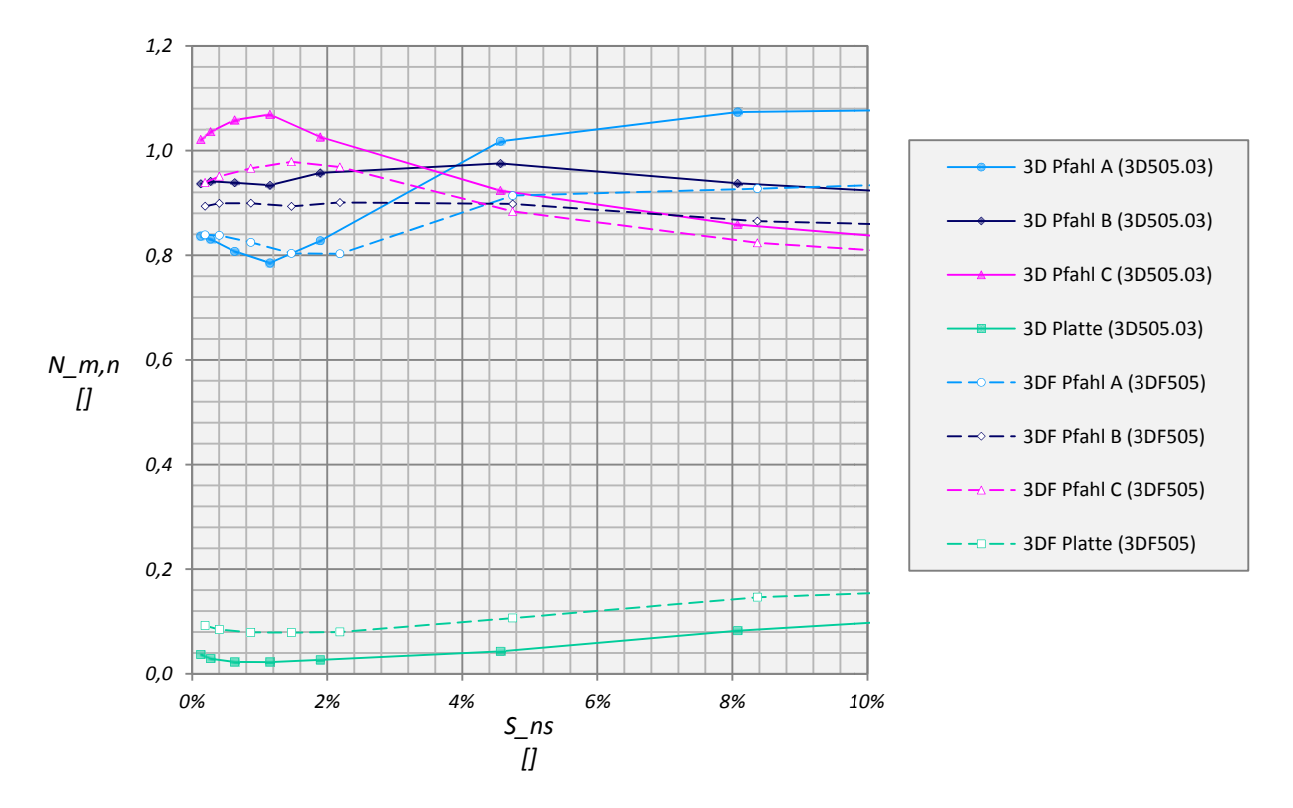

Abb. A 7: Normalisierte Wiederstand-Setzungslinie der Pfähle – HSsmall – S=3D – PLAXIS 3D vs. PLAXIS 3D Foundation

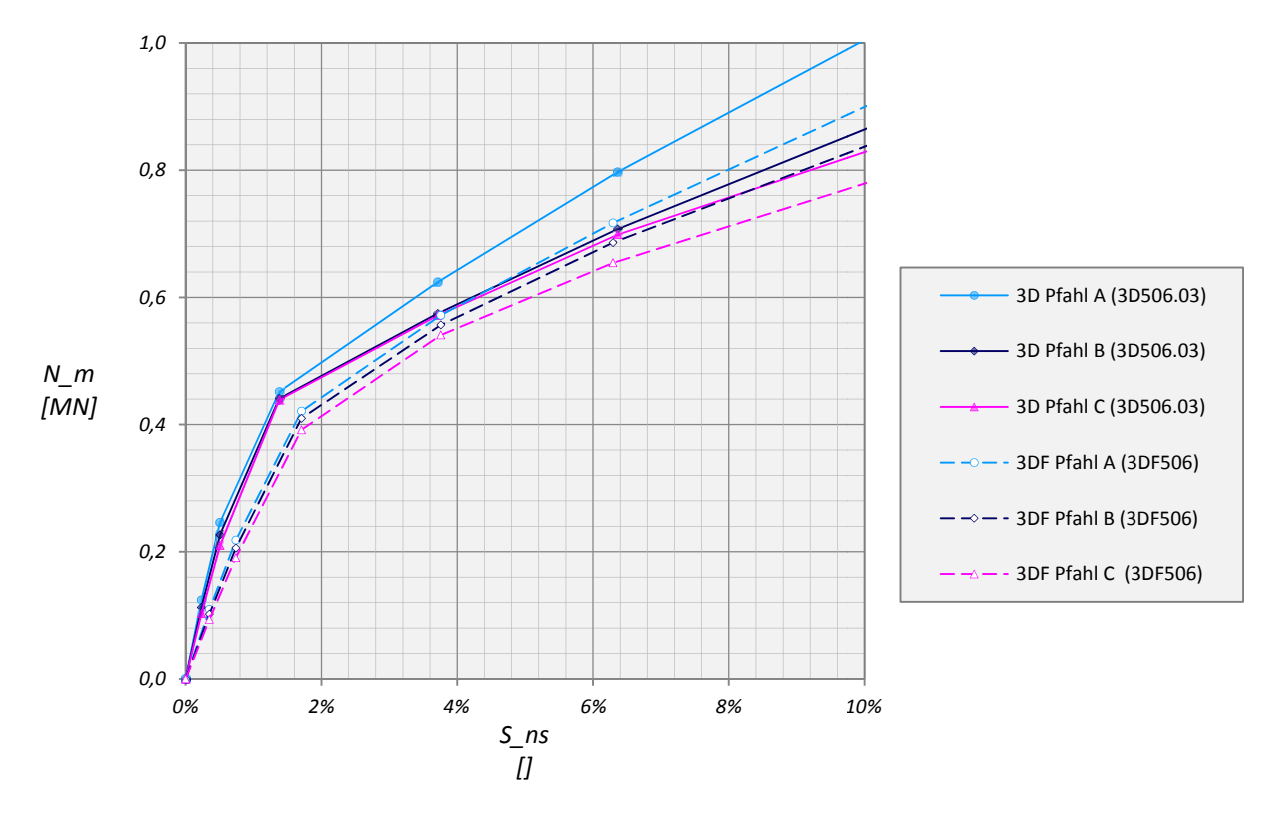

Abb. A 8: Widerstands-Setzungslinie der Pfähle – HSsmall – S=5D – PLAXIS 3D vs. PLAXIS 3D Foundation

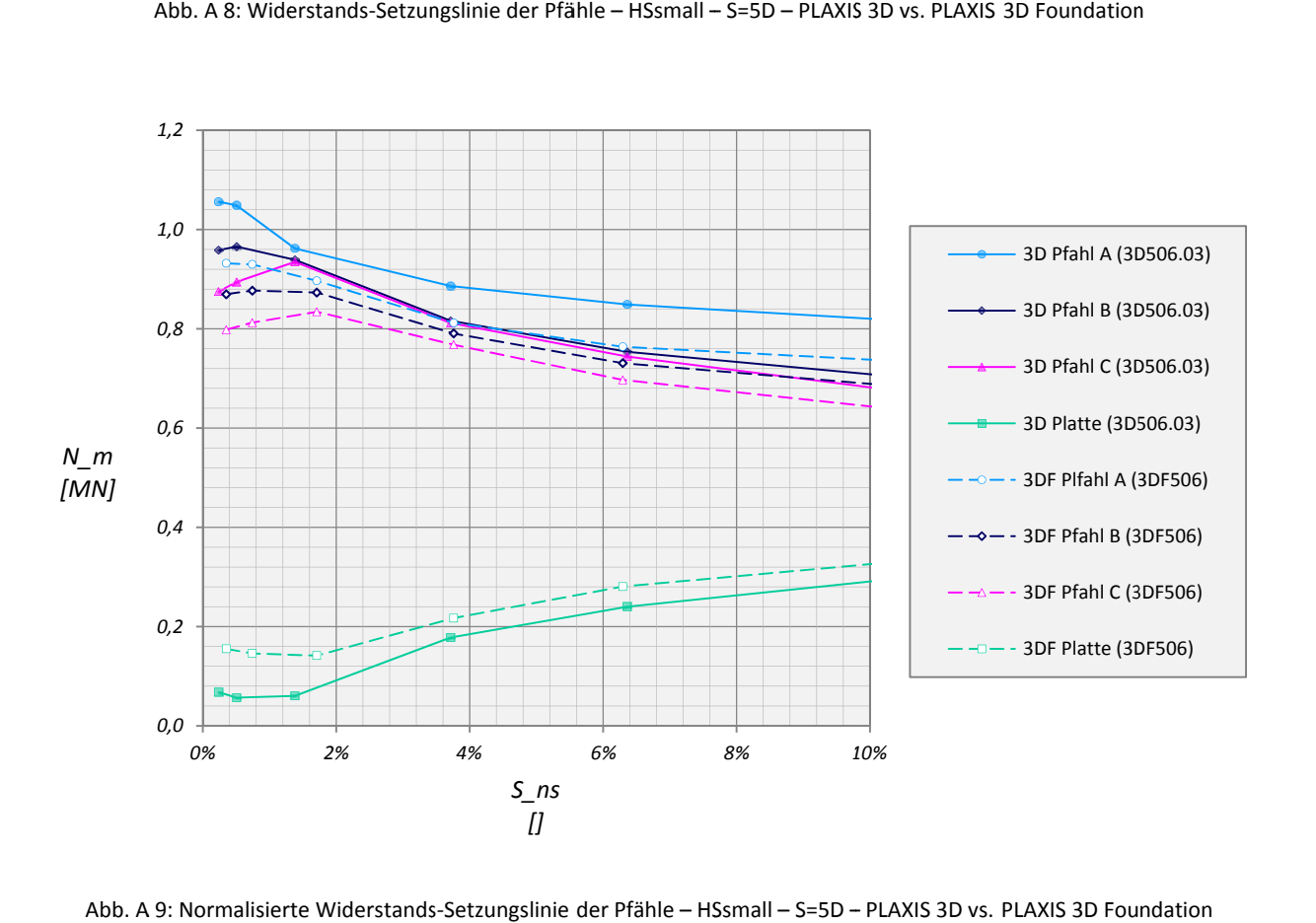

Abb. A 9: Normalisierte Widerstands-Setzungslinie der Pfähle – HSsmall – S=5D – PLAXIS 3D vs. PLAXIS 3D Fou

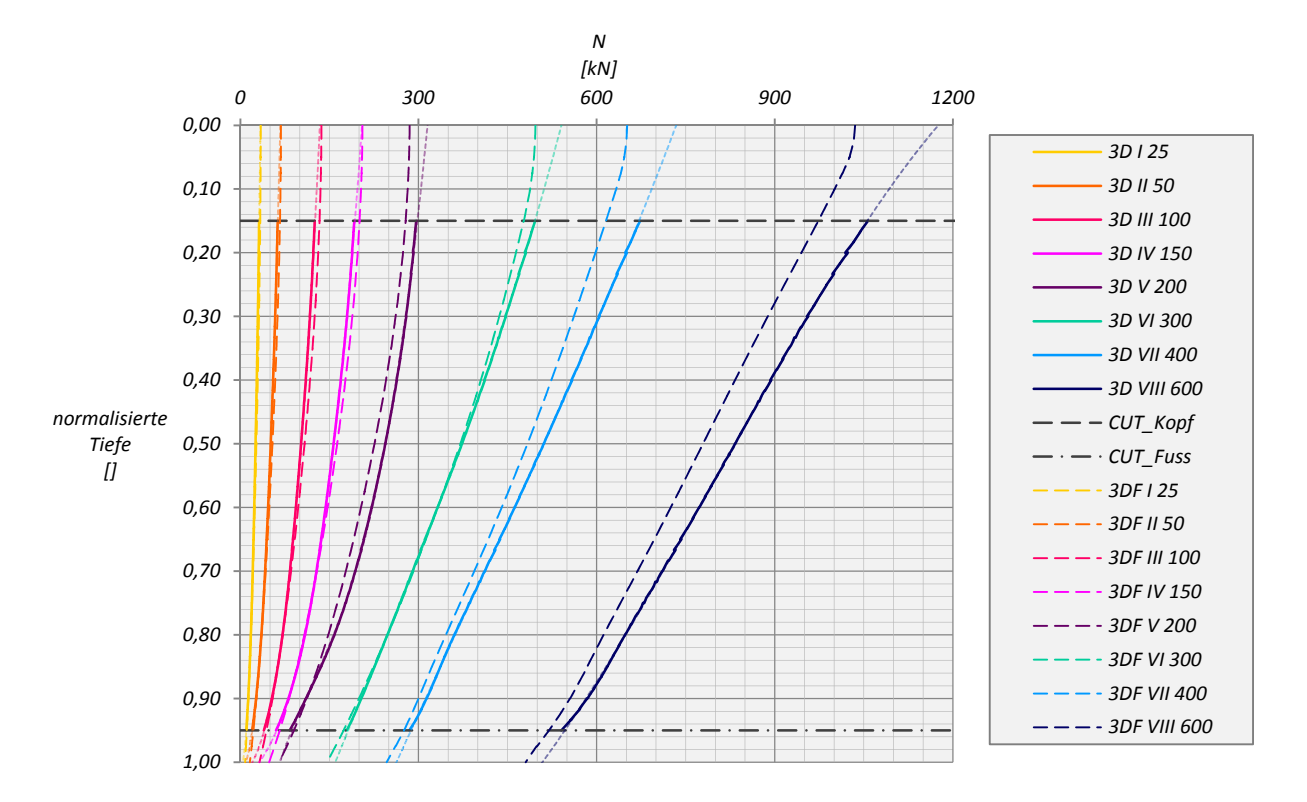

Abb. A 10: Normalkraftverlauf in den Pfählen – MC – S=3D – Pfahl A

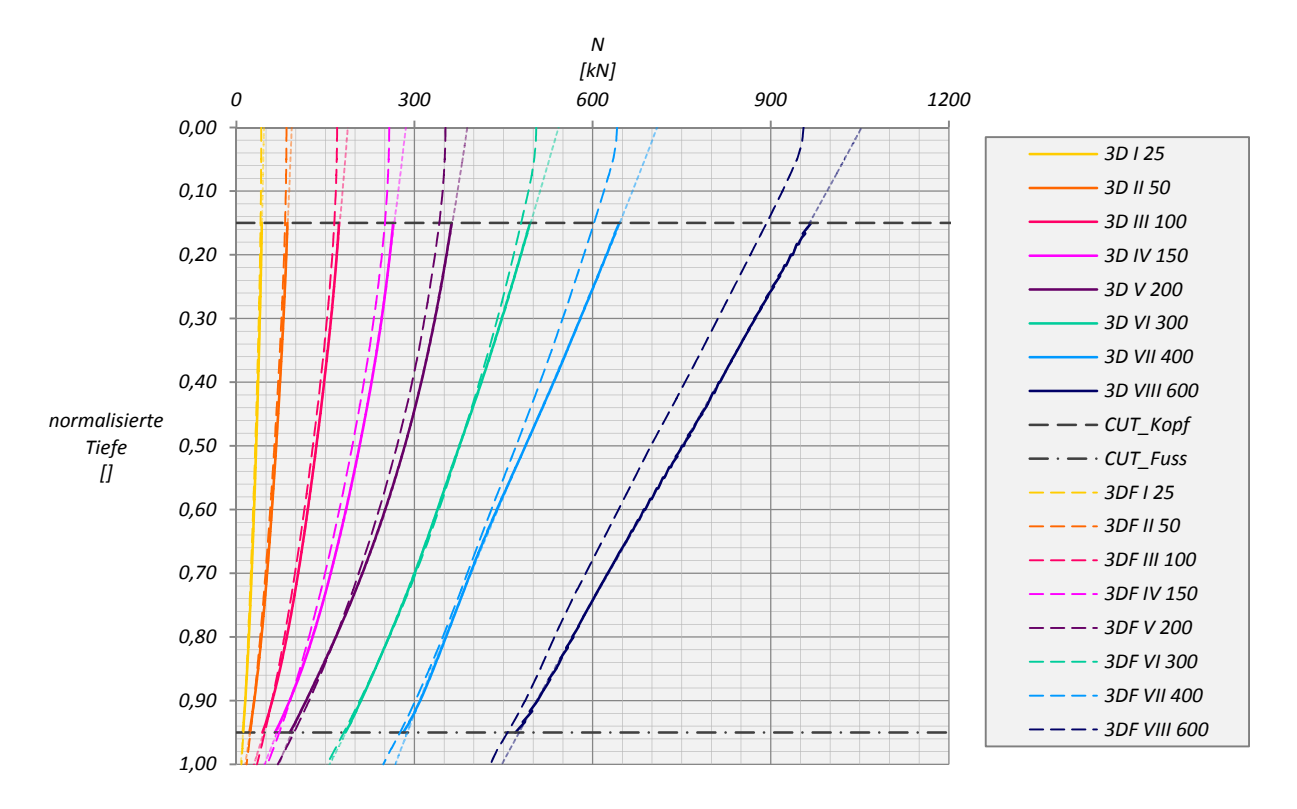

Abb. A 11: Normalkraftverlauf in den Pfählen – MC – S=3D – Pfahl B

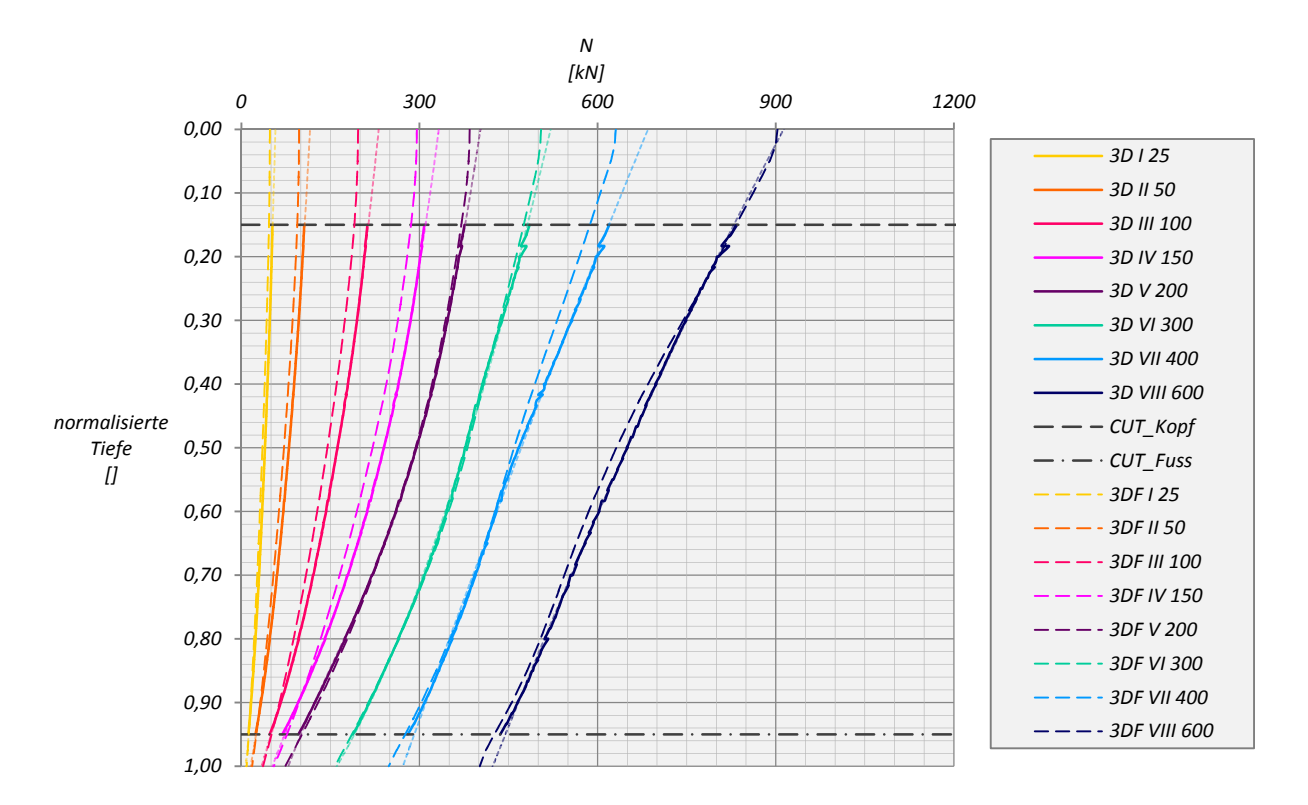

Abb. A 12: Normalkraftverlauf in den Pfählen –MC – S=3D – Pfahl C

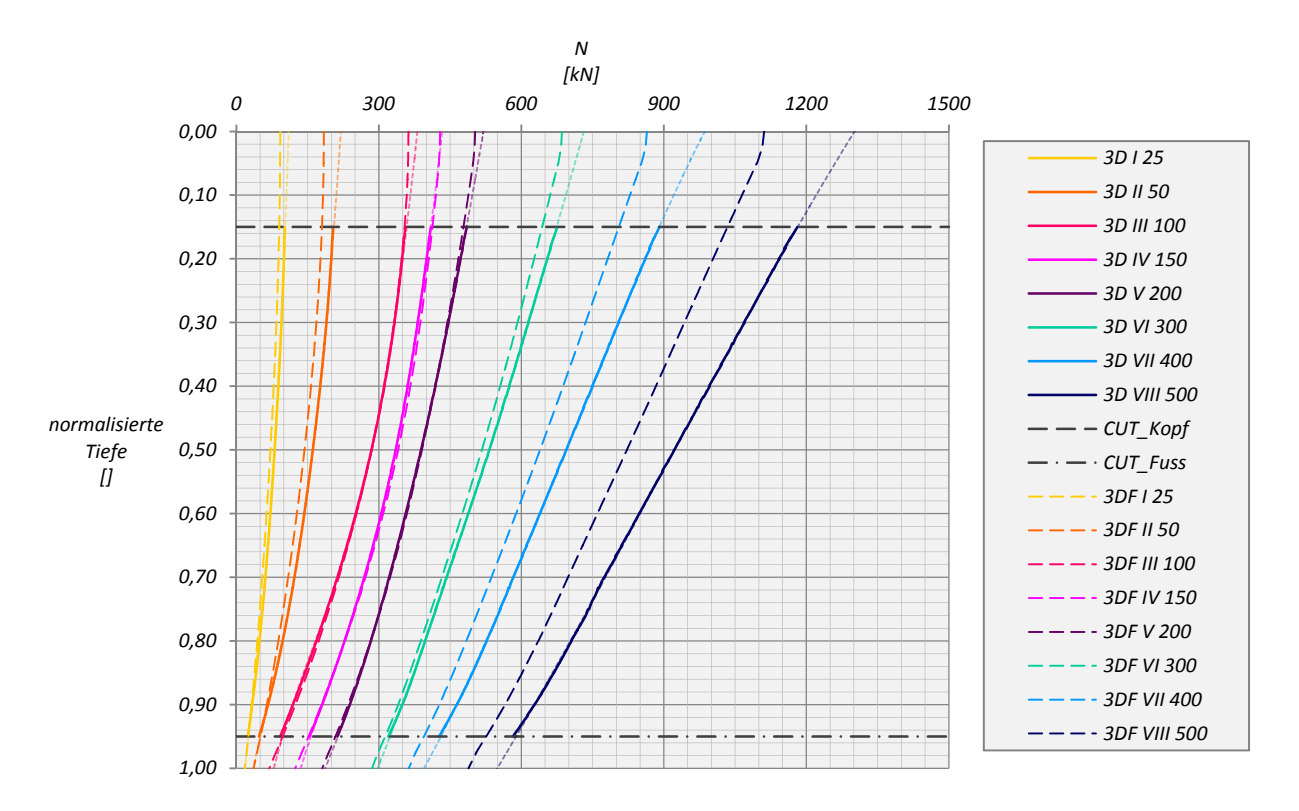

Abb. A 13: Normalkraftverlauf in den Pfählen –MC – S=5D – Pfahl A

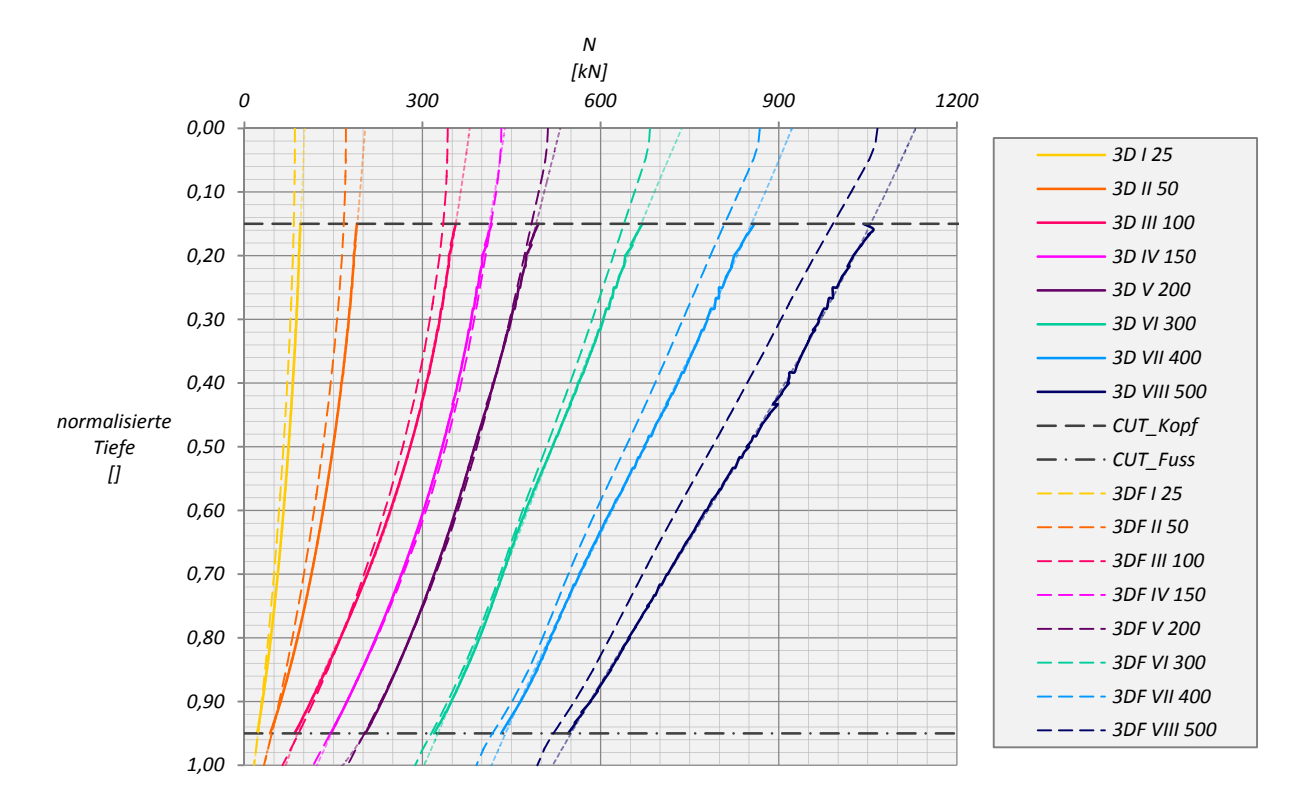

Abb. A 14: Normalkraftverlauf in den Pfählen –MC‐ S=5D – Pfahl B

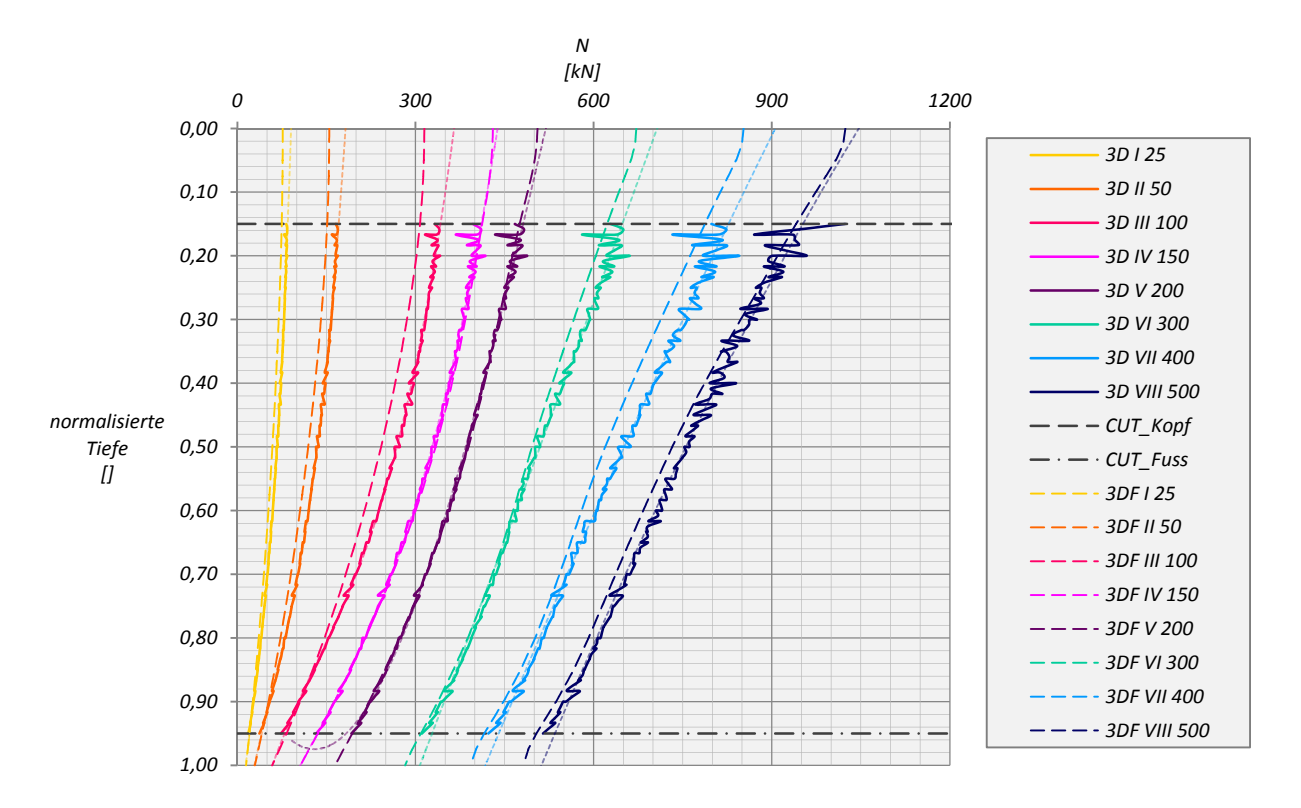

Abb. A 15: Normalkraftverlauf in den Pfählen –MC – S=5D – Pfahl C

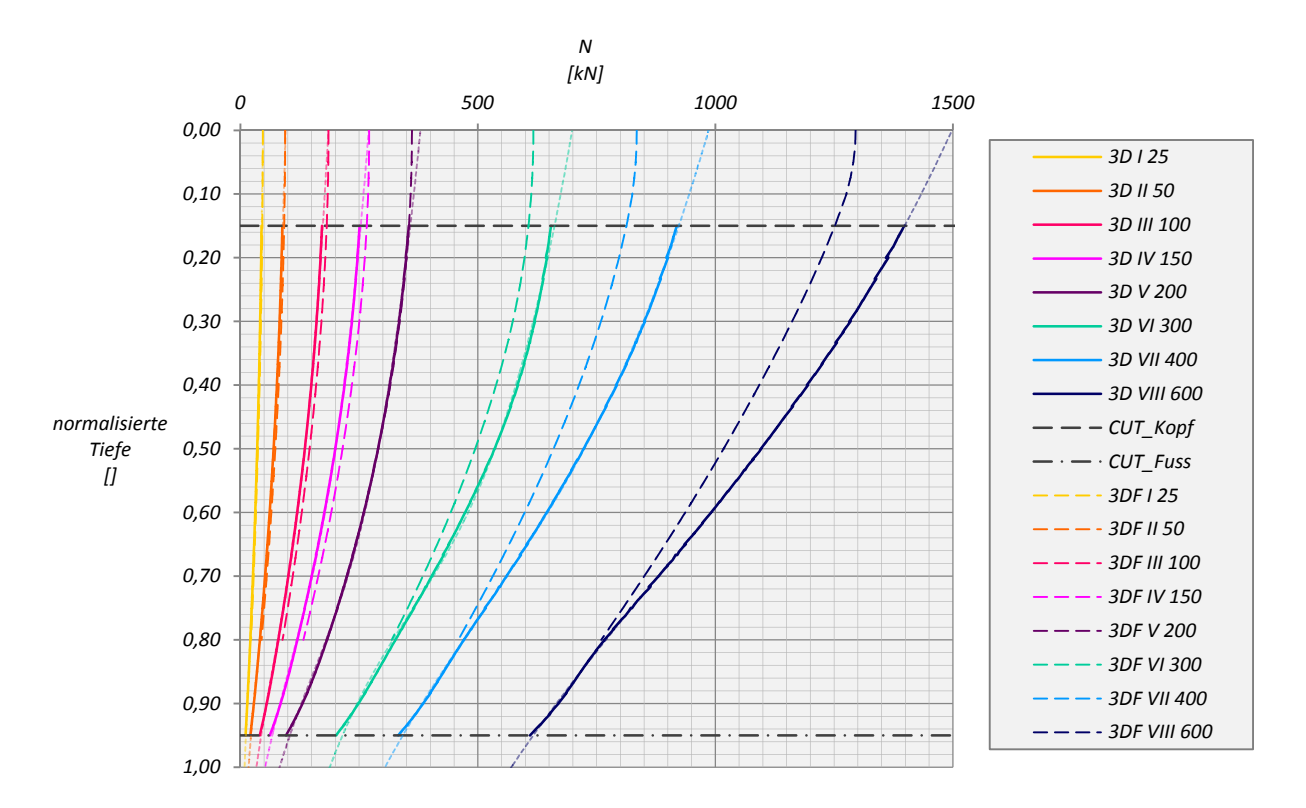

Abb. A 16: Normalkraftverlauf in den Pfählen –HSsmall – S=3D – Pfahl A

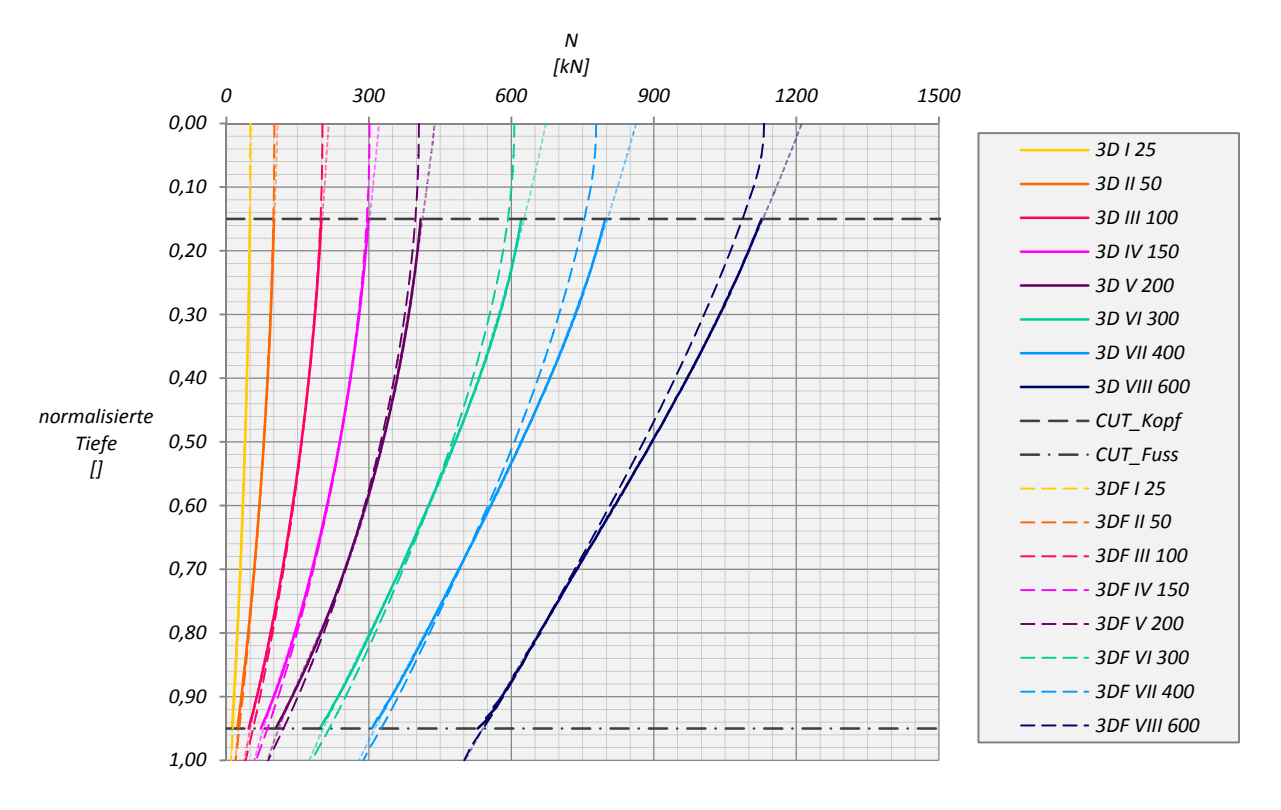

Abb. A 17: Normalkraftverlauf in den Pfählen – HSsmall – S=3D – Pfahl B

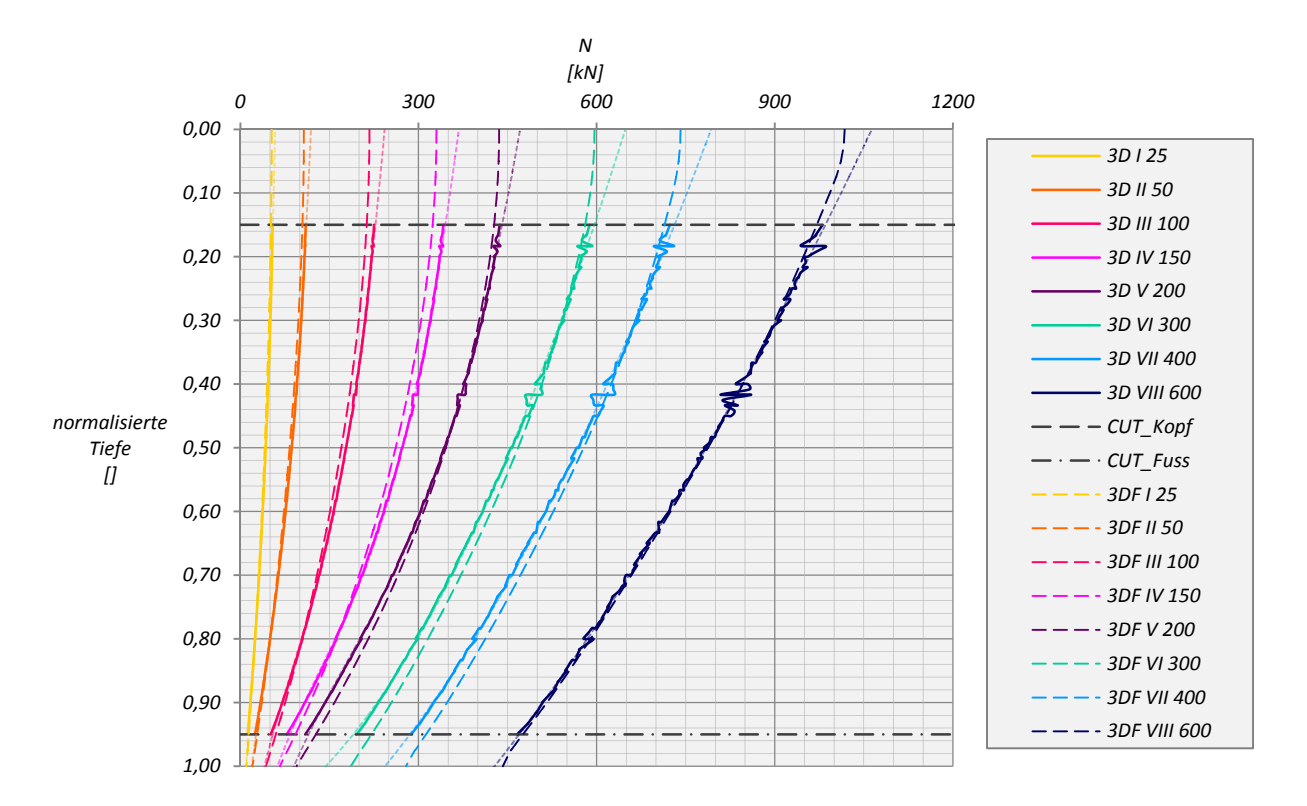

Abb. A 18: Normalkraftverlauf in den Pfählen – HSsmall – S=3D – Pfahl C

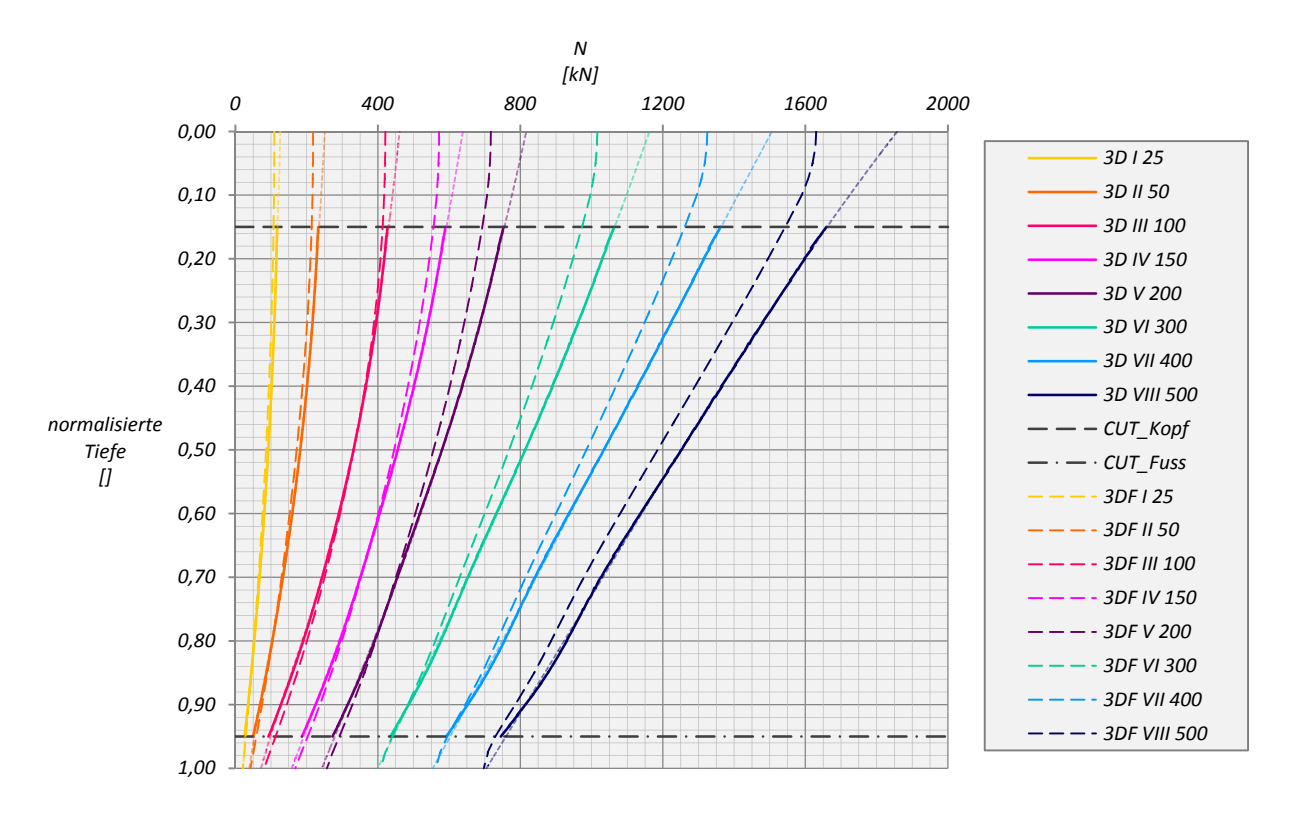

Abb. A 19: Normalkraftverlauf in den Pfählen – HSsmall – S=5D – Pfahl A

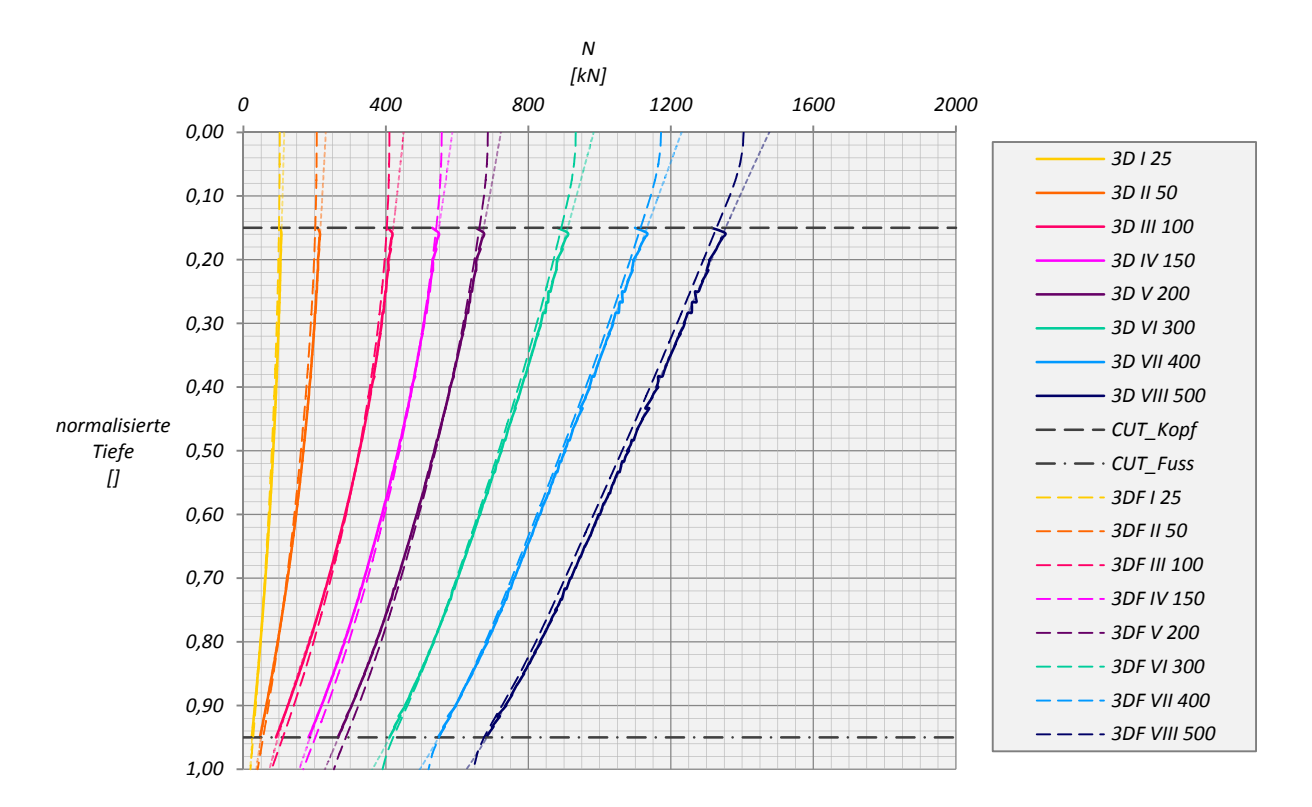

Abb. A 20: Normalkraftverlauf in den Pfählen – HSsmall – S=5D – Pfahl B

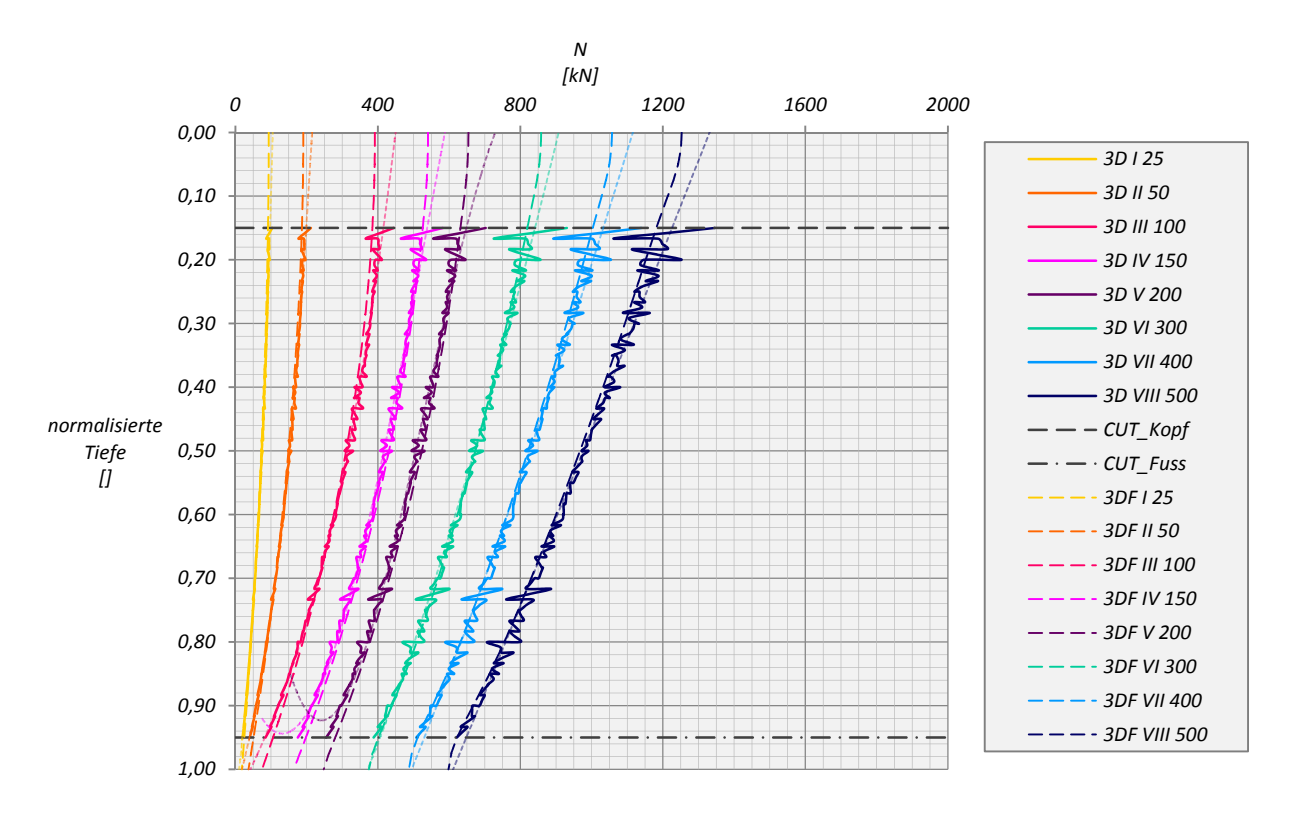

Abb. A 21: Normalkraftverlauf in den Pfählen – HSsmall – S=5D – Pfahl C

## ANHANG KAPITEL 6

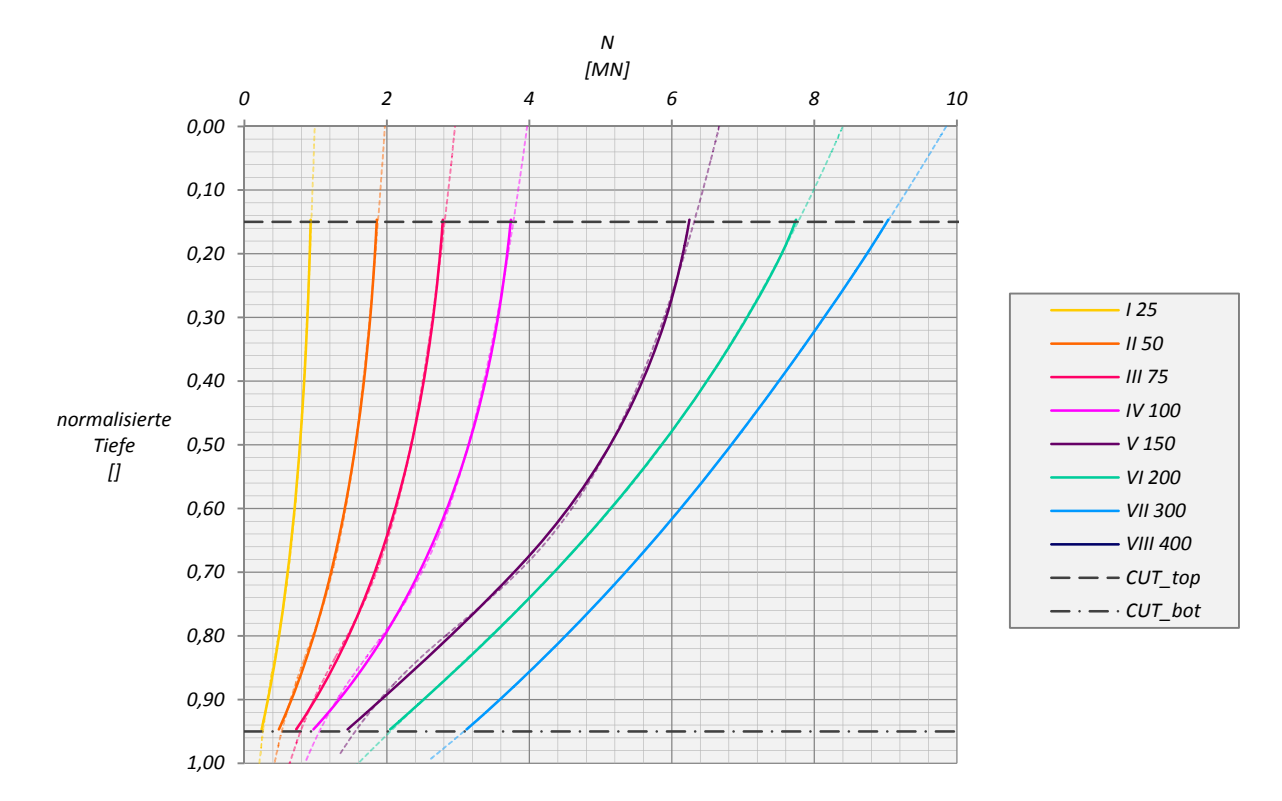

Abb. A 22: N9 MC KPP S=6D ‐ Pfahl A

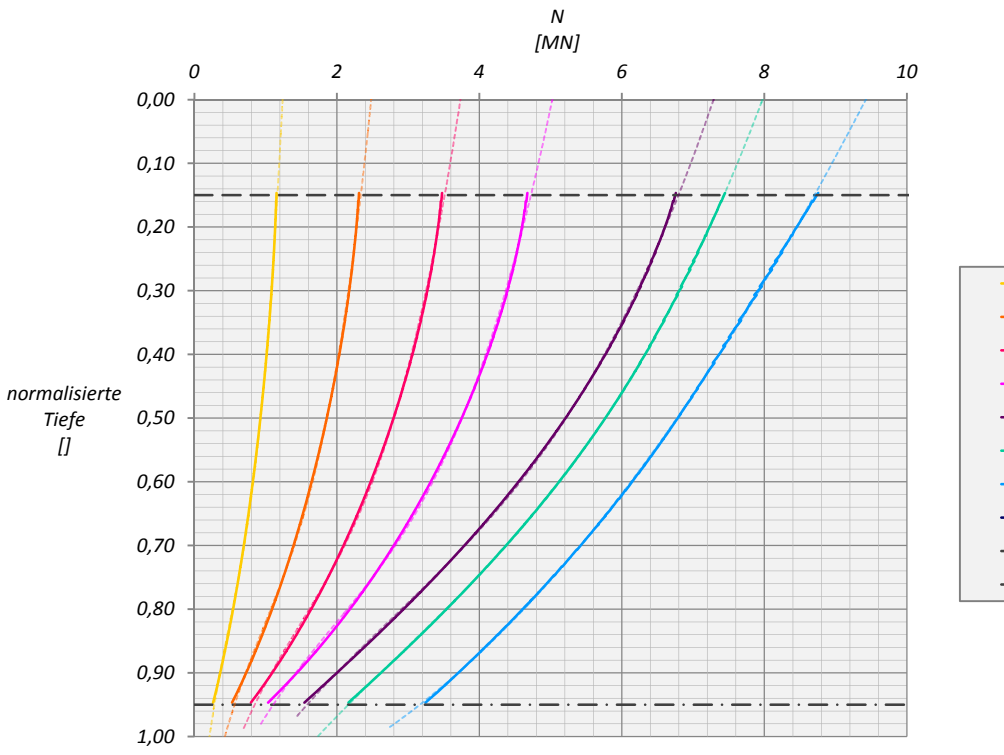

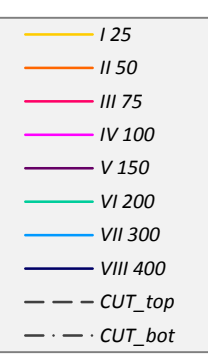

Abb. A 23: N9 MC KPP S=6D ‐ Pfahl B

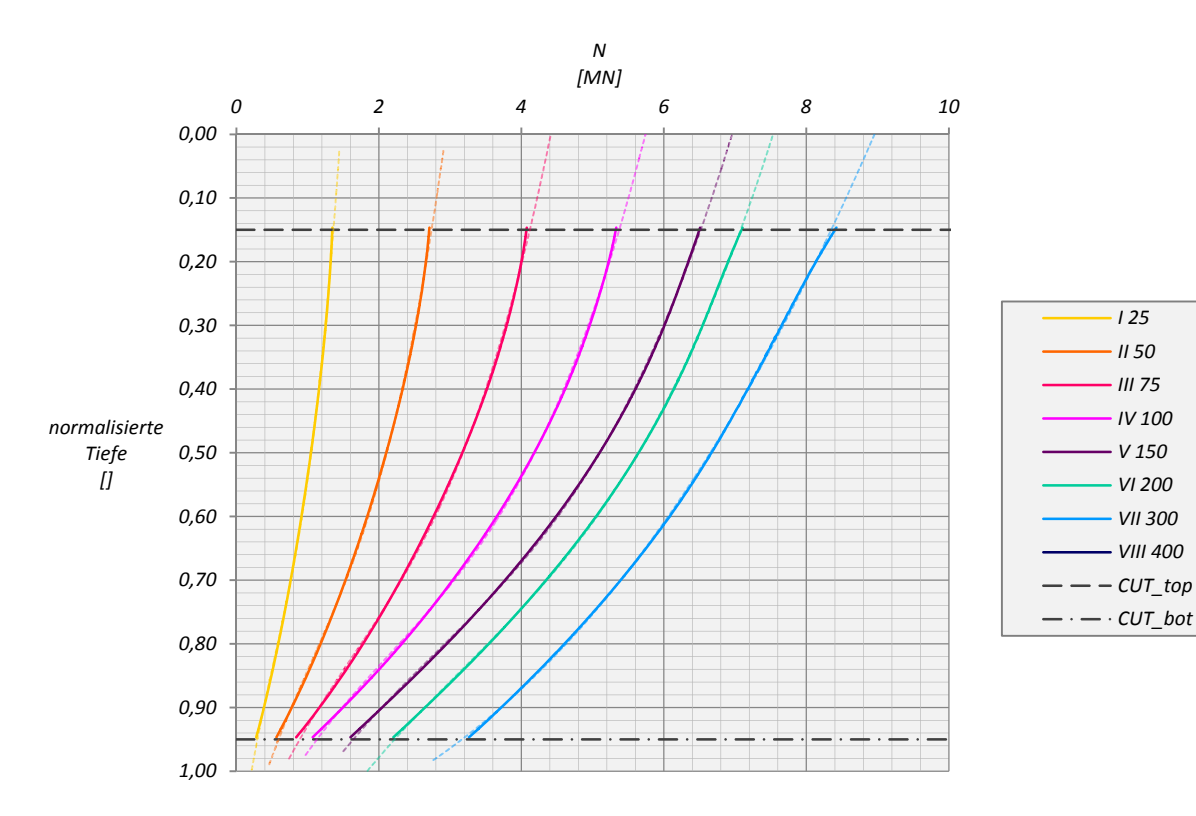

Abb. A 24: N9 MC KPP S=6D ‐ Pfahl C

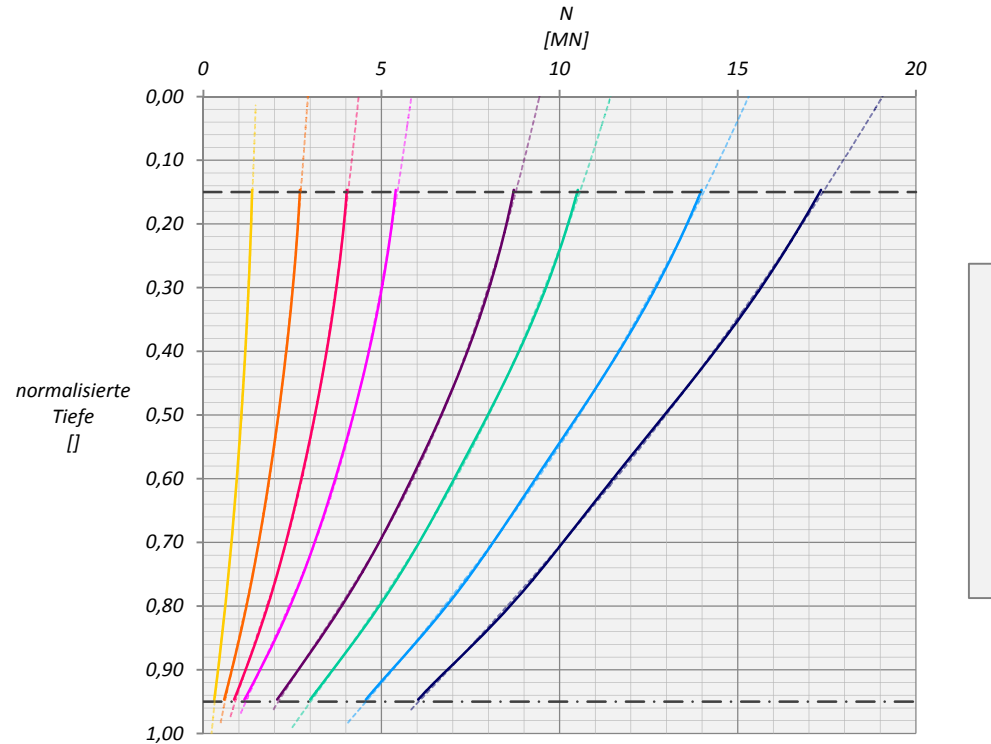

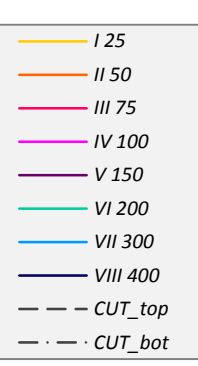

Abb. A 25: N9 HSsmall KPP S=6D ‐ Pfahl A

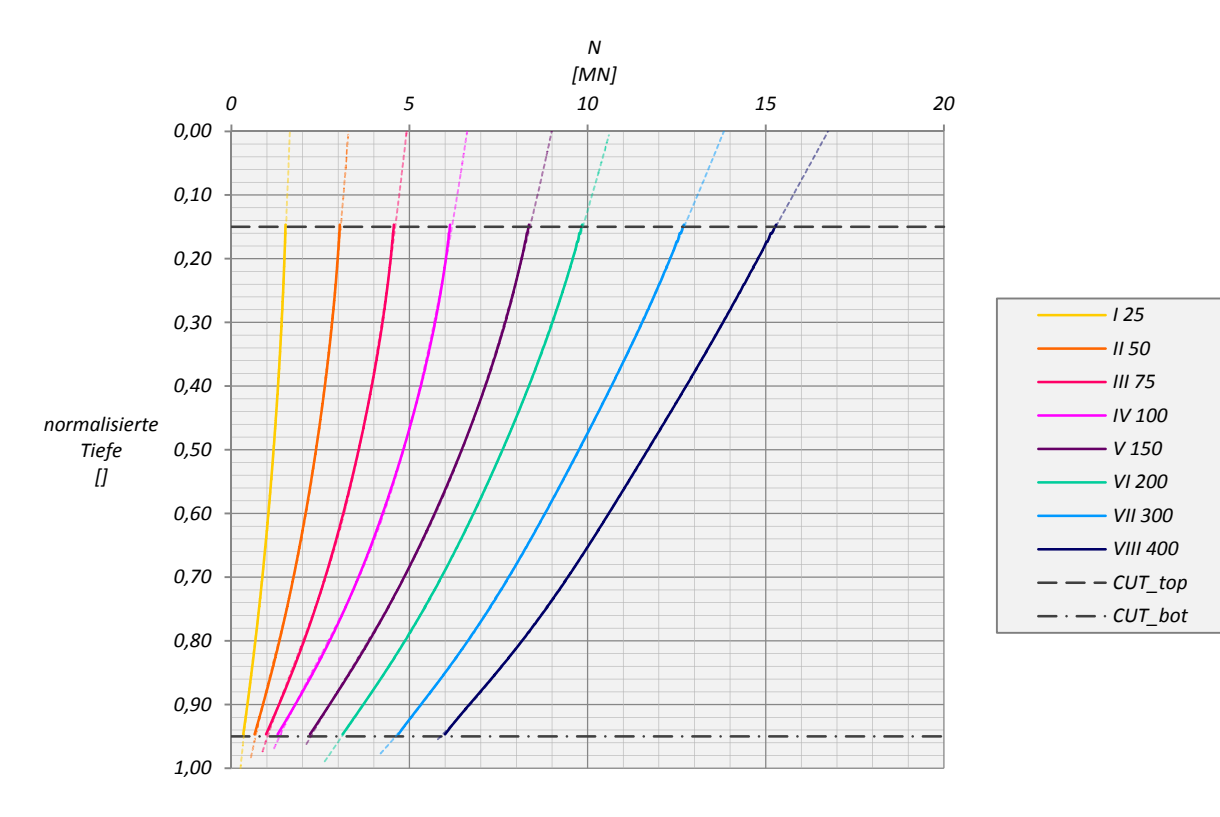

Abb. A 26: N9 HSsmall KPP S=6D ‐ Pfahl B

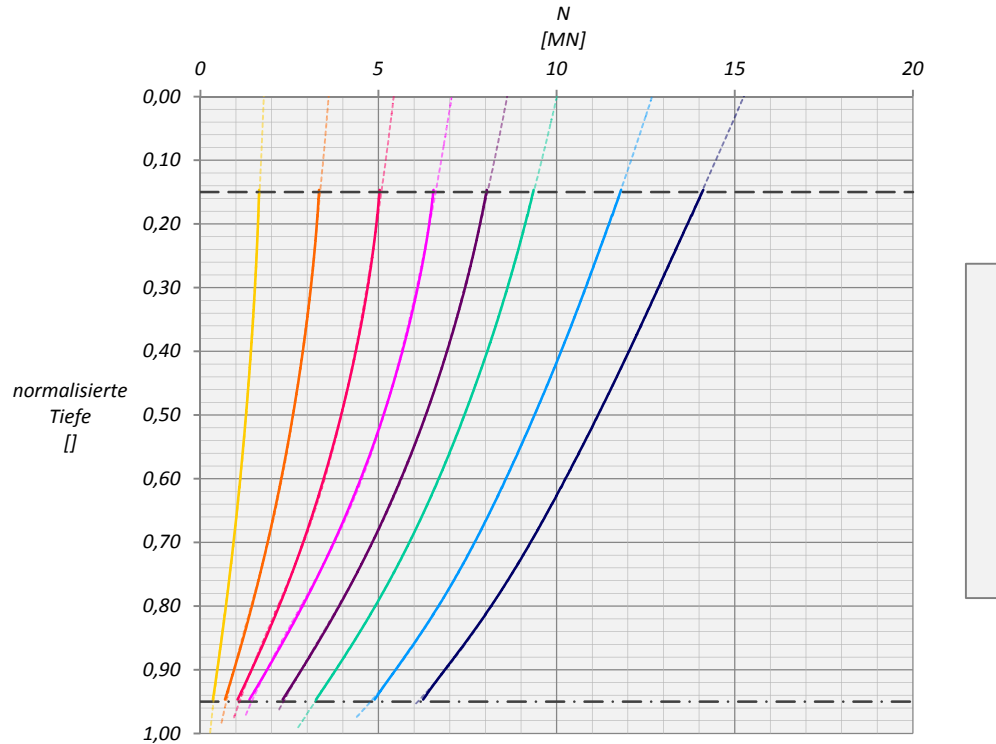

*I 25 II 50 III 75 IV 100 V 150 VI 200 VII 300 VIII 400*  $CUT_{top}$  $-\cdot$   $-\cdot$  *CUT\_bot* 

Abb. A 27: N9 HSsmall KPP S=6D ‐ Pfahl C

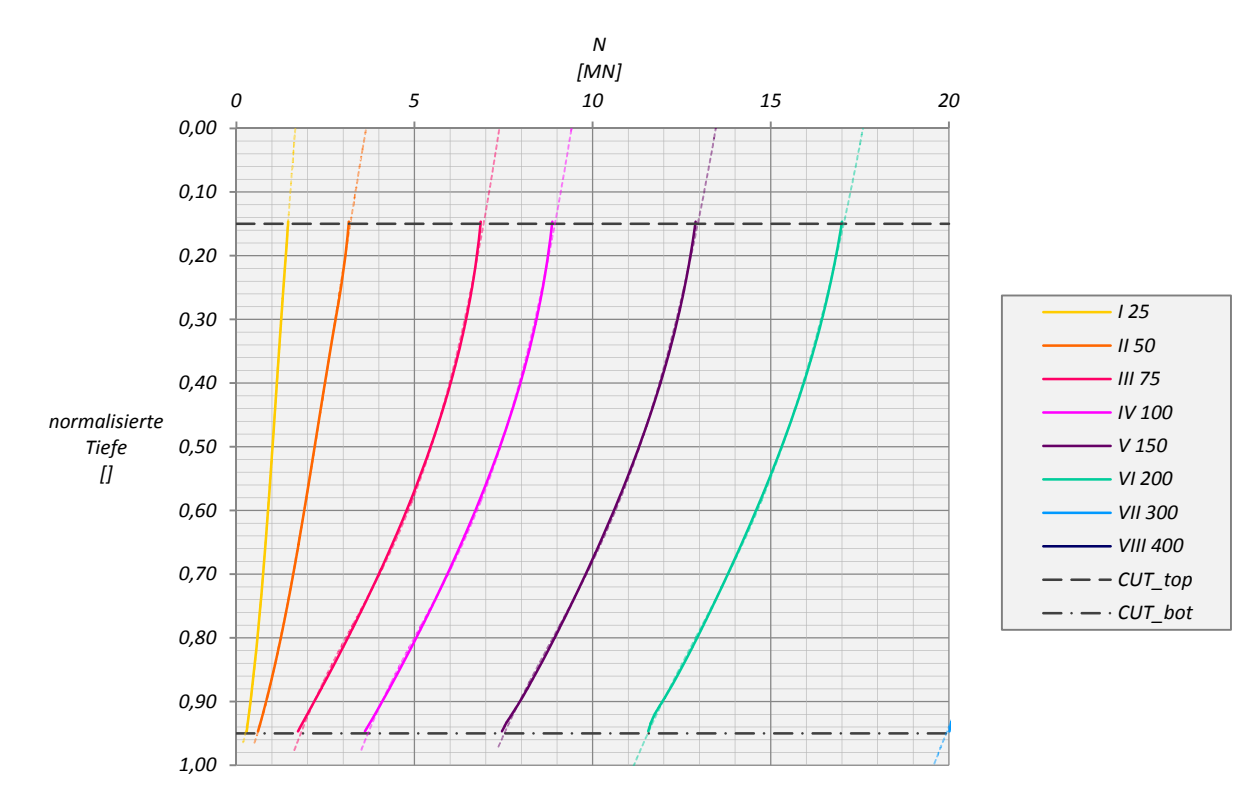

Abb. A 28: N9 MC FPG S=6D ‐ Pfahl A

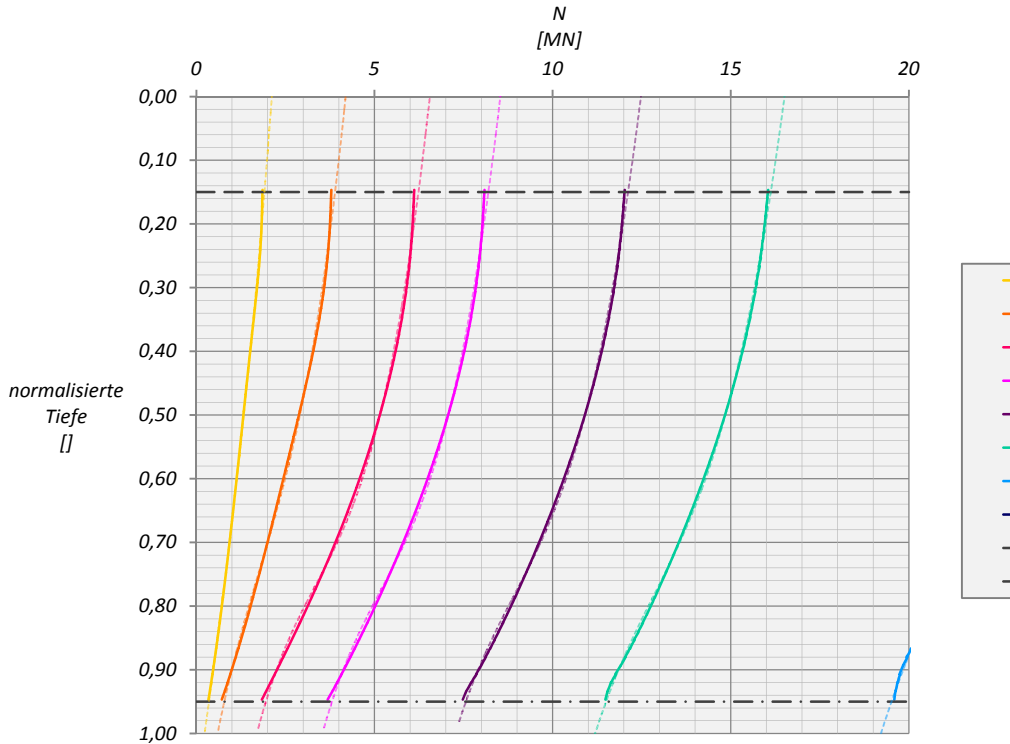

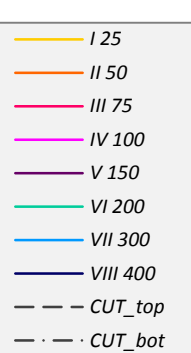

Abb. A 29: N9 MC FPG S=6D ‐ Pfahl B

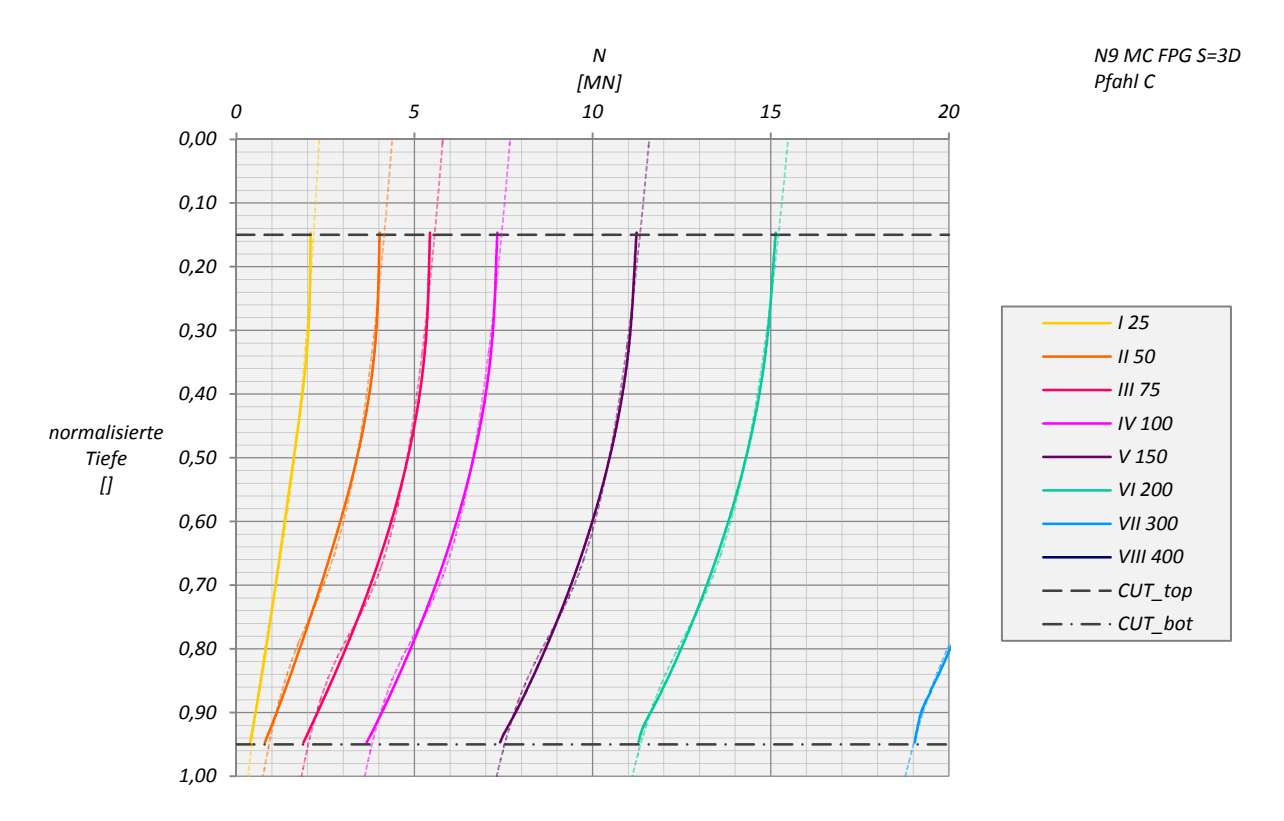

Abb. A 30: N9 MC FPG S=6D ‐ Pfahl C

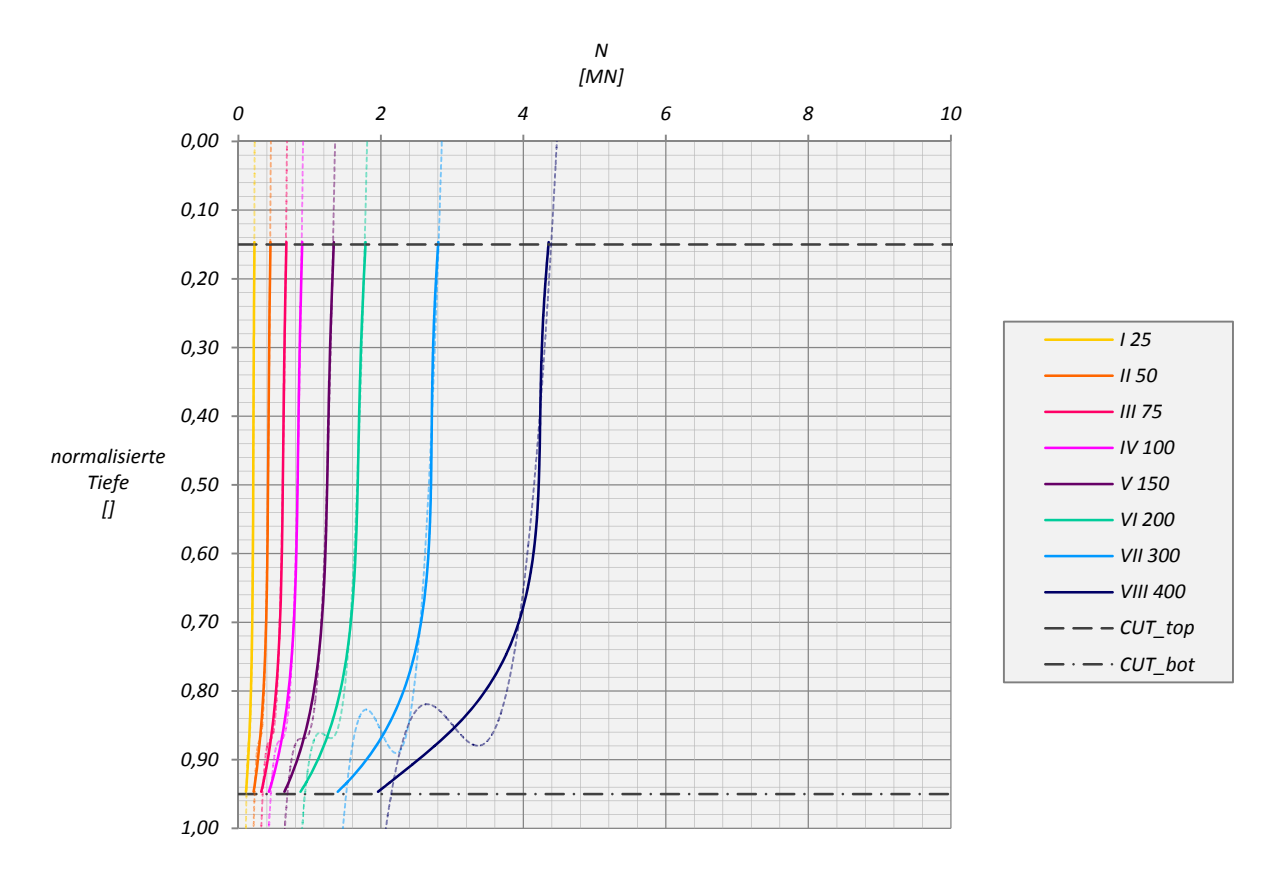

Abb. A 31 N25 MC KPP S=3D ‐ Pfahl A

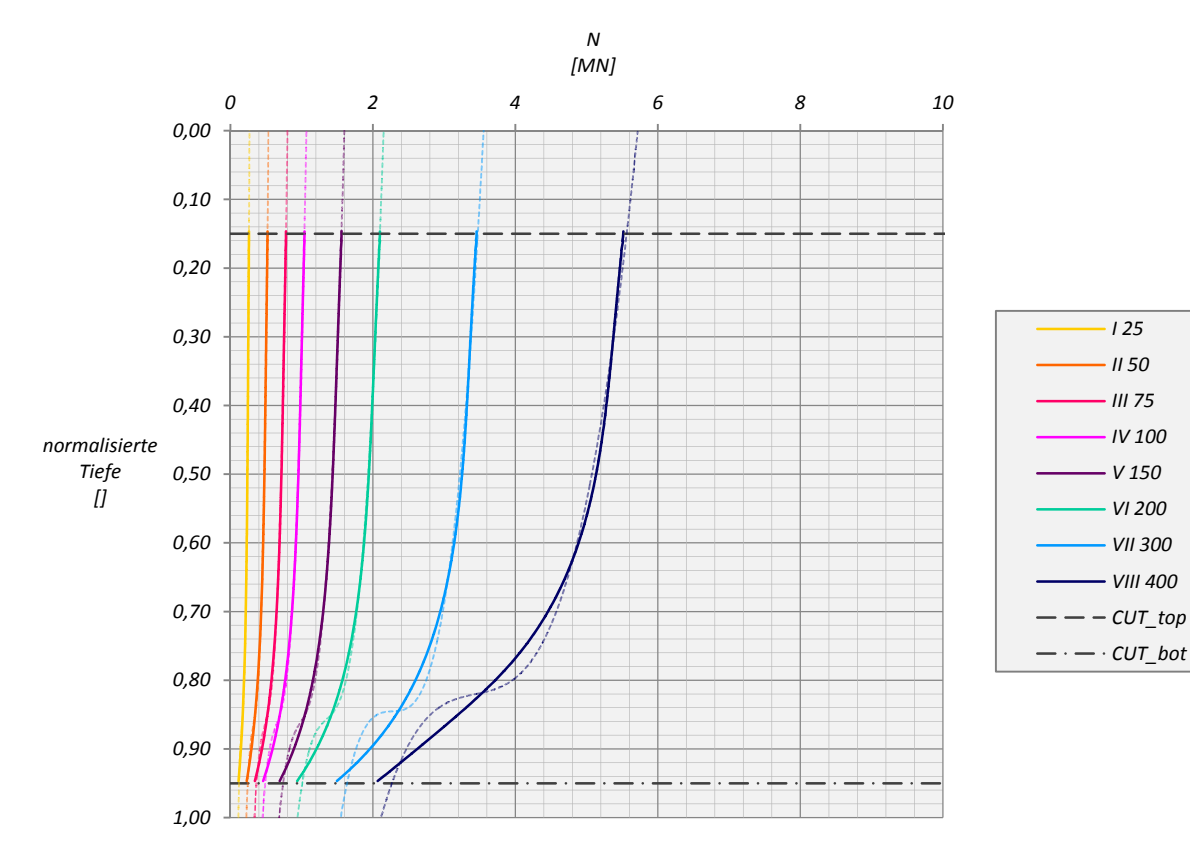

Abb. A 32: N25 MC KPP S=3D ‐ Pfahl B

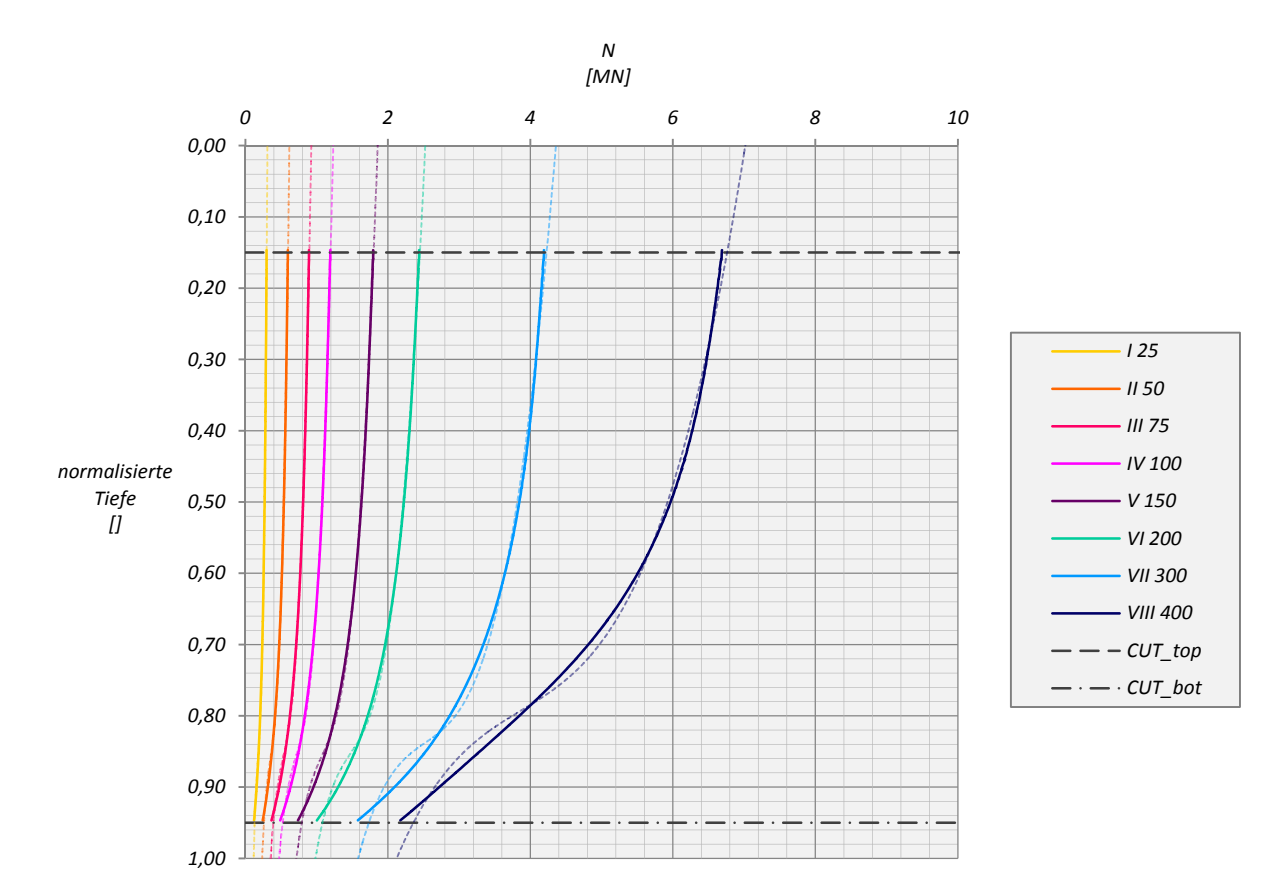

Abb. A 33: N25 MC KPP S=3D ‐ Pfahl C

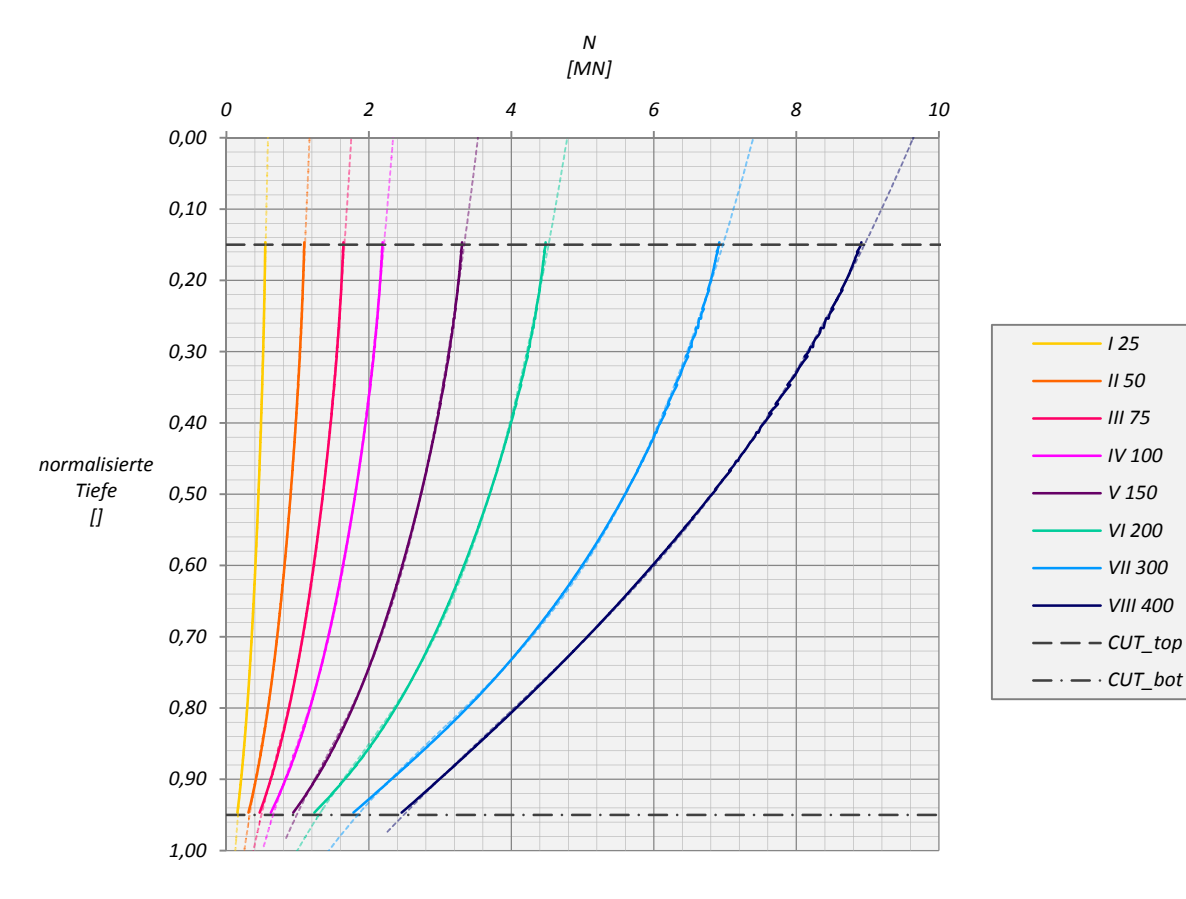

Abb. A 34: N25 MC KPP S=3D ‐ Pfahl D

*I 25 II 50 III 75 IV 100 V 150 VI 200 VII 300 VIII 400*

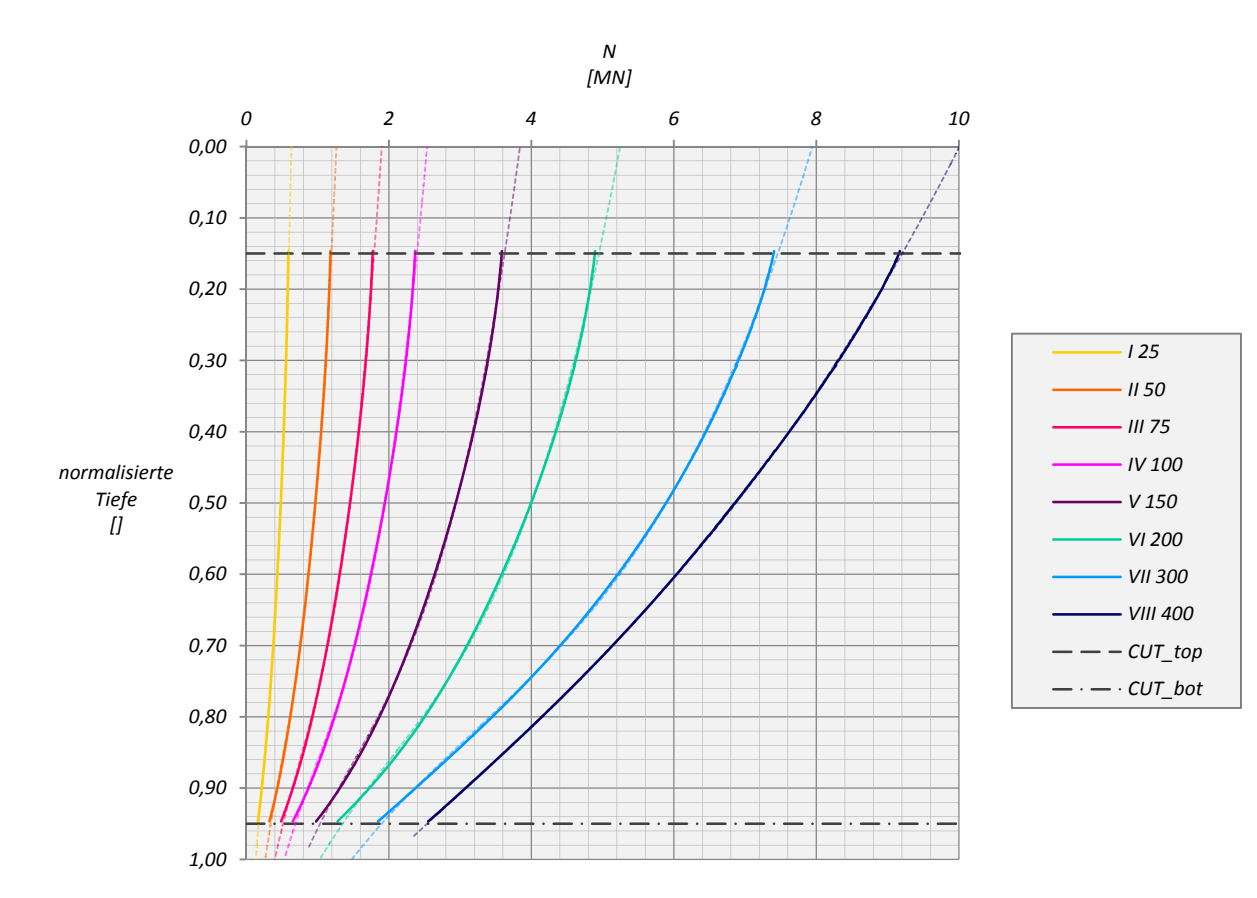

Abb. A 35: N25 MC KPP S=3D ‐ Pfahl E

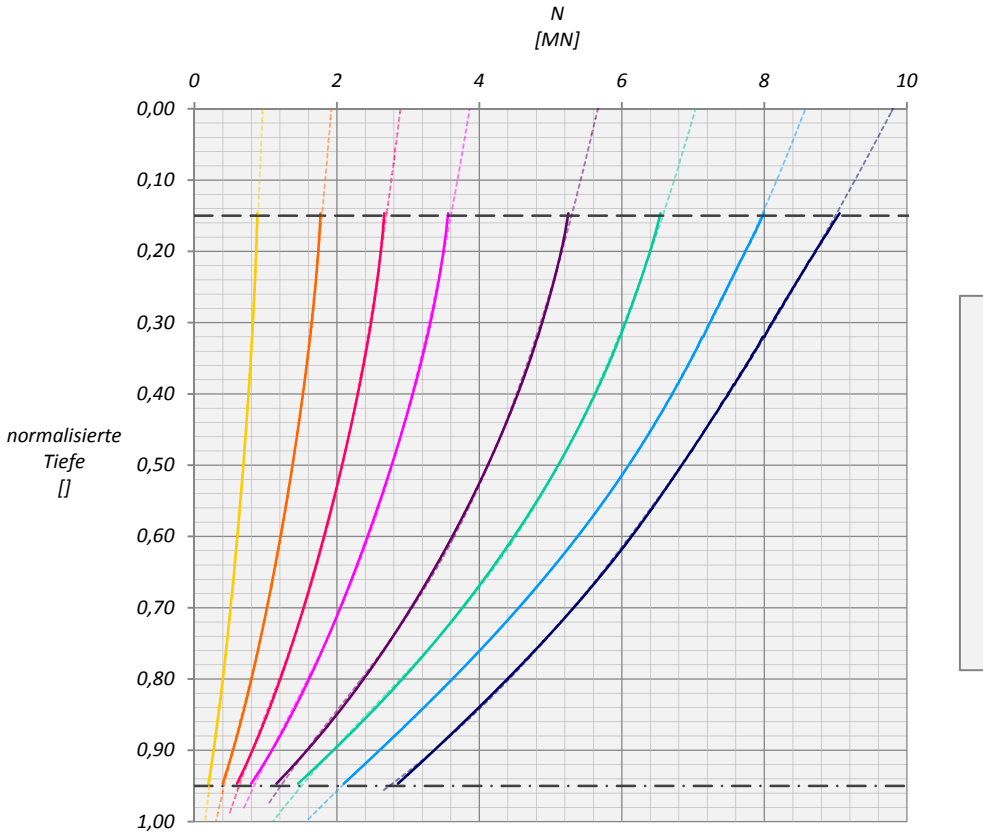

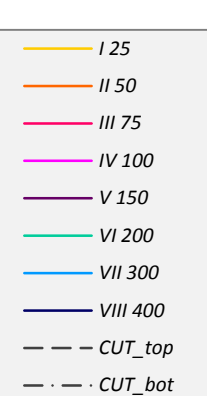

Abb. A 36: N25 MC KPP S=3D ‐ Pfahl F

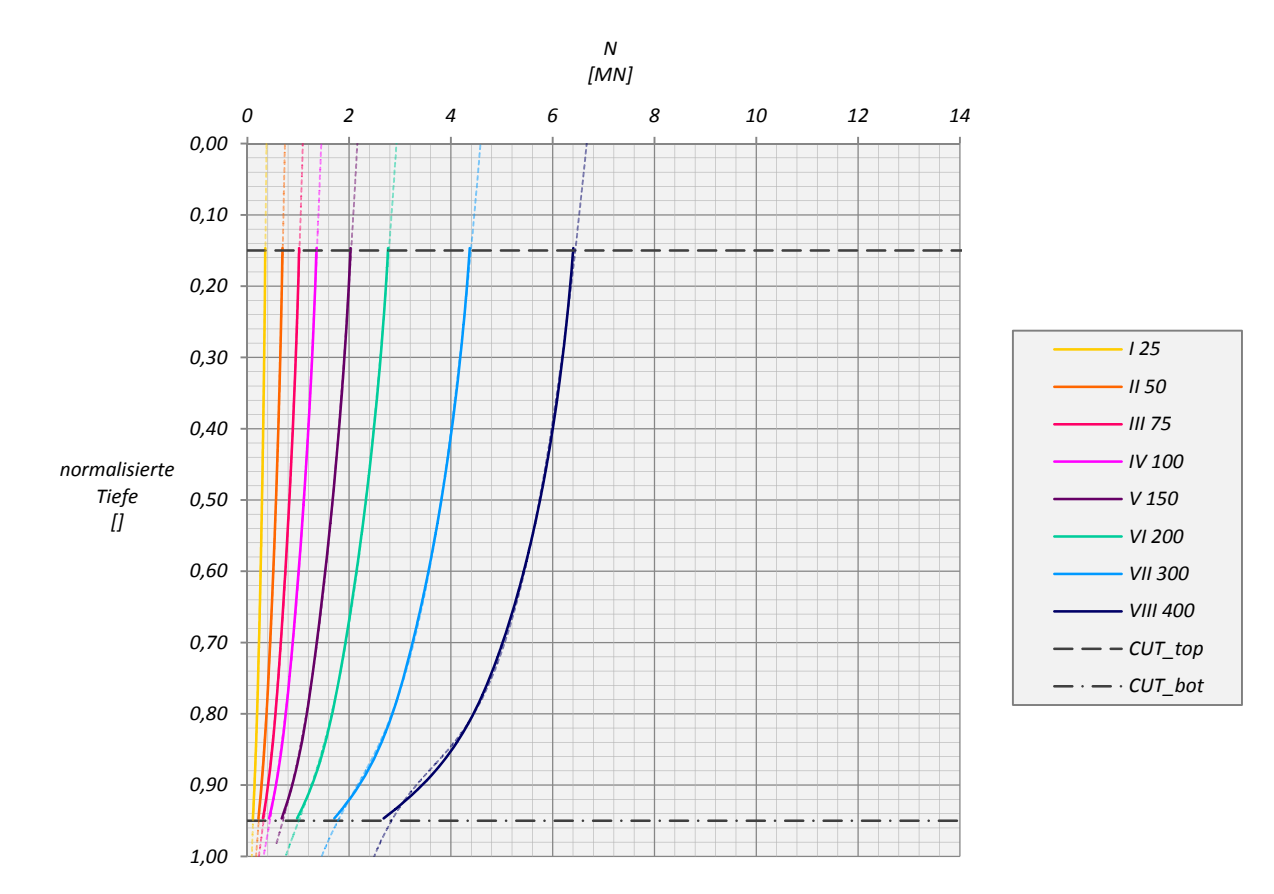

Abb. A 37: N25 HSsmall KPP S=3D ‐ Pfahl A

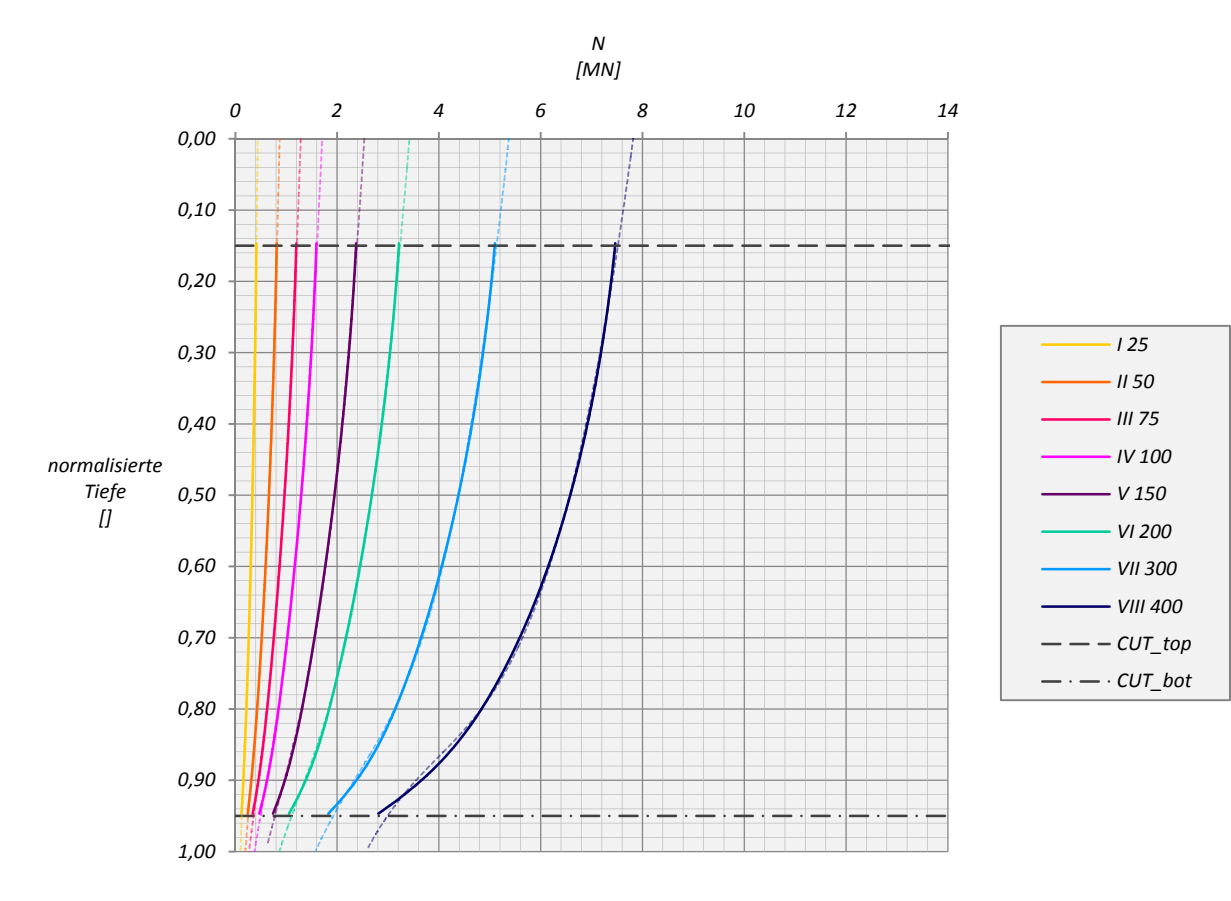

Abb. A 38: N25 HSsmall KPP S=3D ‐ Pfahl B

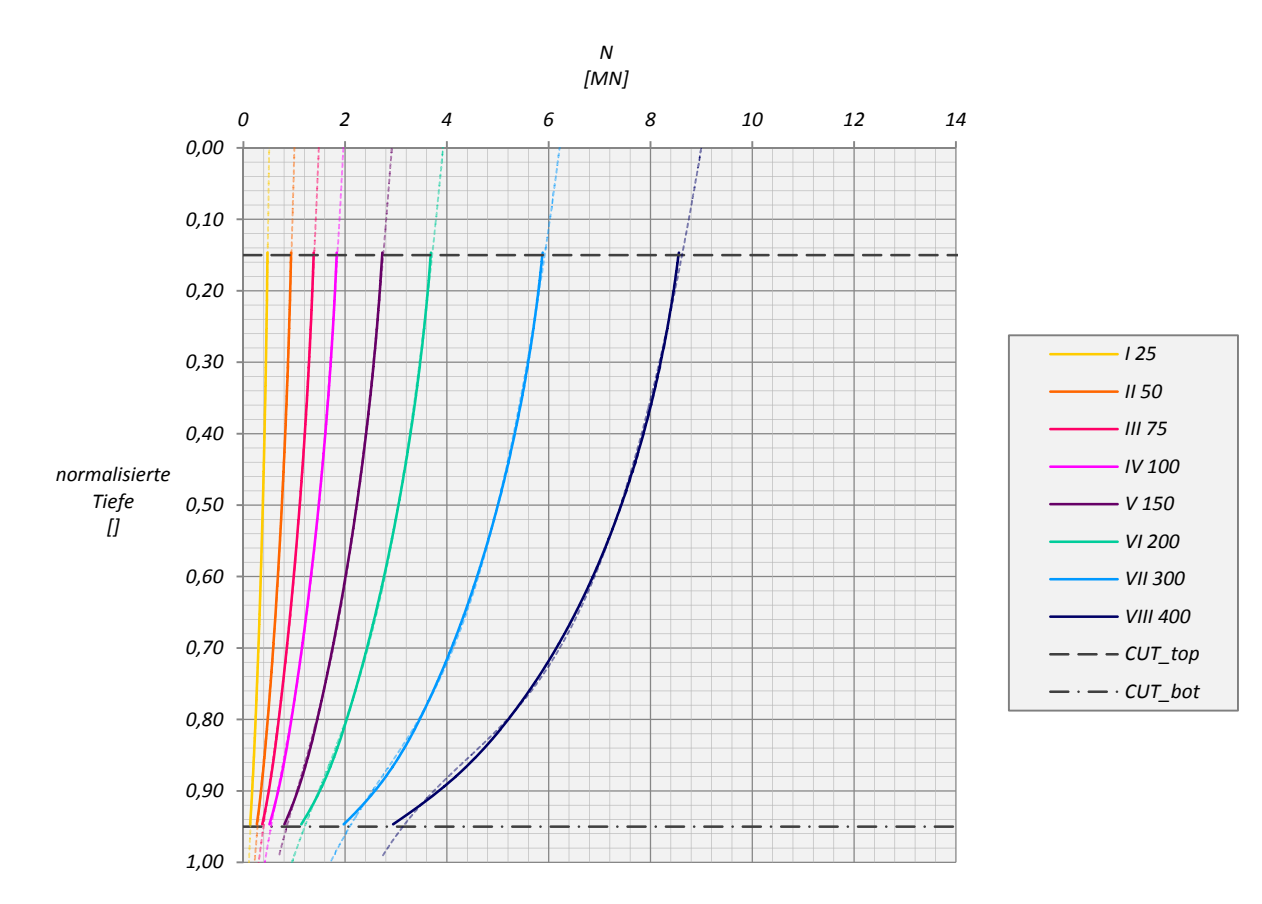

Abb. A 39: N25 HSsmall KPP S=3D ‐ Pfahl C

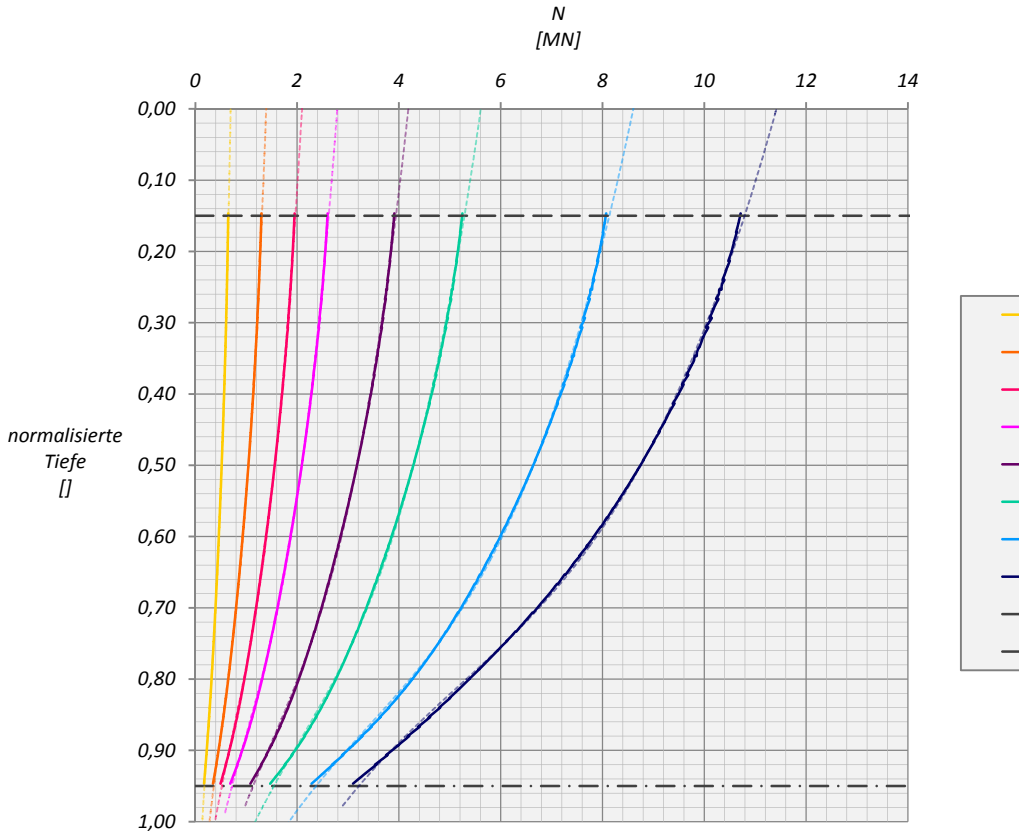

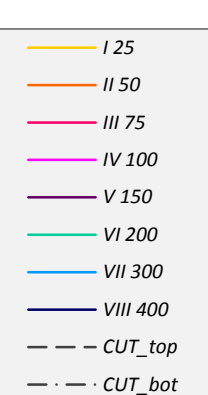

Abb. A 40: N25 HSsmall KPP S=3D ‐ Pfahl D

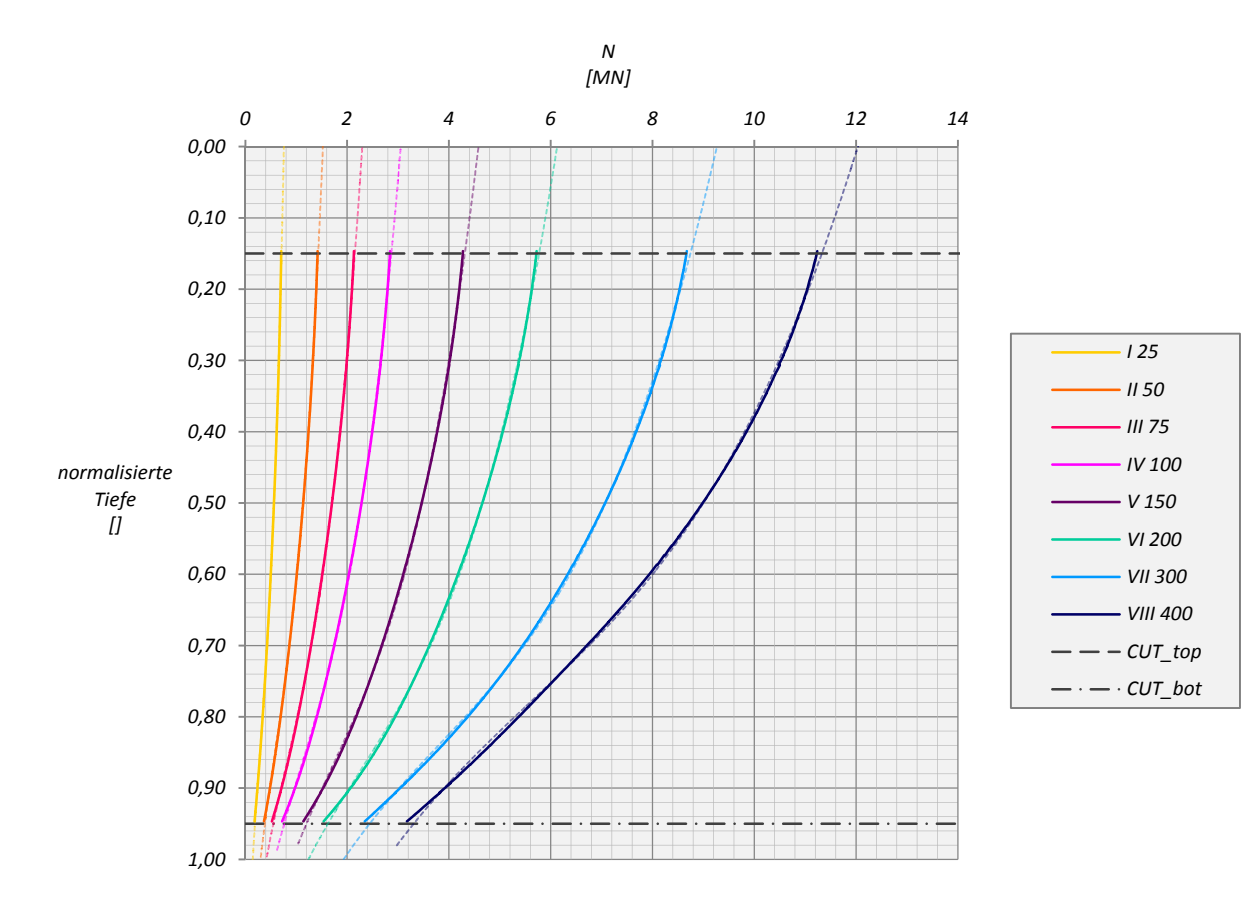

Abb. A 41: N25 HSsmall KPP S=3D ‐ Pfahl E

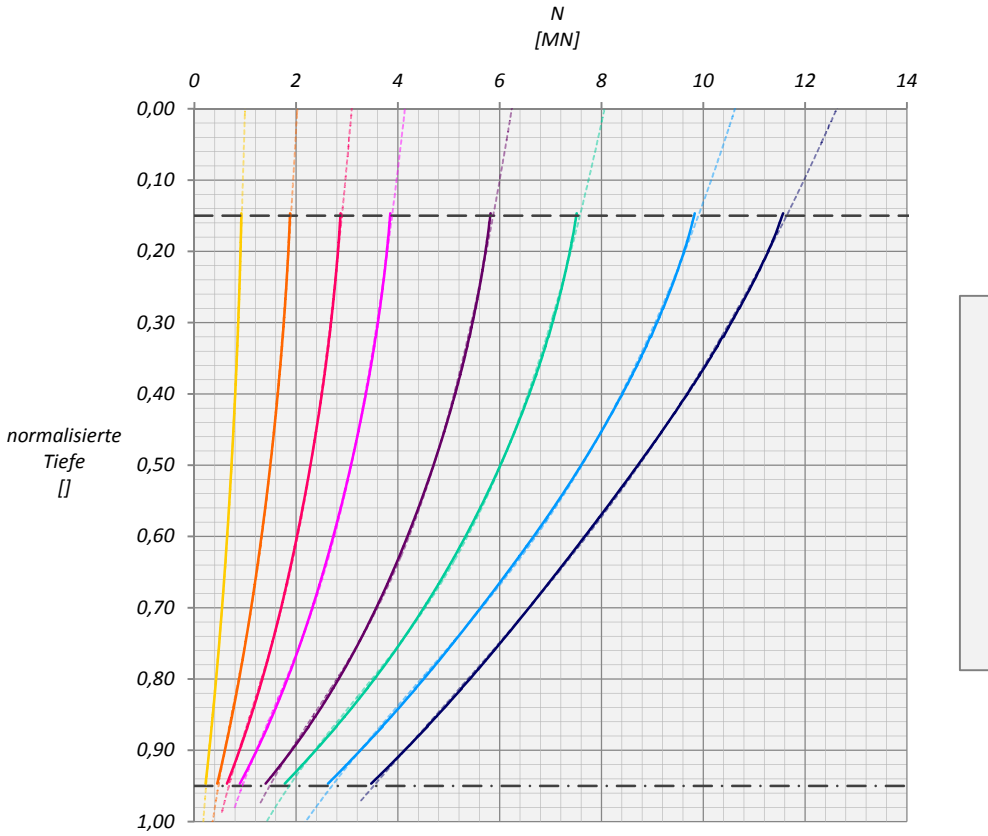

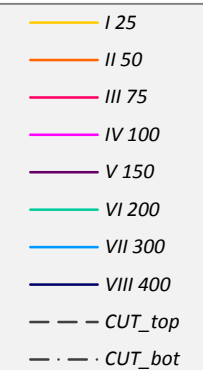

Abb. A 42: N25 HSsmall KPP S=3D ‐ Pfahl F

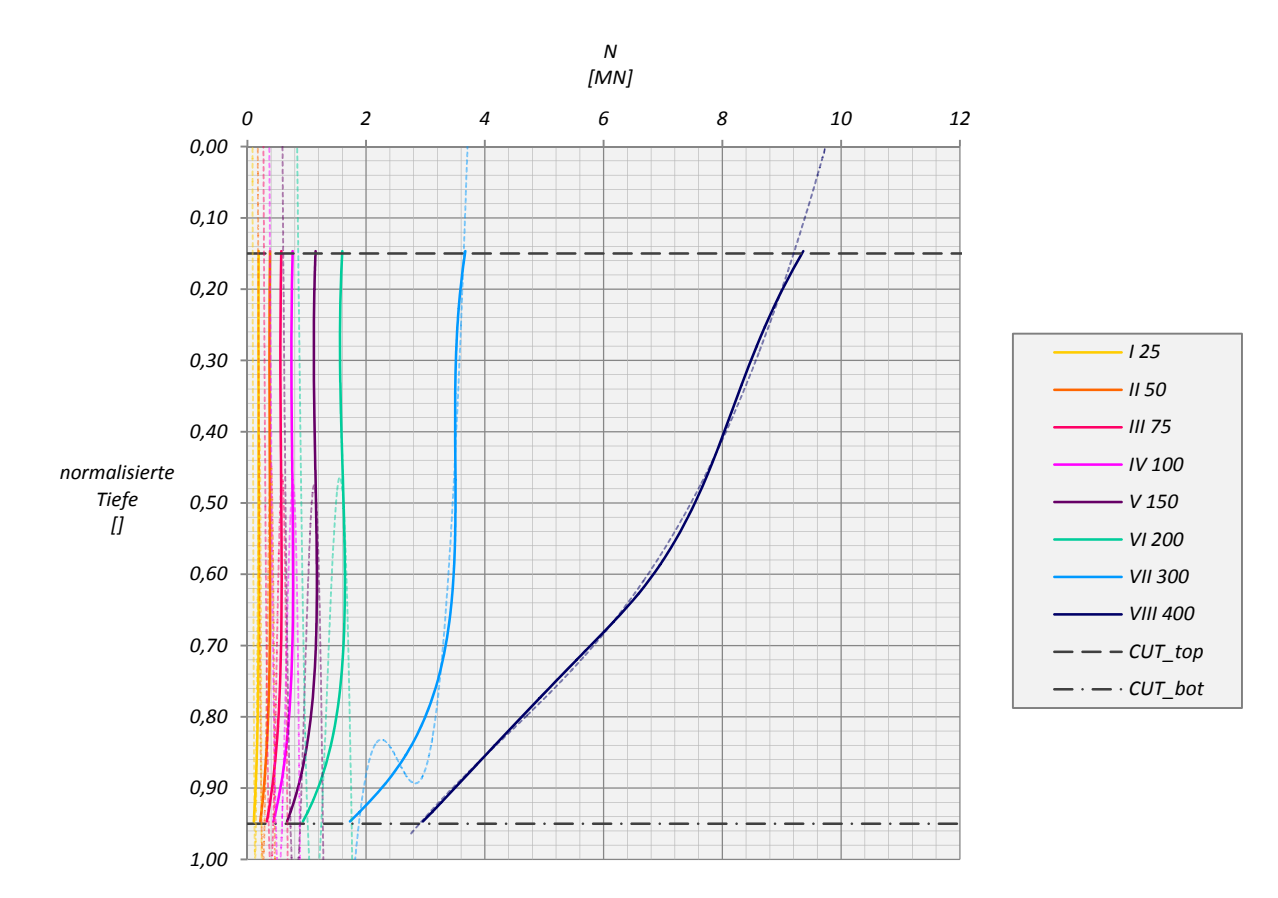

Abb. A 43: N25 MC FPG S=3D ‐ Pfahl A

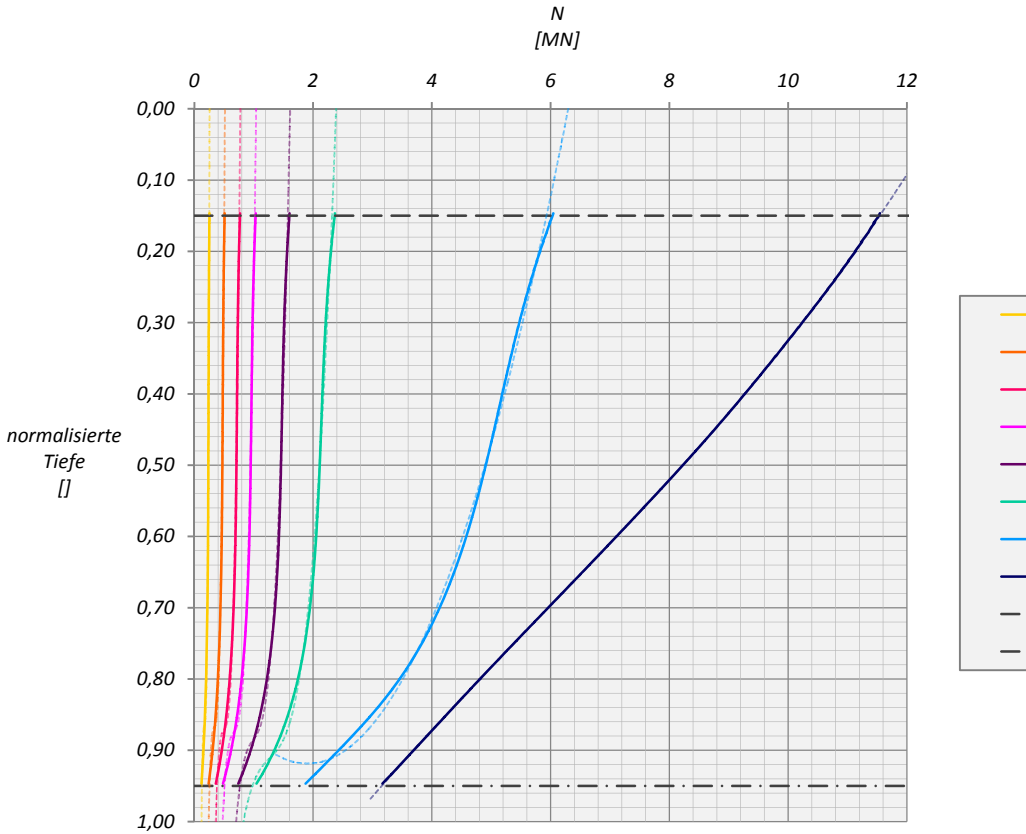

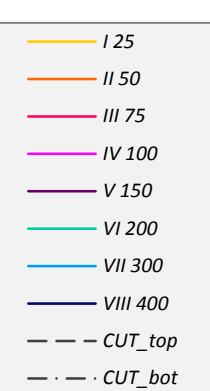

Abb. A 44: N25 MC FPG S=3D ‐ Pfahl B
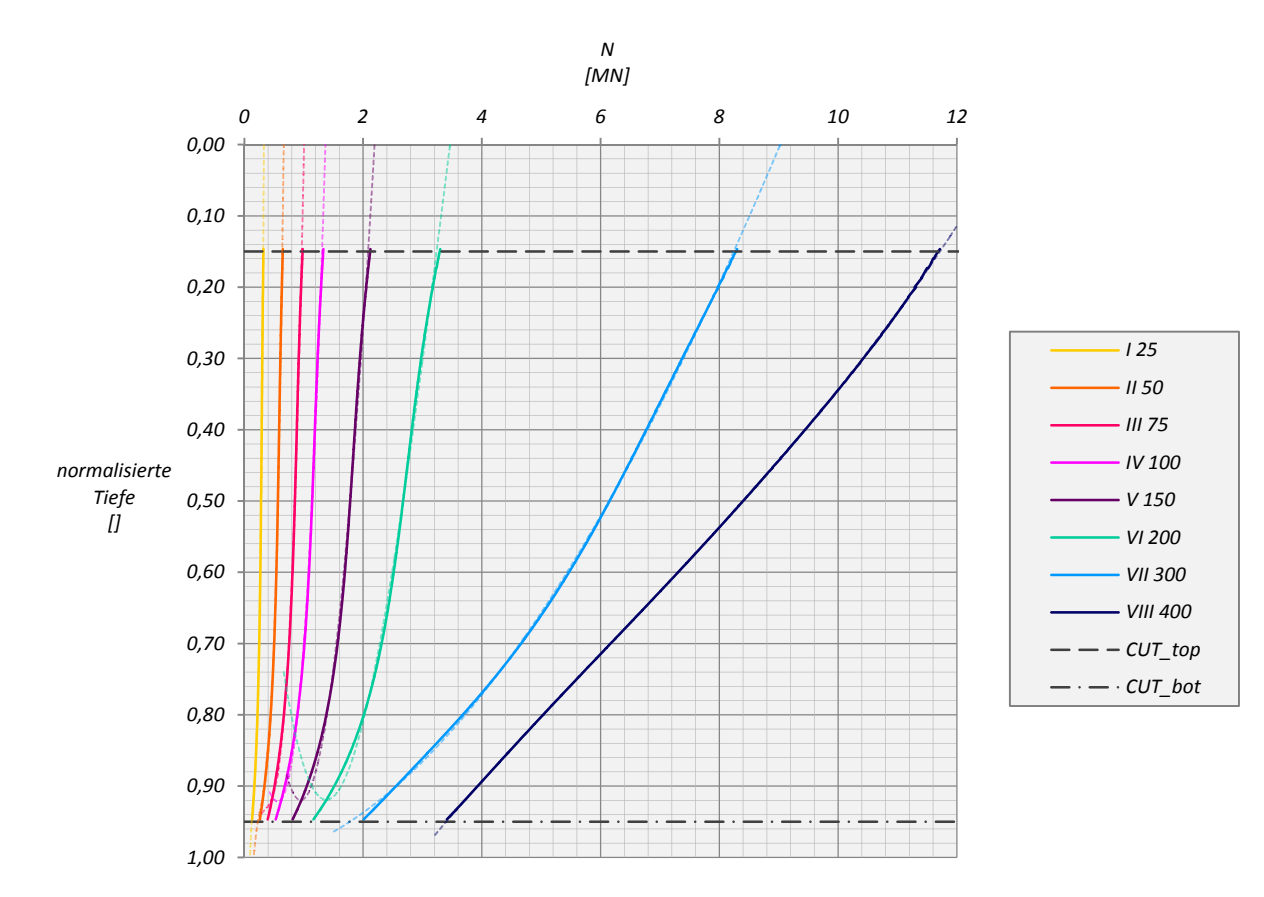

Abb. A 45: N25 MC FPG S=3D ‐ Pfahl C

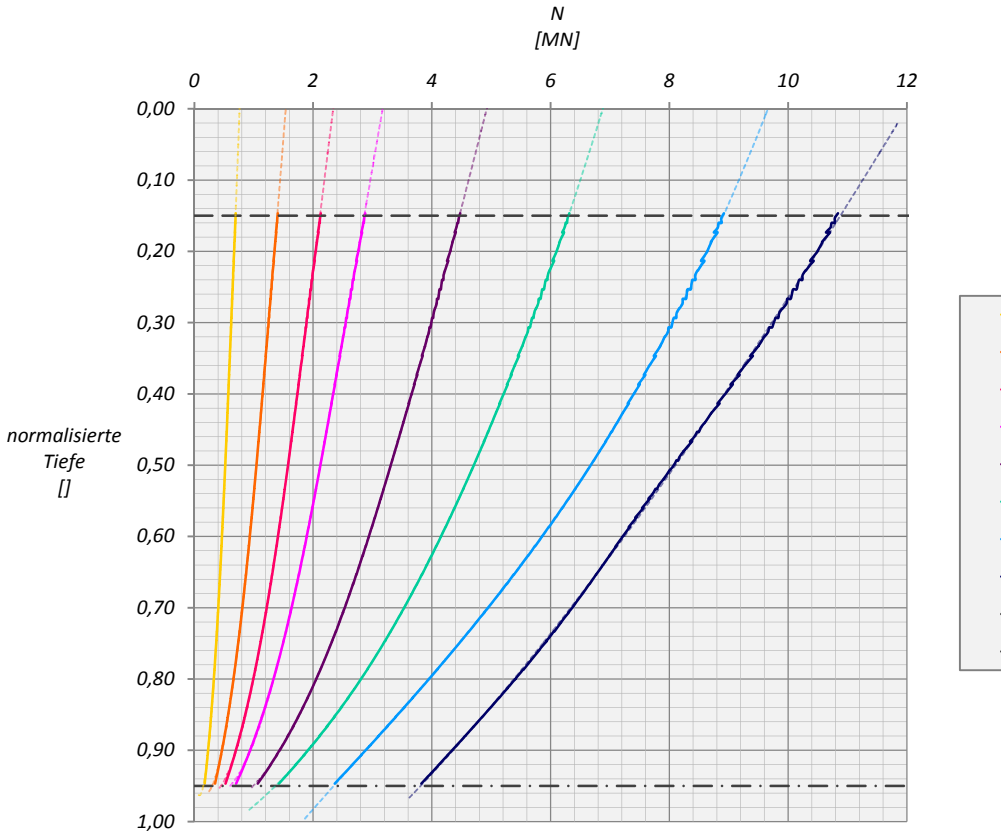

*II 50 III 75 IV 100 V 150 VI 200 VII 300 VIII 400*  $CUT_{top}$  $-\cdot$   $-\cdot$  *CUT\_bot* 

*I 25*

Abb. A 46: N25 MC FPG S=3D ‐ Pfahl D

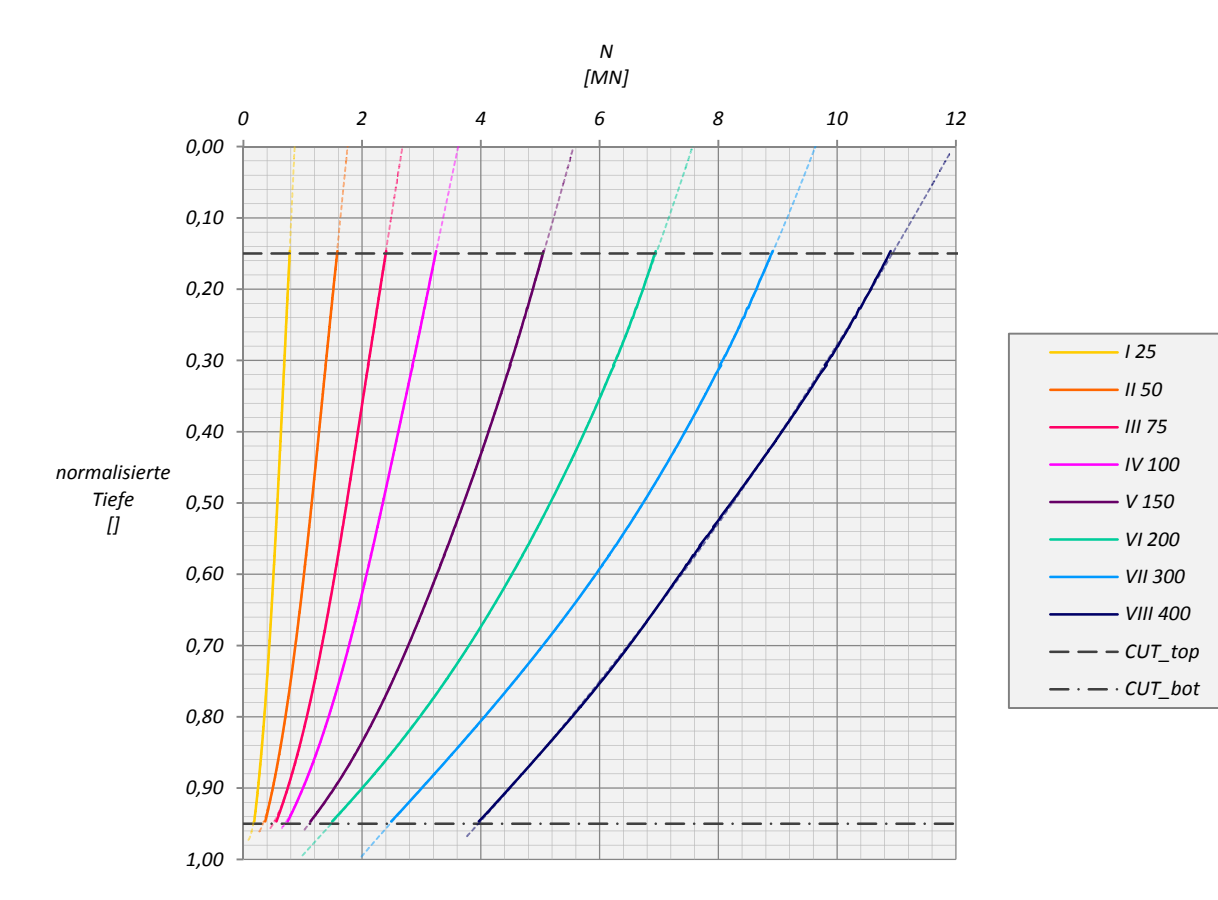

Abb. A 47: N25 MC FPG S=3D ‐ Pfahl E

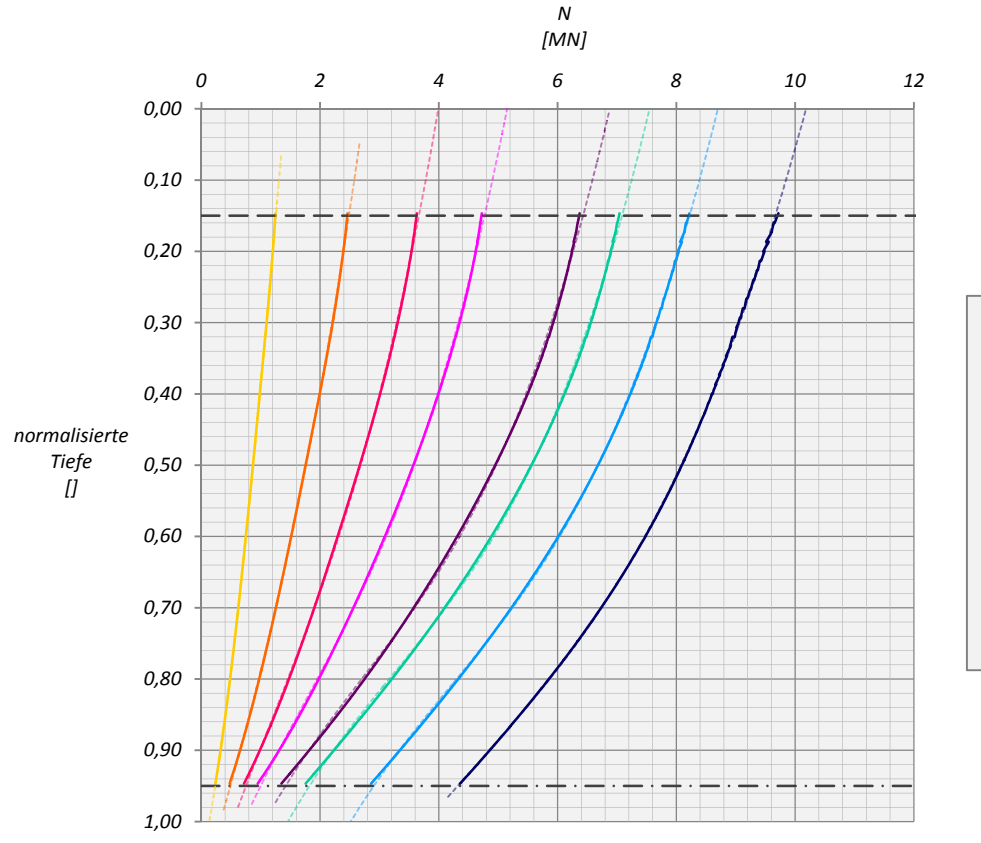

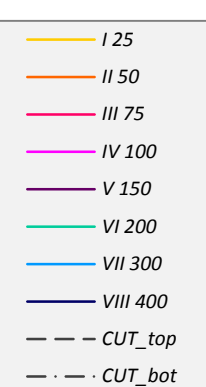

Abb. A 48: N25 MC FPG S=3D ‐ Pfahl F

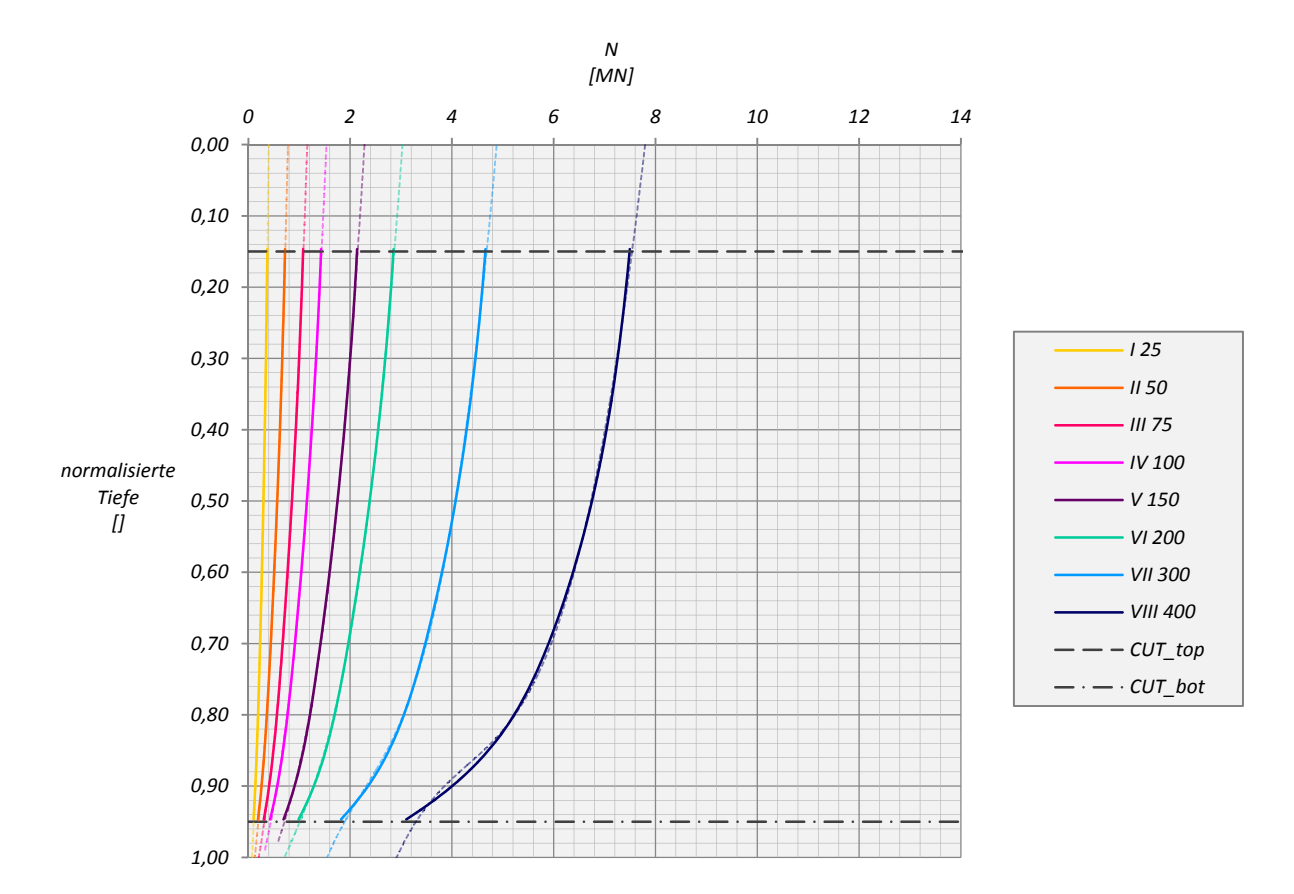

Abb. A 49: N25 HSsmall FPG S=3D ‐ Pfahl A

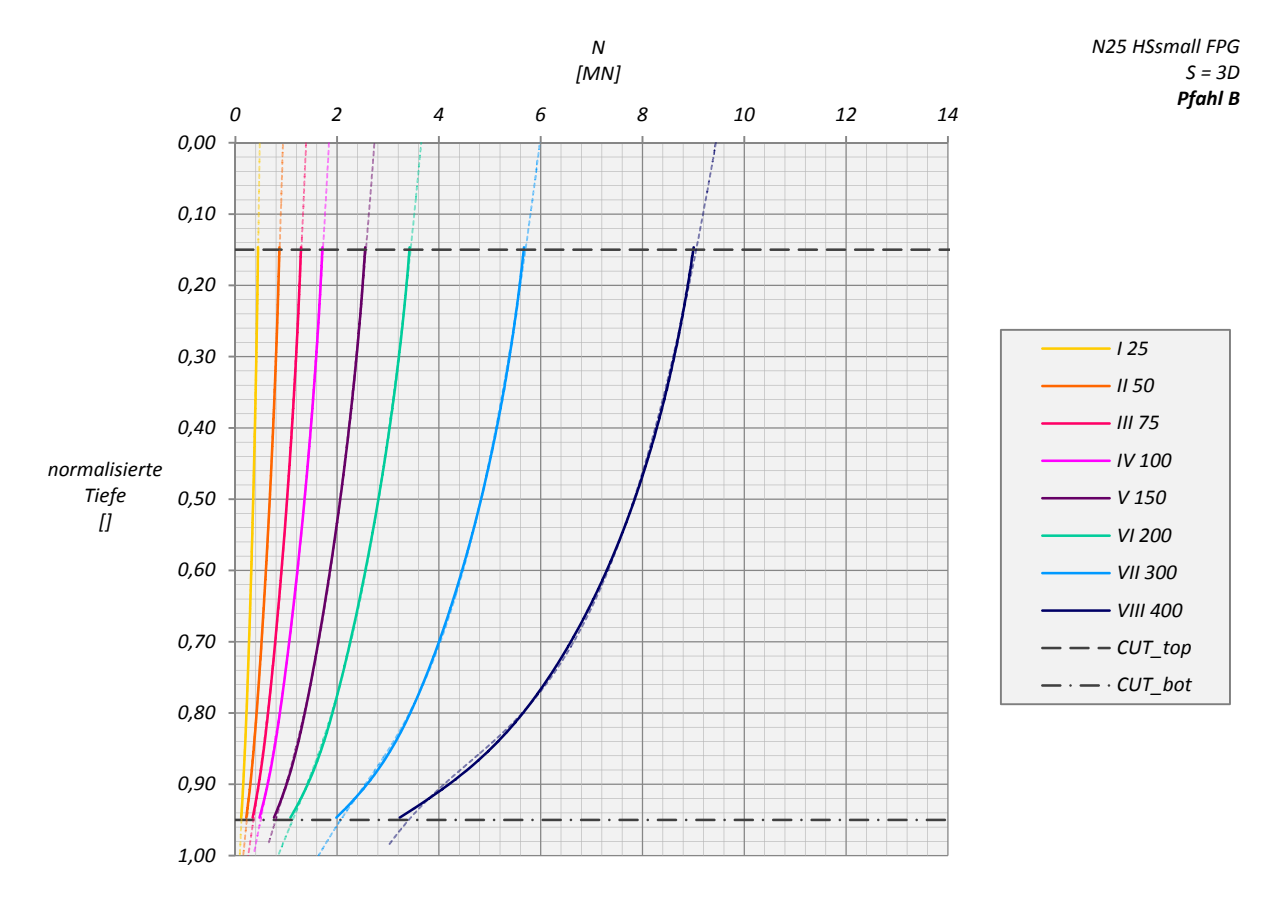

Abb. A 50: N25 HSsmall FPG S=3D ‐ Pfahl B

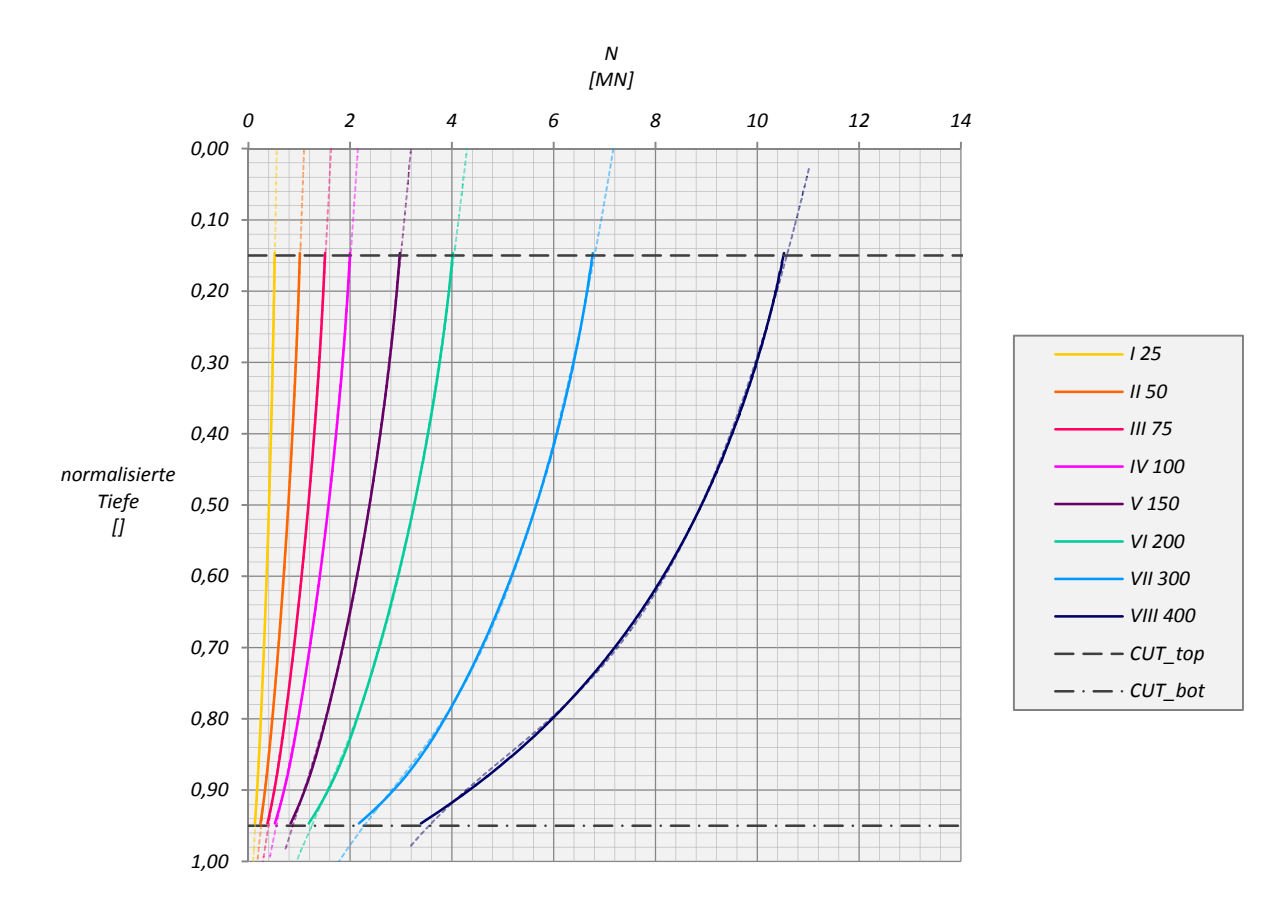

Abb. A 51: N25 HSsmall FPG S=3D ‐ Pfahl C

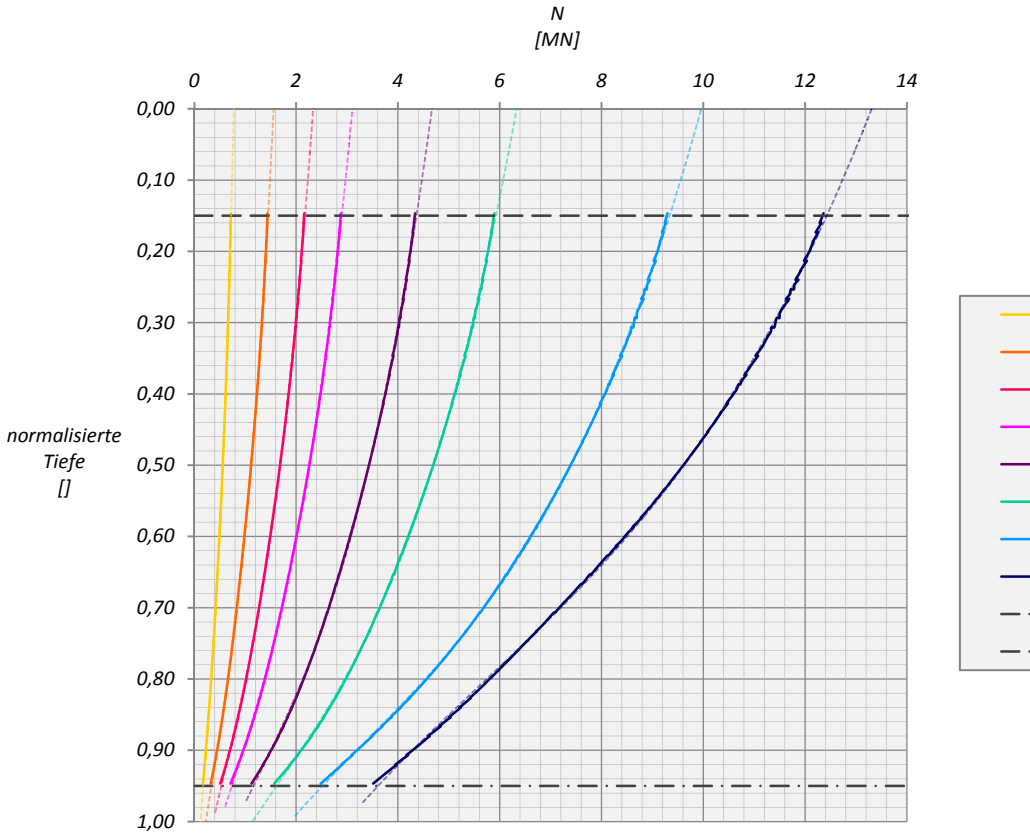

*IV 100 V 150 VI 200 VII 300 VIII 400 CUT\_top*  $-\cdot$   $-\cdot$  *CUT\_bot* 

*I 25 II 50 III 75*

Abb. A 52: N25 HSsmall FPG S=3D ‐ Pfahl D

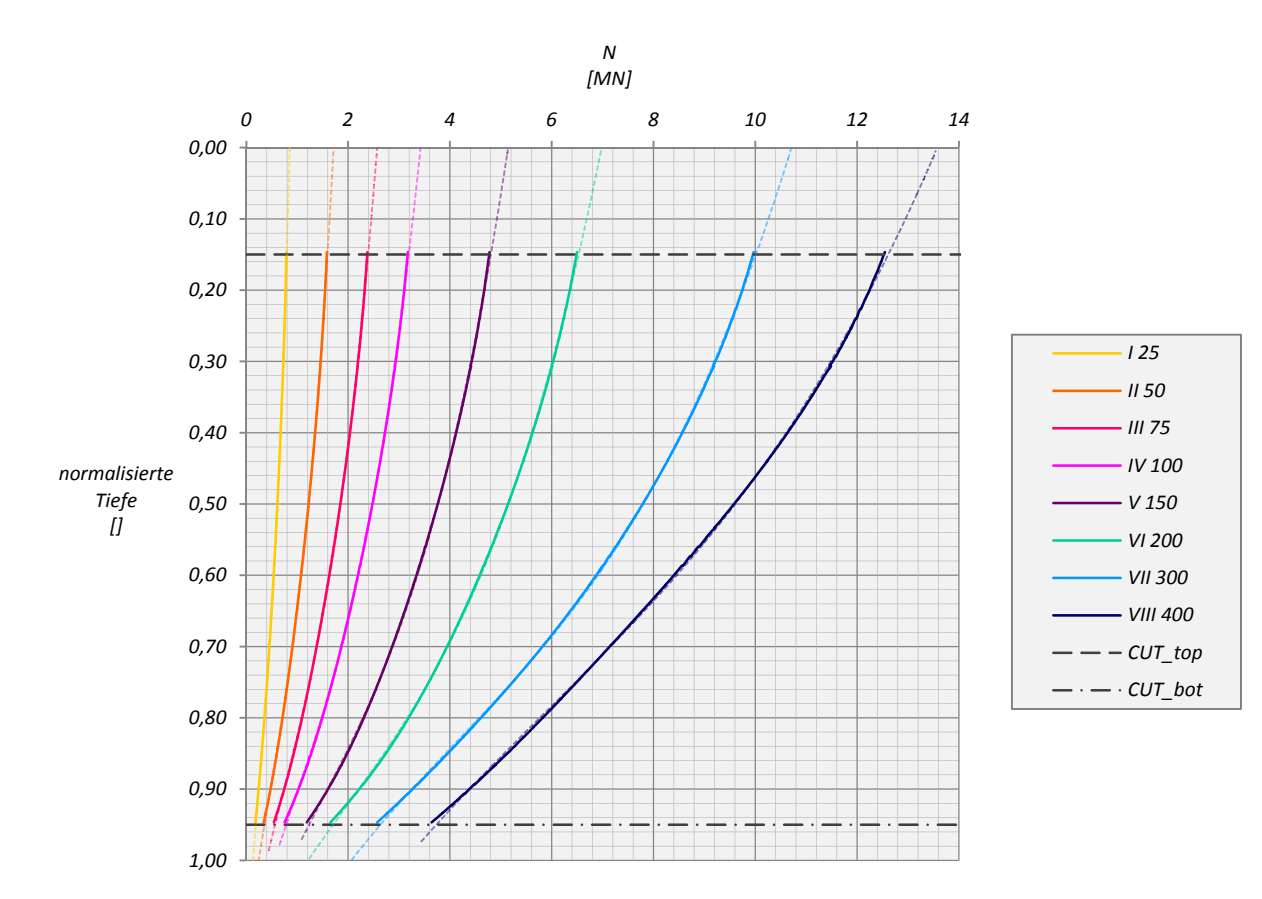

Abb. A 53: N25 HSsmall FPG S=3D ‐ Pfahl E

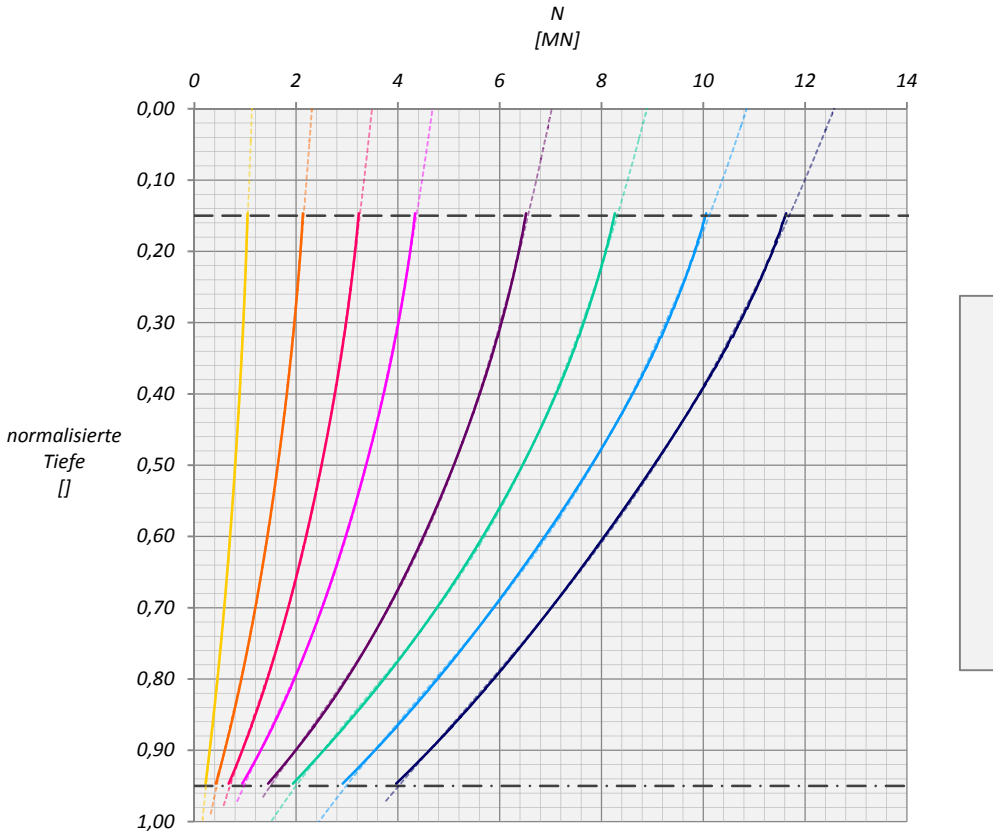

*I 25 II 50 III 75 IV 100 V 150 VI 200 VII 300 VIII 400*  $CUT\_top$  $-\cdot$   $-\cdot$  *CUT\_bot* 

Abb. A 54: N25 HSsmall FPG S=3D ‐ Pfahl F